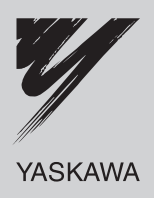

# USER'S MANUAL **DeviceNet** Σ-II Series SGDH APPLICATION MODULE

MODEL: JUSP-NS300 JUSP-NS300-E

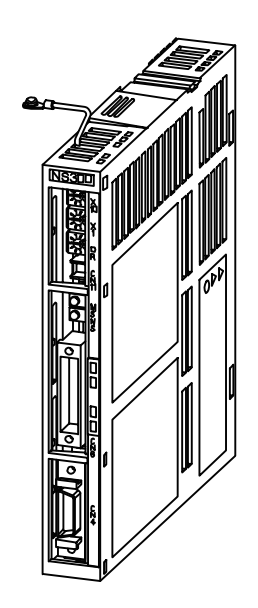

MANUAL NO. SIE-C718-6E

#### Copyright 2000 YASKAWA ELECTRIC CORPORATION

All rights reserved. No part of this publication may be reproduced, stored in a retrieval system, or transmitted, in any form, or by any means, mechanical, electronic, photocopying, recording, or otherwise, without the prior written permission of Yaskawa. No patent liability is assumed with respect to the use of the information contained herein. Moreover, because Yaskawa is constantly striving to improve its high-quality products, the information contained in this manual is subject to change without notice. Every precaution has been taken in the preparation of this manual. Nevertheless, Yaskawa assumes no responsibility for errors or omissions. Neither is any liability assumed for damages resulting from the use of the information contained in this publication.

# **Overview**

#### $\blacksquare$  **About this Manual**

This manual provides the following information for the  $\Sigma$ -II Series SGM $\Box$ H/SGDH Servodrives with a JUSP-NS300 DeviceNet Application Module (hereinafter called the NS300 Module) mounted.

- Procedures for installing and wiring the NS300 Module
- **•** Specifications and methods for SERVOPACK DeviceNet communications
- Procedures for setting parameters
- $\bullet$  Information on the NS $\square\square\square$  Setup Tool
- Troubleshooting procedures

#### $\blacksquare$  Intended Audience

This manual is intended for the following users.

- $\bullet$  Those designing Servodrive systems using DeviceNet.
- $\bullet$  Those designing Σ-II Series Servodrive systems.
- $\bullet$  Those installing or wiring Σ-II Series Servodrives.
- $\bullet$  Those performing trial operation or adjustments of  $\Sigma$ -II Series Servodrives.
- $\bullet$  Those maintaining or inspecting Σ-II Series Servodrives.

#### $\blacksquare$  **Description of Technical Terms**

In this manual, the following terms are defined as follows:

- D **NS300 Module** = JUSP-NS300 or JUSP-NS300-E
- **Servomotor** = Σ-II Series SGMAH, SGMPH, SGMGH, or SGMSH servomotor.
- $\bullet$  **SERVOPACK** =  $\Sigma$ -II Series SGDH- $\Box \Box \Box$ E SERVOPACK.
- **Servodrive** = A set including a servomotor and Servo Amplifier.
- **Servo System** = A servo control system that includes the combination of a Servodrive with a host computer and peripheral devices.

#### $\blacksquare$  **Indication of Reverse Signals**

In this manual, the names of reverse signals (ones that are valid when low) are written with a forward slash (/) before the signal name, as shown in the following examples:

- $\bullet$  /S-ON
- $\bullet$  /P-CON

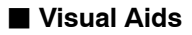

The following aids are used to indicate certain types of information for easier reference.

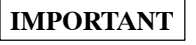

Indicates important information that should be memorized, including precautions such as alarm display to avoid damaging the devices.

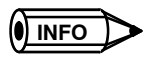

Indicates supplemental information.

A**EXAMPLE**"

Indicates application examples.

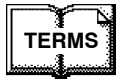

Indicates definitions of difficult terms that have not been previously explained in this manual.

# **Related Manuals**

Refer to the following manuals as required.

Read this manual carefully to ensure the proper use of Σ-ΙΙ Series Servodrives. Also, keep this manual in a safe place so that it can be referred to whenever necessary.

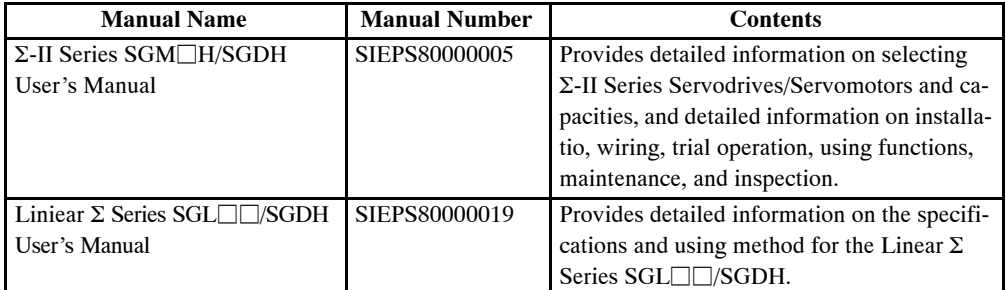

# **Registered Trademark**

DeviceNet is a registered trademark of the ODVA (Open DeviceNet Vendor Association, Inc.).

# **Safety Information**

The following conventions are used to indicate precautions in this manual. Failure to heed precautions provided in this manual can result in serious or possibly even fatal injury or damage to the products or to related equipment and systems.

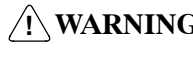

**! WARNING** Indicates precautions that, if not heeded, could possibly result in loss of life or serious injury.

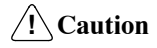

Indicates precautions that, if not heeded, could result in relatively serious or minor injury, damage to the product, or faulty operation.

# **Safety Precautions**

The following precautions are for checking products upon delivery, installation, wiring, operation, maintenance and inspections.

■ Checking Products upon Delivery 

#### in the contract of the contract of the contract of the contract of the contract of the contract of the contract of the contract of the contract of the contract of the contract of the contract of the contract of the contrac  $\sqrt{11}$  . The set of  $\sqrt{11}$  is the set of  $\sqrt{11}$  in the set of  $\sqrt{11}$  is the set of  $\sqrt{11}$  $\underline{\hat{r}}$  CAUTION

**D** Always use the servomotor and SERVOPACK in one of the specified combinations. in the contract of the contract of the contract of the contract of the contract of the contract of the contract of the contract of the contract of the contract of the contract of the contract of the contract of the contrac Not doing so may cause fire or malfunction.

in the contract of the contract of the contract of the contract of the contract of the contract of the contract of the contract of the contract of the contract of the contract of the contract of the contract of the contrac

#### **Storage and Transportation**

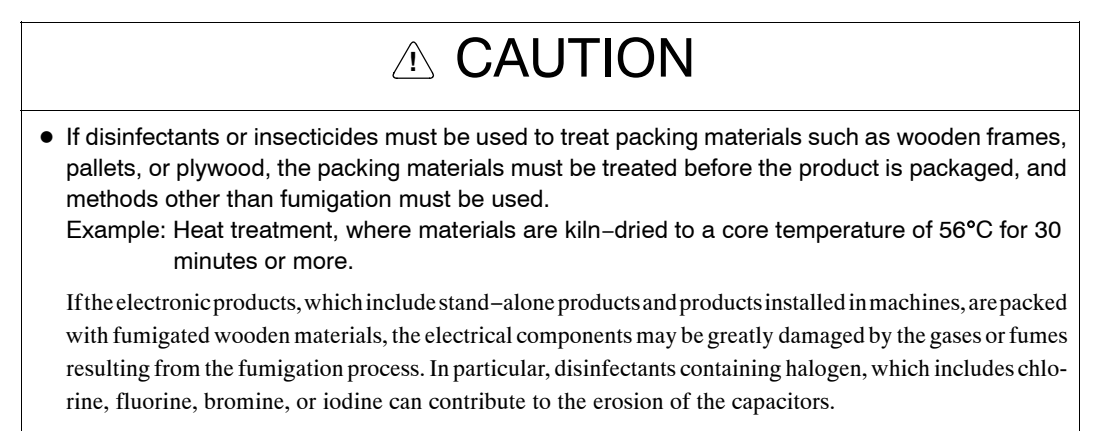

#### $\blacksquare$  Installation

#### **Example 2.5 CAUTION**

  $\bullet$  Never use the products in an environment subject to water, corrosive gases, inflammable gases, or combustibles. The combustibles of  $\mathcal{L}$  is a set of  $\mathcal{L}$  is a set of  $\mathcal{L}$  is a set of  $\mathcal{L}$  is a set of  $\mathcal{L}$  is a set of  $\mathcal{L}$  is a set of  $\mathcal{L}$  is a set of  $\mathcal{L}$  is a set of  $\mathcal{L}$  is a set

Doing so may result in electric shock or fire.

#### ■ Wiring

#### на производство на селото на селото на селото на селото на селото на селото на селото на селото на селото на с  $\sqrt{11}$   $\sqrt{11}$   $\sqrt{11}$   $\sqrt{11}$   $\sqrt{11}$   $\sqrt{11}$   $\sqrt{11}$ and the contract of the contract of the contract of the contract of the contract of the contract of the contract of the contract of the contract of the contract of the contract of the contract of the contract of the contra  $\underline{\hat{r}}$  WARNING the contract of the contract of the contract of the contract of the contract of the contract of the contract of

 $\vert\bullet\,$  Connect the SERVOPACK ground terminal effectively to a system grounding conductor or  $\vert$ на производство на селото на селото на селото на селото на селото на селото на селото на селото на селото на с grounding electrode (100 Ω or less).

Improper grounding may result in electric shock or fire.

#### ,一个人的人都是一个人的人,而且,我们的人都是一个人的人,而且,我们的人都是一个人的人,而且,我们的人都是一个人的人,而且,我们的人都是一个人的人,而且,我们的<br>第一百一十一章 一个人的人,我们的人都是一个人的人,我们的人都是一个人的人,我们的人都是一个人的人,我们的人都是一个人的人,我们的人都是一个人的人,我们的人都是 *P*  $\triangle$  **CAUTION** and the contract of the contract of the contract of the contract of the contract of the contract of the contract of the contract of the contract of the contract of the contract of the contract of the contract of the contra the contract of the contract of the contract of the contract of the contract of the contract of the contract of

,一个人都是一个人的人,就是一个人的人,就是一个人的人,就是一个人的人,就是一个人的人,就是一个人的人,就是一个人的人,就是一个人的人,就是一个人的人,就是一个

- $\blacktriangleright$   $\blacktriangleright$  Do not connect a three-phase power supply to SERVOPACK U, V, or W output terminals. Doing so may result in injury or fire.
- $\vert\bullet\vert$  Securely fasten the power supply terminal screws and motor output terminal screws. Not doing so may result in fire.

## **Operation**

#### на производство на селото на селото на селото на селото на селото на селото на селото на селото на селото на с  $\land$  WARNING  $\qquad \qquad$ and the contract of the contract of the contract of the contract of the contract of the contract of the contract of the contract of the contract of the contract of the contract of the contract of the contract of the contra the contract of the contract of the contract of the contract of the contract of the contract of the contract of

на производство на селото на селото на селото на селото на селото на селото на селото на селото на селото на с Doing so may result in injury.  $\bullet$  Never touch any rotating motor parts while the motor is running.

#### *P*  $\triangle$  **CAUTION** на производството на селото на селото на селото на селото на селото на селото на селото на селото на селото на<br>Постоине на селото на селото на селото на селото на селото на селото на селото на селото на селото на селото н the contract of the contract of the contract of the contract of the contract of the contract of the contract of

,一个人都是一个人的人,就是一个人的人,就是一个人的人,就是一个人的人,就是一个人的人,就是一个人的人,就是一个人的人,就是一个人的人,就是一个人的人,就是一个  $\blacktriangleright$   $\blacktriangleright$  Conduct trial operation on the servomotor alone with the motor shaft disconnected from machine  $\blacktriangleright$ to avoid any unexpected accidents.

Not doing so may result in injury.

 $\blacktriangleright$   $\blacktriangleright$  Before starting operation with a machine connected, change the settings to match the parameters  $\mid$ of the machine. The matrix of the matrix  $\sim$  100  $\mu$  m  $\sim$  100  $\mu$  m  $\sim$  100  $\mu$  m  $\sim$  100  $\mu$  m  $\sim$  100  $\mu$  m  $\sim$  100  $\mu$  m  $\sim$  100  $\mu$  m  $\sim$  100  $\mu$  m  $\sim$  100  $\mu$  m  $\sim$  100  $\mu$  m  $\sim$  100  $\mu$  m  $\sim$ 

 Starting operation without matching the proper settings may cause the machine to run out of control or mal- $\frac{1}{2}$  . Function function.

на производство на селото на селото на селото на селото на селото на селото на селото на селото на селото на с  $\vert\;\bullet\;$  Before starting operation with a machine connected, make sure that an emergency stop can be  $\vert$ applied at any time.

на производство на селото на селото на селото на селото на селото на селото на селото на селото на селото на с

на производство на селото на селото на селото на селото на селото на селото на селото на селото на селото на с

Not doing so may result in injury.

D Do not touch the heat sinks during operation.

Doing so may result in burns due to high temperatures.

#### $\blacksquare$  **Maintenance and Inspection** ,我们就是一个人的人,我们就是一个人的人,我们就是一个人的人,我们就是一个人的人,我们就是一个人的人,我们就是一个人的人,我们就是一个人的人,我们就是一个人的人

#### in the contract of the contract of the contract of the contract of the contract of the contract of the contract of the contract of the contract of the contract of the contract of the contract of the contract of the contrac  $\overline{a}$  , and the contract of the contract of the contract of the contract of the contract of the contract of the contract of the contract of the contract of the contract of the contract of the contract of the contract o  $\underline{\hat{r}}$  WARNING

- Never touch the inside of the SERVOPACKs. in the contract of the contract of the contract of the contract of the contract of the contract of the contract of the contract of the contract of the contract of the contract of the contract of the contract of the contrac Doing so may result in electric shock.
- $\bullet$  Do not remove the panel cover while the power is ON. Doing so may result in electric shock.

in the contract of the contract of the contract of the contract of the contract of the contract of the contract of the contract of the contract of the contract of the contract of the contract of the contract of the contrac

in the contract of the contract of the contract of the contract of the contract of the contract of the contract of the contract of the contract of the contract of the contract of the contract of the contract of the contrac  $\bullet$  Do not touch terminals for five minutes after the power is turned OFF. Residual voltage may cause electric shock.

#### **Example 2.5 CAUTION** на производството на селото на селото на селото на селото на селото на селото на селото на селото на селото на<br>Постојата на селото на селото на селото на селото на селото на селото на селото на селото на селото на селото

in the contract of the contract of the contract of the contract of the contract of the contract of the contract of the contract of the contract of the contract of the contract of the contract of the contract of the contrac

in the contract of the contract of the contract of the contract of the contract of the contract of the contract of the contract of the contract of the contract of the contract of the contract of the contract of the contrac

- $\bullet$  Do not disassemble the servomotor. Doing so may result in electric shock or injury.
- $\bullet$  Do not attempt to change wiring while the power is ON. Doing so may result in electric shock or injury.

#### $\blacksquare$  **General Precautions**

#### Note the following to ensure safe application.

- The drawings presented in this manual are sometimes shown without covers or protective guards. Always replace the cover or protective guard as specified first, and then operate the products in accordance with the manual.
- The drawings presented in this manual are typical examples and may not match the product you received.
- This manual is subject to change due to product improvement, specification modification, and manual improvement. When this manual is revised, the manual code is updated and the new manual is published as a next edition. The edition number appears on the front and back covers.
- If the manual must be ordered due to loss or damage, inform your nearest Yaskawa representative or one of the offices listed on the back of this manual.
- Yaskawa will not take responsibility for the results of unauthorized modifications of this product. Yaskawa shall not be liable for any damages or troubles resulting from unauthorized modification.

# **TABLE OF CONTENTS**

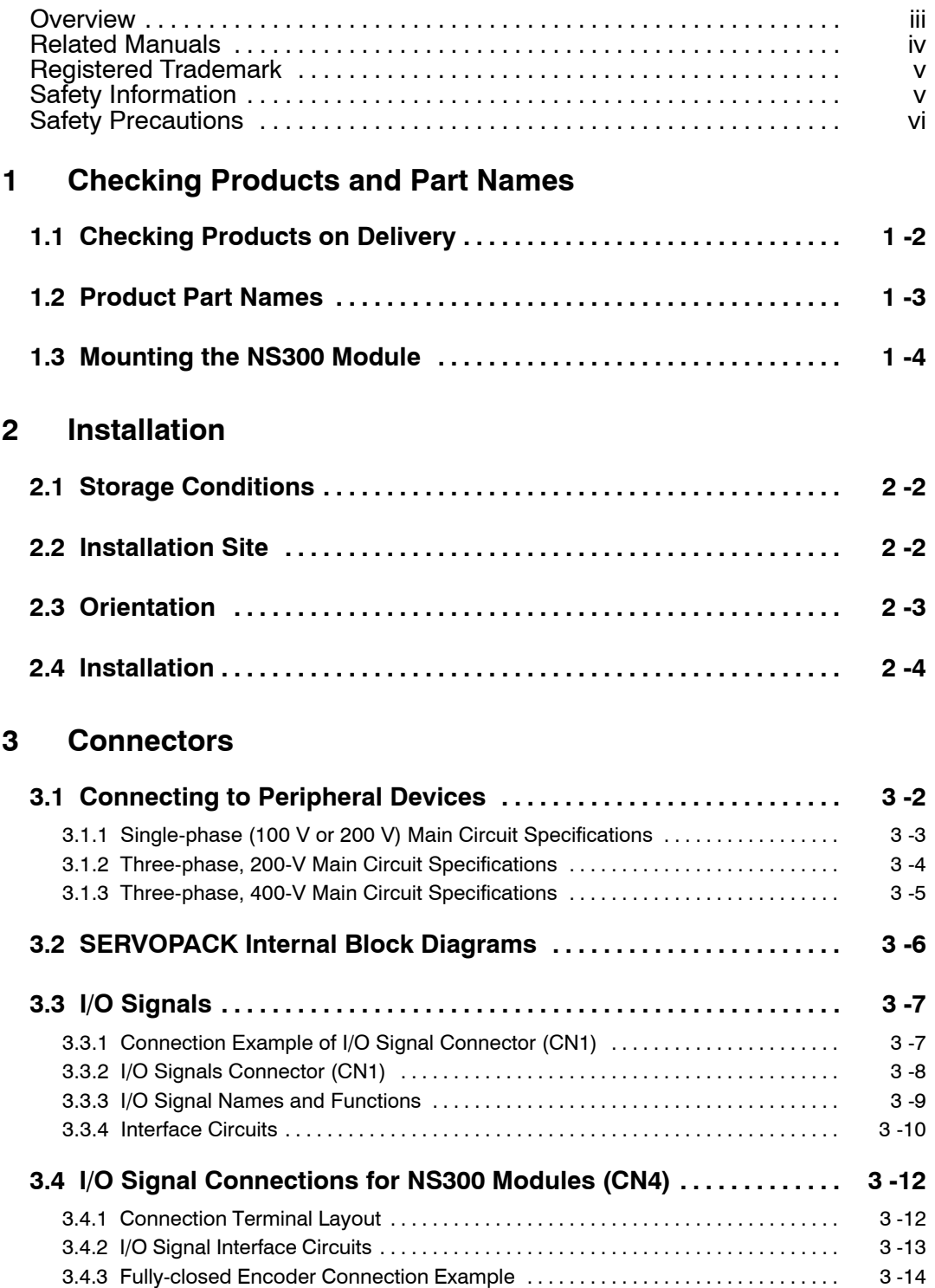

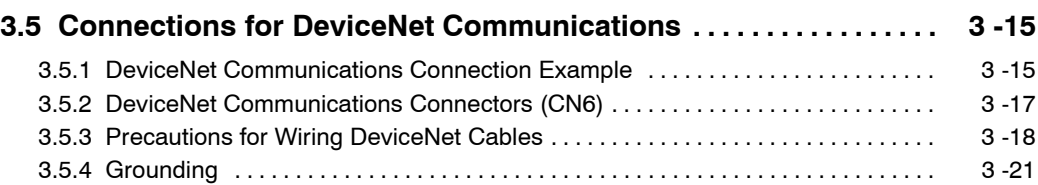

# **4 Parameter Settings**

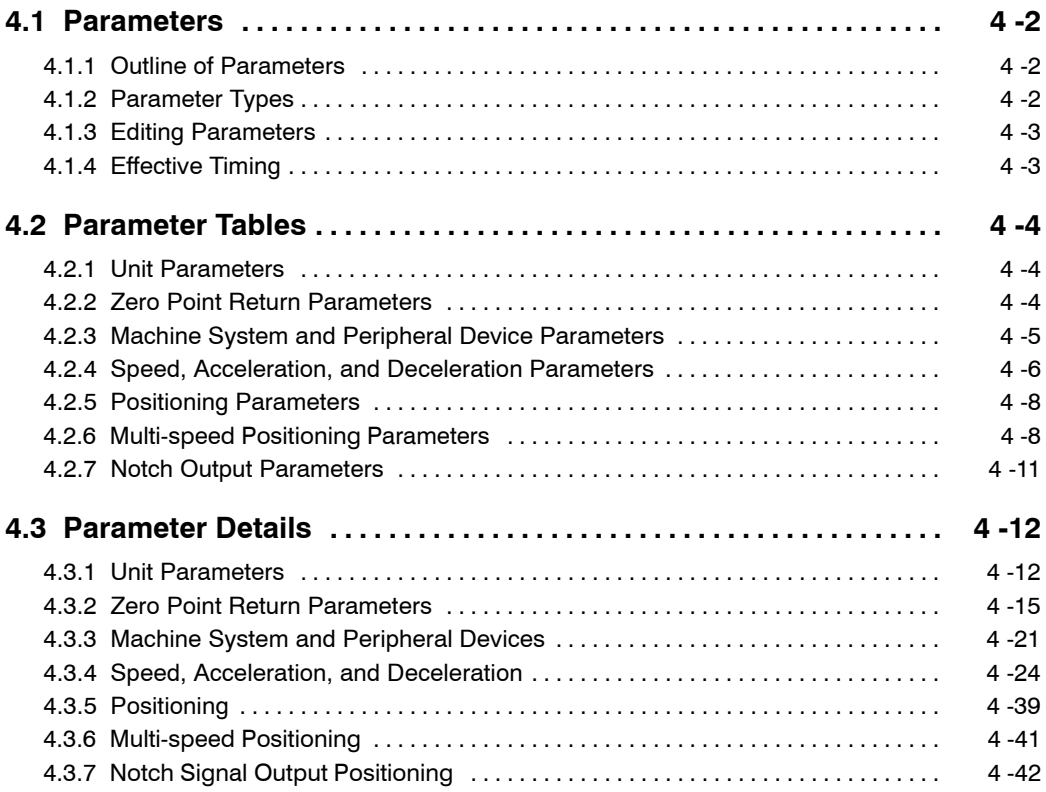

# **5 DeviceNet Communications**

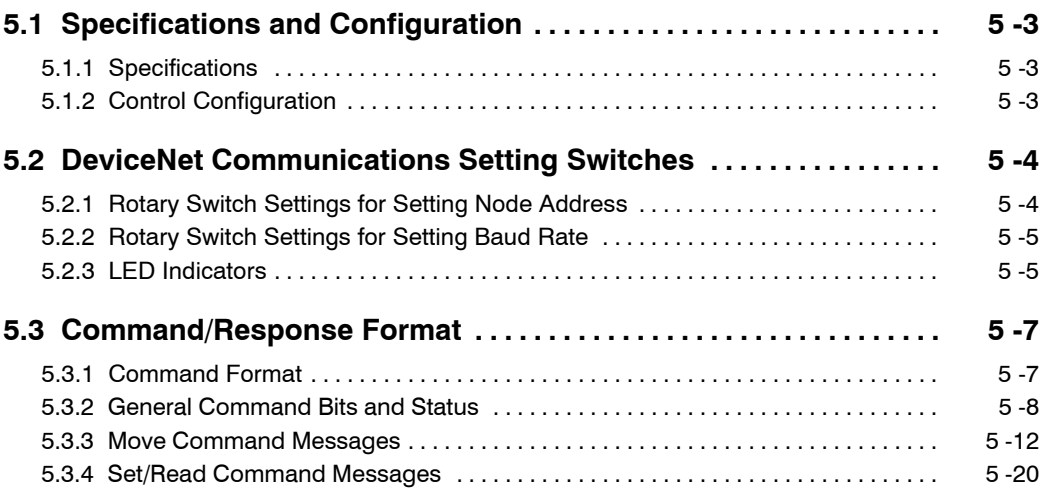

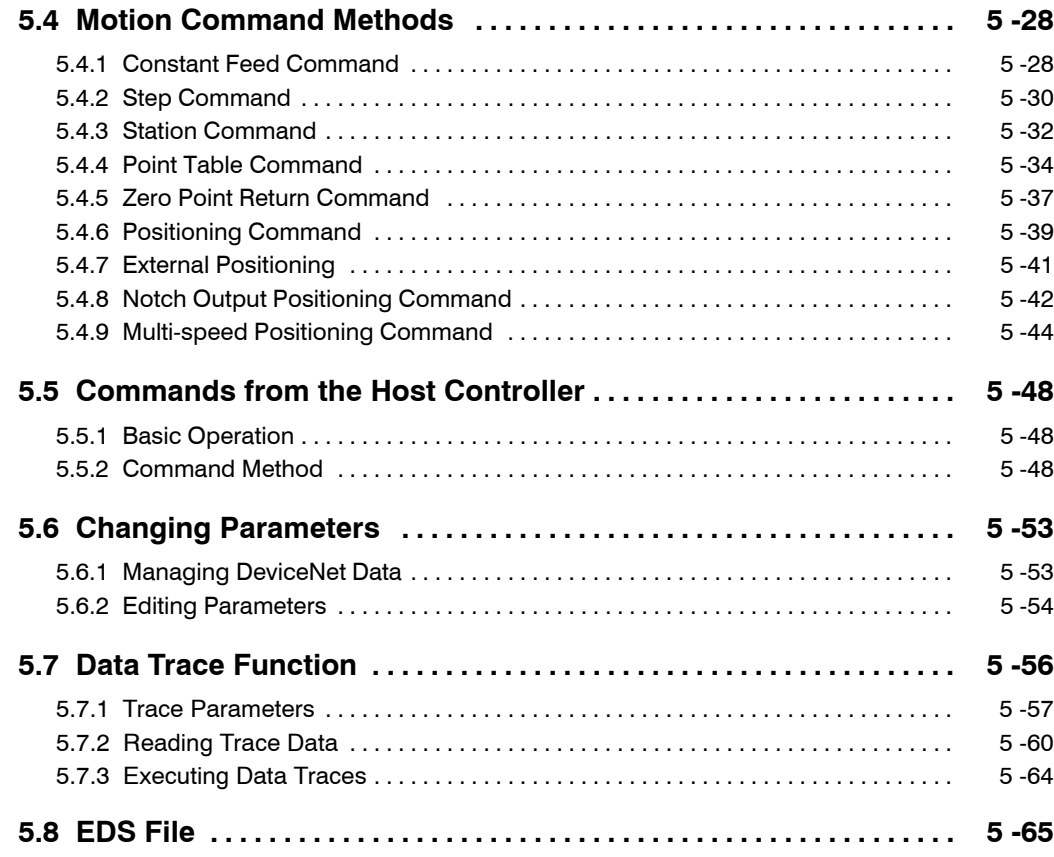

# **6 Parameter Settings**

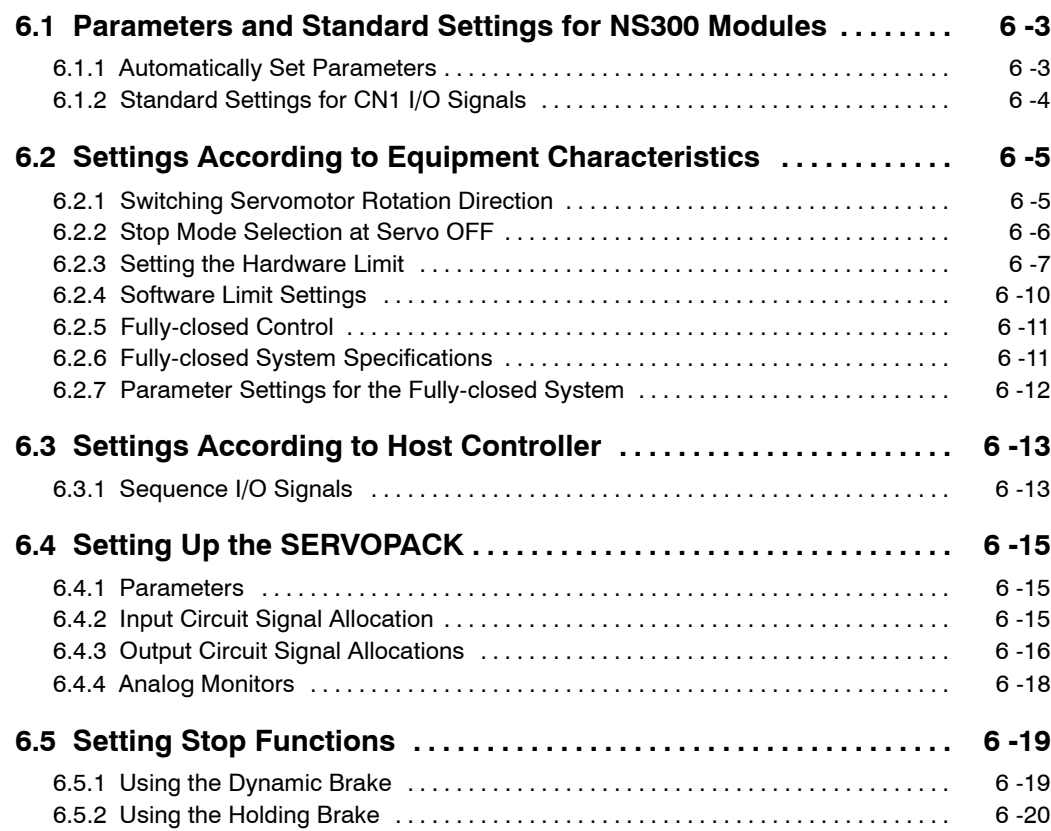

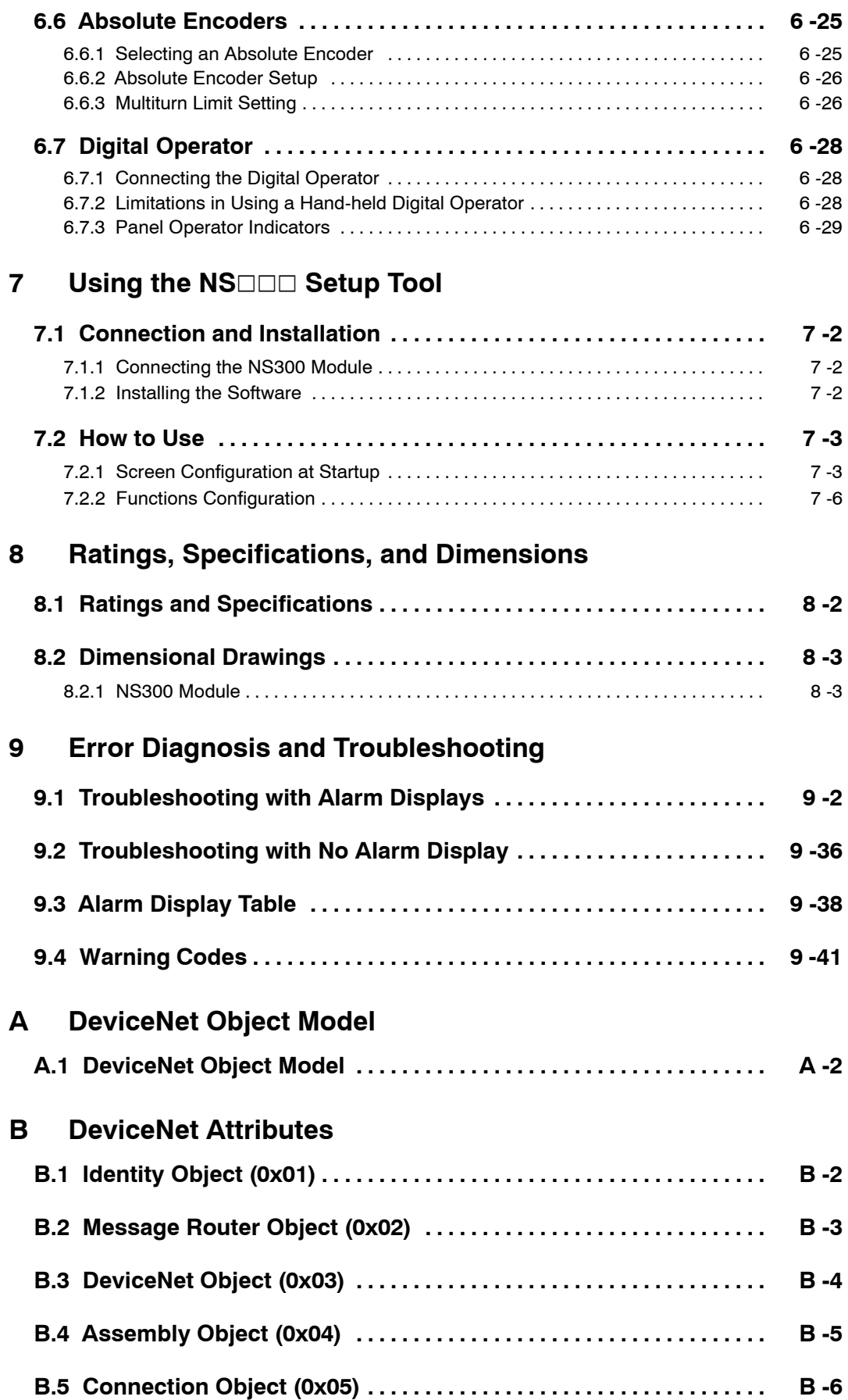

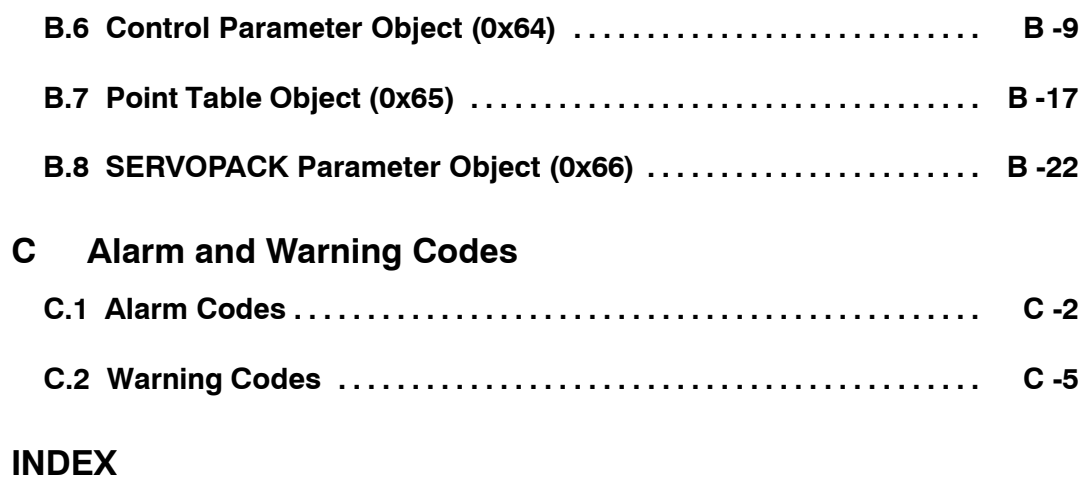

**Revision History**

# **1**

1

# **Checking Products and Part Names**

This chapter describes the procedure for checking Σ-II Series products and the NS300 Module upon delivery. It also describes the names of product parts.

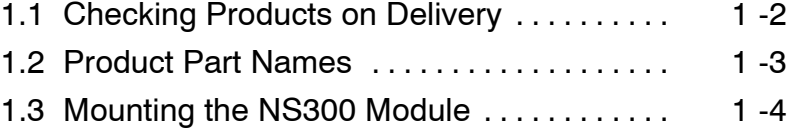

# **1.1 Checking Products on Delivery**

The following procedure is used to check products upon delivery. Check the following items when products are delivered.

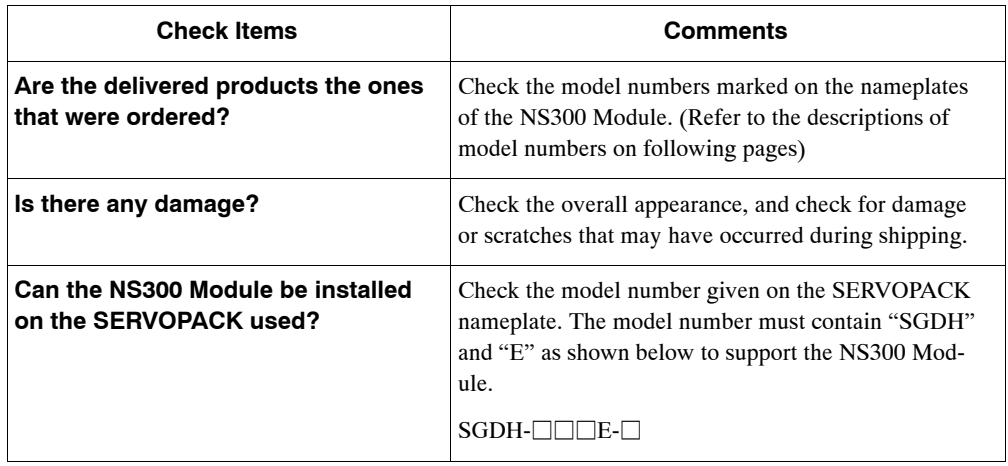

If any of the above items are faulty or incorrect, contact your Yaskawa sales representative or the dealer from whom you purchased the products.

## **External Appearance and Nameplate Example**

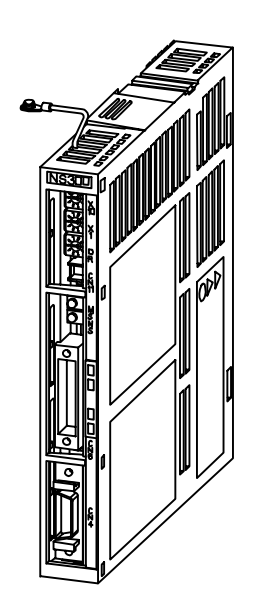

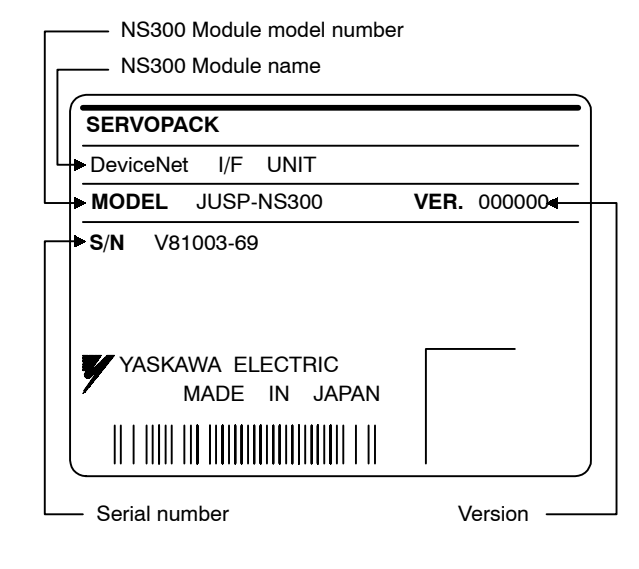

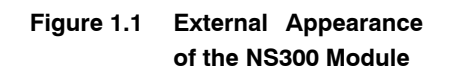

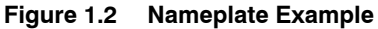

# **Model Number**

#### **NS300 Module**

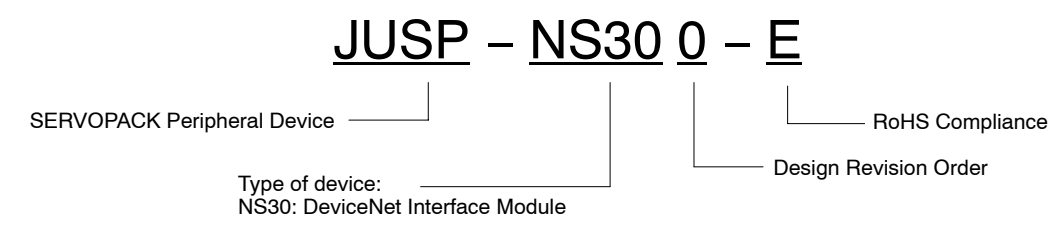

# **1.2 Product Part Names**

The following diagram illustrates the part names of the NS300 Module.

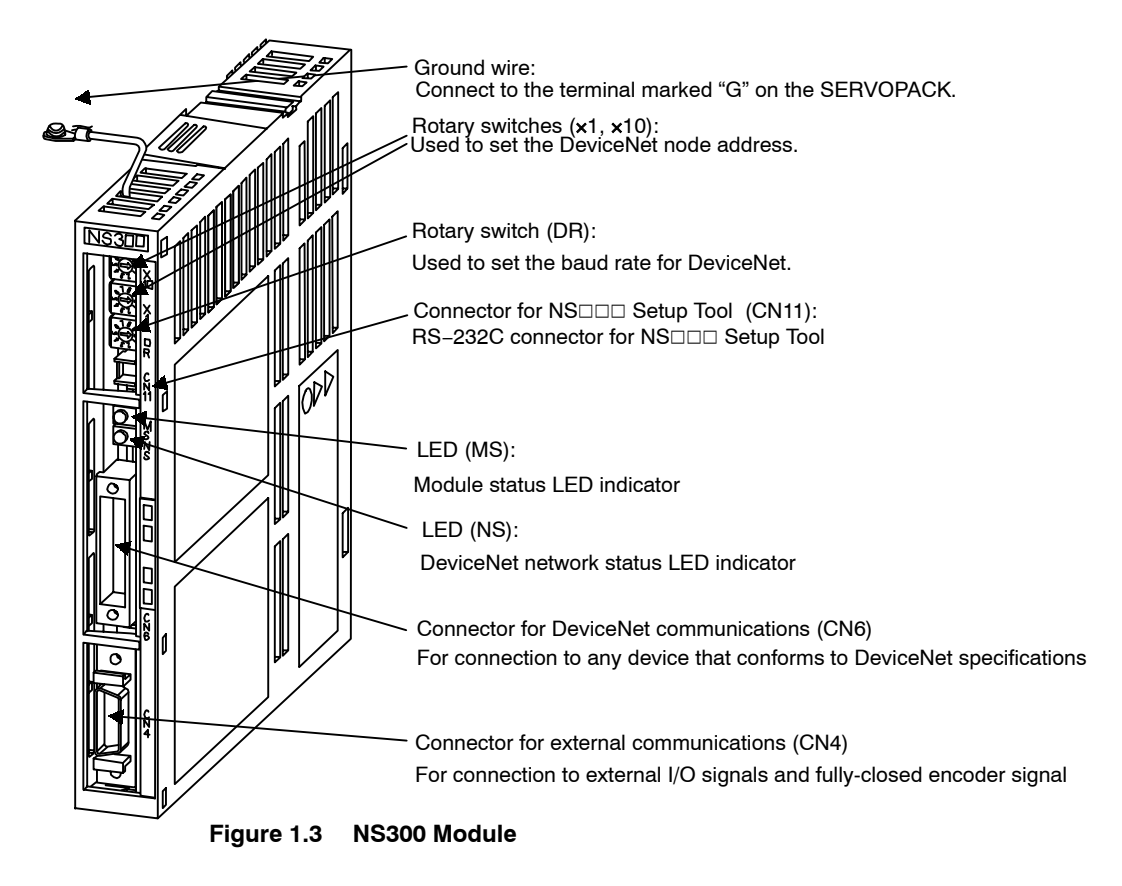

# **1.3 Mounting the NS300 Module**

This section describes how to mount a NS300 Module on the SGDH SERVOPACK.

**Mounting Type SERVOPACK Models Screw Remarks** Base Mounted SGDH-A3 to 02BE SGDH-A3 to 10AE M3 x 10 round-head screw (spring or flat washer) Use attached screws on the NS300 Module. SGDH-15 to 50AE SGDH-05 to 30DE M4 x 10 round-head screws (spring or flat washer) Use attached screws on the NS300 Module. SGDH-60/75AE M4 x 8 round-head screw (spring or flat washer) Use front panel fixer screws. Rack Mounted SGDH-A3 to 02BE-R SGDH-A3 to 50AE-R SGDH-05 to 30DE-R M4 x 6 round-head screws (spring or flat washer) Use attached screws on the NS300 Module. (see note) Duct Vent SGDH-60/75AE-P M4 x 8 round-head screw Use front panel fix-

Prepare the screws for connecting the ground wire as shown in the following table:

Note: Be sure to use spring washers or flat washers. Failure to do so may result in the screws for connecting the ground wire protruding behind the flange, preventing the SERVOPACK from being mounted.

By mounting NS300 Module, the SGDH SERVOPACK can be used in a DeviceNet network. Use the following procedure to ensure NS300 Modules are mounted correctly.

(spring or flat washer)

er screws

**1.** Remove the connector cover from the CN10 connector on the SERVOPACK.

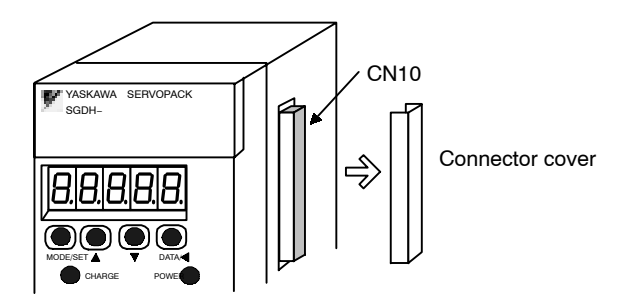

1

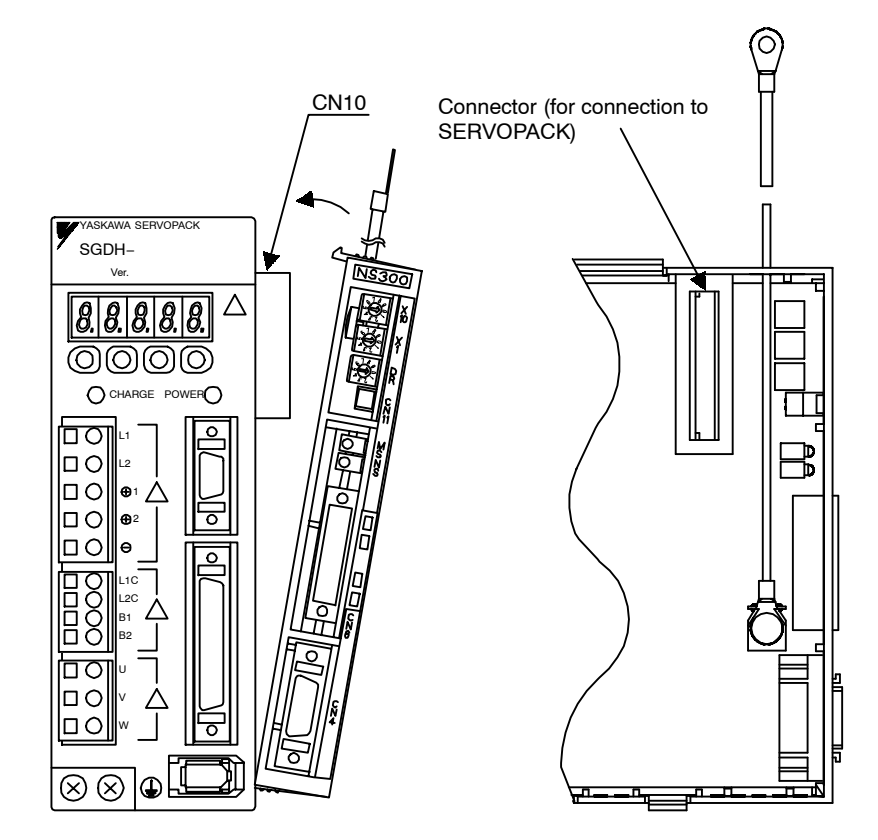

**2.** Mount the NS300 Module on the SERVOPACK.

**3.** For grounding, connect a ground wire of the NS300 Module to the point marked "G" on the SERVOPACK.

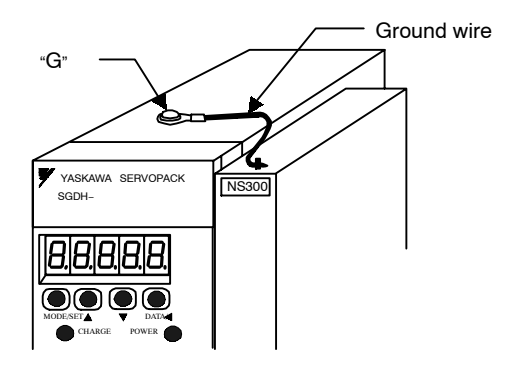

For SERVOPACK 30 W to 5.0 kW

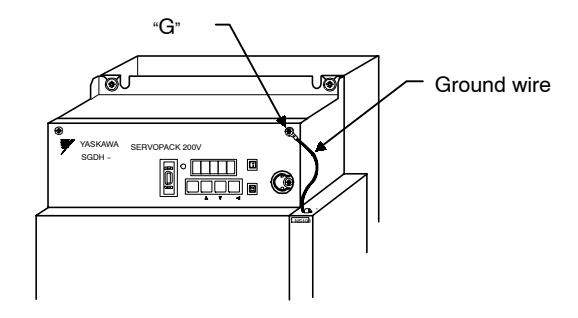

For SERVOPACK 6.0 kW to 7.5 kW

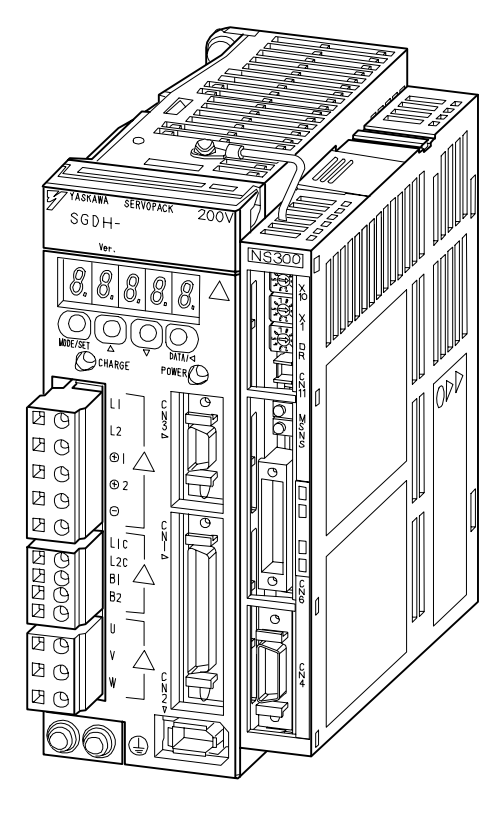

When the NS300 Module has been mounted correctly, the SERVOPACK will appear as shown in the following diagram.

# **2**

# **Installation**

This chapter describes precautions for Σ-II Series product installation.

The SGDH SERVOPACKs are base-mounted servo amplifiers. Incorrect installation will cause problems. Always observe the installation precautions shown in this chapter.

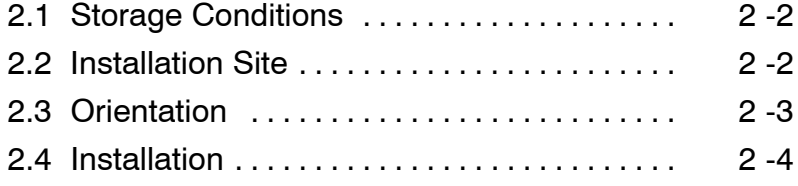

# **2.1 Storage Conditions**

Store the SERVOPACK within the following temperature range when it is stored with the power cable disconnected.

Temperature range: −20 to 85°C

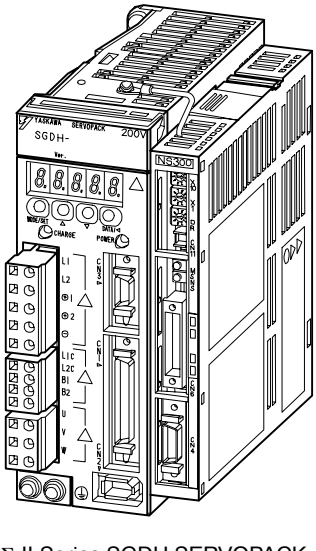

Σ-II Series SGDH SERVOPACK with NS300 Module mounted

# **2.2 Installation Site**

Take the following precautions at the installation site.

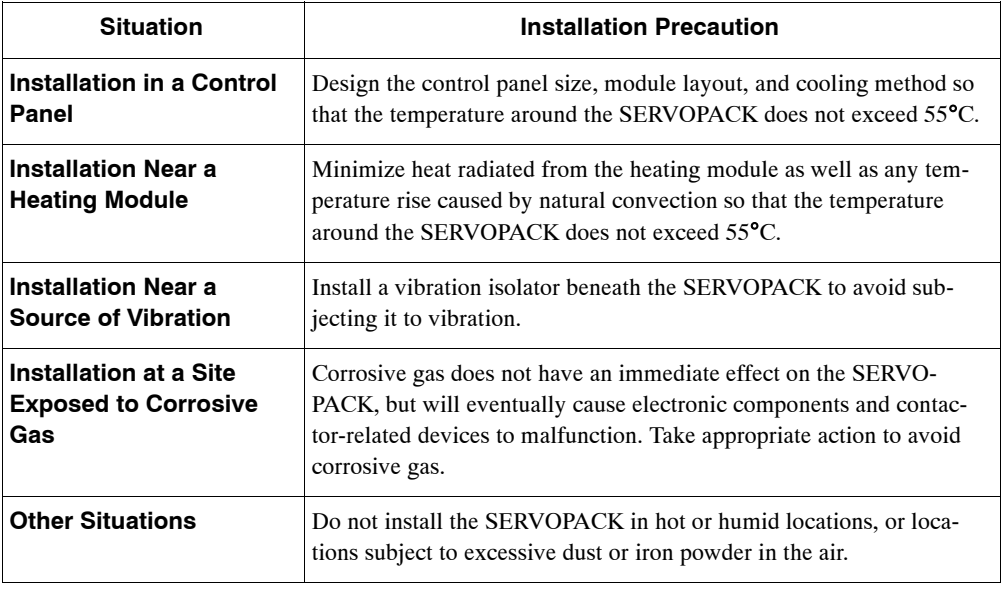

# **2.3 Orientation**

Install the SERVOPACK perpendicular to the wall as shown in the figure. The SERVOPACK must be oriented this way because it is designed to be cooled by natural convection or cooling fan.

Secure the SERVOPACK using 2 to 4 mounting holes. The number of holes depends on the SER-VOPACK capacity.

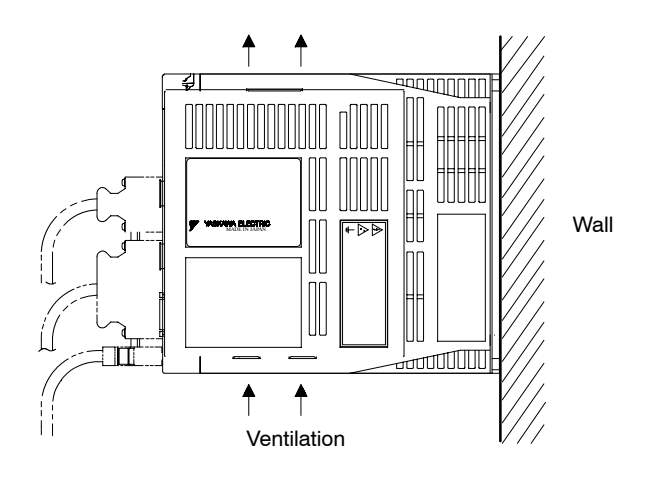

# **2.4 Installation**

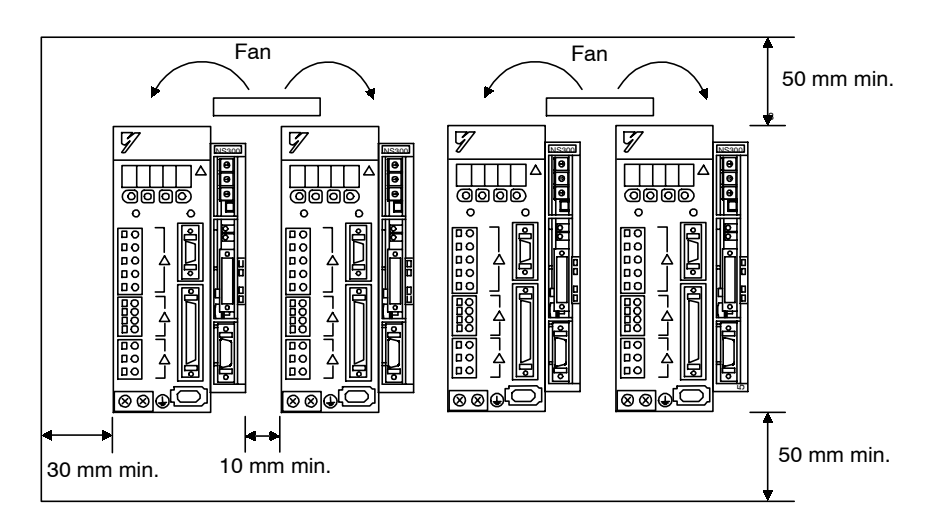

Follow the procedure below to install multiple SERVOPACKs side by side in a control panel.

### **SERVOPACK Orientation**

Install the SERVOPACK perpendicular to the wall so that the front panel (containing connectors) faces outward.

#### **Cooling**

As shown in the figure above, provide sufficient space around each SERVOPACK for cooling by cooling fans or natural convection.

#### **Side-by-side Installation**

When installing SERVOPACKs side by side as shown inthe figure above, provide at least 10 mm (0.39 in) between and at least 50 mm (1.97 in) above and below each SERVOPACK. Install cooling fans above the SERVOPACKs to avoid excessive temperature rise and to maintain even temperature inside the control panel.

### **Environmental Conditions in the Control Panel**

- Ambient Temperature: 0 to 55°C
- Humidity: 90% or less
- Vibration:  $4.9 \text{ m/s}^2$
- Condensation and Freezing: None
- Ambient Temperature for Long-term Reliability: 45°C max.

# **3**

# **Connectors**

This chapter describes the procedure used to connect Σ-II Series products to peripheral devices when NS300 Module is mounted and gives typical examples of I/O signal connections.

P.

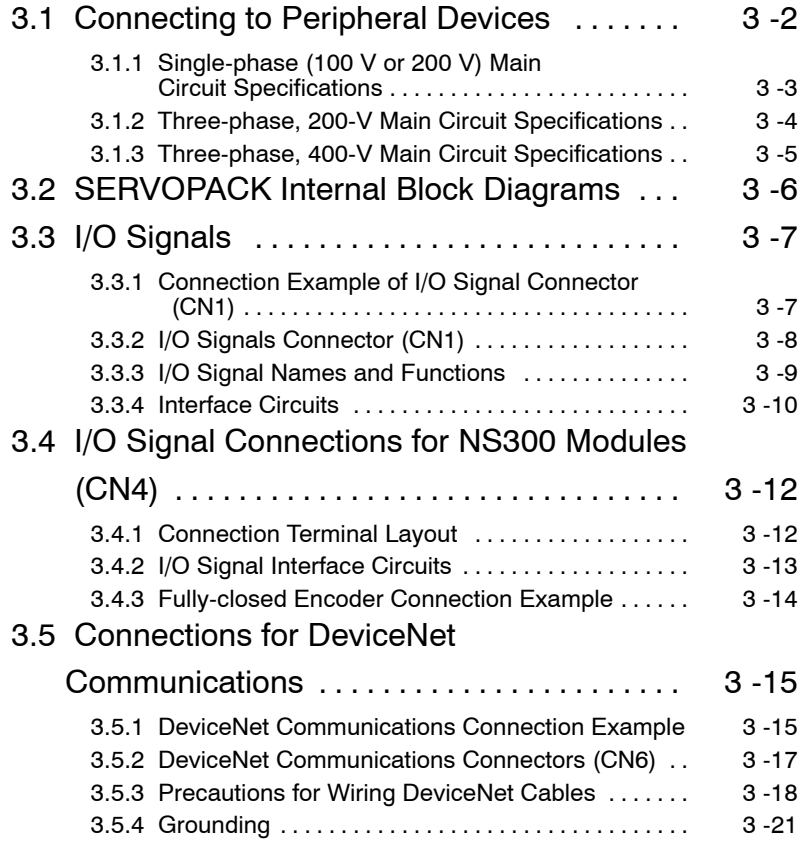

# **3.1 Connecting to Peripheral Devices**

This section provides examples of standard Σ-II Series product connections to peripheral devices. It also briefly explains how to connect each peripheral device.

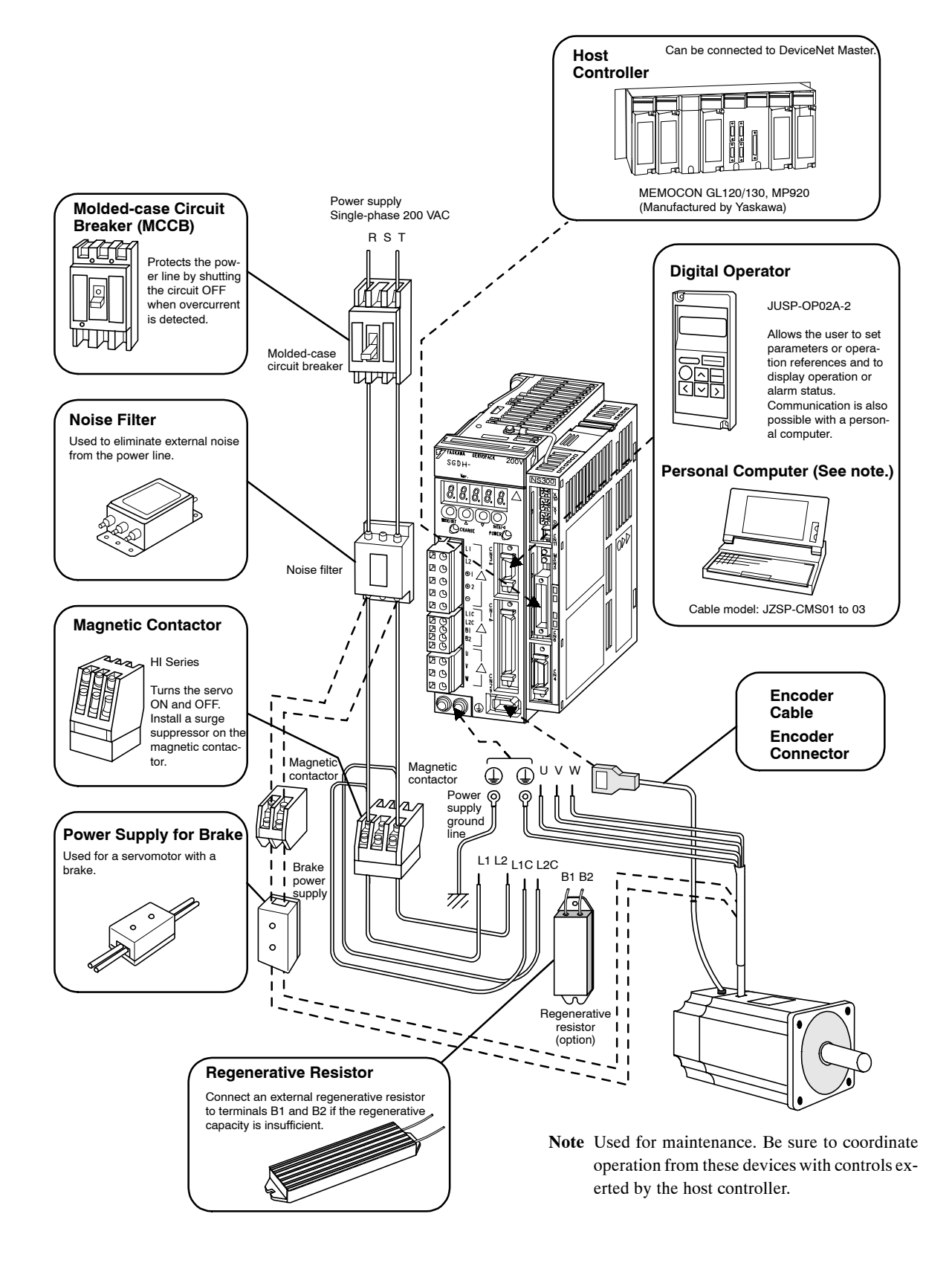

# **3.1.1 Single-phase (100 V or 200 V) Main Circuit Specifications**

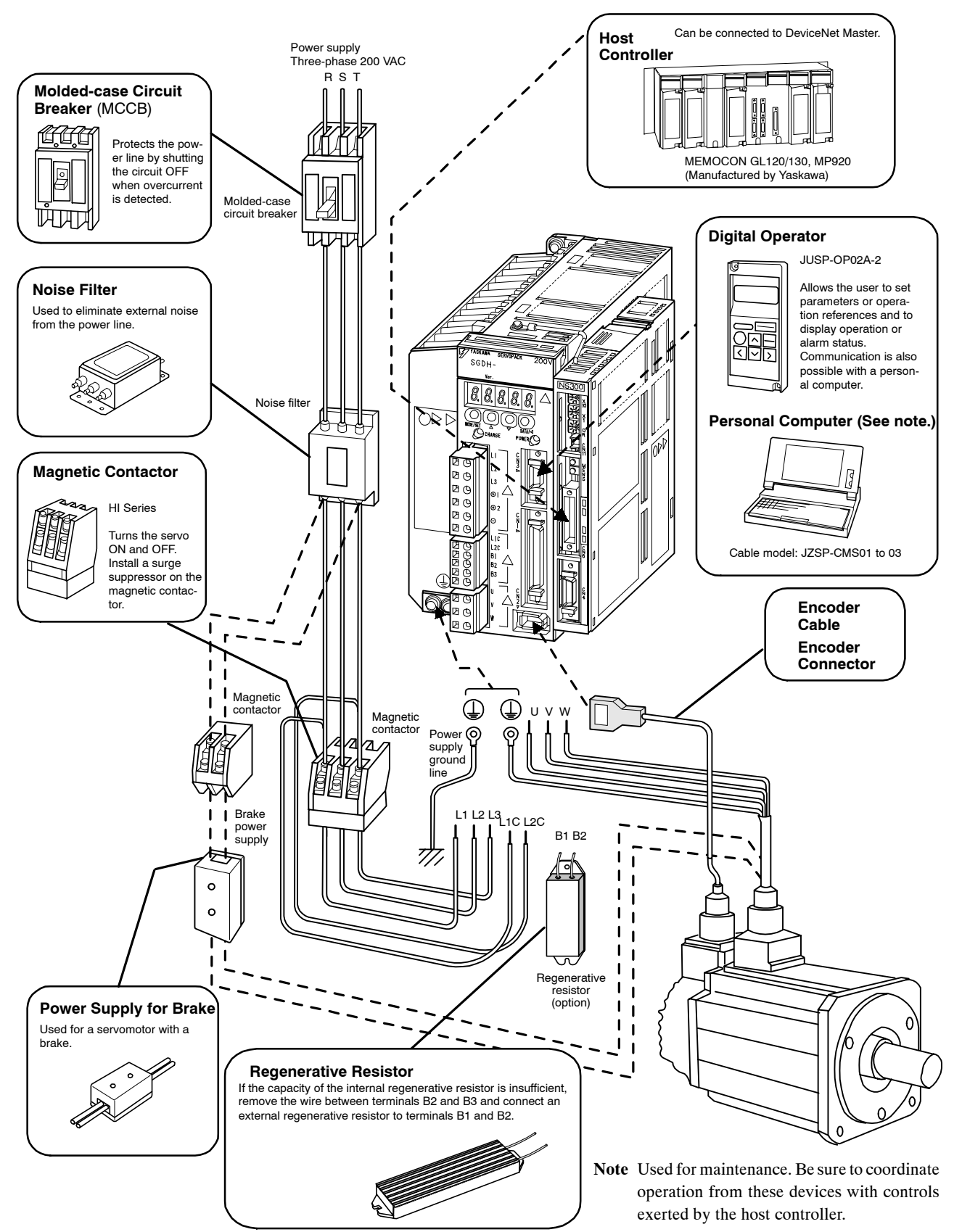

# **3.1.2 Three-phase, 200-V Main Circuit Specifications**

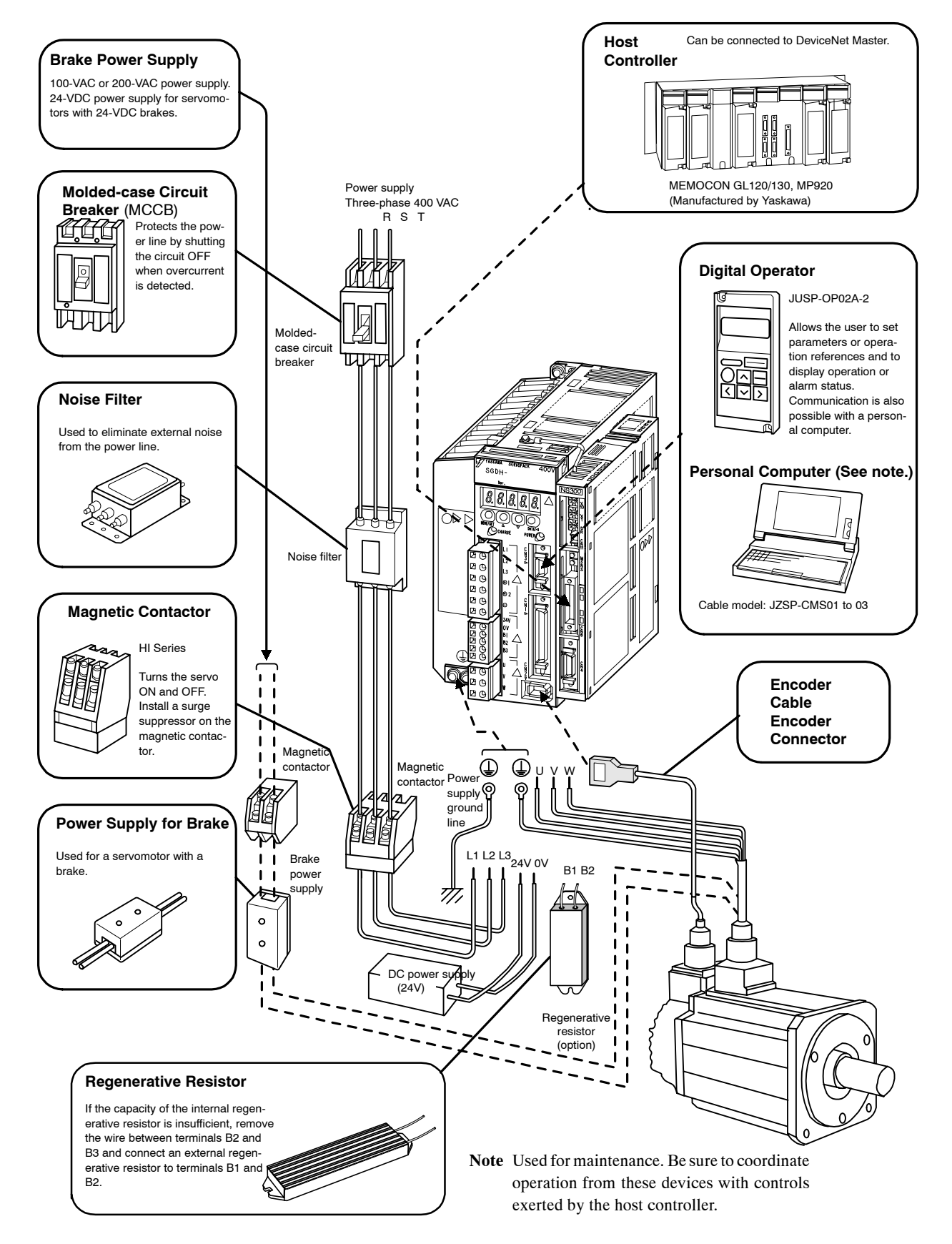

# **3.1.3 Three-phase, 400-V Main Circuit Specifications**

# **3.2 SERVOPACK Internal Block Diagrams**

The following sections show an internal block diagram for the SERVOPACK with the NS300 Module.

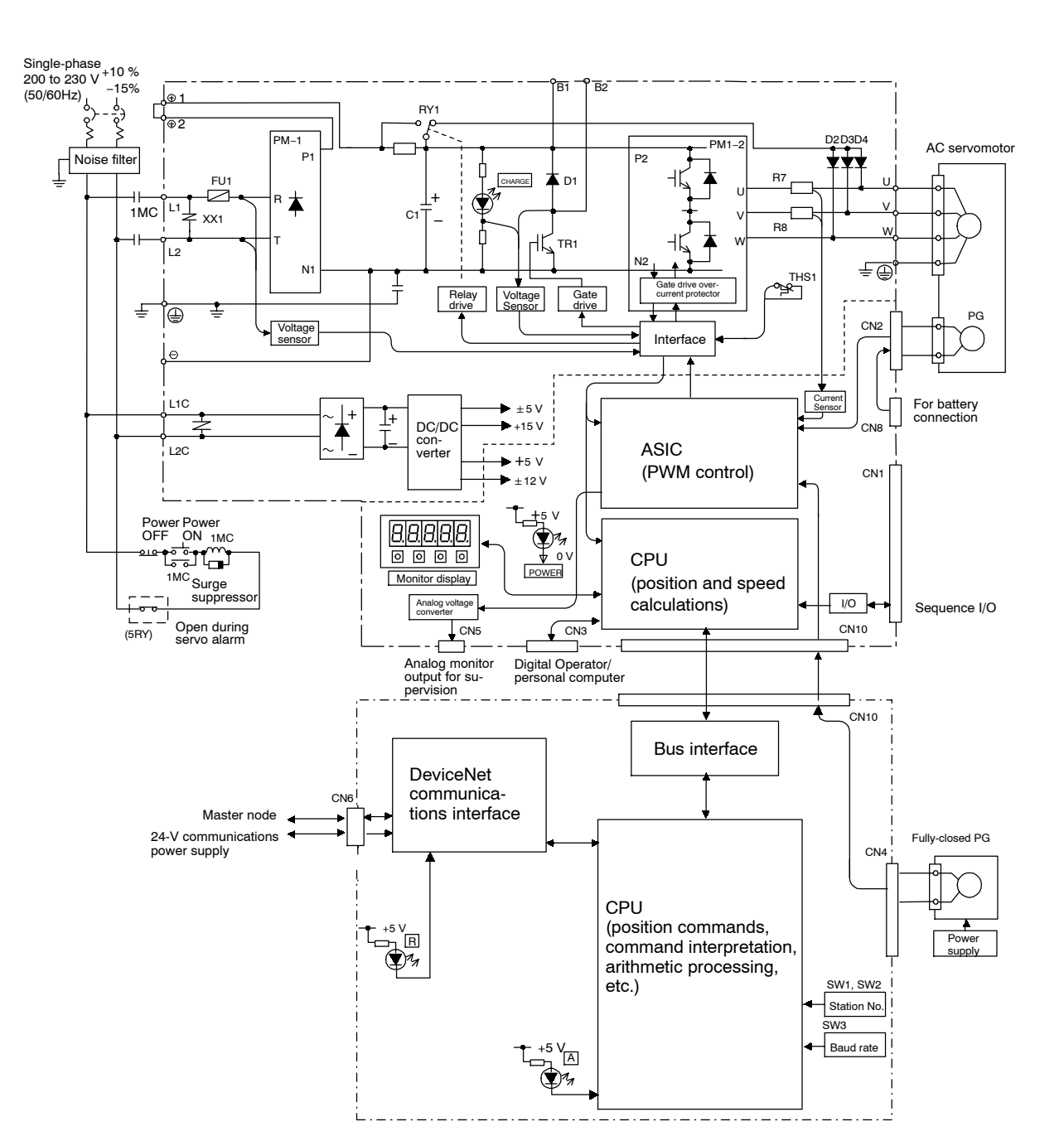

**30 to 400 W 200-V and 30 to 200 W 100-V Models**

# **3.3 I/O Signals**

This section describes I/O signals for the SERVOPACK with the NS300 Module.

# **3.3.1 Connection Example of I/O Signal Connector (CN1)**

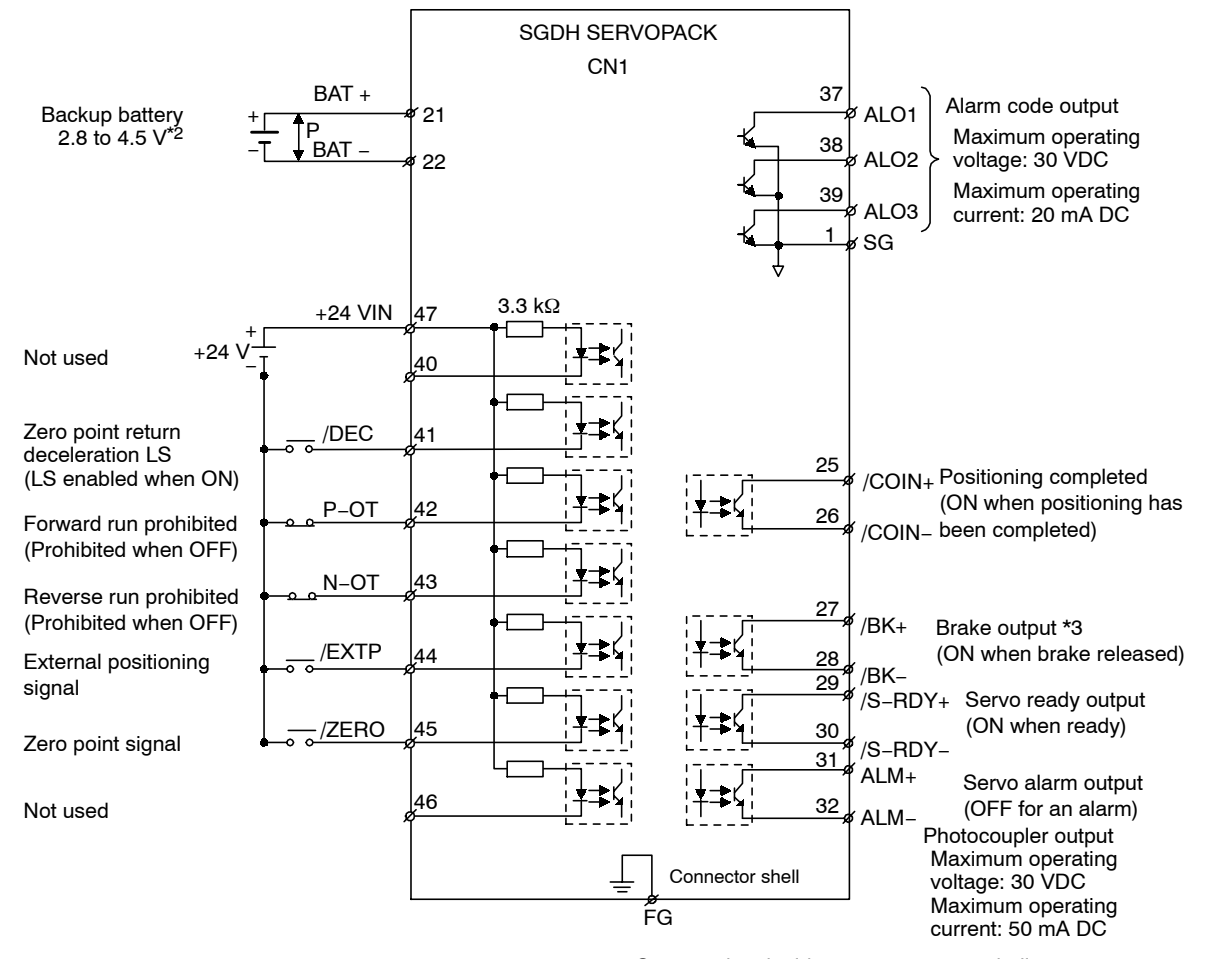

The following diagram shows a typical example of I/O signal connections.

Connect the shield wire to connector shell.

- **\* 1.** ↕P represents twisted-pair wires.
- **\* 2.** When using an absolute encoder, connect a backup battery only when there is no battery connected to the CN8.
- **\* 3.** Make signal allocations using parameters. (Refer to *6.1.2 Standard Settings for CN1 I/O Signals*.)

**Figure 3.1 I/O Signal Connections for CN1 Connectors**

3.3.2 I/O Signals Connector (CN1)

# **3.3.2 I/O Signals Connector (CN1)**

The following diagram shows the layout of CN1 terminals.

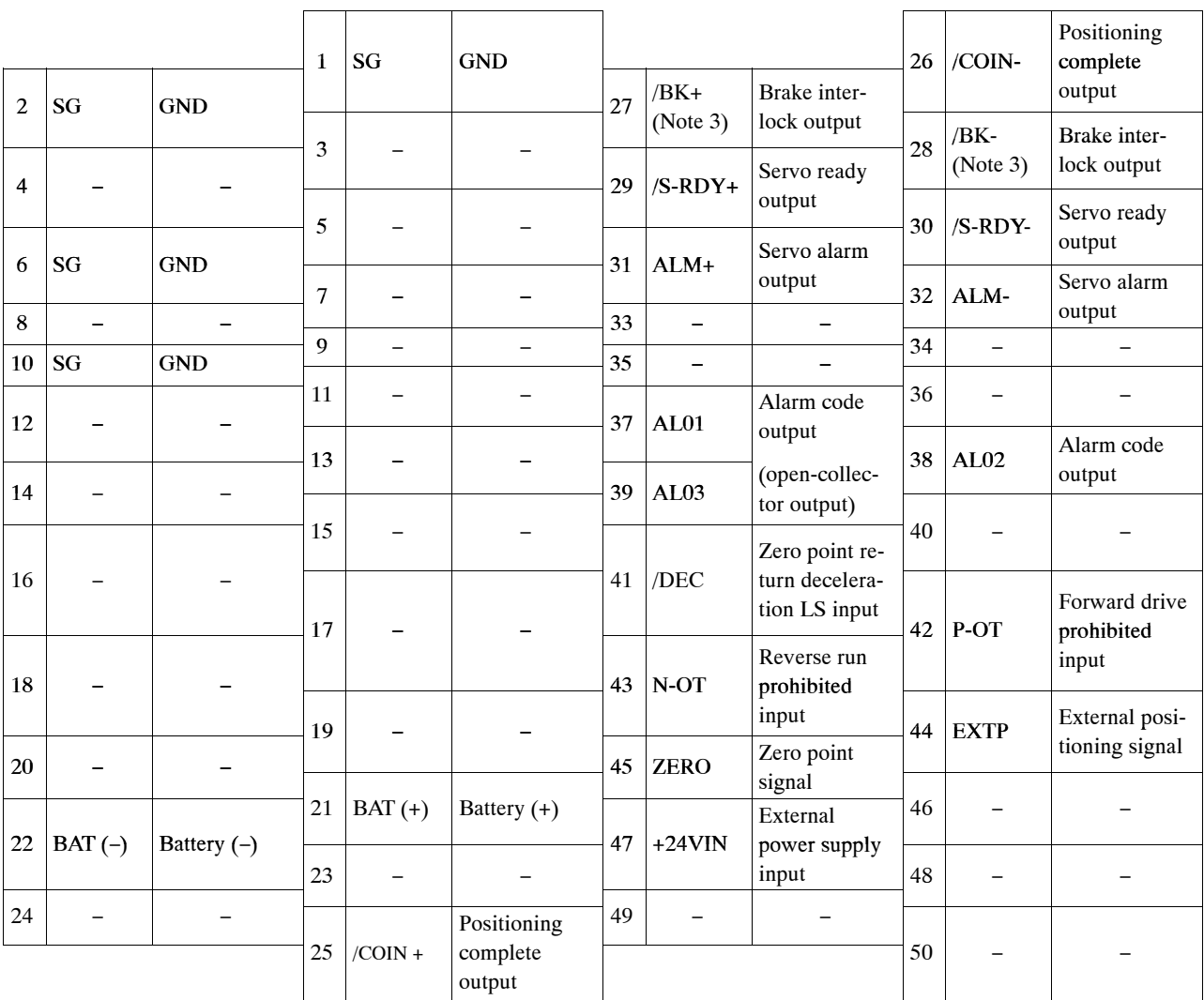

# **CN1 Terminal Layout**

**Note 1.** Do not use unused terminals for relays.

- **2.** Connect the shield of the I/O signal cable to the connector shell. The shield is connected to the FG (frame ground) at the SERVOPACK-end connector.
- **3.** Make signal allocations using parameters. (Refer to *6.1.2 Standard Settings for CN1 I/O Signals.)*

## **CN1 Specifications**

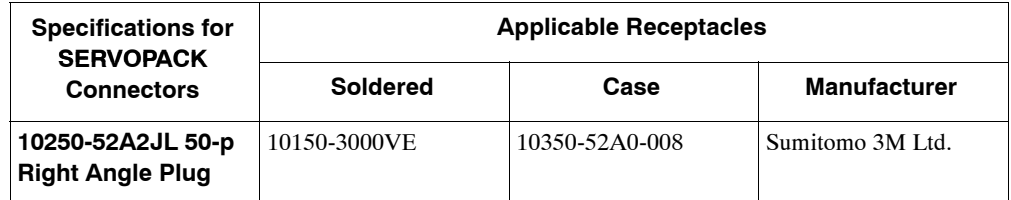

# **3.3.3 I/O Signal Names and Functions**

The following section describes SERVOPACK I/O signal names and functions.

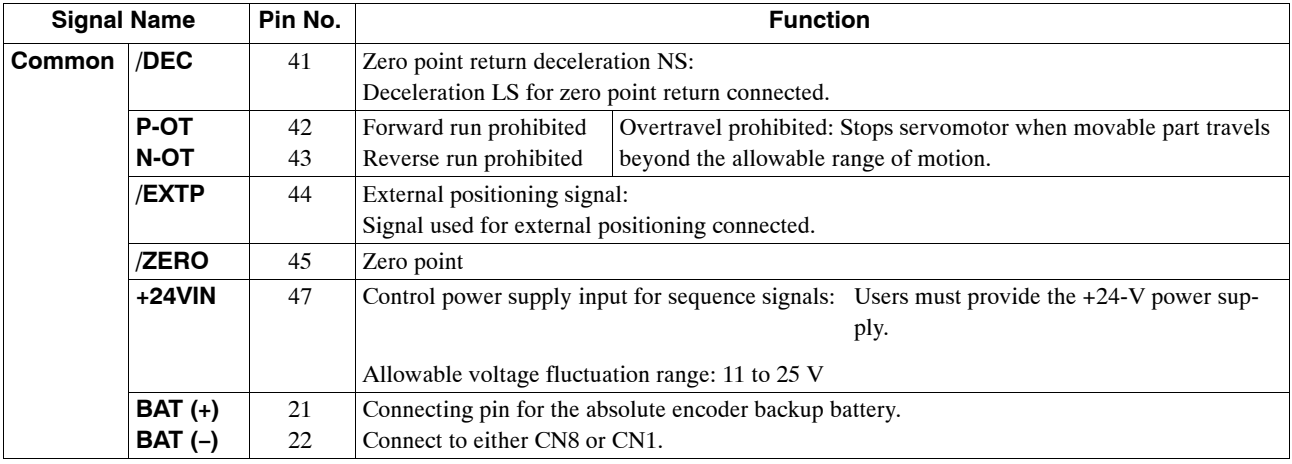

## **N** Input Signals

## **Dutput Signals**

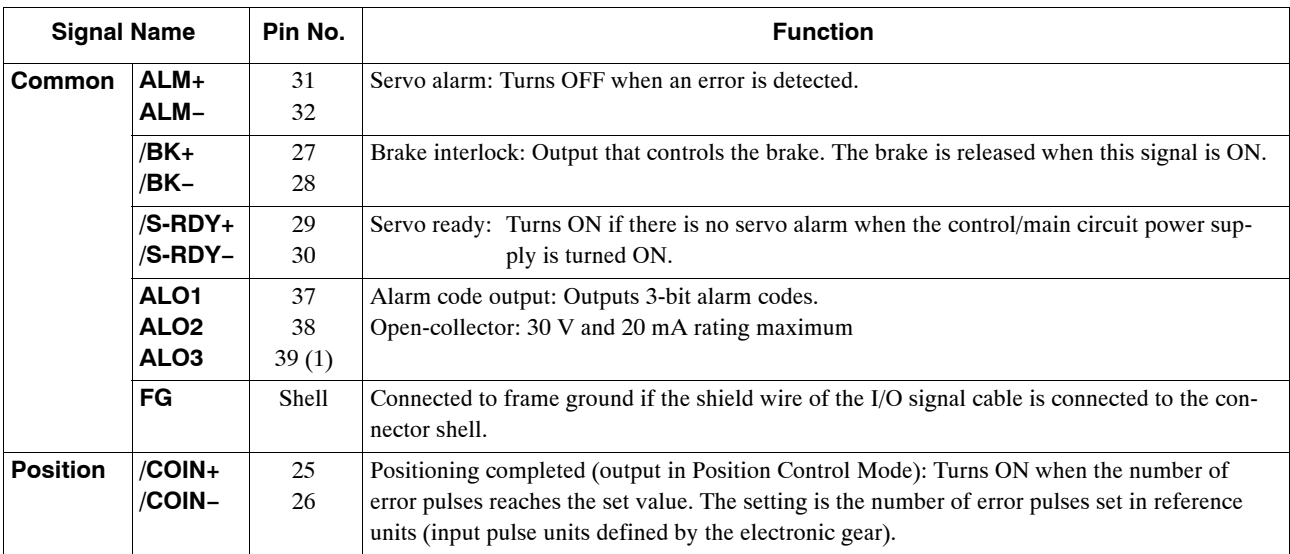

**Note 1.** Pin numbers in parenthesis () indicate signal grounds.

**2.** The functions allocated to /BK, /S-RDY, and /COIN can be changed via parameters. The /BK, /S-RDY, and /COIN output signals can be changed to /CLT, /VLT, /TGON, /WARN, or /NEAR signals.

# **3.3.4 Interface Circuits**

The following diagram shows an example of connections between a host controller and the I/O signal for a SERVOPACK.

#### **Sequence Input Circuit Interface**

The sequence input circuit interface connects through a relay or open-collector transistor circuit. Select a low-current relay, otherwise a faulty contact will result.

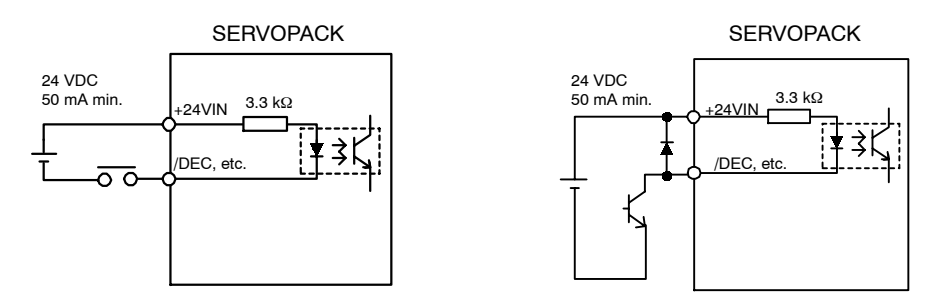

#### **Output Circuit Interface**

Any of the following three types of SERVOPACK output circuits can be used. Form an input circuit at the host controller that matches one of these types.

• Connecting to an Open-collector Output Circuit

Alarm code signals are output from open-collector transistor output circuits.

Connect an open-collector output circuit through a photocoupler, relay, or line receiver circuit.

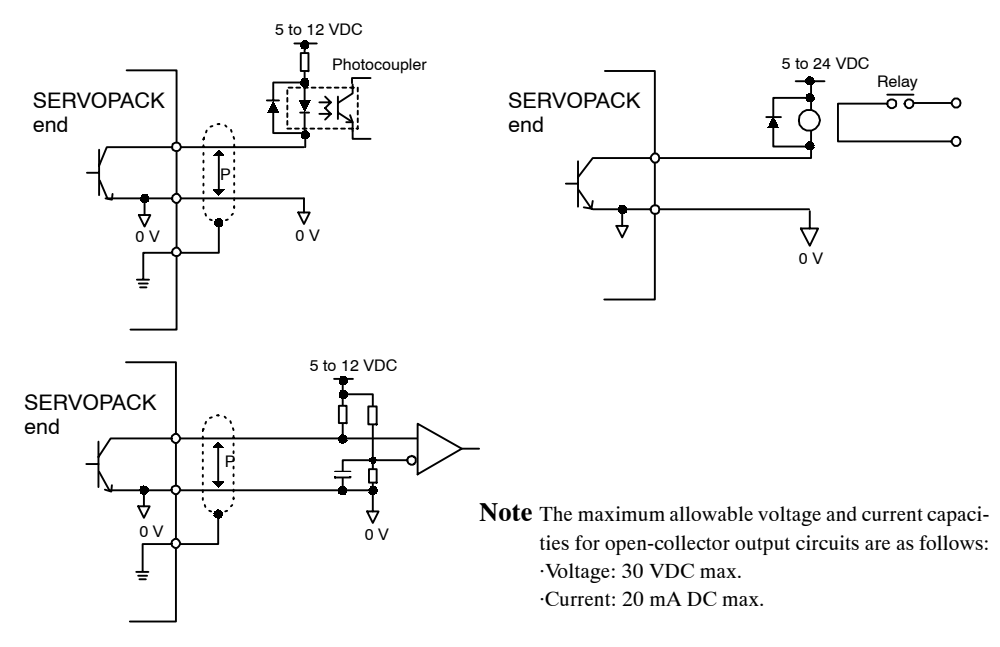

 $\bullet$  Connecting to a Photocoupler Output Circuit

Photocoupler output circuits are used for servo alarm, servo ready, and other sequence output signal circuits.

Connect a photocoupler output circuit through a relay or line receiver circuit.

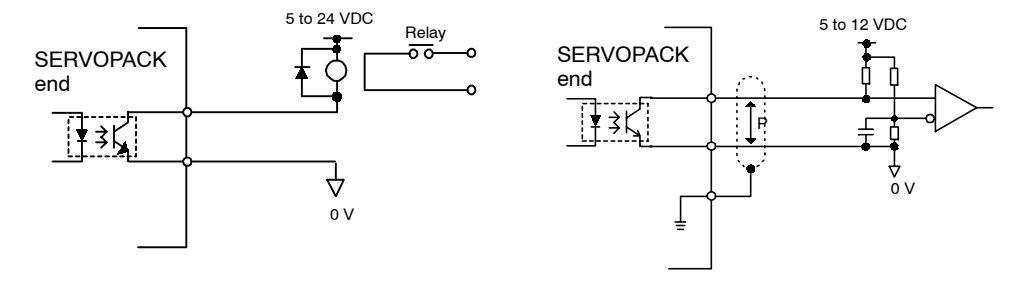

**Note** Themaximum allowable voltage and current capacities for photocoupler output

circuits are as follows:

·Voltage: 30 VDC max.

·Current: 50 mA DC max.

# **3.4 I/O Signal Connections for NS300 Modules (CN4)**

The CN4 on an NS300 Module is used for I/O signal and fully-closed encoder signal connections.

# **3.4.1 Connection Terminal Layout**

The terminal layout and specifications for the CN4 are outlined below.

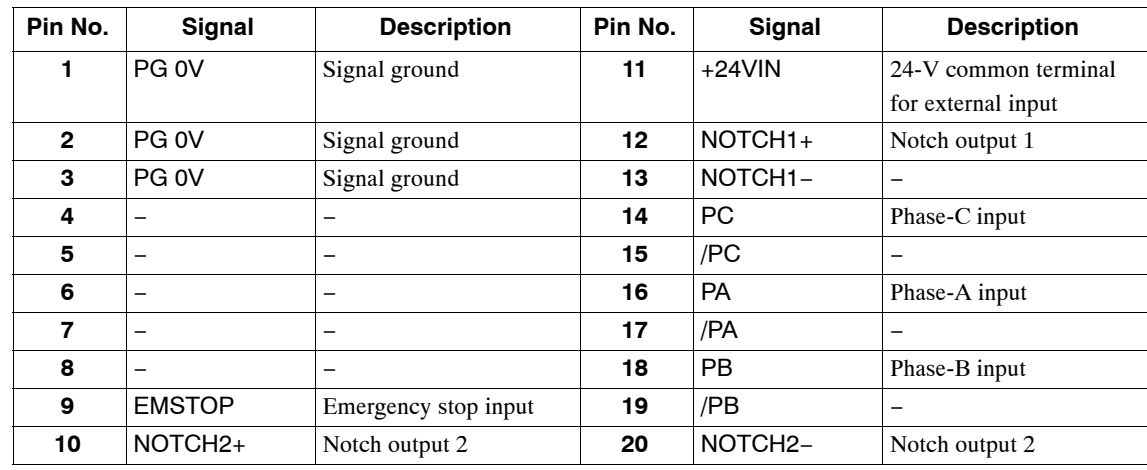

## **CN4 Terminal Layout**

**Note 1.** The PG power supply and battery must be supplied externally.

**2.** The FG is connected to the connector shell.

## **E** Connector Specifications

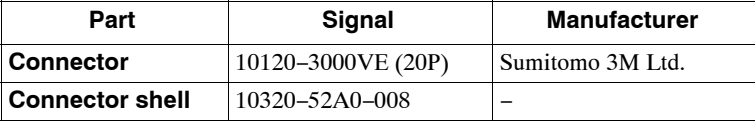

## **3.4.2 I/O Signal Interface Circuits**

The following diagram shows an example of connections between a host controller and the I/O signals for an NS300 Module.

### **Sequence I/O Circuit Interface**

The sequence input circuit interface connects through a relay or open-collector transistor circuit. Select a low-current relay, otherwise a faulty contact will result.

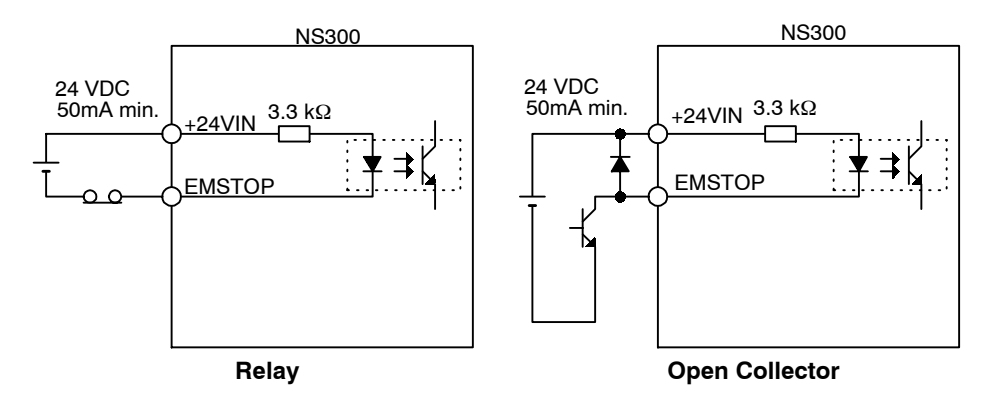

## **Output Circuit Interface**

Notch output signals are used for photocoupler output circuits. Connect the notch output signals to relays or line receiver circuits.

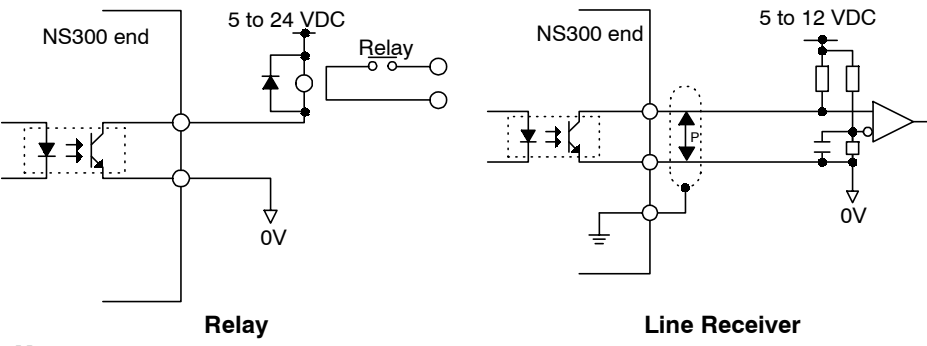

**Note** Themaximum allowable voltage and current capacity for photocoupler output circuits are as follows:

- ⋅ Voltage: 30 VDC max.
- ⋅ Current: 50 mA DC max.
3.4.3 Fully-closed Encoder Connection Example

# **3.4.3 Fully-closed Encoder Connection Example**

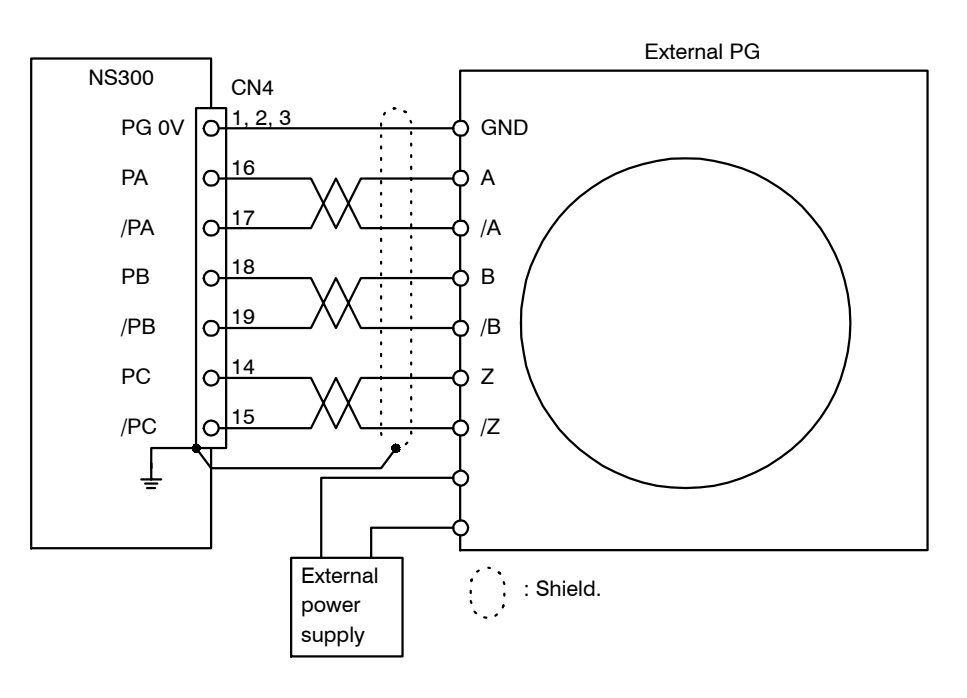

The following diagram shows a connection example for a fully-closed encoder.

# **3.5 Connections for DeviceNet Communications**

This section describes the connection and wiring of connectors for DeviceNet communications.

#### **3.5.1 DeviceNet Communications Connection Example**

The following diagram shows an example of connections between a host controller and an NS300 Module (CN6) using DeviceNet communications cables.

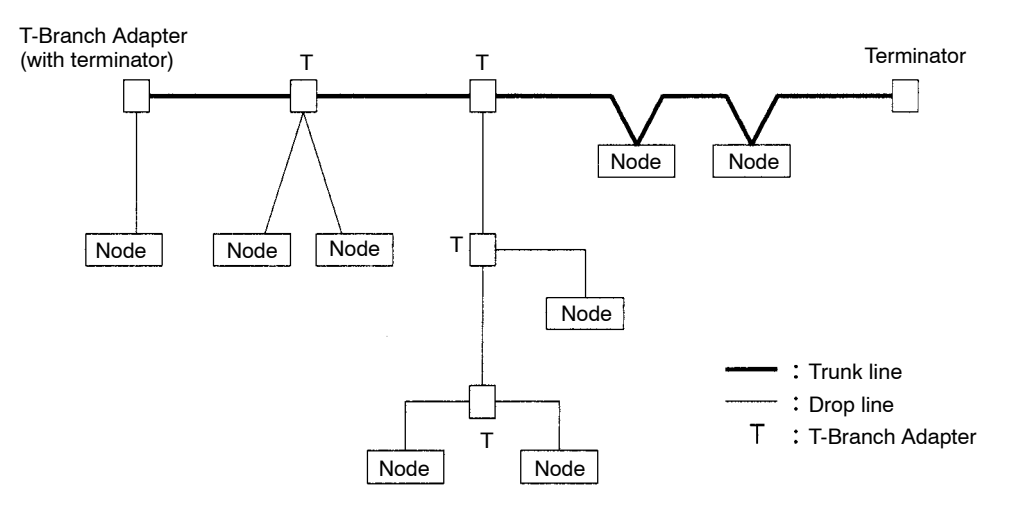

**Figure 3.2 Network Connections**

#### **E** Configuration Elements

The network is configured from the following elements.

#### **Nodes**

A node is either a slave that connects to an NS300 Module or similar Module, or the master that manages the I/O of the slaves. There are no restrictions on the location of the master or slaves. Any node in *Figure 3.2* can be the master or a slave.

#### **Trunk Line and Drop Lines**

A cable with a terminator on each end is a trunk line. Any cable branching from the trunk line is a drop line.

#### **Connection Methods**

A node is connected using the T-branch method or multi-drop method. A T-Branch Adapter is used to connect a node with the T-branch method. A node is directly connected to the trunk line or a drop line with the multi-drop method. Both T-branch and multi-drop methods can be used together in the same network, as shown in *Figure 3.2*.

3.5.1 DeviceNet Communications Connection Example

#### **Terminator**

Both ends of the trunk line must connect to terminating resistance to decrease signal reflection and ensure stable network communications.

#### **Communications Power Supply**

The communications connector of each node must be provided with a communications power supply through the communications cable for DeviceNet communications.

#### **IMPORTANT**

- **1.** The communications cable must be a special DeviceNet cable.
- **2.** Both ends of the trunk line must connect to a terminator.
- **3.** Only DeviceNet devices can be connected to the network. Do not connect any other devices, such as a lightning arrester.

#### **Branching from the Trunk Line**

There are three methods that can be used to branch from the trunk line.

#### **Single Branching**

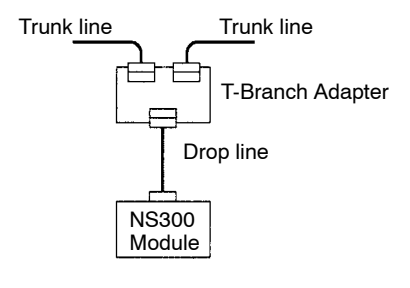

#### **Branching to Three Drop Lines**

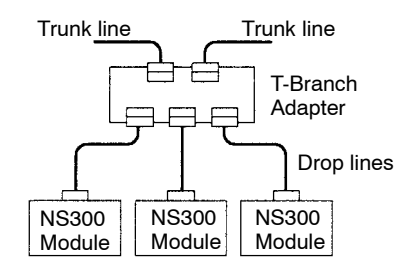

#### **Direct Node Connection**

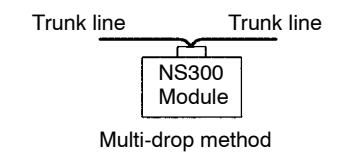

#### **Branching from Drop Lines**

There are three methods that can be used to branch from drop lines.

# **Single Branching**

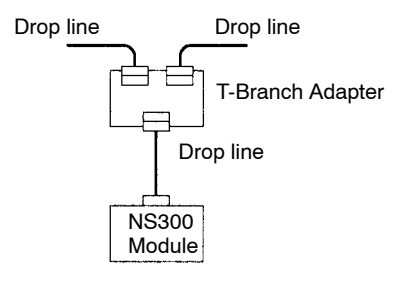

# **Branching to Three Drop Lines**

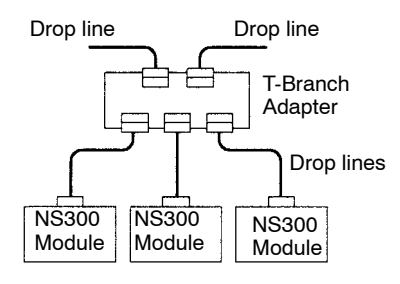

# **Direct Node Connection**

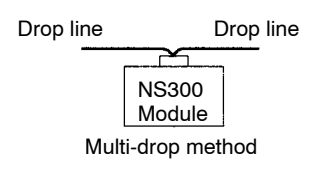

# **3.5.2 DeviceNet Communications Connectors (CN6)**

The terminal layout and specifications of the CN6 connectors are shown below.

# **E** Connector Specifications

The following table shows the connector specifications. These connectors are metal plated with a flange attached.

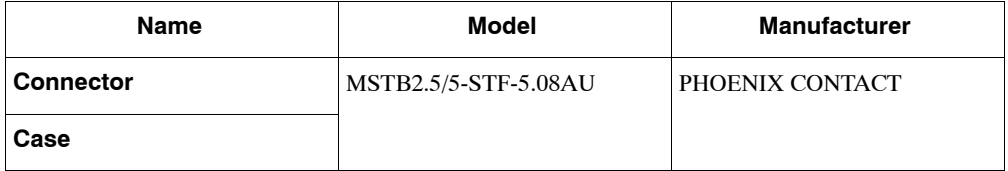

3.5.3 Precautions for Wiring DeviceNet Cables

#### **E** Connector Pin Arrangement

The connector pin arrangement is as shown below.

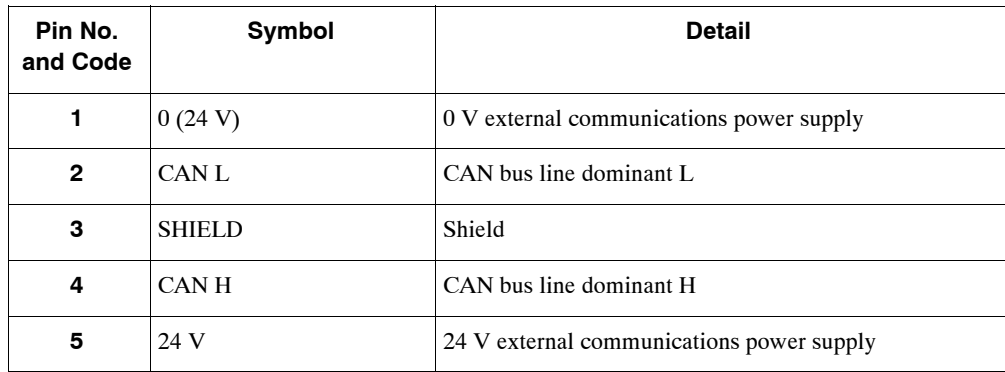

# **3.5.3 Precautions for Wiring DeviceNet Cables**

Observe the following precautions when wiring DeviceNet cables.

#### **Maximum Network Length**

The maximum network length is either the line length between two nodes located farthest from each other or the line length between the terminators on the ends of the trunk line, whichever is longer.

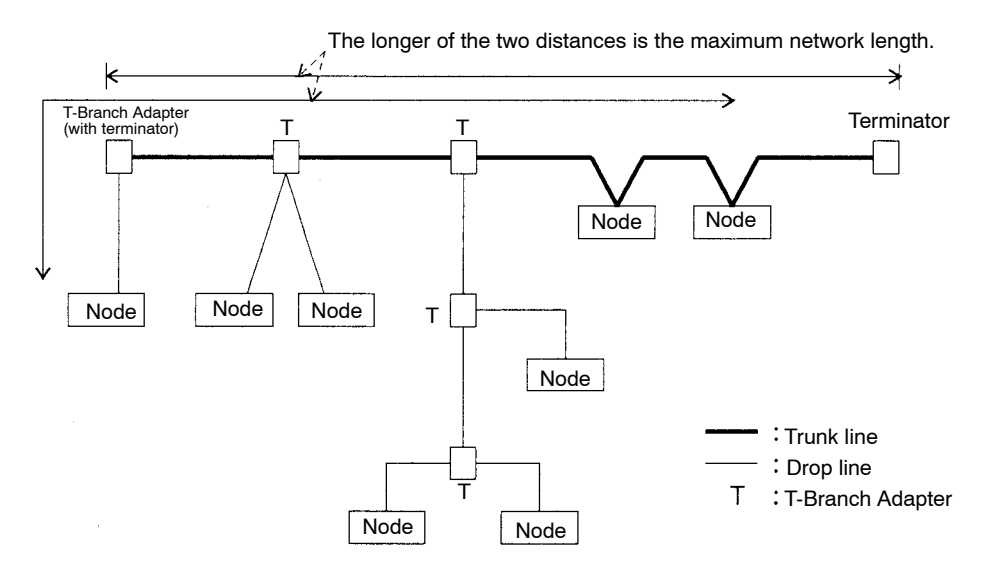

Special DeviceNet cables can be either thick cables or thin cables. The characteristics of each type are given in the following table.

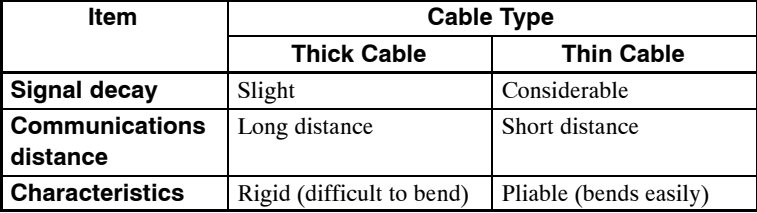

3 -18

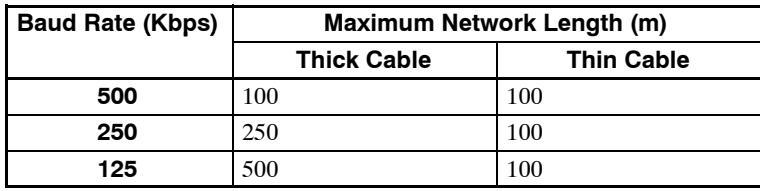

The maximum network length is determined by the type of cable, as shown in the following table.

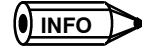

The line connecting two nodes located farthest from each other can use both thick and thin cables provided that the length of each cable satisfies the conditions in the following table.

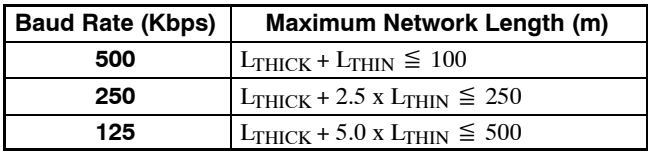

Note L<sub>THICK</sub>: Thick cable length L<sub>THIN</sub>: Thin cable length

#### **Drop Line Length**

The drop line length isthe line length between a branch point on the trunk line tothe farthest node that islocated onthe dropline. The maximum dropline lengthis 6 m. A drop line can be branched out into other drop lines.

#### **Total Drop Line Length**

The total drop line length is a total of all drop line lengths.

#### **Length Limits**

The total drop line length must be within the allowable range and even then, each drop line must be 6 m or less.

The allowable range of total drop line length varies with the baud rate as shown in the following table.

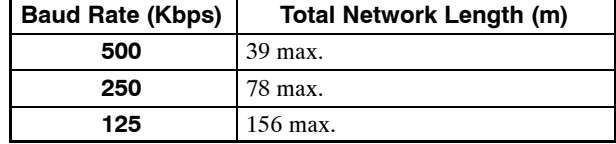

3.5.3 Precautions for Wiring DeviceNet Cables

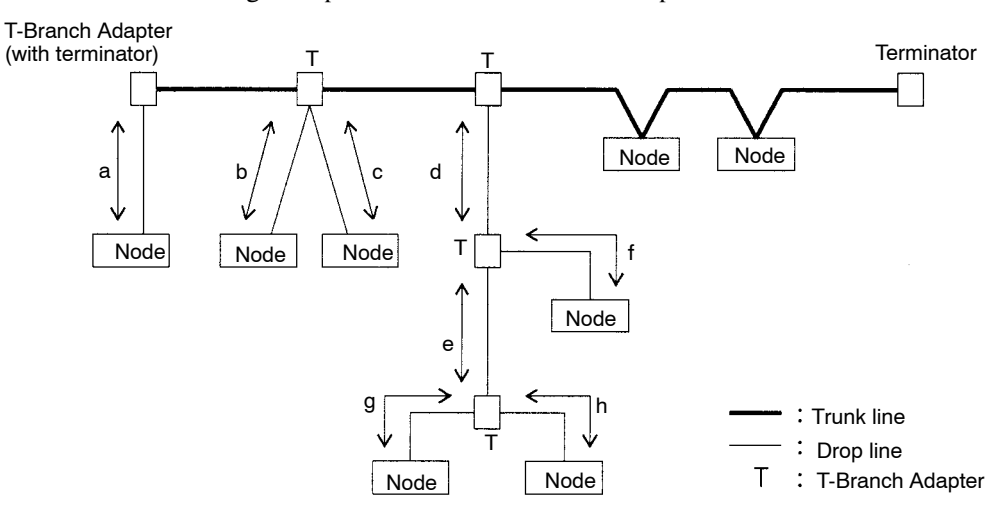

The following example is for a baud rate of 500 Kbps.

The above example must satisfy the following conditions.

- $\bullet$  a  $\leq$  6 m
- $\bullet$  b  $\leq$  6 m
- $c \leq 6$  m
- $\bullet$  d  $\leq$  6 m
- $\bullet$  d+f  $\leq$  6 m
- $\bullet$  d+e+g  $\leq$  6 m
- $\bullet$  d+e+h  $\leq$  6 m

The total drop line length must satisfy the following condition.

 $\bullet$  Total drop line length = a+b+c+d+e+f+g+h  $\leq$  39 m

#### **Basic Precautions**

Basic precautions are as follows:

- The communications power supply to the network must be 24 VDC.
- The communications power supply must have a sufficient margin in the capacity.
- Connect the communications power supply to the trunk line.
- If many nodes are provided with power from a single power supply, locate the power supply as close as possible to the middle of the trunk line.
- The allowable current flow in a thick cable is 8 A and that in a thin cable is 3 A.
- The power supply capacity for a drop line varies with the drop line length. The longer a drop line is, the lower the maximum current capacity of the drop line will be regardless of the thickness of the drop line. Obtain the allowable current (I) of the drop line (i.e., the allowable current consumption of the drop line and devices connected to it) from the following equation.

I=4.57/L I: Allowable current (A) L: Drop line length (m)

• If only the communications power supply is turned OFF while the network is operating, errors may occur in the nodes that are communicating at that time.

#### **Location of Power Supply**

The following two types of configuration are possible for the location of the power supply.

#### **Nodes on Both Sides of the Power Supply**

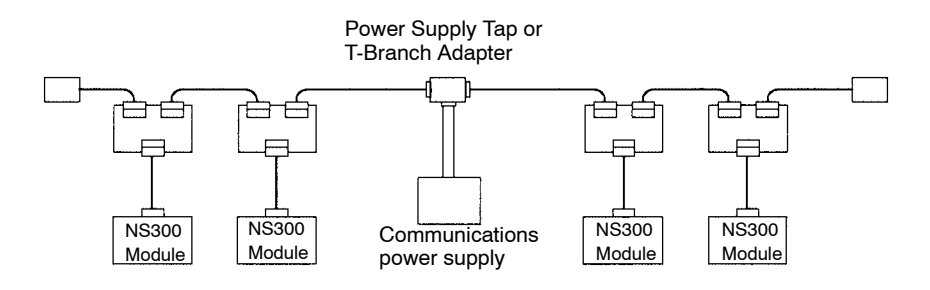

#### **Nodes on One Side of the Power Supply**

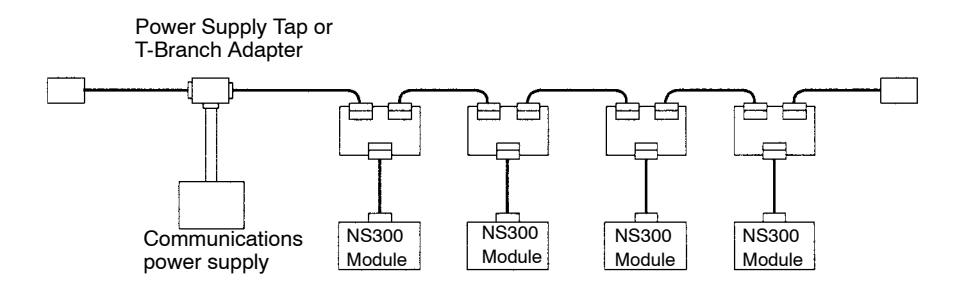

Note The "Nodes on Both Sides of the Power Supply" method is recommended if a single power supply is connected to many nodes.

#### **3.5.4 Grounding**

As shown below, connect the shield wire of the cable to the FG terminal of the communications power supply and ground the shield wire to a resistance of 100  $Ω$  or less.

#### **Nower Supply with Single-point Ground**

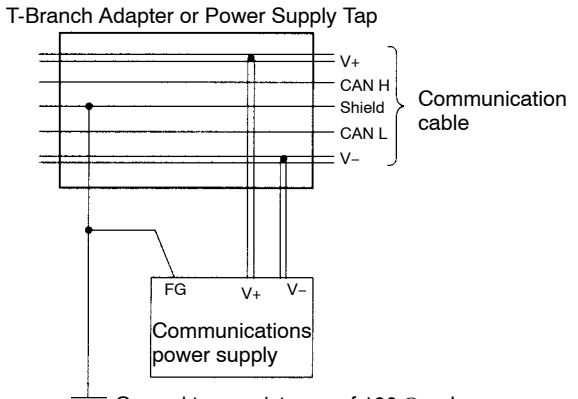

 $\pm$  Ground to a resistance of 100  $\Omega$  or less.

#### **Nower Supply without Ground**

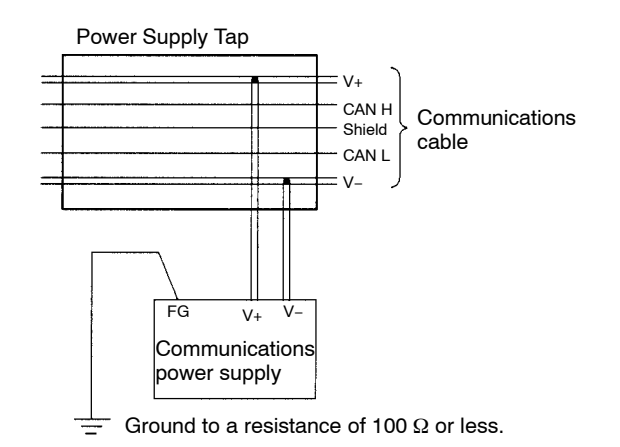

If more than one communications power supply is used, ground only the power supply that is located closest to the middle of the network through the shield wire. Do not ground the power supply through the shield wire at any other point. If more than one communications power supply is connected to the network, connect them using a Power Supply Tap each.

#### **IMPORTANT**

- **1.** Power supplies are not counted as nodes.
- **2.** Ground the network to a resistance of  $100 \Omega$  or less.
- **3.** Do not ground the network together with servodrivers or inverters.
- **4.** Do not ground the network through the shield wire at more than one point; ground at a single point only.

# **4**

# **Parameter Settings**

This chapter provides an outline and details of NS300 parameters.

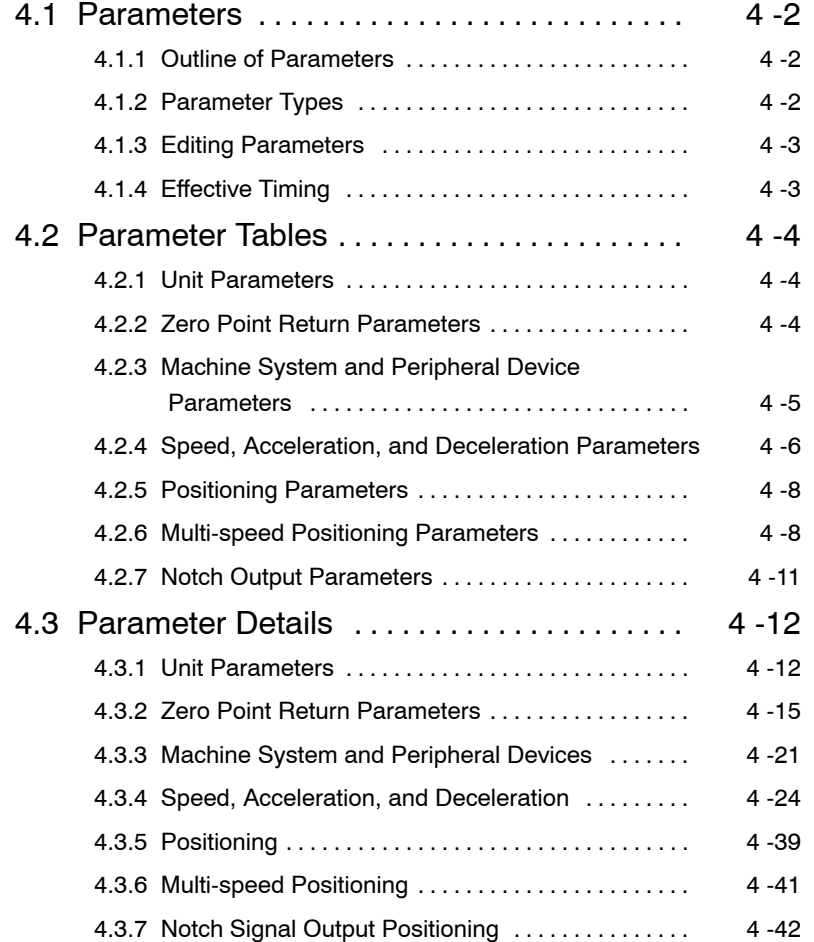

# **4.1 Parameters**

#### **4.1.1 Outline of Parameters**

Parameters is the name given to the user constants that are required as the settings used to operate the NS300 Module. You must set the optimum values for parameters according to the NS300 Module and the machine to which the SGDH is mounted.

You can edit the NS300 Module parameters using the NS<sub>IIII</sub> Setup Tool, DeviceNet Configurator, or host controller.

For parameters, refer to *Chapter 6 Parameter Settings* or the Σ*-*ΙΙ *Series SGM*j*H/SGDH User's Manual Design and Maintenance* (SIE-S800-32.2).

#### **4.1.2 Parameter Types**

Parameters are classified depending on their purpose as follows:

- Unit parameters
- Zero Point Return parameters
- $\bullet$  Machine system and peripheral device parameters
- D Speed, acceleration, and deceleration parameters
- Positioning parameters
- $\bullet$  Multi-speed positioning parameters
- $\bullet$  Notch output positioning parameters

Parameters are further classified according to the priority of the setting, as shown below.

**Table 4.1 Parameter Types**

| Type | <b>Meaning</b>                                                                 |
|------|--------------------------------------------------------------------------------|
| А    | Parameters that must be set even when using the NS300 Module in standard mode. |
| в    | Parameters that must be set when using the NS300 Module in special mode.       |
| C    | Parameters whose settings hardly ever need to be changed.                      |

# **4.1.3 Editing Parameters**

You can edit parameters using the following methods.

| Tools                                                | <b>Methods</b>                                                                                                    | <b>Remarks</b>                                                                                                    |  |
|------------------------------------------------------|----------------------------------------------------------------------------------------------------|----------------------------------------------------------------------------------------------------|--|
| NS□□□ Setup<br>Tool                                  | Select Option Parameter List from the<br>Parameter Menu to read all the NS300<br>Module parameters. After the parame-<br>ters have been displayed, select the pa-<br>rameters you want to edit, and click the<br><b>Edit</b> Button to edit the parameters. | All changed parameters are stored in<br>RAM, so they are erased when the<br>power is turned OFF. Use the <b>Module</b><br><b>Reset</b> Command to write the parameter<br>data in RAM to the flash ROM.           |  |
| <b>Master Device</b><br>or DeviceNet<br>Configurator | You can edit using <i>Explicit Message</i><br>(Set Attribute Single) from the Master<br>Device.                                                                                                    | All changed parameters are stored in<br>RAM, so they are erased when the<br>power is turned OFF. Execute the Reset<br>Service for the Identity Object to write<br>the parameter data in RAM to the flash<br>ROM. |  |

**Table 4.2 Methods of Editing Parameters**

#### **IMPORTANT**

Parameters changed from each setting device are stored in RAM.

To save parametersin flashROM after adjustments have been completed, executethe*ModuleReset*Command in the NSxxx Setup Tool or execute the Reset Service to the Identity Object via DeviceNet.

# **4.1.4 Effective Timing**

Not all parameters edited from the NSxxx Setup Tool or Master Device are effective immediately. Changed parameters are effective at one of the following two times.

**Table 4.3 Effective Timing for Parameters**

| <b>Timing</b>    | <b>Control or Processing</b>                                                                                                    |  |  |  |
|------------------|----------------------------------------------------------------------------------------------------|--|--|--|
| Power-up         | The values of all parameters are made effective at the following times.<br>• When power is turned ON.                                                                                                    |  |  |  |
| <b>Immediate</b> | The values of changed parameters are made effective immediately.<br>However, parameters will be stored in the Flash ROM at the following times.<br>• When the Module is reset from the NSOOD Setup Tool or via a command<br>message.<br>• When the Reset Service to the Identity Object is executed via DeviceNet. |  |  |  |

# **4.2 Parameter Tables**

The following tables list the parameters.

If using the  $NS \square \square$  Setup Tool or reading/writing using a command message, edit parameters using Pn $\Box$  $\Box$ . If editing via DeviceNet explicit messages, edit using the object number and attribute number. Refer to 5.6 *Changing Parameters* or the host controller manual for details.

# **4.2.1 Unit Parameters**

The unit parameter table is shown below.

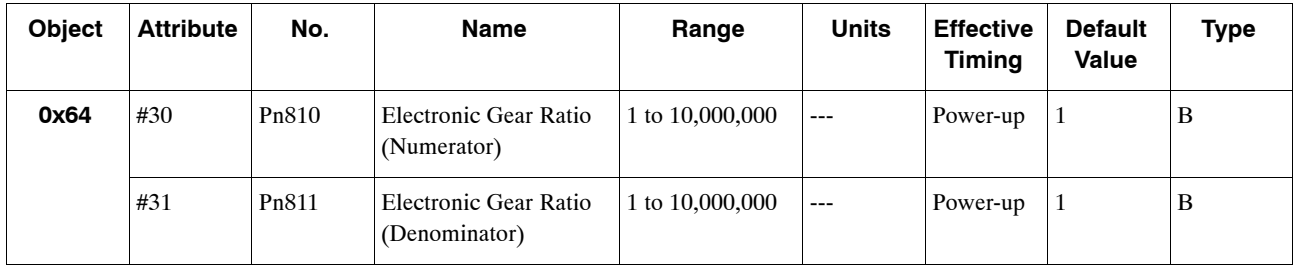

# **4.2.2 Zero Point Return Parameters**

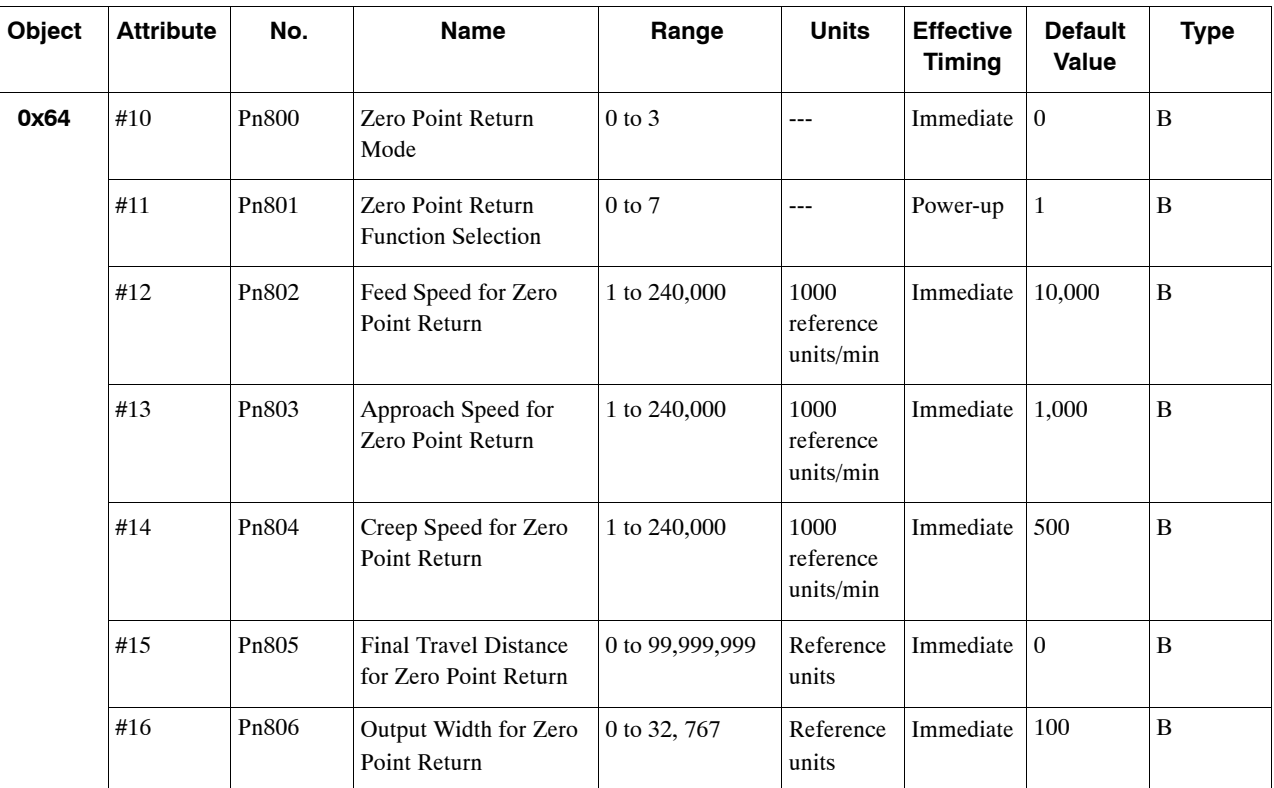

The table of zero point return parameters are shown below.

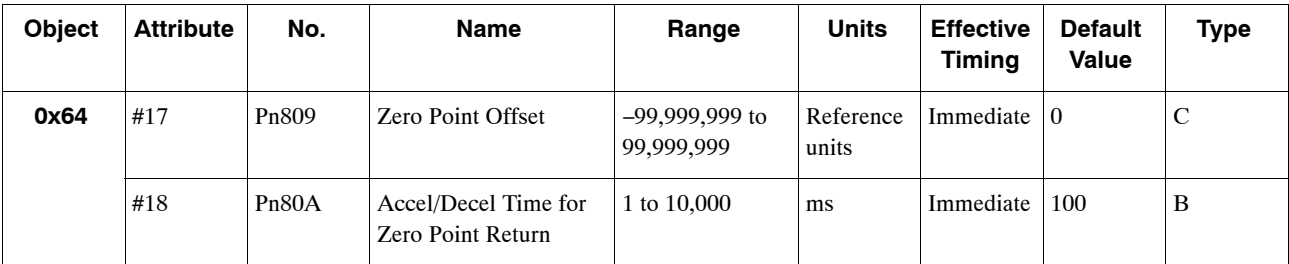

Note: 1. For reference unit details, refer to *4.3.1 Unit Parameters*.

2. If you set the reference unit to 0.001 mm, 1,000 reference units/min becomes mm/min.

3. Change the setting of Pn80A if INPOS (Positioning completed range) is set to 1. Do not change the setting if INPOS is set to 0.

The SERVOPACK may not operate correctly if the settings of this parameter and INPOS do not correspond.

#### **4.2.3 Machine System and Peripheral Device Parameters**

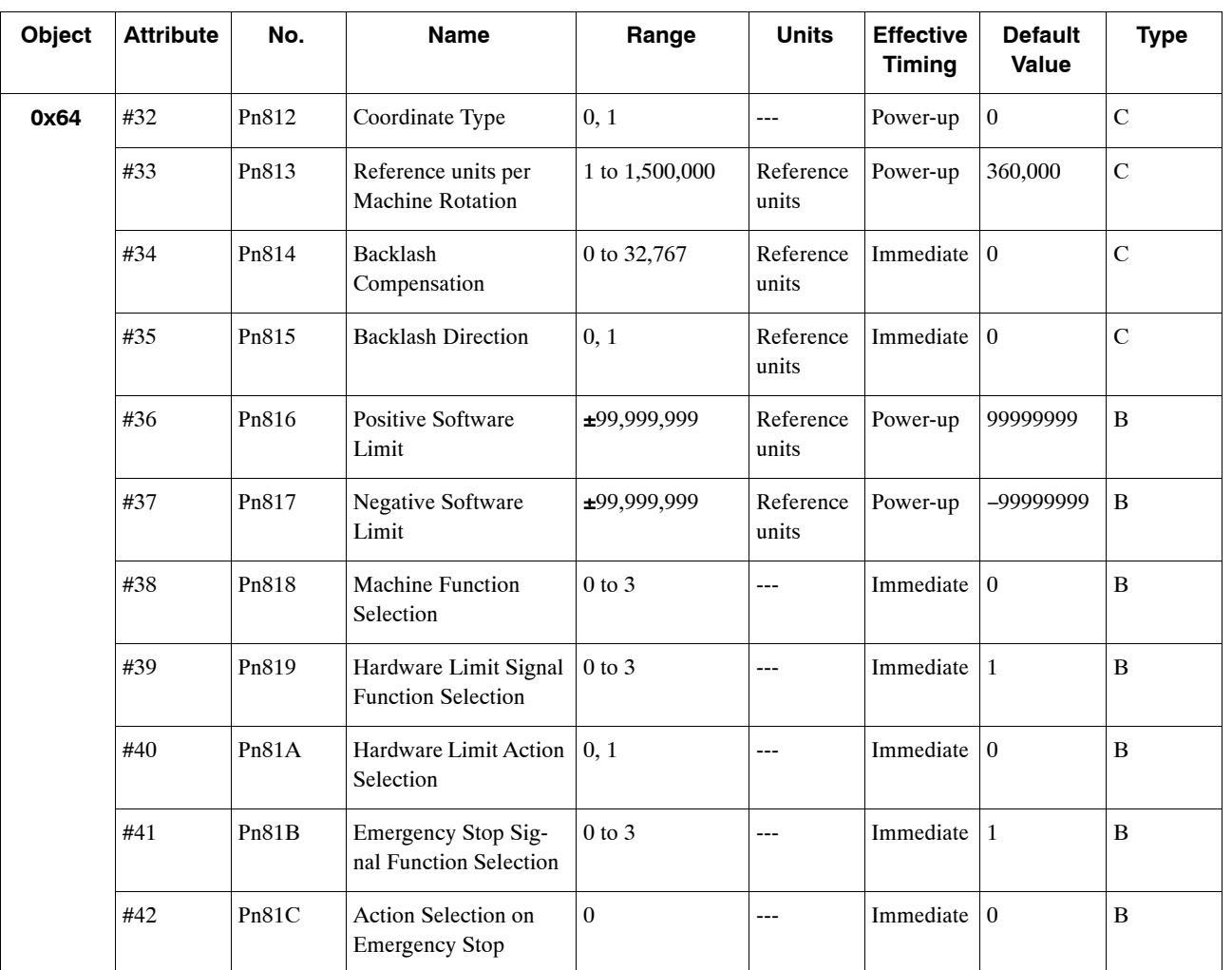

The machine system and peripheral device parameter table is shown below.

Note: 1. For reference unit details, refer to *4.3.1 Unit Parameters*.

2. If you set the reference unit to 0.001 mm, 1,000 reference units/min becomes mm/min.

3. Change the settings of Pn814 and Pn815 if INPOS (Positioning completed range) is set to 1. Do not change these settings if INPOS is set to 0.

The SERVOPACK may not operate correctly if the settings of these parameters and INPOS do not correspond.

4.2.4 Speed, Acceleration, and Deceleration Parameters

# **4.2.4 Speed, Acceleration, and Deceleration Parameters**

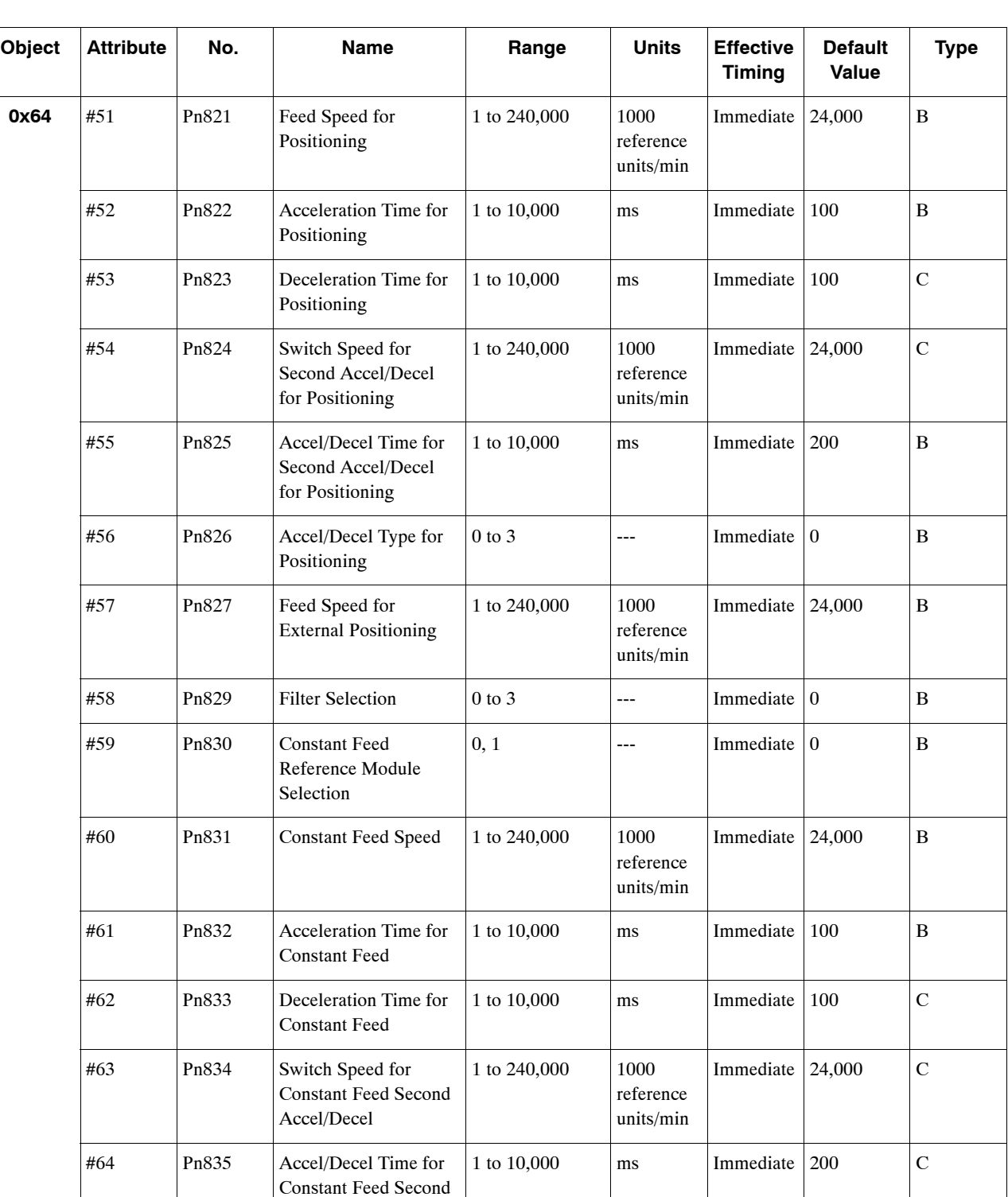

A table of speed, acceleration, and deceleration parameters is shown below.

Accel/Decel

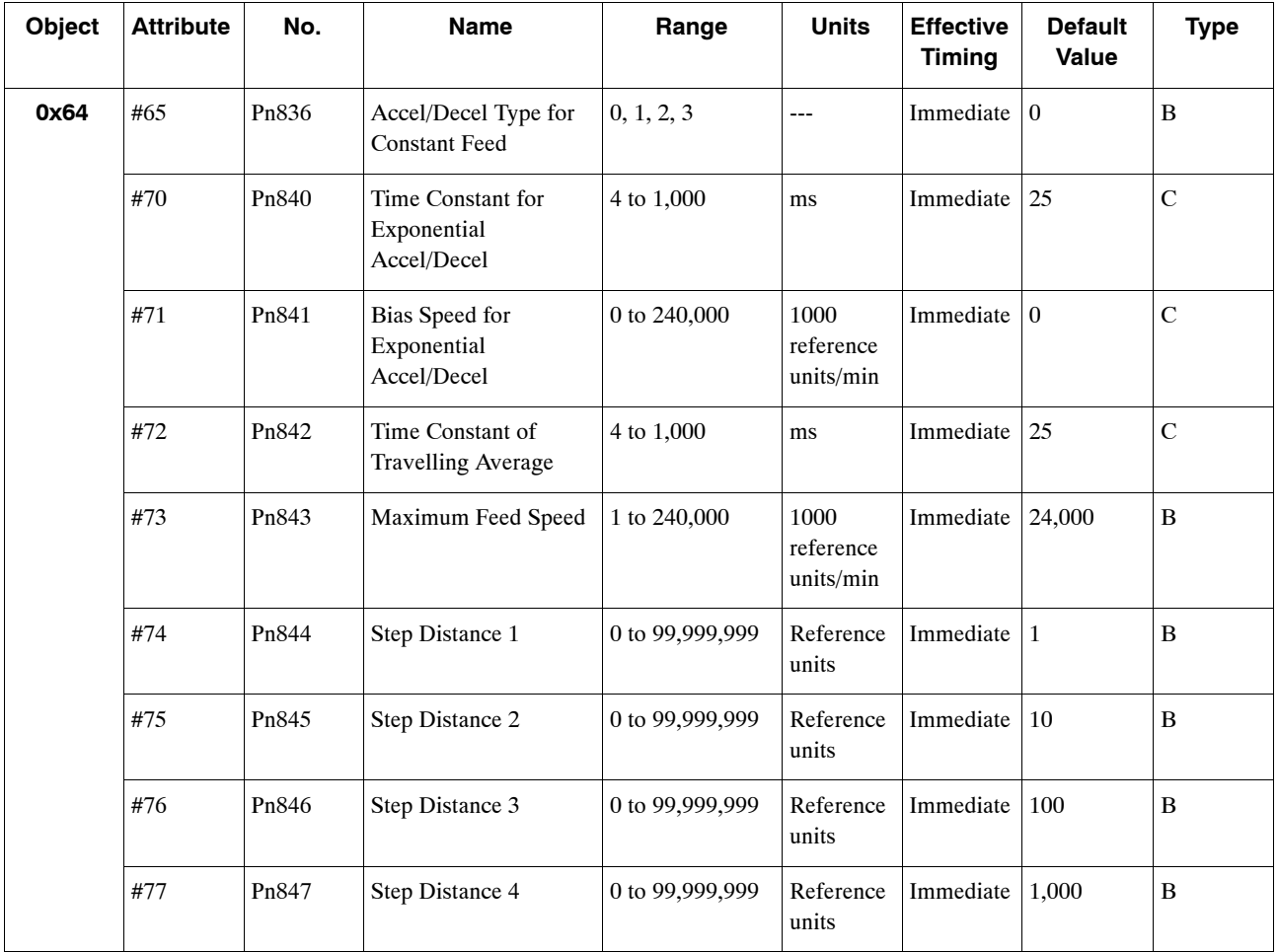

Note: 1. For reference unit details, refer to *4.3.1 Unit Parameters*.

- 2. If you set the reference unit to 0.001 mm, 1,000 reference units/min becomes mm/min.
- 3. Change the settings of Pn822, Pn823, Pn824, Pn825, Pn826, Pn829, Pn832, Pn833, Pn834, Pnn835, Pn836, Pn840, Pn841, Pn842, and Pn843 if INPOS (Positioning completed range) is set to 1. Do not change any of these settings if INPOS is set to 0.

The SERVOPACK may not operate correctly if the settings of these parameters and INPOS do not correspond.

4.2.6 Multi-speed Positioning Parameters

# **4.2.5 Positioning Parameters**

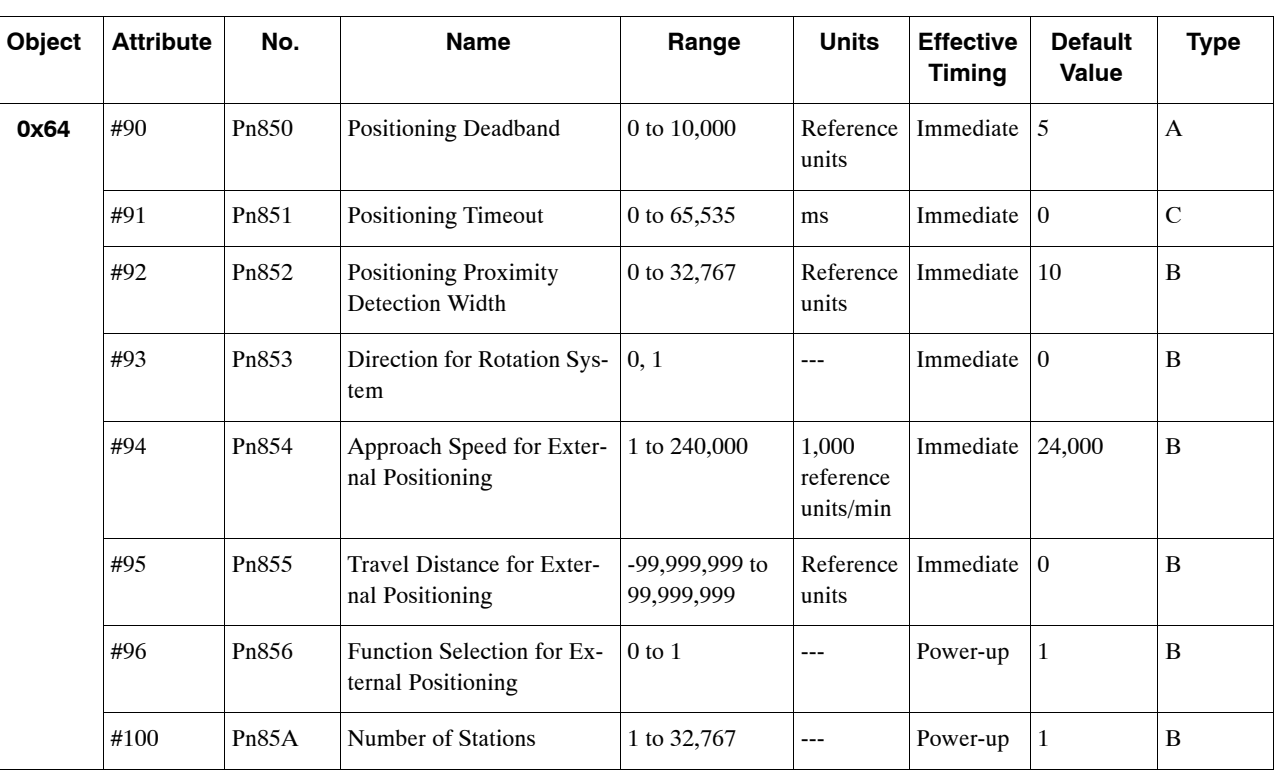

The positioning parameter table is shown below.

Note: 1. For reference unit details, refer to *4.3.1 Unit Parameters*.

2. If you set the reference unit to 0.001 mm, 1,000 reference units/min becomes mm/min.

# **4.2.6 Multi-speed Positioning Parameters**

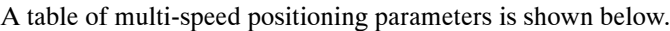

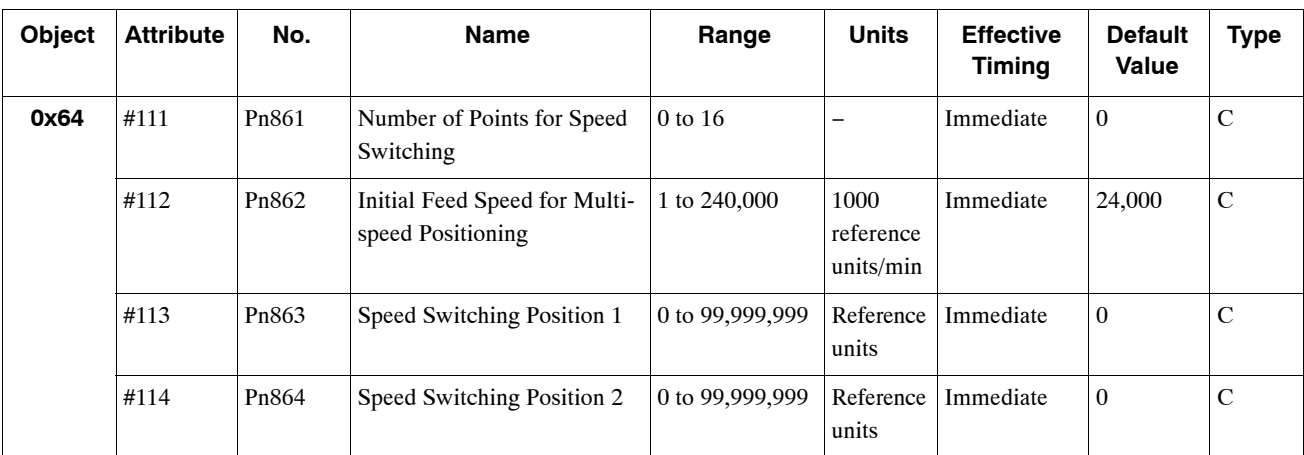

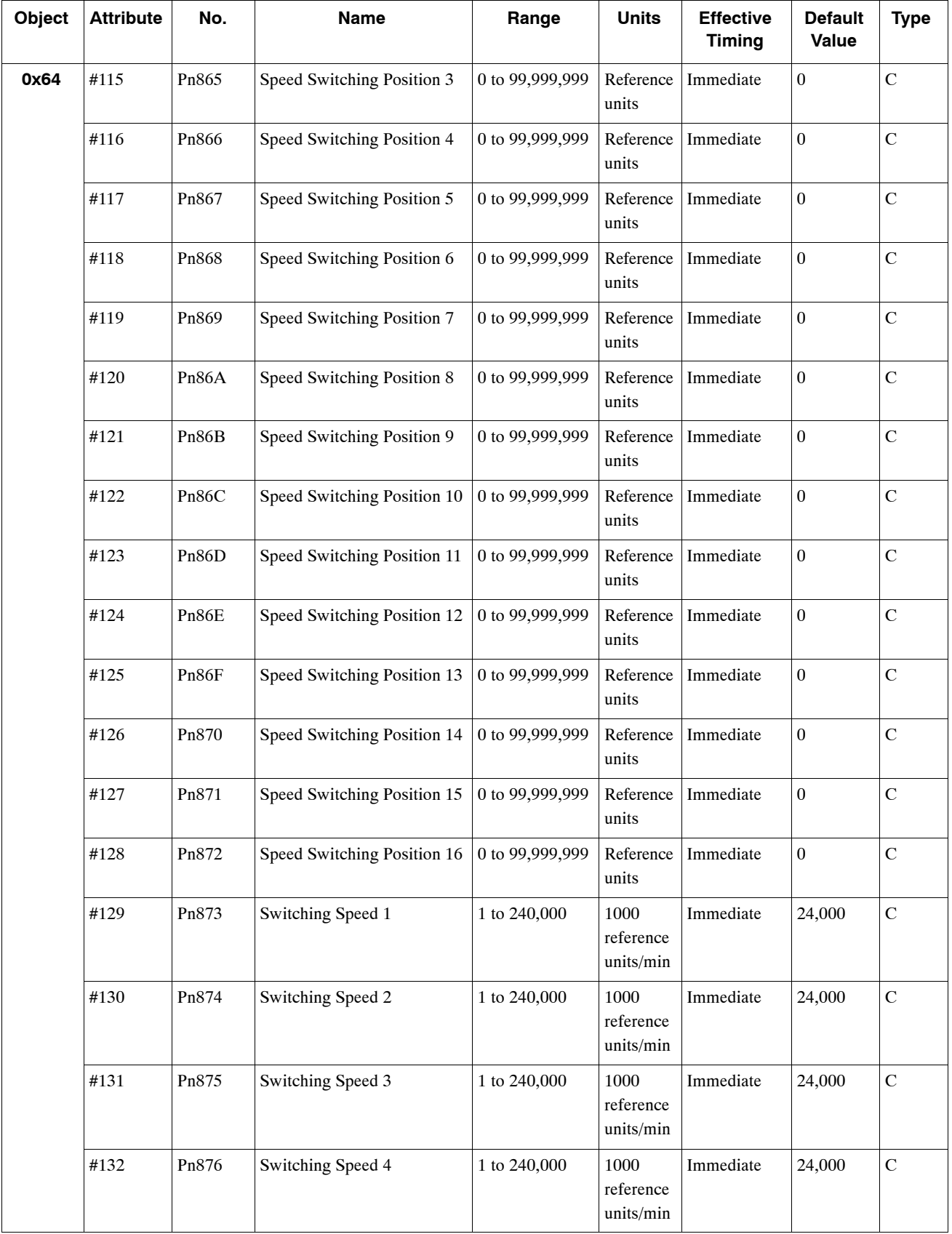

4

#### 4.2.6 Multi-speed Positioning Parameters

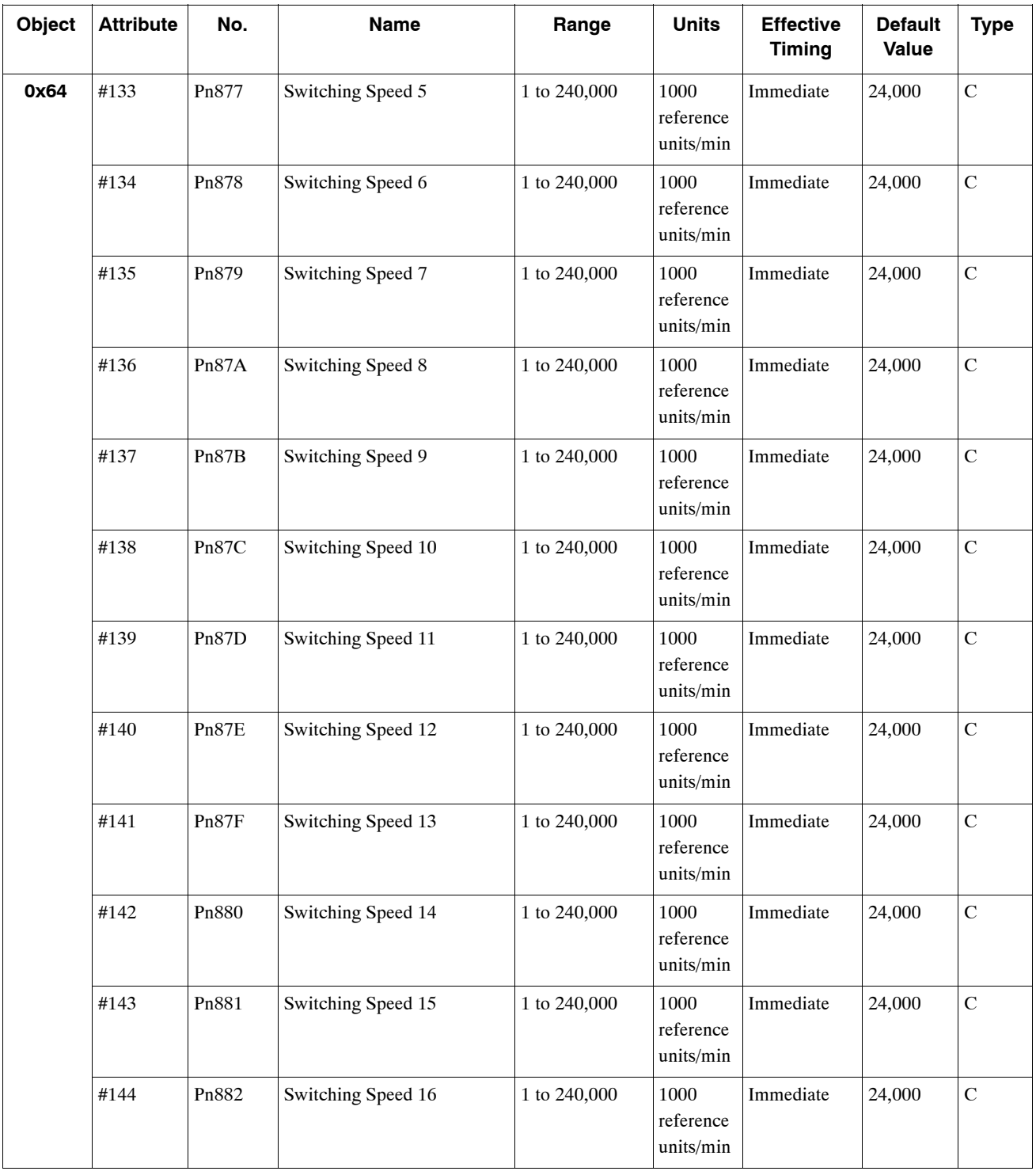

Note: 1. For reference unit details, refer to *4.3.1 Unit Parameters*.

2. If you set the reference unit to 0.001 mm, 1,000 reference units/min becomes mm/min.

# **4.2.7 Notch Output Parameters**

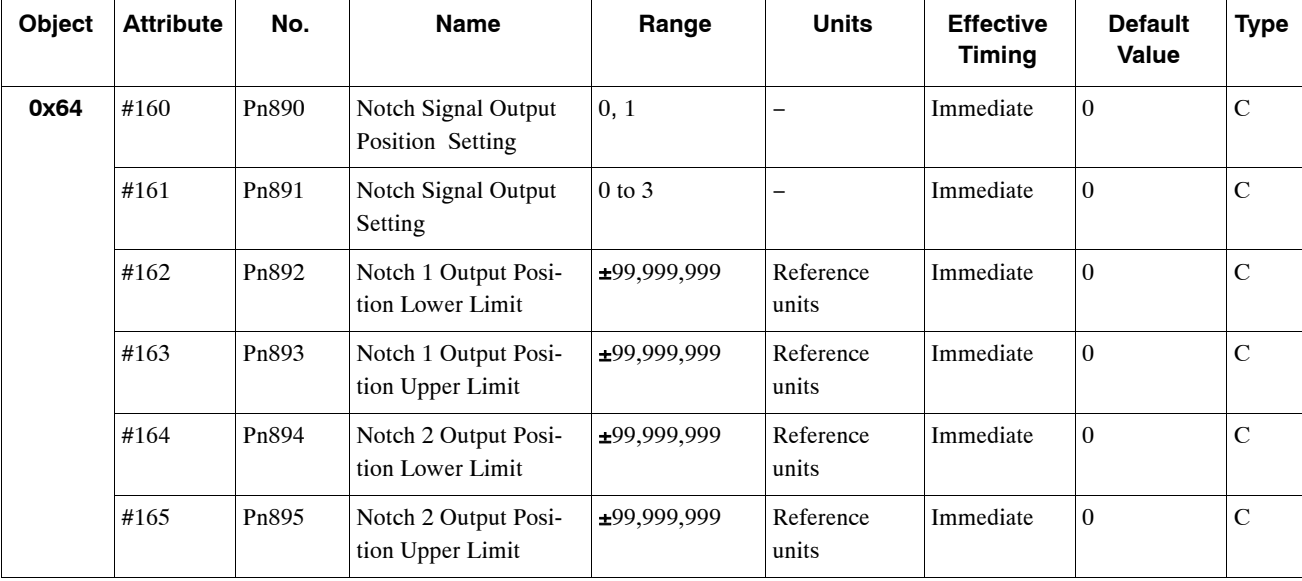

The notch output parameter table is shown below.

Note: 1. For reference unit details, refer to *4.3.1 Unit Parameters*.

2. If you set the reference unit to 0.001 mm, 1,000 reference units/min becomes mm/min.

# **4.3 Parameter Details**

# **4.3.1 Unit Parameters**

The unit for performing positioning using a NS300 Module is determined by the following two parameters.

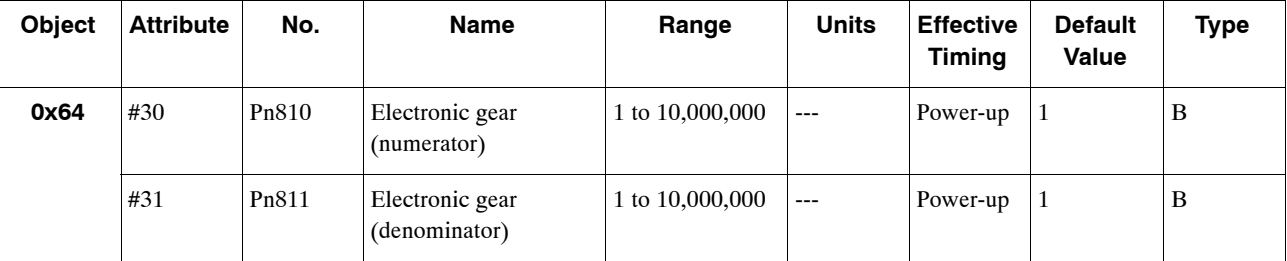

The electronic gear function can be used to set the position command units equal to the amount of encoder pulses. The host controller can generate position commands in more familiar userdefined units such as millimeters or inches.

#### **Not Using the Electronic Gear**

If not using the electronic gear, set Pn810 and Pn811 to 1. This will set the reference unit to 1 pulse, so you must calculate the scale position units using the host controller.

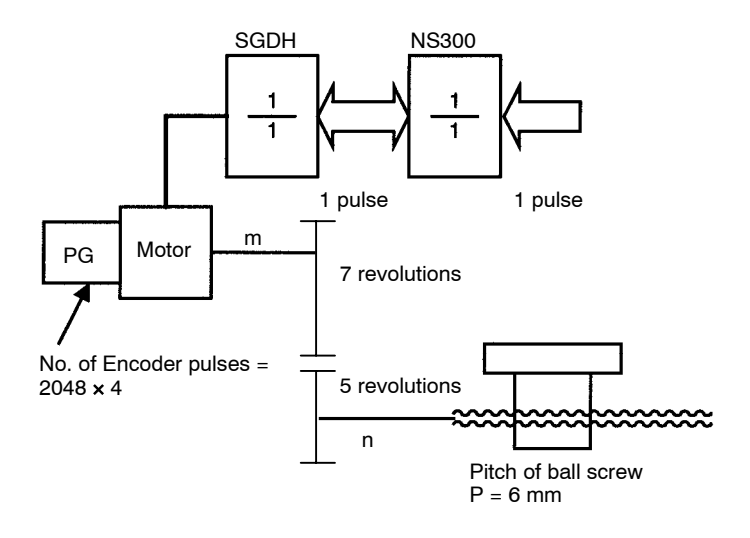

#### **IMPORTANT**

In this manual, the reference unit explained in *Electronic Gear Settings When Using a Ball Screw* in *4.3.1 Unit Parameters* is based on a unit of 0.001 mm. The speed and other parameters must be interpreted as follows:

• Pn821: Feed Speed for Positioning (mm/min)  $\rightarrow$  (1000 pulses/min)

#### **Electronic Gear Settings When Using a Ball Screw**

If using a ball screw, first check the following specifications.

- Number of Encoder pulses
- **•** Gear ratio
- Ball screw pitch

#### **System Example**

The following system example shows the formulas when the reference unit is set to 0.001 mm.

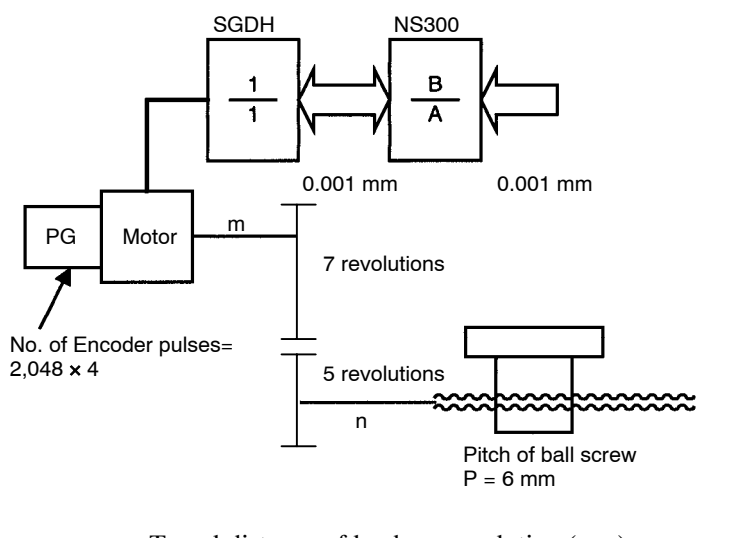

- REV =  $\frac{\text{Travel distance of load per revolution (mm)} }{ \text{Reference unit (mm)} } = \frac{6 \text{ mm}}{0.001 \text{ m}}$  $=\frac{6 \text{ mm}}{0.001 \text{ mm}} = 6000$
- $A = (REV) \times {Gear ratio (load rev.)} = 6000 \times 5 = 30000$
- $\bullet$  B = (Encoder pulses) × (Pulse multiplier) × {Gear ratio (motor rev.)} = 2048 × 4 × 7 = 57344
- $\bullet$  B/A = 57344/30000 = 1.911

Data ranges are shown below.

- $\bullet$  A  $\leq$  10,000,000
- $\bullet$  B  $\leq$  10,000,000
- $\bullet$  100  $\geq$  B/A  $\geq$  0.01

By storing the value of A in Pn811 and the value of B in Pn810, you can use the Electronic Gear function. These parameters are enabled when the power is turned ON. After you have changed the parameter, execute the Module Reset Command or the Reset Service to the Identity Object.

#### **IMPORTANT**

Setting B/A outside the range 0.01 to 100 may result in a misoperation. Make sure to set B and A within this range.

4.3.1 Unit Parameters

#### **Electronic Gear Settings when Using a Rotary Table**

If using a rotary table, first check the following specifications.

- Number of Encoder pulses
- Gear ratio

#### **System Example**

The following system example shows the formulas when the reference unit is set to 0.001°.

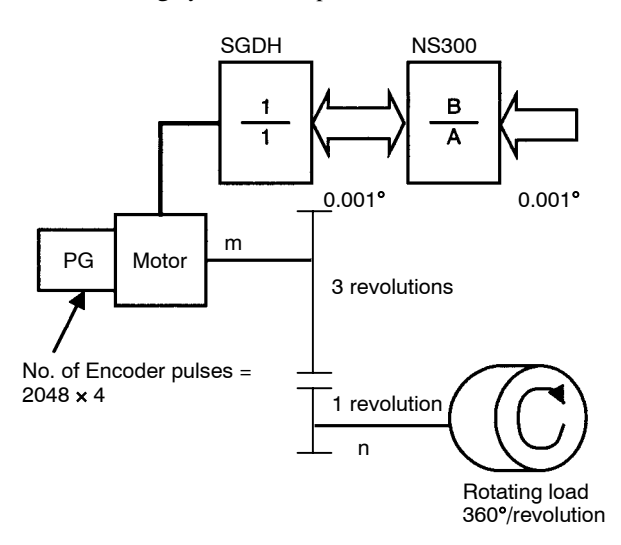

- $\bullet$  REV = 360 $^{\circ}/0.001^{\circ}$  = 36000
- $\bullet$  A = REV × {Gear Ratio (load rev.)} = 36000 × 1 = 36000
- $\bullet$  B = (Encoder pulses)  $\times$  (Pulse multiplier)  $\times$  {Gear ratio (motor rev.)} = 2048  $\times$  4  $\times$  3 = 24576

Data ranges are shown below.

- $\bullet$  A  $\leq$  10,000,000
- $\bullet$  B  $\leq$  10,000,000
- $\bullet$  100  $\geq$  B/A  $\geq$  0.01

By storing the value of A in Pn811 and the value of B in Pn810, you can use the Electronic Gear function. These parameters are enabled when the power is turned ON. After you have changed the parameter, execute the Module Reset Command or the Reset Service to the Identity Object.

#### **IMPORTANT**

Setting B/A outside the range 0.01 to 100 may result in a misoperation. Make sure to set B and A within this range.

#### **4.3.2 Zero Point Return Parameters**

#### **Zero Point Return Types**

The following four types of zero point return are supported when the incremental detection system is used.

#### **Type 0**

This zero point return type returns to the zero point using the deceleration limit switch signal (DEC signal) and the phase C pulse of the encoder. The outline of the operation is as follows:

- **1.** The axis travels in the direction specified as the zero point direction in the Zero Point Return Function Selection (Pn801) at the Zero Point Return Feed Speed (Pn802).
- **2.** When the deceleration limit switch status changes, the axis decelerates and travels at the Zero Point Return Approach Speed (Pn803).
- **3.** When the deceleration limit switch status changes again, the axis decelerates further when the first encoder phase C pulse is detected and then travels at the Zero Point Return Creep Speed (Pn804).
- **4.** The axis travels the Zero Point Return Final Travel Distance (Pn805) from the position where the phase C was detected, and that position becomes the zero point.

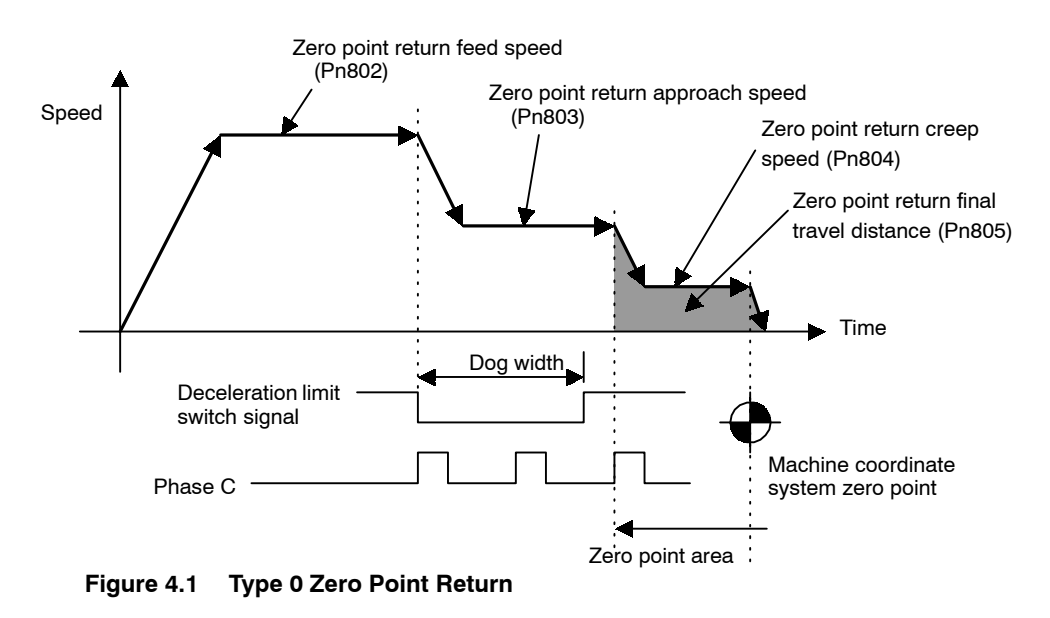

#### **IMPORTANT**

When an absolute detection system is being used, the zero point return is not performed and positioning will be performed to the zero point in the machine coordinate system at the Feed Speed for Positioning.

#### 4.3.2 Zero Point Return Parameters

#### **Type 1**

This zero point return type returns to the zero point using the zero point signal (ZERO signal). The outline of the operation is as follows:

- **1.** The axis travels in the direction specified as the zero point direction in the Zero Point Return Function Selection (Pn801) at the Zero Point Return Approach Speed (Pn803).
- **2.** When the zero point signal status changes, the axis decelerates, and travels at the Zero Point Return Creep Speed (Pn804).
- **3.** The axis travels the Zero Point Return Final Travel Distance (Pn805) from the position that the zero point signal status changed, and that position becomes the zero point.

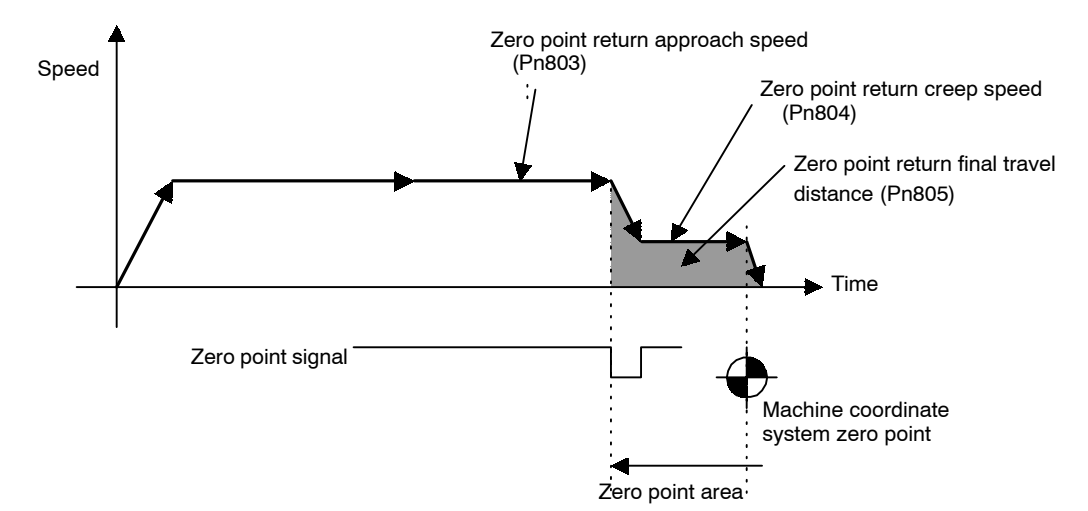

#### **Type 2**

This zero point return type returns to the zero point using the deceleration limit switch (DEC signal) and the zero point signal (ZERO signal). The outline of the operation is as follows:

- **1.** The axis travels in the direction specified as zero point direction in the Zero Point Return Function Selection (Pn801) at the Zero Point Return Feed Speed (Pn802).
- **2.** When the deceleration limit switch status changes, the axis decelerates, and travels at the Zero Point Return Approach Speed (Pn803).
- **3.** When the zero point signal changes, the axis decelerates further and travels at the Zero Point Return Creep Speed (Pn804).
- **4.** The axis travels the Zero Point Return Final Travel Distance (Pn805) from the position where the zero point signal changed, and that position becomes the zero point.

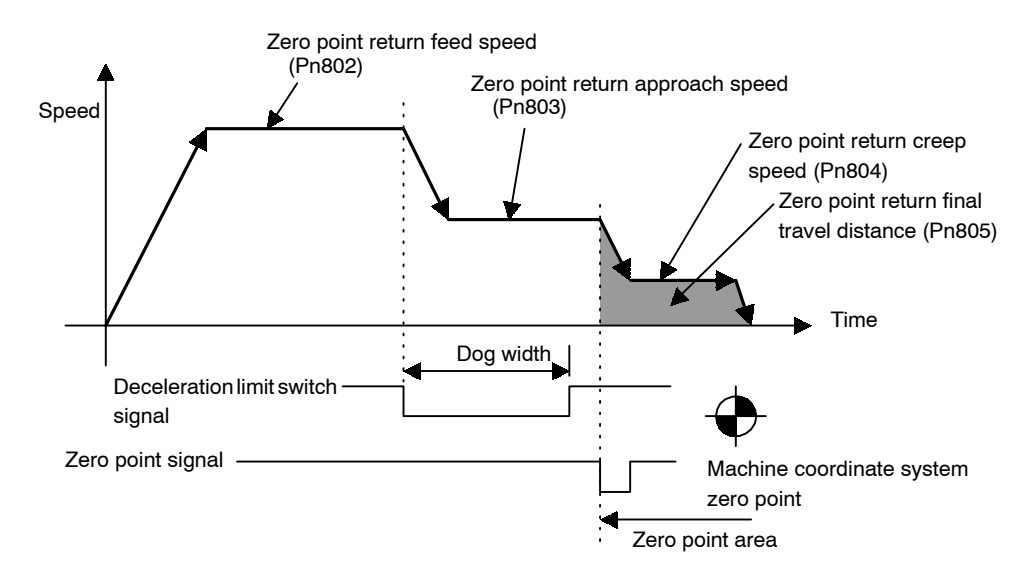

#### **Type 3**

This zero point return type returns to the zero point using the phase C pulse of the encoder only. The outline of the operation is as follows:

- **1.** The axis travels in the direction specified as zero point direction in the Zero Point Return Function Selection (Pn801) at the Zero Point Return Approach Speed (Pn803).
- **2.** When the first phase C pulse of the encoder is detected, the axis decelerates, and travels at the Zero Point Return Creep Speed (Pn804).
- **3.** The axis travels the Zero Point Return Final Travel Distance (Pn805) from the position where the phase C pulse was detected, and that position becomes the zero point.

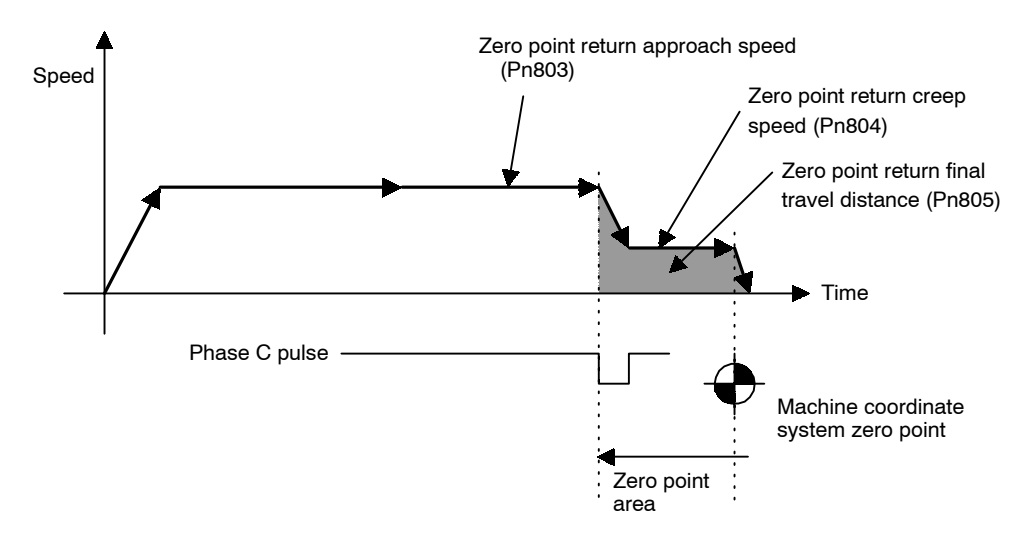

#### 4.3.2 Zero Point Return Parameters

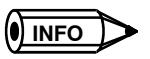

When the setting for the Zero Point Return Final Travel Distance (Pn805) is small (when the distance is shorter than the distance required for the deceleration from approach speed), the axis will travel past the zero point and then return to it from the other direction.

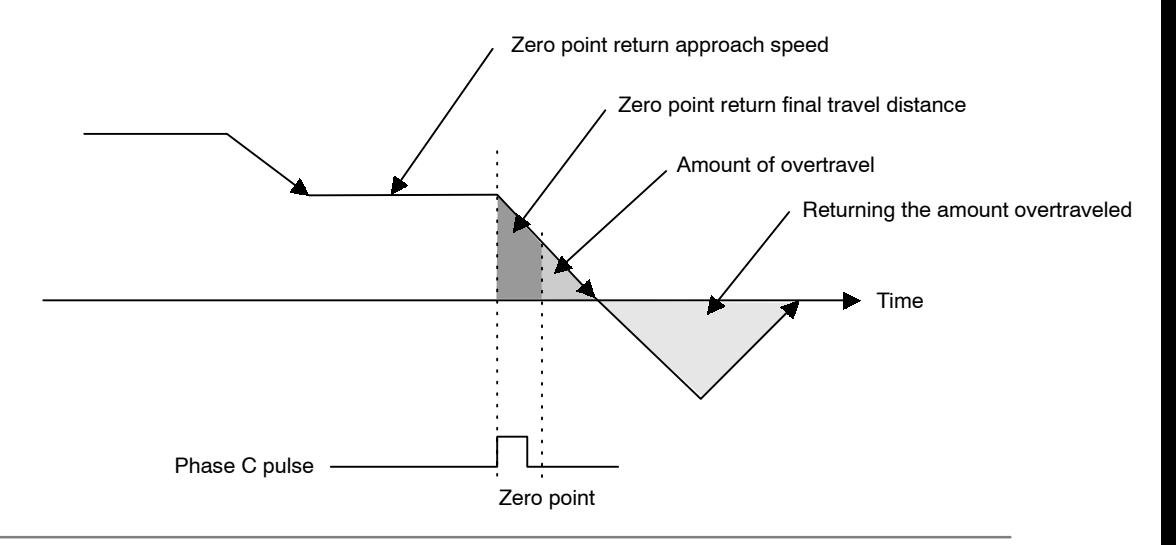

#### **Parameter Details (Object 0x64)**

The details of parameters relating to zero point return are shown below.

#### **Zero Point Return Mode (Object: 0x64, Attribute: #10; Pn800)**

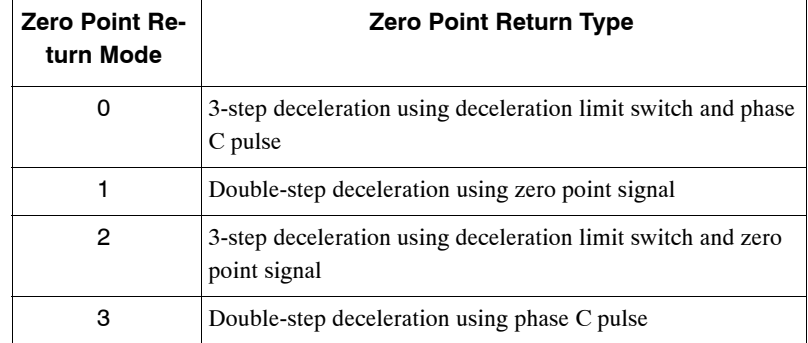

The zero point return type is specified in the zero point return mode.

#### **Zero Point Return Function Selection (Object: 0x64, Attribute: #11; Pn801)**

The zero point return function selection has the following bit settings.

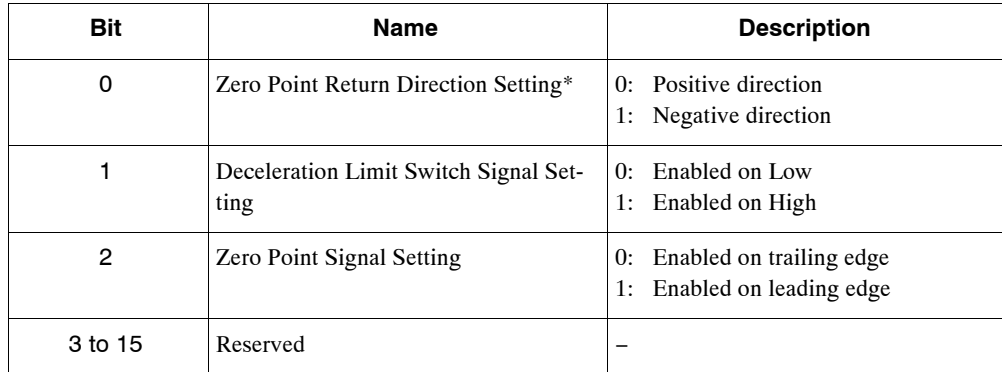

#### **Zero Point Return Feed Speed (Object: 0x64, Attribute: #12; Pn802)**

Use the Zero Point Return Feed Speed to set the initial feed speed for 3-step deceleration zero point return.

The setting unit is 1,000 reference units/min.

#### **Zero Point Return Approach Speed (Object: 0x64, Attribute: #13; Pn803)**

Use the Zero Point Return Approach Speed to set the approach speed for zero point return. The setting unit is 1,000 reference units/min.

#### **Zero Point Return Creep Speed (Object: 0x64, Attribute: #14; Pn804)**

Use the Zero Point Return Creep Speed to set the creep speed for zero point return. The setting unit is 1,000 reference units/min.

#### **Zero Point Return Final Travel Distance (Object: 0x64, Attribute: #15; Pn805)**

Use the Zero Point Return Final Travel Distance to set the distance from the position where the encoder phase C and zero point signal were detected to the machine zero point. The setting unit is reference units.

# **Zero Point Output Width (Object: 0x64, Attribute:#16; Pn806)**

Use the Zero Point Output Width to set the area that will be regarded as the zero point. The setting unit is reference units.

In the following diagram, if the conditions outlined below are met, the Zero Point Flag in the response message will be set to 1.

4.3.2 Zero Point Return Parameters

 $\bullet$  X = | Zero point – Current position |  $\leq$  Pn806

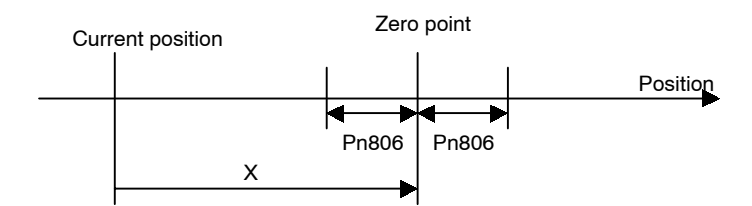

#### **Zero Point Offset (Object: 0x64, Attribute: #17; Pn809)**

The system automatically writes to the Zero Point Offset the value of the offset from the zero point on the encoder when the zero point setting in the absolute value detection system has been completed. Normally, this parameter does not need to be set.

When using an absolute value detection system, set this value to enable adjustment of the zero point.

# **Zero Point Return Acceleration/Deceleration Time (Object: 0x64, Attribute: #18; Pn80A)**

Use the Zero Point Return Acceleration/Deceleration Time to set the acceleration/declaration time constant used during zero point return. The setting unit is ms. Single-step linear acceleration/deceleration is used for zero point return. Refer to *4.3.4 Speed, Acceleration, and Deceleration* for information on this acceleration/deceleration type.

Note: Change the setting of Pn80A if INPOS (Positioning completed range) is set to 1. Do not change the setting if INPOS is set to 0. The SERVOPACK may not operate correctly if the settings of this parameter and INPOS do not correspond.

#### **4.3.3 Machine System and Peripheral Devices**

The details of parameters relating to the machine system and peripheral devices are shown below.

#### **Coordinate Type (Object: 0x64, Attribute: #32; Pn812)**

Use the Coordinate Type to set whether to use the NS300 Module as a linear axis or rotary axis.

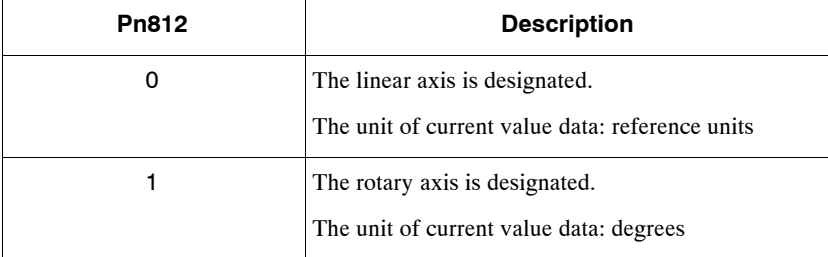

#### **Reference Units per Machine Rotation (Object: 0x64, Attribute: #33; Pn813)**

Use the Reference Units per Machine Rotation to set the reference unit for one machine rotation. This parameter is enabled only when the coordinate type is set to rotary axis. If this parameter is not set correctly, when the machine performs a 360° rotation, the current position will not be reset to 0°, so be careful.

The setting unit is reference units. The initial value is 360,000.

#### **Backlash Compensation (Object: 0x64, Attribute: #34; Pn814)**

Use the Backlash Compensation to set the amount of compensation when backlash compensation is used. The setting unit is reference units.

#### **Backlash Compensation Direction (Object: 0x64, Attribute: #35; Pn815)**

Use the Backlash Compensation Direction to set the direction of the backlash compensation.

Normally, set this parameter in the opposite direction to the zero point direction.

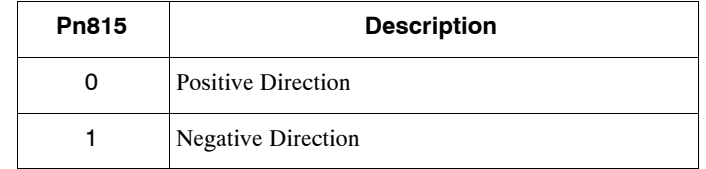

#### **Positive Software Limit (Object: 0x64, Attribute: #36; Pn816)**

Use the Positive Software Limit to set the software limit in the positive direction. The setting unit is reference unit. Make the setting between −99,999,999 and 99,999,999.

#### **Negative Software Limit (Object: 0x64, Attribute: #37; Pn817)**

Use the Negative Software Limit to set the software limit in the negative direction. The setting unit is reference unit. Make the setting between −99,999,999 and 99,999,999. 4.3.3 Machine System and Peripheral Devices

#### **Machine Function Selection (Object: 0x64, Attribute: #38; Pn818)**

Use the Machine Function Selection to set whether or not to use the software limit functions and the backlash compensation functions.

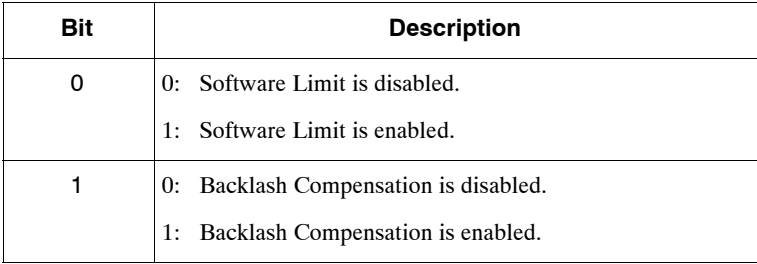

Note: 1. The software limit is enabled only in the following cases.

- If Bit 0 of Pn 818 is set to 1, or
- After a zero point return is successfully completed when using an incremental encoder.
- 2. If Pn812 is set to 1 and the rotational axis is used with the coordinate system, set this parameter to zero.

# **Hardware Limit Signal Function Selection (Object: 0x64, Attribute: #39; Pn819)**

Use the Hardware Limit Signal Function Selection to set whether or not to use the hardware limit and to set the signal polarity.

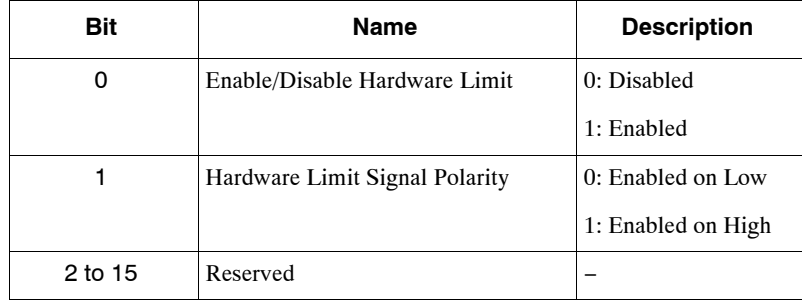

#### **Hardware Limit Action (Object: 0x64, Attribute: #40; Pn81A)**

Use the Hardware Limit Action to set the operation of the NS300 Module when a hardware limit is detected.

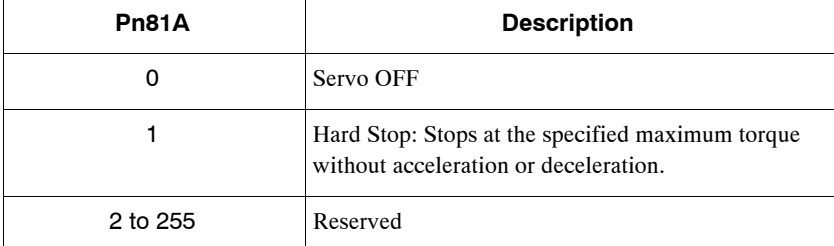

# **Emergency Stop Signal Function Selection (Object: 0x64, Attribute: #41: Pn81B)**

Use the Emergency Stop Signal Function Selection to set whether or not to use the emergency stop function and to set the polarity of the signal.

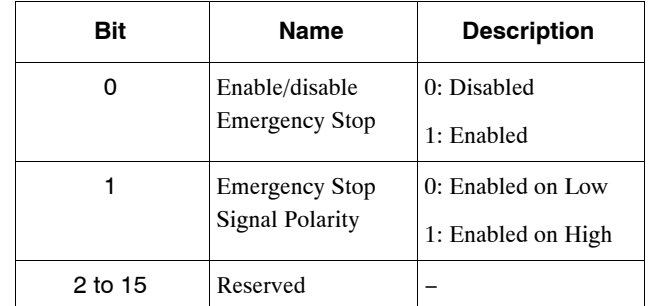

# **Operation Selection at Emergency Stop (Object: 0x64, Attribute: #42: Pn81C)**

Use the Operation Selection at Emergency Stop to set the operation at emergency stop when the emergency stop signal has been enabled. The currently supported setting is 0: Turn OFF Servo.

# **4.3.4 Speed, Acceleration, and Deceleration**

#### ■ Acceleration and Deceleration Patterns

The following acceleration and deceleration patterns are possible by combining acceleration/ deceleration types (Pn826 or Pn836) and filters (Pn829).

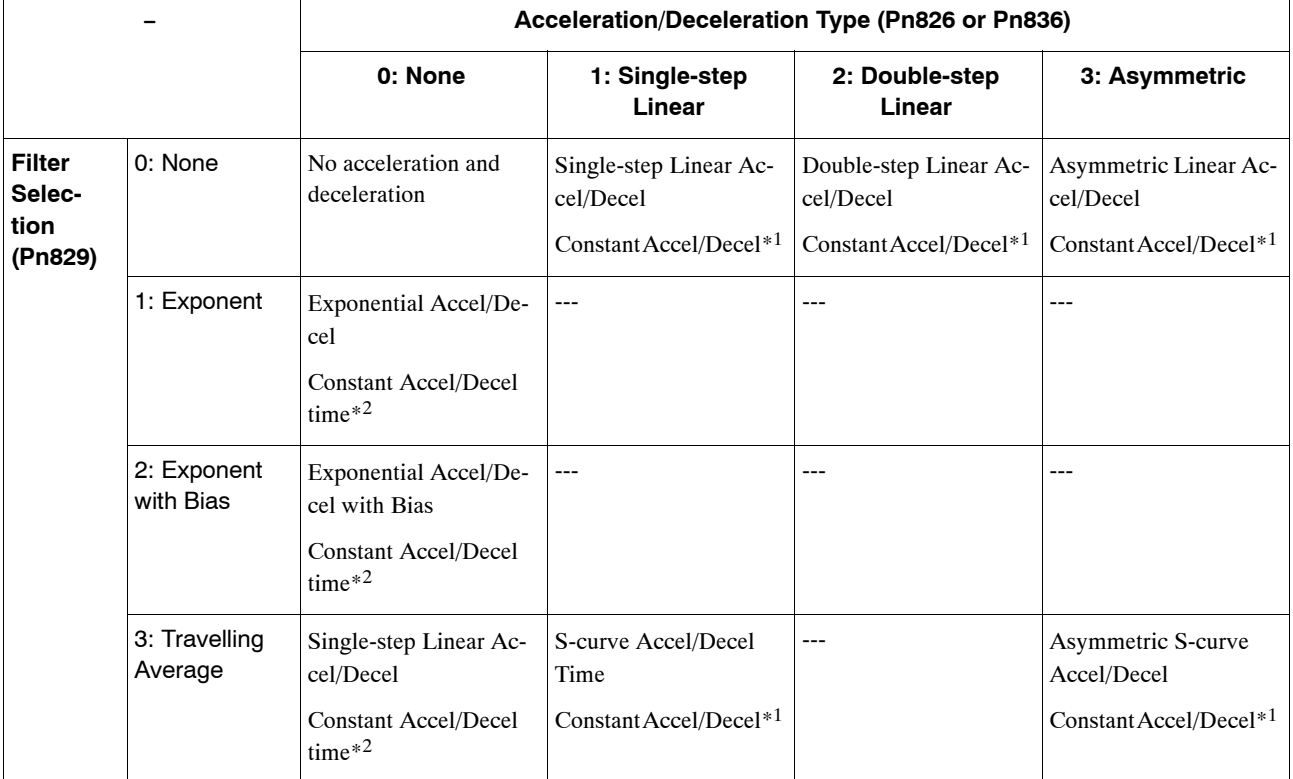

\* 1. With Constant Accel/Decel, the time required for acceleration and deceleration changes with the feed speed changes.

\* 2. With Constant Accel/Decel time, the time required for acceleration and deceleration does not change even if the feed speed changes.

Note: 1. Combinations other than those given above may result in incorrect acceleration and deceleration.

2. Change the settings of Pn826, Pn829, and Pn836 if INPOS (Positioning completed range) is set to 1. Do not change these settings if INPOS is set to 0.

The SERVOPACK may not operate correctly if the settings of these parameters and INPOS do not correspond.

#### **Single-step Linear Acceleration/Deceleration with Constant Acceleration/Deceleration**

For Single-step Linear Acceleration/Deceleration with Constant Acceleration/Deceleration, the acceleration/deceleration is determined by two parameters: the Maximum Feed Speed and the Acceleration Time for Positioning.

The time T required to reach the Feed Speed for Positioning can be calculated as follows:

 $T$  [ms] = Pn822  $\times$  (Pn821/Pn843)

If this acceleration/deceleration pattern is used, the acceleration/deceleration will remain constant even if the Feed Speed for Positioning is changed.

| Object | <b>Attribute</b> | Pn∏∏  | <b>Name</b>                                               |
|--------|------------------|-------|-----------------------------------------------------------|
| 0x64   | #56              | Pn826 | Acceleration/Deceleration Type for Positioning<br>$(= 1)$ |
|        | #58              | Pn829 | Filter Selection $(= 0)$                                  |
|        | #51              | Pn821 | Feed Speed for Positioning                                |
|        | #52              | Pn822 | Acceleration Time for Positioning                         |
|        | #73              | Pn843 | Maximum Feed Speed                                        |

**Table 4.4 Related Parameters**

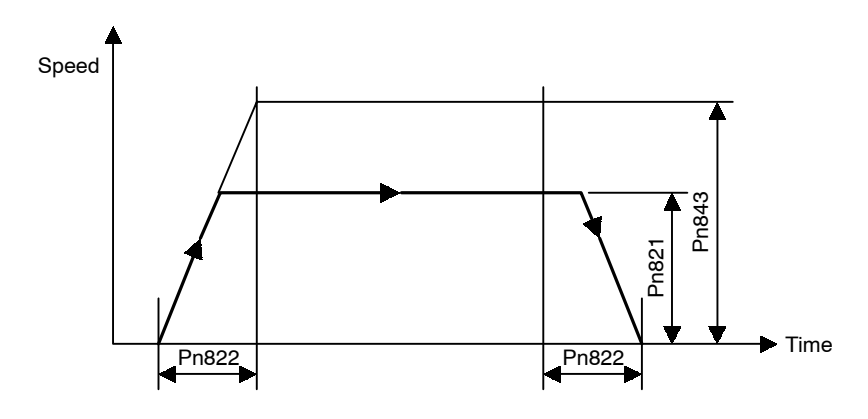

**Figure 4.2 Single-step Linear Acceleration/Deceleration with Constant Acceleration/Deceleration**

4 -25

4.3.4 Speed, Acceleration, and Deceleration

#### **Double-step Linear Acceleration/Deceleration with Constant Acceleration/Deceleration**

For Double-step Acceleration/Deceleration, the acceleration/deceleration will change when the Switch Speed for Second Acceleration/Deceleration is reached. The acceleration/deceleration for step 1 is determined by two parameters: the Maximum Feed Speed and the Acceleration Time for Positioning. The acceleration/deceleration for step 2 is determined by three parameters: the Maximum Feed Speed, the Switch Speed for the Second Acceleration/Deceleration, and the Acceleration/Deceleration Time Constant of the Second Acceleration/Deceleration.

The time T required to reach a constant speed for positioning can be calculated as follows:

T1 [ms] =  $Pn822 \times (Pn824/Pn843)$ 

T2 [ms] = Pn825 × (Pn821 − Pn824)/(Pn843 − Pn824)

 $T$  [ms] =  $T1 + T2$ 

If this acceleration/deceleration pattern is used, the acceleration/deceleration will remain constant even if the Feed Speed for Positioning is changed.

**Table 4.5 Related Parameters**

| <b>Object</b> | <b>Attribute</b> | Pn⊟⊟  | <b>Name</b>                                               |
|---------------|------------------|-------|-----------------------------------------------------------|
| 0x64          | #56              | Pn826 | Acceleration/Deceleration Type for Positioning<br>$(= 2)$ |
|               | #58              | Pn829 | Filter Selection $(= 0)$                                  |
|               | #51              | Pn821 | Feed Speed for Positioning                                |
|               | #52              | Pn822 | Acceleration Time Constant for Positioning                |
|               | #54              | Pn824 | Switch Speed for Second Accel/Decel                       |
|               | #55              | Pn825 | Accel/Decel Time Constant of Second Accel/De-<br>cel      |
|               | #73              | Pn843 | Maximum Feed Speed                                        |

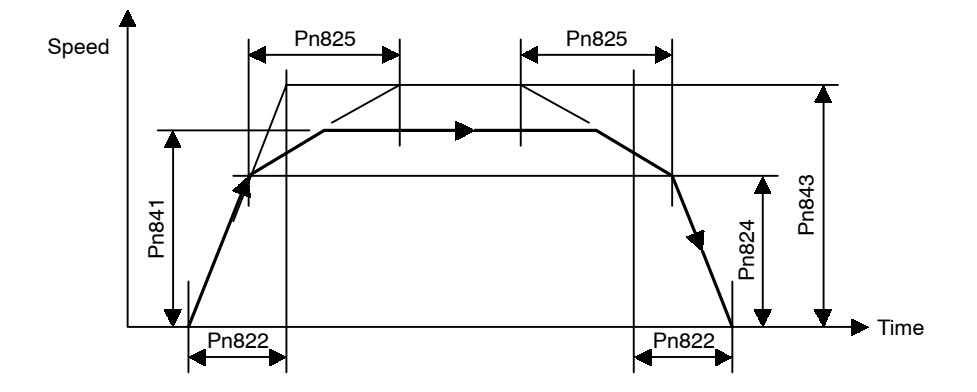

**Figure 4.3 Double-step Linear Acceleration/Deceleration with Constant Acceleration/Deceleration**

# **Asymmetric Linear Acceleration/Deceleration with Constant Acceleration/Deceleration**

For Asymmetric Linear Acceleration/Deceleration, the acceleration and deceleration can be set separately in Single-step Linear Acceleration/Deceleration.

For example, for deceleration, the time T required to stop from the Feed Speed for Positioning can be calculated as follows:

 $T$  [ms] = Pn823  $\times$  (Pn821/Pn843)

If this acceleration/deceleration pattern is used, the acceleration/deceleration will remain constant even if the Feed Speed for Positioning is changed.

| <b>Object</b> | <b>Attribute</b> | $Pn \Box \Box$ | <b>Name</b>                                               |
|---------------|------------------|----------------|-----------------------------------------------------------|
| 0x64          | #56              | Pn826          | Acceleration/Deceleration Type for Positioning<br>$(= 3)$ |
|               | #58              | Pn829          | Filter Selection $(= 0)$                                  |
|               | #51              | Pn821          | Feed Speed for Positioning                                |
|               | #52              | Pn822          | Acceleration Time for Positioning                         |
|               | #53              | Pn823          | Deceleration Time for Positioning                         |
|               | #73              | Pn843          | Maximum Feed Speed                                        |

**Table 4.6 Related Parameters**

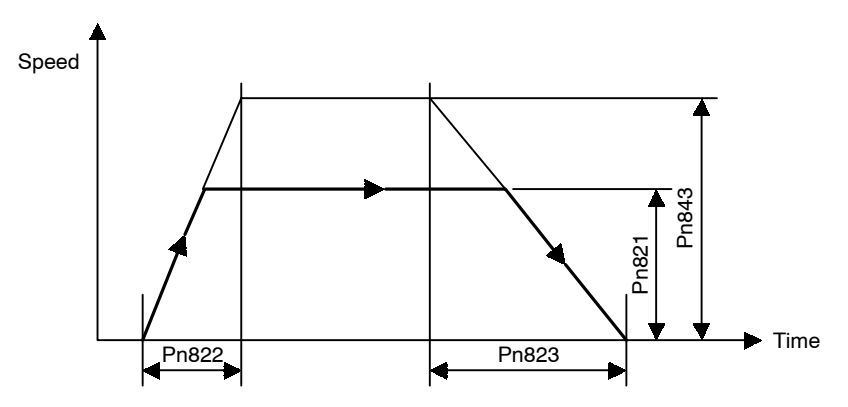

**Figure 4.4 Asymmetric Linear Acceleration/Deceleration with Constant Acceleration/Deceleration**
# **Exponential Acceleration/Deceleration with Constant Acceleration/Deceleration Time**

For Exponential Acceleration/Deceleration, the acceleration/deceleration is determined by two parameters: the Feed Speed for Positioning and the Time Constant for Exponential Acceleration/Deceleration. Set the time required to reach 63.2% of the Feed Speed for Positioning to Time Constant for Exponential Acceleration/Deceleration. The acceleration/deceleration time will be  $3.91 \times Pn840$  ms.

| <b>Object</b> | <b>Attribute</b><br>Pn⊟⊟ |                    | <b>Name</b>                                                  |  |  |
|---------------|--------------------------|--------------------|--------------------------------------------------------------|--|--|
| 0x64          | #56                      | P <sub>n</sub> 826 | Acceleration/Deceleration Type for Positioning<br>$(= 0)$    |  |  |
|               | #58                      | Pn829              | Filter Selection $(= 1)$                                     |  |  |
|               | #51                      | Pn821              | Feed Speed for Positioning                                   |  |  |
| #70           |                          | Pn840              | Time Constant for Exponential Acceleration/De-<br>celeration |  |  |

**Table 4.7 Related Parameters**

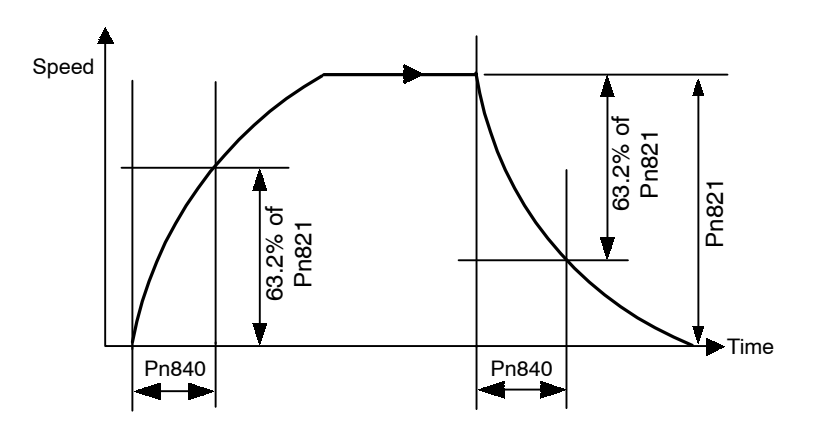

**Figure 4.5 Exponential Acceleration/Deceleration with Constant Acceleration/Deceleration Time**

# **Exponential Acceleration/Deceleration with Bias with Constant Acceleration/Deceleration Time**

For Exponential Acceleration/Deceleration with Bias, a bias is applied to the Exponential Acceleration/Deceleration.

Feed speed = Bias Speed for Exponential Acceleration/Deceleration + (Feed Speed for Positioning −Bias Speed for Exponential Acceleration/Deceleration) × 0.632

The acceleration/deceleration time can be calculated as  $3.91 \times Pn840$  ms.

If this acceleration/deceleration pattern is used, the acceleration/deceleration will remain constant even if the Feed Speed for Positioning is changed. If the Bias Speed for Exponential Acceleration/Deceleration is set to 0 (zero), this Acceleration/Deceleration pattern will be the same as the Exponential's pattern.

| <b>Object</b> | <b>Attribute</b> | Pn l  | <b>Name</b>                                                  |  |  |
|---------------|------------------|-------|--------------------------------------------------------------|--|--|
| 0x64          | #56              | Pn826 | Acceleration/Deceleration Type for Positioning<br>$(= 0)$    |  |  |
|               | #58              |       | Filter Selection $(= 2)$                                     |  |  |
|               | #51              | Pn821 | Feed Speed for Positioning                                   |  |  |
|               | #70              | Pn840 | Time Constant for Exponential Acceleration/De-<br>celeration |  |  |
|               | #71              | Pn841 | Bias Speed for Exponential Acceleration/Decel-<br>eration    |  |  |

**Table 4.8 Related Parameters**

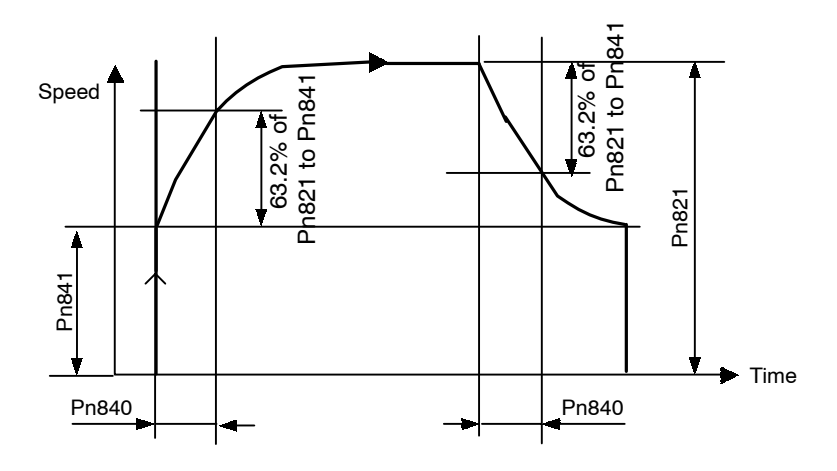

**Figure 4.6 Exponential Acceleration/Deceleration with Bias with Constant Acceleration/Deceleration Time**

# **Single-step Linear Acceleration/Deceleration with Constant Acceleration/Deceleration Time**

For Single-step Linear Acceleration/Deceleration with Constant Acceleration/Deceleration Time, the acceleration/deceleration is determined by two parameters: the Feed Speed for Positioning and the Time Constant of Travelling Average.

| <b>Object</b> | <b>Attribute</b> | Pn∐∐∟ | <b>Name</b>                                               |
|---------------|------------------|-------|-----------------------------------------------------------|
| 0x64          | #56              | Pn826 | Acceleration/Deceleration Type for Positioning<br>$(= 0)$ |
|               | #58              | Pn829 | Filter Selection $(= 3)$                                  |
|               | #51              | Pn821 | Feed Speed for Positioning                                |
|               | #72              | Pn842 | Time Constant of Travelling Average                       |

**Table 4.9 Related Parameters**

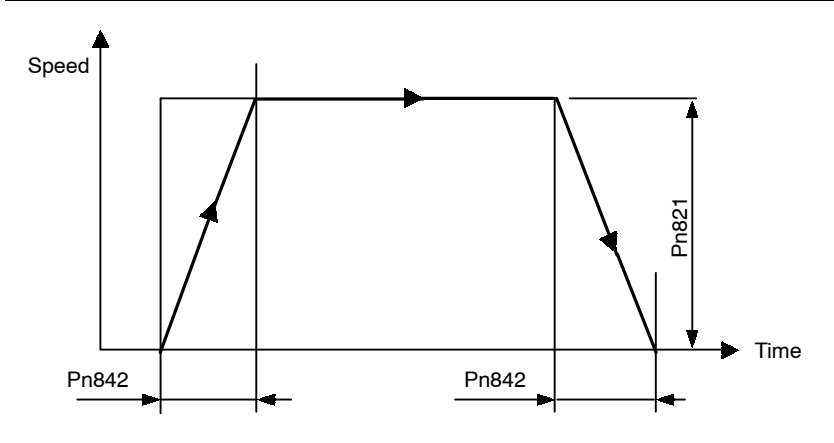

**Figure 4.7 Single-step Linear Acceleration/Deceleration with Constant Acceleration/Deceleration Time**

4

# **S-curve Acceleration/Deceleration with Constant Acceleration/Deceleration**

For S-curve Acceleration/Deceleration with Constant Acceleration/Deceleration, the acceleration/deceleration is determined by two parameters as same as Single-step Linear Acceleration/Deceleration: the Maximum Feed Speed and the Acceleration Time for Positioning. For S-curve Acceleration/Deceleration, however, a filter is applied when starting and just before reaching the Feed Speed for Positioning to smooth the corners. The time for rounding the corners is set in the Time Constant of the Travelling Average.

The time T required to reach the Feed Speed for Positioning for positioning can be calculated as follows:

 $T$  [ms] = Pn842 + Pn822  $\times$  (Pn821/Pn843)

| Object | <b>Attribute</b> | Pn                                                                 | <b>Name</b>                              |  |  |
|--------|------------------|--------------------------------------------------------------------|------------------------------------------|--|--|
| 0x64   | #56              | Pn826<br>Acceleration/Deceleration Type for Positioning<br>$(= 1)$ |                                          |  |  |
|        | #58              | Pn829                                                              | Filter Selection $(= 3)$                 |  |  |
|        | #51              | Pn821                                                              | Feed Speed for Positioning               |  |  |
|        | #52              | Pn822                                                              | <b>Acceleration Time for Positioning</b> |  |  |
|        | #72              | Pn842                                                              | Time Constant of Travelling Average      |  |  |
|        | #73              | Pn843                                                              | Maximum Feed Speed                       |  |  |

**Table 4.10 Related Parameters**

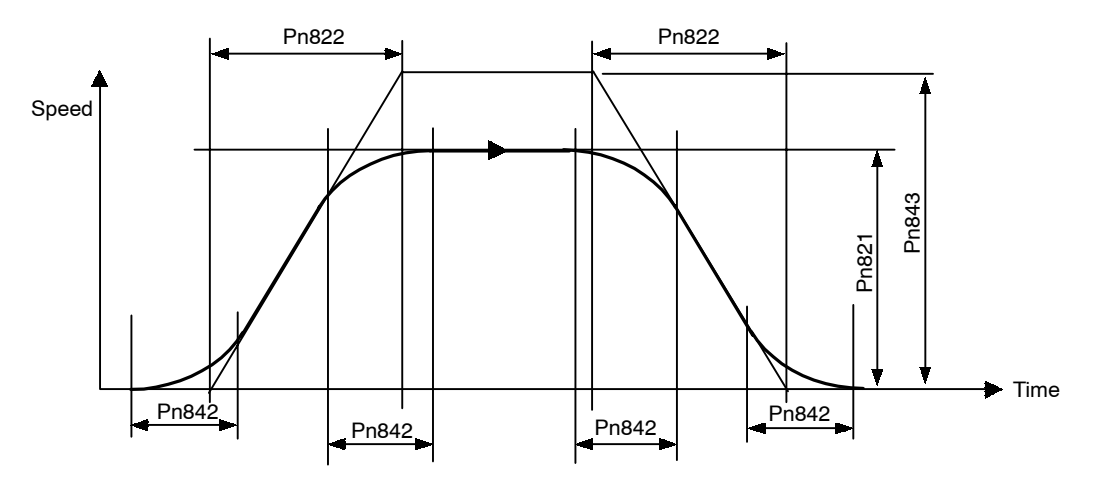

**Figure 4.8 S-curve Acceleration/Deceleration with Constant Acceleration/Deceleration**

4.3.4 Speed, Acceleration, and Deceleration

# **Asymmetric S-curve Acceleration/Deceleration with Constant Acceleration/Deceleration**

For Asymmetric S-curve Acceleration/Deceleration with constant Acceleration/Deceleration, the acceleration and deceleration can be set separately to the S-curve Acceleration/Deceleration.

Same as for Asymmetric Linear Acceleration/Deceleration, the acceleration and deceleration are determined by the Maximum Feed Speed, Acceleration Time for Positioning, and Deceleration Time for Positioning. For Asymmetric S-curve Acceleration/Deceleration, however, a filter is applied when starting, ending, and just before reaching the Feed Speed for Positioning to smooth the corners. The time for rounding the corners is set in the Time Constant of the Travelling Average.

The time T required to reach the Feed Speed for Positioning can be calculated as follows:

 $T$  [ms] = Pn842 + Pn822  $\times$  (Pn821/Pn843)

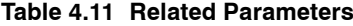

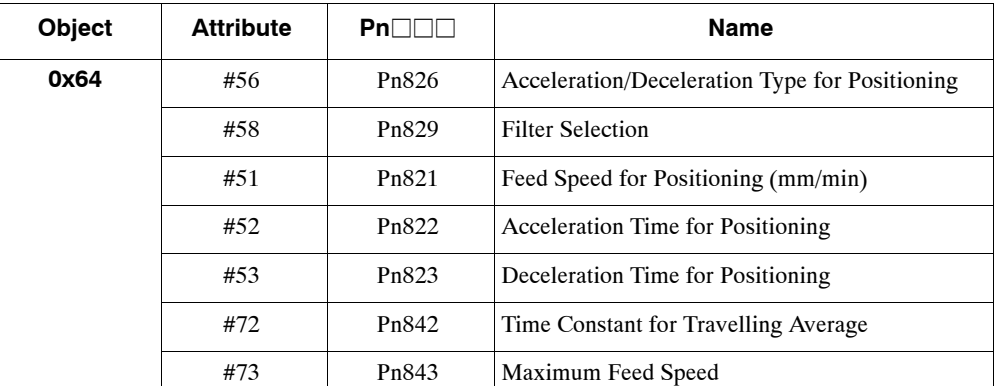

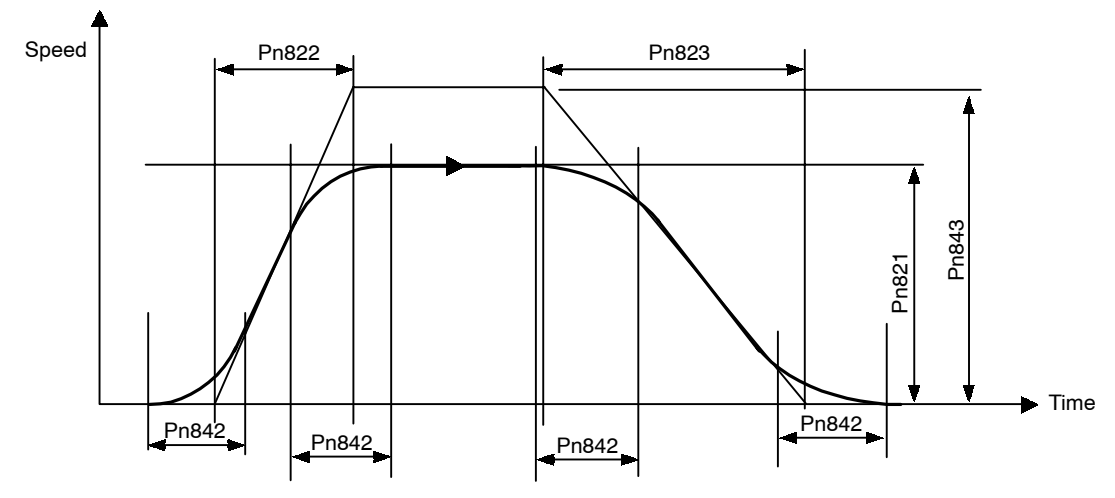

**Figure 4.9 Asymmetric S-curve Acceleration/Deceleration with Constant Acceleration/Deceleration**

# **Parameter Details**

# **Feed Speed for Positioning (Object: 0x64, Attribute: #51; Pn821)**

Use the Feed Speed for Positioning to set the feed speed of the positioning. The setting unit is 1,000 reference units/min.

# **Acceleration Time for Positioning (Object: 0x64, Attribute: #52; Pn822)**

Use the Acceleration Time for Positioning to set the acceleration time for the positioning.

The setting unit is ms.

```
Note: Change the setting of Pn822 if INPOS (Positioning completed range) is set to 1. Do not
change the setting if INPOS is set to 0.
The SERVOPACK may not operate correctly if the settings of this parameter and INPOS
do not correspond.
```
# **Deceleration Time for Positioning (Object: 0x64, Attribute: #53; Pn823)**

Use the Deceleration Time for Positioning to set the deceleration time for positioning. The setting unit is ms.

This parameter is enabled only when the Acceleration/Deceleration Type for Positioning (Object: 0x64, Attribute: #56; Pn826) is set to the asymmetrical linear acceleration and deceleration.

```
Note: Change the setting of Pn823 if INPOS (Positioning completed range) is set to 1. Do not
change the setting if INPOS is set to 0.
The SERVOPACK may not operate correctly if the settings of this parameter and INPOS
do not correspond.
```
# **Switch Speed for Second Acceleration/Deceleration for Positioning (Object: 0x64, Attribute: #54; Pn824)**

Use the Switch Speed for Second Acceleration/Deceleration for Positioning to set the switching speed to acceleration and deceleration of the second step when using double-step linear acceleration and deceleration. The setting unit is 1,000 reference units/min.

This parameter is enabled only when the Acceleration/Deceleration Type for Positioning (Object: 0x64, Attribute: #56; Pn826) is set to double-step linear acceleration and deceleration.

Note: Change the setting of Pn824 if INPOS (Positioning completed range) is set to 1. Do not change the setting if INPOS is set to 0. The SERVOPACK may not operate correctly if the settings of this parameter and INPOS do not correspond.

4.3.4 Speed, Acceleration, and Deceleration

# **Acceleration/Deceleration Time for Second Acceleration/Deceleration for Positioning (Object: 0x64, Attribute: #55; Pn825)**

Use the Acceleration/Deceleration Time for Second Acceleration/Deceleration for Positioning to set the acceleration and deceleration time for the second step when using double-step linear acceleration and deceleration. The setting unit is ms.

This parameter is enabled only when the Acceleration/Deceleration Type for Positioning (Object: 0x64, Attribute: 56; Pn826) is set to double-step linear acceleration and deceleration.

Note: Change the setting of Pn825 if INPOS (Positioning completed range) is set to 1. Do not change the setting if INPOS is set to 0. The SERVOPACK may not operate correctly if the settings of this parameter and INPOS do not correspond.

# **Acceleration/Deceleration Type for Positioning (Object: 0x64, Attribute: #56; Pn826)**

Use the Acceleration/Deceleration Type for Positioning to set the type of acceleration and deceleration for the positioning.

You can set eight different acceleration and deceleration patterns using different combinations of Acceleration/Deceleration Type for Positioning and Filter Selection (Object: 0x64, Attribute: #58; Pn829).

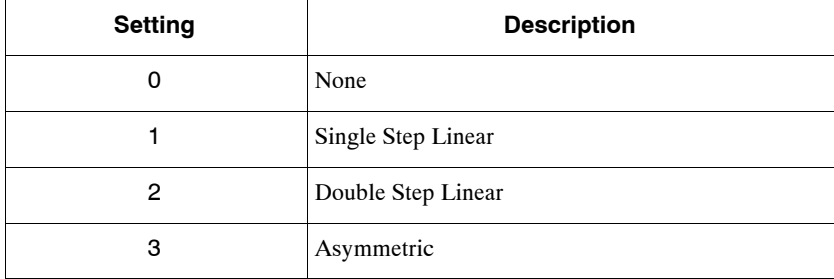

Note: Change the setting of Pn826 if INPOS (Positioning completed range) is set to 1. Do not change the setting if INPOS is set to 0. The SERVOPACK may not operate correctly if the settings of this parameter and INPOS do not correspond.

# **External Positioning Feed Speed (Object: 0x64, Attribute: #57; Pn827)**

Use the External Positioning Feed Speed to set the feed speed for external positioning.

The setting unit is 1,000 reference units/min.

# **Filter Selection (Object: 0x64, Attribute: #58; Pn829)**

Use the Filter Selection to set the acceleration and deceleration filter type. This parameter is used in common by the positioning, constant feeding, and zero point return operations.

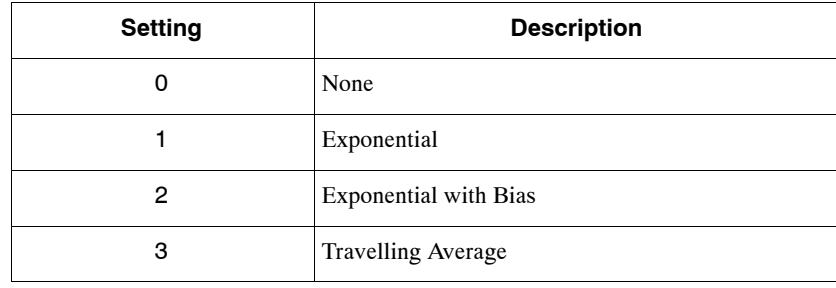

Note: Change the setting of Pn829 if INPOS (Positioning completed range) is set to 1. Do not change the setting if INPOS is set to 0.

The SERVOPACK may not operate correctly if the settings of this parameter and INPOS do not correspond.

# **Constant Feed Reference Module Selection (Object: 0x64, Attribute: #59; Pn830)**

Use the Constant Feed Reference Module Selection to set the reference unit for the speed setting for a constant feed Command message.

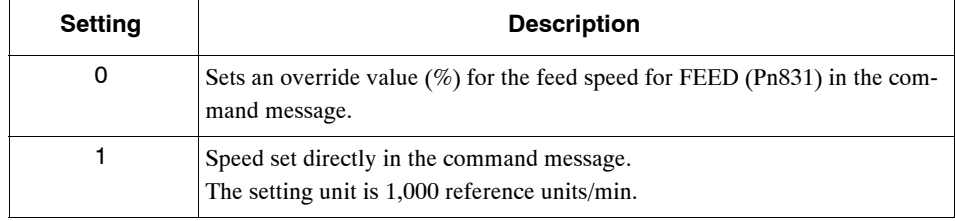

# **Constant Feed Speed (Object: 0x64, Attribute: #60; Pn831)**

Use the Constant Feed Speed to set the feed speed when using the FEED operation. The setting unit is 1,000 reference units/min.

# **Acceleration Time for Constant Feed (Object: 0x64, Attribute: #61; Pn832)**

Use the Acceleration Time for Constant Feed to set the acceleration time when using the feed operation. The setting unit is ms.

Note: Change the setting of Pn832 if INPOS (Positioning completed range) is set to 1. Do not change the setting if INPOS is set to 0. The SERVOPACK may not operate correctly if the settings of this parameter and INPOS do not correspond.

4.3.4 Speed, Acceleration, and Deceleration

# **Deceleration Time for Constant Feed (Object: 0x64, Attribute: #62; Pn833)**

Use the Deceleration Time for Constant Feed to set the deceleration time when using asymmetrical acceleration and deceleration with the constant feed operation. The setting unit is ms.

This parameter is enabled only when the Acceleration/Deceleration Type for Constant Feed (Object: 0x64, Attribute: #65; Pn836) is set to asymmetrical linear acceleration and deceleration.

Note: Change the setting of Pn833 if INPOS (Positioning completed range) is set to 1. Do not change the setting if INPOS is set to 0. The SERVOPACK may not operate correctly if the settings of this parameter and INPOS do not correspond.

# **Switch Speed for Constant Feed Second Accel/Decel (Object: 0x64, Attribute: #63; Pn834)**

Use the Switch Speed for Constant Feed Second Acceleration/Deceleration to set the switching speed to double-step acceleration and deceleration when using double-step linear acceleration and deceleration with the constant feed operation. The setting unit is 1,000 reference units/min.

This parameter is enabled only when the Acceleration/Deceleration Type for Constant Feed (Object: 0x64, Attribute: #65; Pn836) is set to double-step linear acceleration and deceleration.

Note: Change the setting of Pn834 if INPOS (Positioning completed range) is set to 1. Do not change the setting if INPOS is set to 0. The SERVOPACK may not operate correctly if the settings of this parameter and INPOS do not correspond.

# **Accel/Decel Time for Constant Feed Second Accel/Decel (Object: 0x64, Attribute: #64; Pn835)**

Use the Acceleration/Deceleration Time for Constant Feed Second Acceleration/Deceleration to set the second acceleration/deceleration time when using double-step linear acceleration and deceleration with the constant feed operation. The setting unit is ms.

This parameter is enabled only when the Acceleration/Deceleration Type for Constant Feed (Object: 0x64, Attribute: #65; Pn836) is set to double-step linear acceleration and deceleration.

Note: Change the setting of Pn835 if INPOS (Positioning completed range) is set to 1. Do not change the setting if INPOS is set to 0. The SERVOPACK may not operate correctly if the settings of this parameter and INPOS do not correspond.

# **Acceleration/Deceleration Type for Constant Feed (Object: 0x64, Attribute: #65; Pn836)**

Use the Acceleration/Deceleration Type for Constant Feed to set the acceleration and deceleration type with the constant feed operation.

You can set eight different acceleration and deceleration patterns using different combinations of Acceleration/Deceleration Type for Constant Feed and Filter Selection (Object: 0x64, Attribute: #58; Pn829).

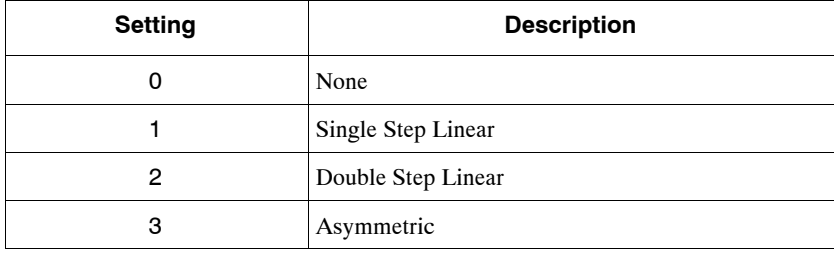

Note: Change the setting of Pn836 if INPOS (Positioning completed range) is set to 1. Do not change the setting if INPOS is set to 0.

The SERVOPACK may not operate correctly if the settings of this parameter and INPOS do not correspond.

# **Time Constant for Exponential Acceleration/Deceleration (Object: 0x64, Attribute: #70; Pn840)**

Use the Time Constant for Exponential Acceleration/Deceleration to set the time constant when using exponential acceleration and deceleration. This parameter is used in common by the positioning and the continuous rotary operation. The setting unit is ms.

Note: Change the setting of Pn840 if INPOS (Positioning completed range) is set to 1. Do not change the setting if INPOS is set to 0. The SERVOPACK may not operate correctly if the settings of this parameter and INPOS do not correspond.

# **Bias Speed for Exponential Acceleration/Deceleration (Object: 0x64, Attribute: #71; Pn841)**

Use the Bias Speed for Exponential Acceleration/Deceleration to set the bias speed of the exponential acceleration and deceleration. The setting unit is 1,000 reference units/min.

Note: Change the setting of Pn841 if INPOS (Positioning completed range) is set to 1. Do not change the setting if INPOS is set to 0. The SERVOPACK may not operate correctly if the settings of this parameter and INPOS do not correspond.

# **Time Constant of Travelling Average (Object: 0x64, Attribute: #72; Pn842)**

Use the Time Constant of Travelling Average to set the time constant of the average travel speed of the acceleration and deceleration. This parameter is used in common by the positioning and the continuous rotary operation. The setting unit is ms.

Note: Change the setting of Pn842 if INPOS (Positioning completed range) is set to 1. Do not change the setting if INPOS is set to 0. The SERVOPACK may not operate correctly if the settings of this parameter and INPOS do not correspond.

4.3.4 Speed, Acceleration, and Deceleration

### **Maximum Feed Speed (Object: 0x64, Attribute: #73; Pn843)**

Make sure that the maximum feeding speed is set to a value greater than that of all speed parameters. Acceleration/Deceleration is calculated with this data and each constant. The setting unit is a reference unit. Speed parameters: Pn802, Pn803, Pn804, Pn821, Pn824, Pn827, Pn831, Pn834, Pn841, Pn854, Pn862, Pn873 to Pn882, and Pn940 to Pn971.

Note: Change the setting of Pn843 if INPOS (Positioning completed range) is set to 1. Do not change the setting if INPOS is set to 0. The SERVOPACK may not operate correctly if the settings of this parameter and INPOS do not correspond.

### **Step Distance 1 (Object: 0x64, Attribute: #74; Pn844)**

Use the Step Distance 1 to set the amount of travel when executing step operation. This value is used when the 0 has been specified as the command data in a command message.

The setting unit is reference units.

### **Step Distance 2 (Object: 0x64, Attribute: #75; Pn845)**

Use the Step Distance 2 to set the amount of travel when executing step operation. This value is used when the 1 has been specified as the command data in a command message.

The setting unit is reference units.

### **Step Distance 3 (Object: 0x64, Attribute: #76; Pn846)**

Use the Step Distance 3 to set the amount of travel when executing step operation. This value is used when the 2 has been specified as the command data in a command message. The setting unit is reference units.

### **Step Distance 4 (Object: 0x64, Attribute: #77; Pn847)**

Use the Step Distance 4 to set the amount of travel when executing step operation. This value is used when the 3 has been specified as the command data in a command message.

The setting unit is reference units.

# **4.3.5 Positioning**

### **Parameter Details**

### **Positioning Deadband (Object: 0x64, Attribute: #90; Pn850)**

Use the Positioning Deadband to set the positioning completed range, i.e., to determine if the axis is on-target position. The setting unit is reference units. When the positioning deadband is set to 0, no on-target position check will be performed.

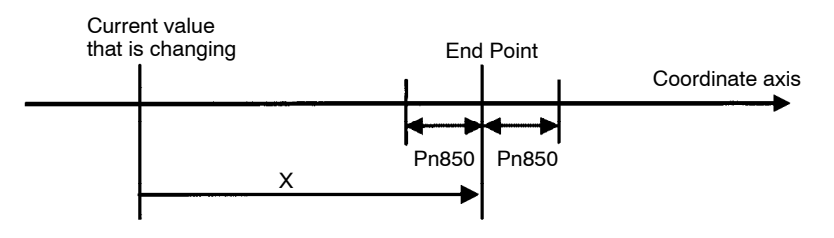

Positioning Deadband

When the following condition is satisfied in the above figure, the axis is viewed as being at the on-target position and the On-target Flag in the response message will be set to 1.

 $\bullet$  X = (End point – Current value) ≤ Pn850

### **Positioning Timeout (Object: 0x64, Attribute: #91; Pn851)**

Use the Positioning Timeout to set the time for performing on-target position check. The setting unit is ms. If, after the move command distribution has been completed, the positioning completed range is not entered within the time set, A.9A positioning a completion timeout warning will be sent.

If this parameter is set to 0, the timeout check is not executed.

# **Positioning Proximity Detection Width (Object: 0x64, Attribute: #92; Pn852)**

Use the Positioning Proximity Detection Width to set the range for positioning area proximity to be detected. If the difference between the current position and the target position are within this parameter range, the proximity signal in the response message will be set to 1. The setting unit is reference units.

### **Direction for Rotation System (Object: 0x64, Attribute: #93; Pn853)**

Use the Direction for Rotation System to set the rotation direction for when Station Commands or rotation commands using absolute values are used.

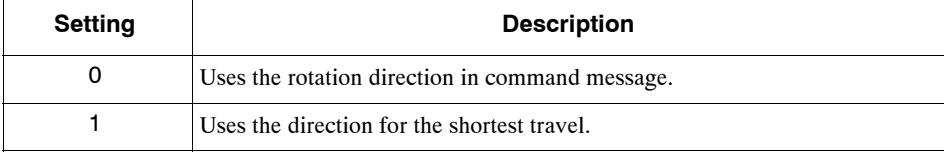

# **Approach Speed for External Positioning (Object: 0x64, Attribute: #94; Pn854)**

Use the Approach Speed for External Positioning to set the approach speed after the external signal has reversed status for an external positioning command.

The setting unit is 1,000 reference units/min.

# **Travel Distance for External Positioning (Object: 0x64, Attribute: #95; Pn855)**

Use the Travel Distance for External Positioning to set the travel distance after the external signal has reversed status for an external positioning command.

The setting unit is reference units.

# **Function Selection for External Positioning (Object: 0x64, Attribute: #96; Pn856)**

Use the Function Selection for External Positioning to select the polarity of the external signal.

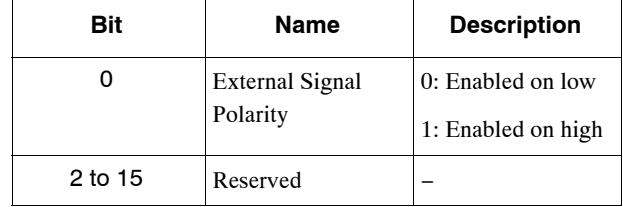

# **Number of Stations (Object: 0x64, Attribute: #100; Pn85A)**

Use the Number of Stations to set how many stations one revolution of the servomotor will be evenly split into when Station Commands are used.

In Station Commands, equally divided stations are numbered in order from 0 and positioning is performed by specifying a station number.

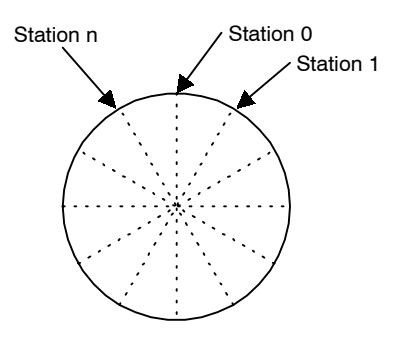

# **4.3.6 Multi-speed Positioning**

By using multi-speed positioning, the speed can be changed in stages during positioning.

Up to 16 speed change stages are possible.

When the axis reaches a specified position, the speed switches to the speed for the next stage and the axis travels to the specified position in that next stage.

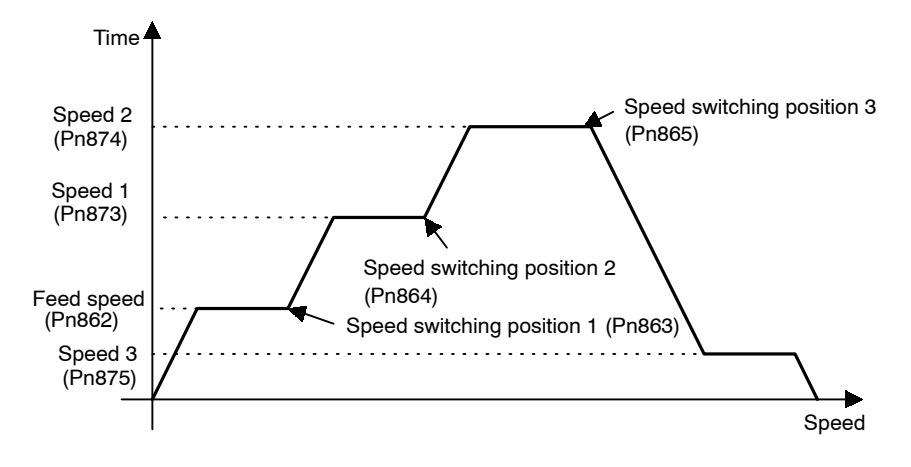

# **Parameter Details**

# **Number of Points for Speed Switching (Object: 0x64, Attribute: #111; Pn861)**

Use the Number of Points for Speed Switching to set the number of points at which the speed will be switched. If, for example, the parameters for speed switching positions were set from 1 to 16 but this setting for the number of points was set to 3, the speed switching would be enabled for 3 points only.

# **Initial Feed Speed for Multi-speed Positioning (Object: 0x64, Attribute: #112; Pn862)**

Use the Initial Feed Speed for Multi-speed Positioning to set the initial feed speed when performing speed multi-step positioning. This speed will be enabled until the position in the speed switching position 1 parameter is reached.

The setting unit is 1,000 reference units/min.

4.3.7 Notch Signal Output Positioning

# **Speed Switching Positions 1 to 16 (Object: 0x64, Attribute: #113 to #128; Pn863 to Pn872)**

Use the Speed Switching Position to set the position at which the speed is to change at a position relative to the start position. The speed switching position xx and switching speed xx are used together. For example, the axis will travel from speed switching position 1 to speed switching position 2 at speed 1.

The setting unit is reference units.

# **Switching Speeds 1 to 16 (Object: 0x64, Attribute: #129 to #144; Pn873 to Pn882)**

Use the Switching Speed to set the feed speed between specified speed switching positions. For example, the axis will travel at speed 2 between speed switching position 2 and speed switching position 3.

The setting unit is 1,000 reference units/min.

# **4.3.7 Notch Signal Output Positioning**

During the positioning, notch signals (NOTCH 1 and NOTCH 2) are output when specified points are passed.

Two notch signals, NOTCH 1 and NOTCH 2, can be output.

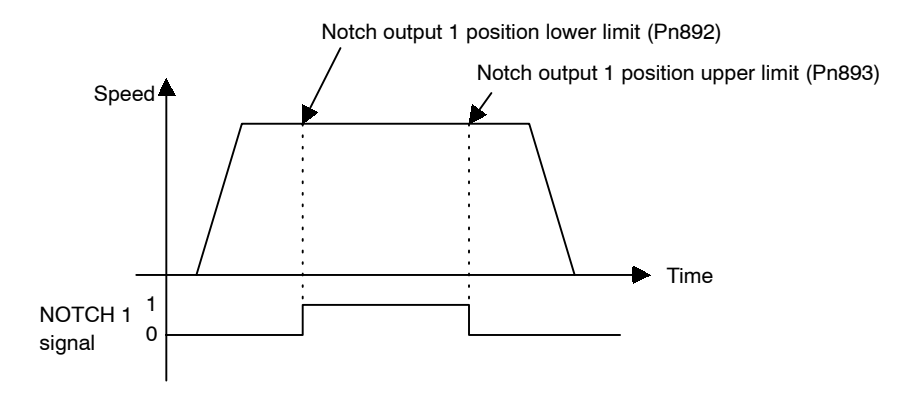

### **Parameter Details**

# **Notch Signal Output Position Setting (Object: 0x64, Attribute: #160; Pn890)**

Use the Notch Signal Output Position Setting to set whether absolute or relative positions are set for the notch signal output position parameters.

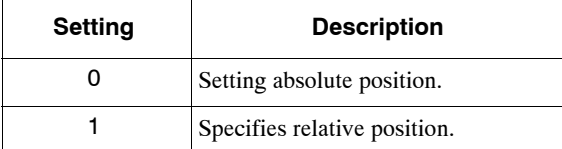

# **Notch Signal Output Setting (Object: 0x64, Attribute: #161; Pn891)**

Use the Notch Signal Output Setting to set the polarity of the notch signal output.

**Table 4.12 Notch Signal Output Setting**

| <b>Setting</b> | <b>Description</b>          |  |  |
|----------------|-----------------------------|--|--|
|                | Sets NOTCH 1 output signal. |  |  |
|                | Sets NOTCH 2 output signal. |  |  |

**Table 4.13 Bit Meanings**

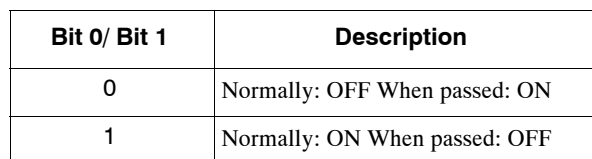

# **Notch 1 Output Position Lower Limit (Object: 0x64, Attribute: #162; Pn892) Notch 1 Output Position Upper Limit (Object: 0x64, Attribute: #163; Pn893)**

Use the Notch 1 Output Position Upper/Lower Limits to set the output position range for notch signal (NOTCH 1). When the current position is inside this range, the status of the NOTCH 1 signal output is reversed based on the notch signal output setting.

**Notch 2 Output Position Lower Limit (Object: 0x64, Attribute: #164; Pn894) Notch 2 Output Position Upper Limit (Object: 0x64, Attribute: #165; Pn895)**

Use the Notch 2 Output Position Upper/Lower Limits to set the output position range for notch signal (NOTCH 2). When the current position is inside this range, the status of the NOTCH 2 signal output is reversed based on the notch signal output setting.

# **5**

# **DeviceNet Communications**

This chapter explains using DeviceNet communications to execute commands and editing parameters for an NS300 Module.

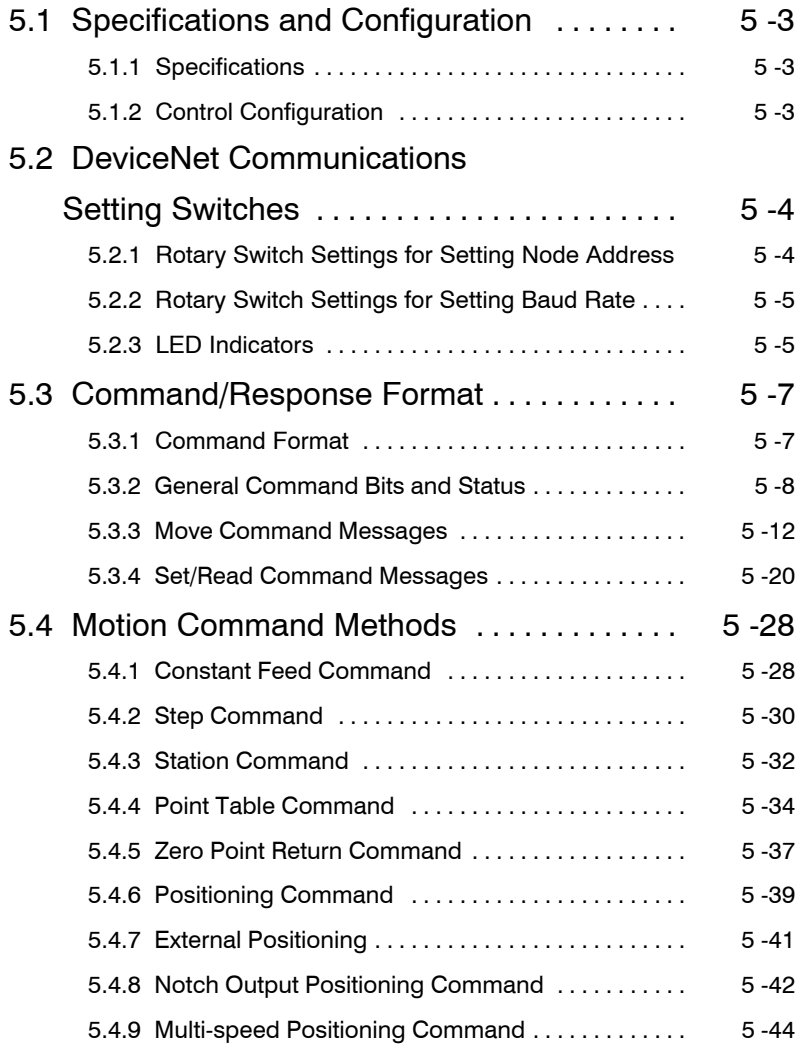

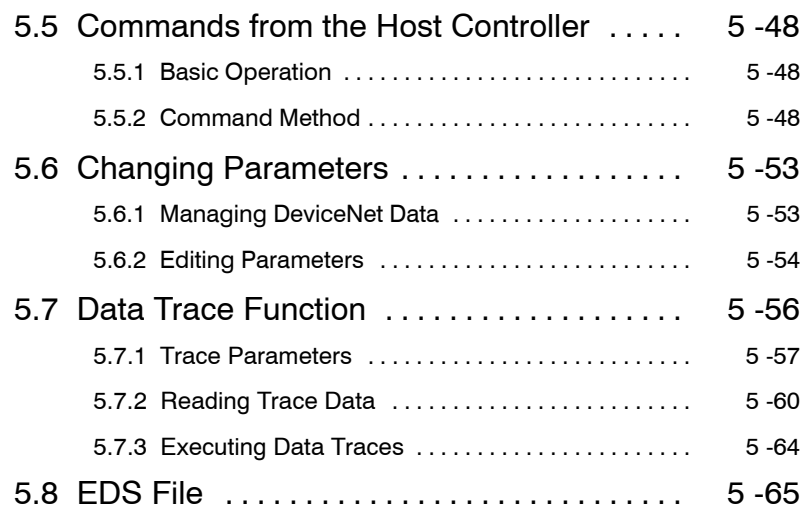

# **5.1 Specifications and Configuration**

# **5.1.1 Specifications**

Refer to *DeviceNet Specification Release 2.0* for details not specified in this manual.

# **5.1.2 Control Configuration**

An outline of the control configuration is shown below. A maximum of 63 NS300 Modules or other slave devices can be connected to one DeviceNet Master.

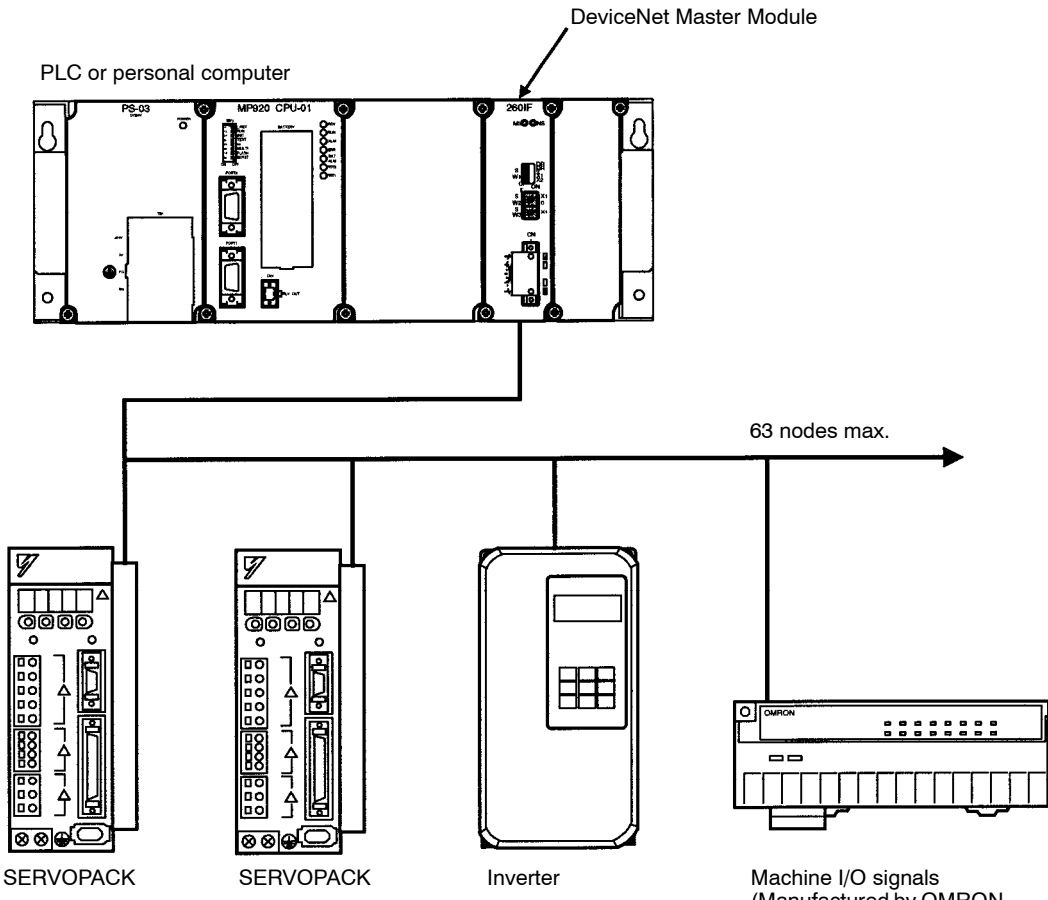

(Manufactured by OMRON or equivalent)

5.2.1 Rotary Switch Settings for Setting Node Address

# **5.2 DeviceNet Communications Setting Switches**

This section explains the switch settings required for DeviceNet communications.

# **5.2.1 Rotary Switch Settings for Setting Node Address**

Use the rotary switches (x1, x10) to set the DeviceNet node address. After making the settings, cycle the communications power to enable the settings.

The node address can be set between 0 and 63. If you make a setting outside this range, a setting error will occur.

Select the node address of the NS300 Module using the switch settings as shown in the following table.

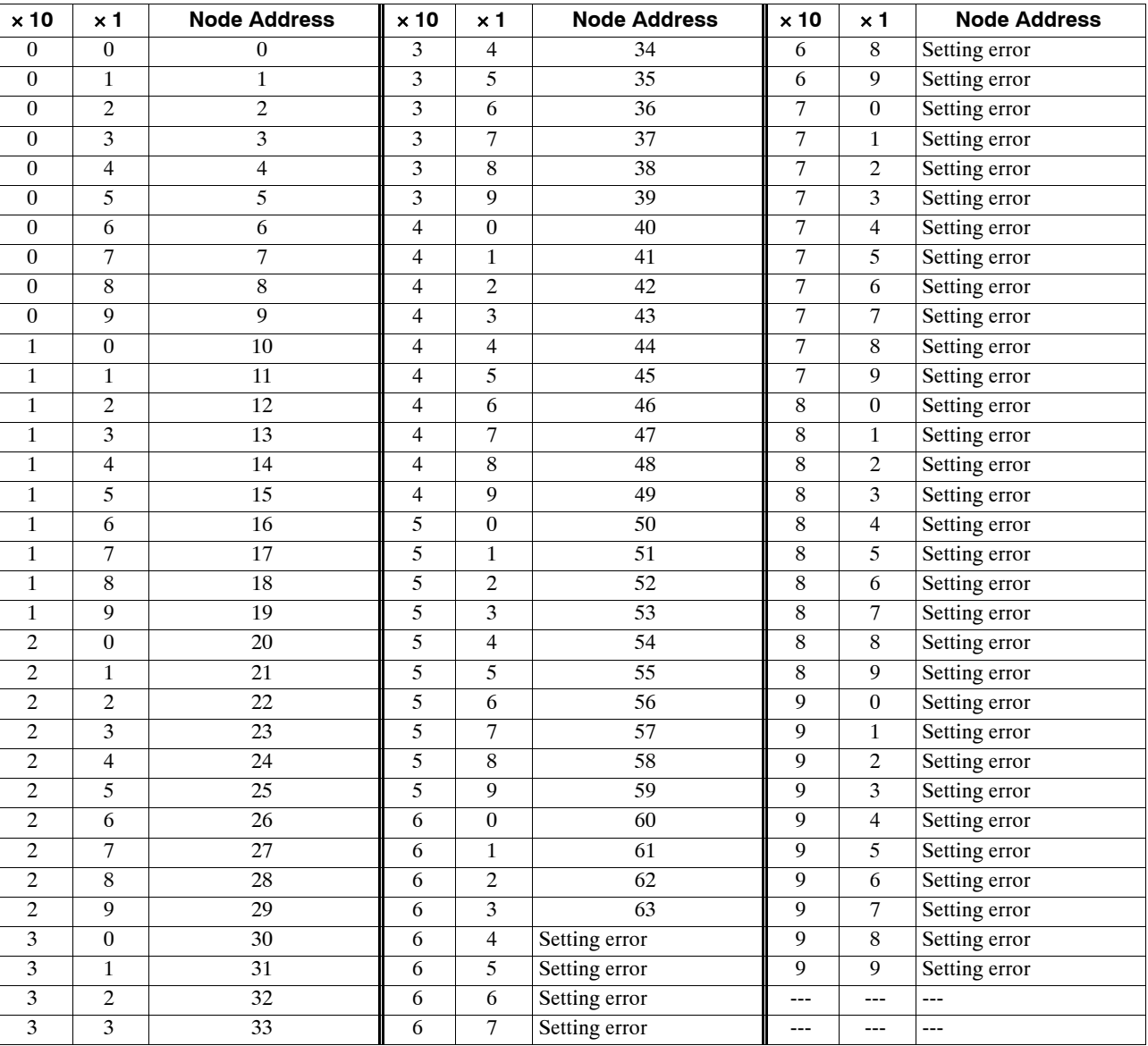

# **5.2.2 Rotary Switch Settings for Setting Baud Rate**

Use the DR rotary switches to set the DeviceNet baud rate. After making the settings, cycle the communications power supply to enable the settings.

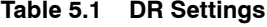

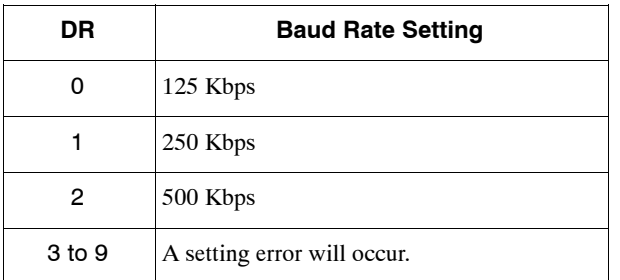

# **5.2.3 LED Indicators**

NS300 Modules are equipped with two LED indicators, the Module Status indicator to indicate the Module status, and the Network Status indicator to indicate the DeviceNet communications status.

The LED indicator specifications conform to *DeviceNet Specification Release 2.0*.

# **Module Status (MS) Indicator**

The MS indicator shows the status of the NS300 Module.

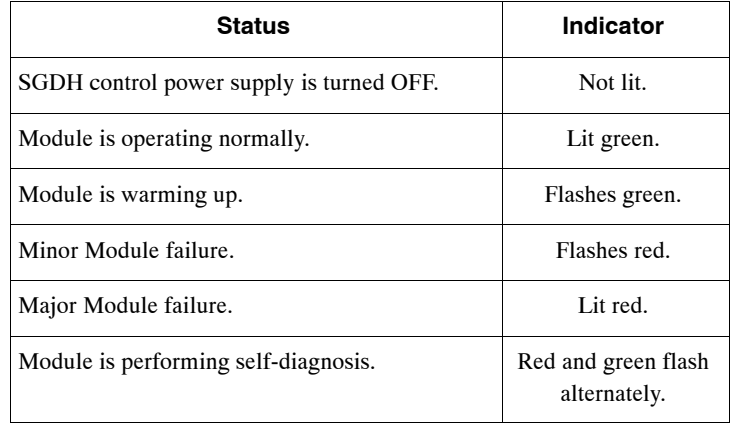

Refer to the alarm codes in *Appendix C* for details on the malfunction if the the Module Status indicator is either flashing red or lit red.

5.2.3 LED Indicators

# **Network Status (NS) Indicator**

The NS indicator shows the status of DeviceNet communications.

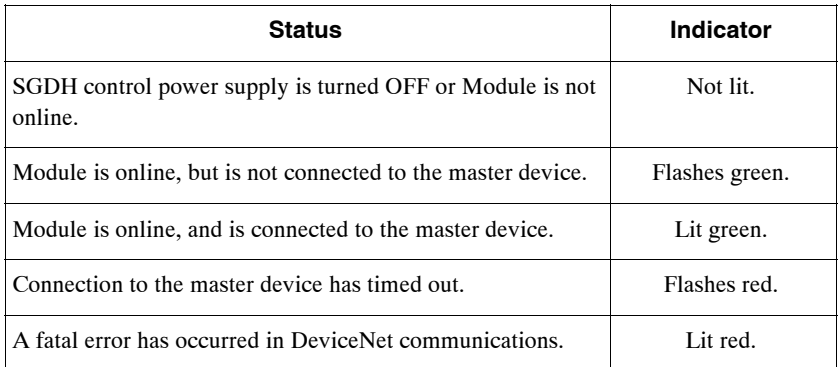

# **5.3 Command/Response Format**

This section explains command messages sent to an NS300 Module from the master device and the response messages sent from the NS300 Module.

# **5.3.1 Command Format**

This section explains the basic format of command messages sent to an NS300 Module from the master device and the response messages sent from the NS300 Module to the master device. Command and response messages are in an 8-byte data format.

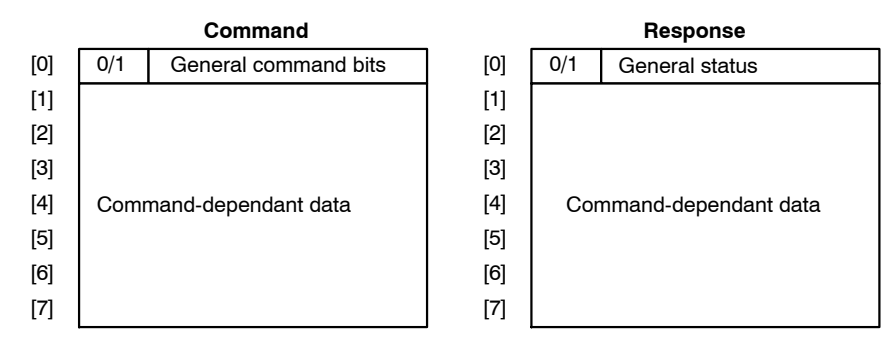

Both the command and response data are separated into two sections. Byte 0 is a general area and bytes 1 to 7 make up the command-dependant data area. The command-dependant data area depends on the two types of commands, move commands and set/read commands. The type of command is defined by the most-significant bit of byte 0.

### **Format for Move Commands**

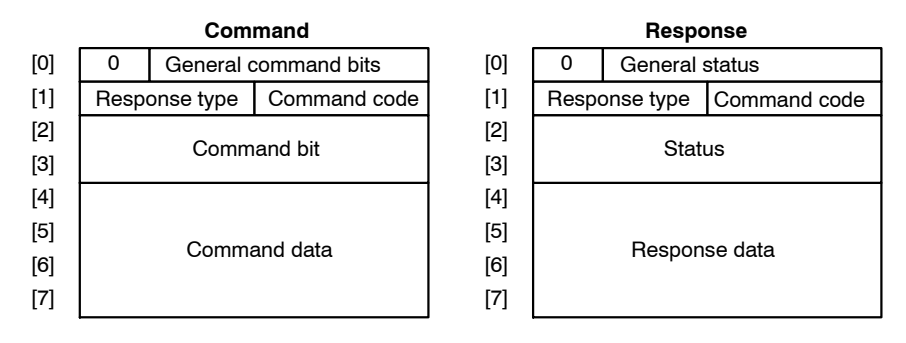

**Format for Set/Read Commands** 

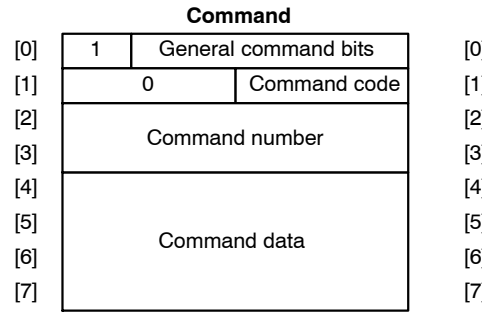

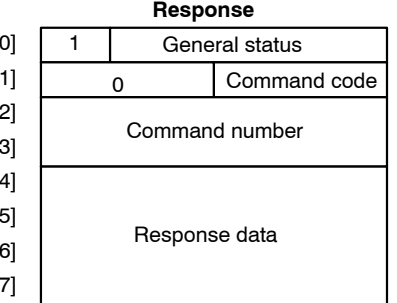

5.3.2 General Command Bits and Status

# **5.3.2 General Command Bits and Status**

### **General Command Bits**

The general command bit area is detailed below.

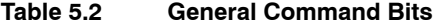

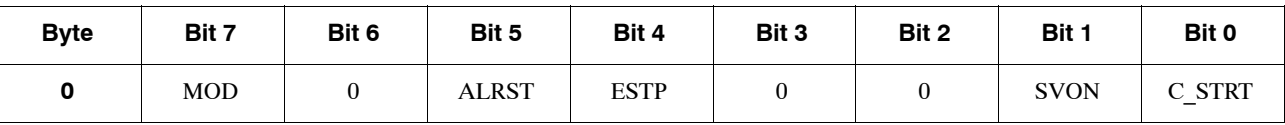

# **Mode: MOD**

Use the MOD bit to specify the data format for bytes 1 to 7.

- $\bullet$  0: Move command format
- $\bullet$  1: Set/read command format

The MOD bit alters the data format for bytes 1 to 7. Set it carefully. **INFO**

### **Alarm Reset Command: ALRST**

Set the ALRST bit to 1 to reset the current alarm/warning. When an alarm or warning occurs in the NS300 Module or SGDH, remove the cause of the alarm before setting this bit to 1. The alarm/warming will be cleared.

Always make sure this bit is set to 0 during normal operation and after an alarm has been cleared.

- $\bullet$  0: NOP
- 1: Requests to reset alarm.

### **Emergency Stop Command: ESTP**

When the ESTP bit is changed from 1 to 0, a move command is canceled and the SGDH servo is turned OFF. If the axis is travelling, axis travel is stopped immediately and the SGDH servo is turned OFF as soon as the servomotor stops.

The ESTP Command has negative logic to confirm that DeviceNet communications have been established. Therefore, set the bit to 1 for normal operation and set it to 0 for emergency stops.

The emergency stop status will continue while this bit is set to 0. To release the emergency stop status, set the bit to 1. To turn ON the servo after releasing an emergency stop, set the Servo ON Command bit to 0 and then set it to 1.

- $\bullet$  0: Requests emergency stop.
- 1: Releases emergency stop.

# **Servo ON Command: SVON**

Set the SVON bit to 1 to turn ON the SGDH servo. When the leading edge of the bit is detected, the SGDH servo is turned ON and remains ON while the command bit is set to 1. When the command bit setting changes to 0, the servo is turned OFF.

If an alarm turns OFF the SGDH servo, the command bit must be set to 0 and then set to 1 again.

- $\bullet$  0: Requests Servo OFF (Requests not to turn ON the motor)
- 1: Requests Servo ON (Requests to turn ON the motor)

# **Command Start Command: C\_STRT**

Set the C\_STRT bit to 1 to start execution of the command specified by the command code. Always set the command code and command area data before (or at the same time as) setting the C\_STRT bit to 1.

Refer to *5.3.3 Move Command Messages* and *5.3.4 Set/Read Command Messages* for details on using command codes.

- $\bullet$  0: NOP
- 1: Requests to start command.

# **General Status**

Details on the general status area are shown below.

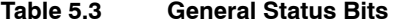

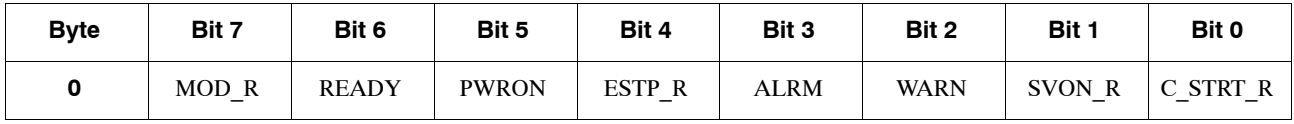

# **Mode: MOD\_R**

The MOD R bit specifies the data format of bytes 1 to 7.

This bit will be the same as the mode given in the command message.

- $\bullet$  0: Response format for move commands
- 1: Response format for set/read commands

### **Command Ready: READY**

The READY bit will be set to 1 when the NS300 Module is ready to receive commands from the host device. The READY status will be 0 when the Servo ON Command is being executed, when the Parameter Read Command is being executed, when the Parameter Write Command is being executed, when the power is turned ON, when the Module Reset Command in the command message has been received and when the NS300 Module is initializing.

- $\bullet$  0: Disable to accept commands.
- 1: Enable to accept commands.

# **Main Power Supply Status: PWRON**

The PWRON bit will be set to 1 when the SGDH main power supply is turned ON. If the main power supply is turned OFF, the bit will be 0 and the Servo ON and other commands cannot be executed.

- $\bullet$  0: Turns OFF the main power.
- $\bullet$  1: Turns ON the main power.

# **Emergency Stop: ESTP\_R**

The ESTP\_R bit will be set to 1 when the Emergency Stop Command in the command message has been set to 0 and the NS300 Module is in emergency stop status. Set the Emergency Stop Command in the command message to 1 to clear the emergency stop status, and this bit will change to 0.

- $\bullet$  0: Releases from emergency stop.
- $\bullet$  1: During emergency stop.

# **Alarm: ALRM**

The ALRM bit will be set to 1 when the NS300 Module has detected an alarm. When all alarms have been cleared by the Alarm Reset Command in the command message, this bit will change to 0.

- $\bullet$  0: Normal operation.
- $\bullet$  1: During alarms.

### **Warning: WARN**

The WARN bit will be set to 1 when the NS300 Module has detected a warning. When all warnings have been cleared by the Alarm Reset Command in the command message, this bit will change to 0.

When a warning has occurred, the command that generated the warning and commands other than data setting commands can still be executed normally.

- $\bullet$  0: Normal operation.
- $\bullet$  1: During alarms.

# **Servo ON: SVON\_R**

The SVON R bit will be set to 1 when the Servo ON Command in the command message is set to 1 and the SGDH servo is ON.

- $\bullet$  0: Requests Servo OFF. (Requests to turn OFF the motor.)
- 1: Requests Servo ON. (Requests to turn ON the motor.)

The SVON R bit will be 0 in the following circumstances.

- $\bullet$  When the Servo ON Command in the command message has been set to 0
- $\bullet$  When the Emergency Stop Command has been set to 0
- When the Module Reset Command has been set to 1
- When an alarm has occurred

# **Command Start Response: C\_STRT\_R**

The C\_STRT\_R bit will be set to 1 when the Command Start Command in the command message has been set to 1. The host device can recognize that the NS300 Module has received a command from the host device by checking that this bit is 1.

- 0: C\_STRT not received.
- 1: Receiving C\_STRT.

5.3.3 Move Command Messages

# **5.3.3 Move Command Messages**

# **E** Command Messages

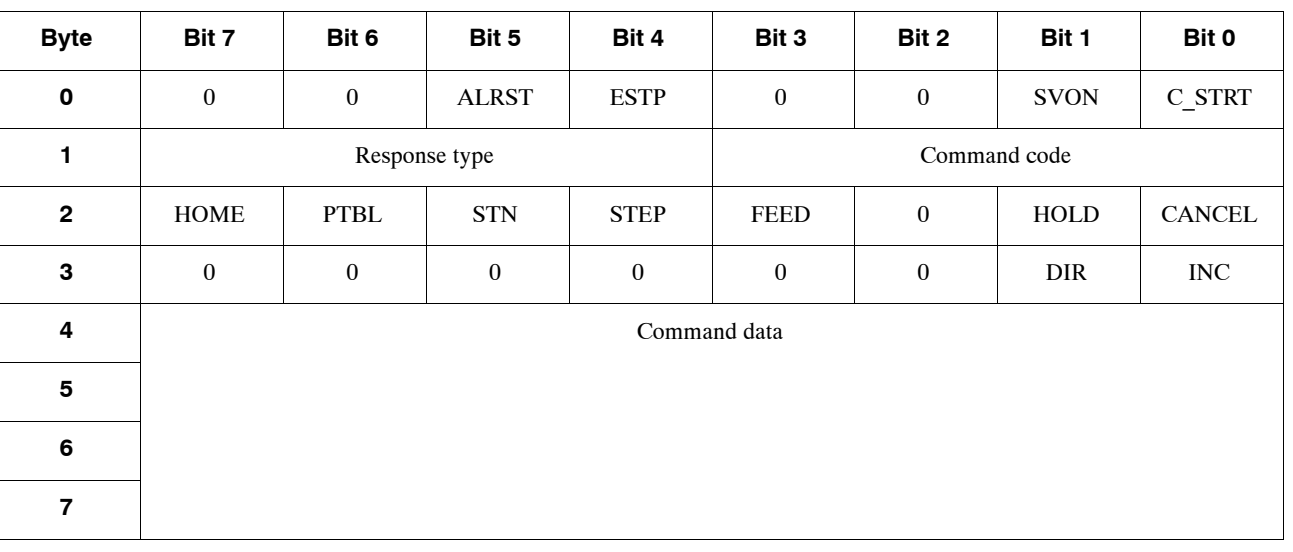

Details on command messages for move commands are shown below.

# **Command Codes**

Command codes are used to specify positioning and other commands. To start execution of a command, set the command code and command data first, and then change the Command Start Command from 0 to 1.

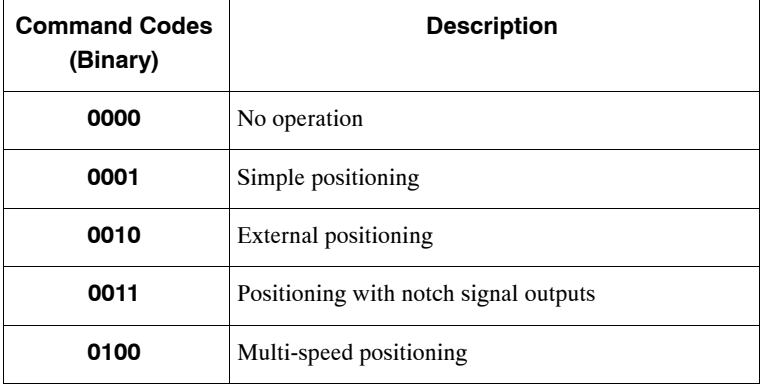

# **Response Types**

The response type in the command message specifies the type of data that will be stored as the response data in the response message. The NS300 Module creates response data in the response messages based on the specified response type.

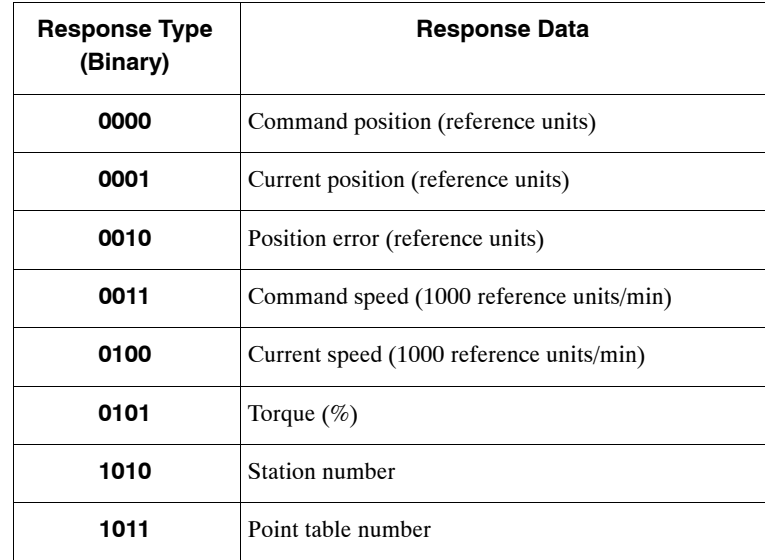

# **Cancel Command: CANCEL**

If the Cancel Command is set to 1 during execution of a move command, the execution of the move command will be stopped and the servomotor will decelerate to a stop. The remaining travel distance will be canceled.

- $\bullet$  0: Enable to execute movement command.
- 1: Requests to cancel movement command.

If the command has been executed, INPOS is set to 1 and PRGS is set to 0.

# **Hold Command: HOLD**

If the Hold Command is set to 1 during execution of a move command, the execution of the move command will be held and the servomotor will decelerate to a stop. The NS300 Module will wait for command execution to be restarted. Set the Hold Command to 0 again to restart the execution of a move command.

- $\bullet$  0: Enable to execute movement command.
- 1: Requests to temporarily stop movement command.

If the command has been executed, INPOS and PRGS is set to 1.

# **Constant Feed Command: FEED**

The NS300 Module will start feeding at a constant speed when it detects the leading edge of the FEED bit. Constant feeding will continue while this bit is set to 1.

When the FEED bit is set to 0, the servomotor will decelerate to a stop. The direction for feeding is determined by the Movement Direction set in the command data area.

An override can be set for this command in the command data area. The override can be from  $0\%$  to 200% of the parameter speed or a specific speed can be set in the command data. Which method is used depends on Pn830 (Constant Feed Reference Unit Selection).

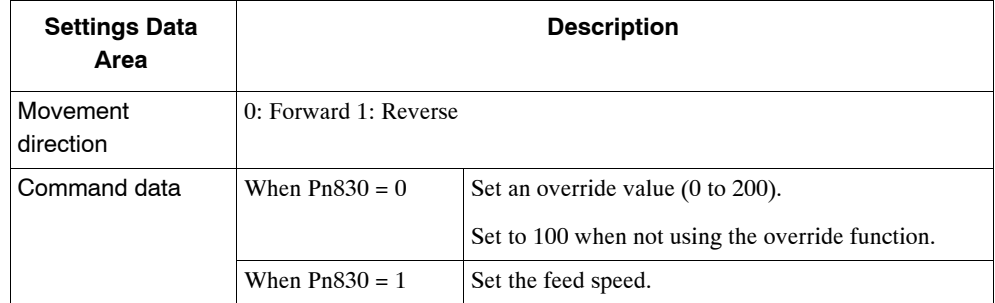

- $\bullet$  0: Stops feed operation.
- 1: Requests feed operation.

### **Step Command: STEP**

The NS300 Module will start step operation when it detects the leading edge of the STEP bit. While the STEP bit is set to 1, the axis will travel only the distance set in the specified parameter. If the STEP bit is set to 0 during step operation, the servomotor will decelerate to a stop and the step operation will end. The remaining travel distance will be canceled.

The direction of movement for step operations is determined by the Movement Direction set in the command data area. The number of the step travel distance (0 to 3) is also set in the command data area. The parameter data set in Pn844 to Pn847 will be used for the step travel distance.

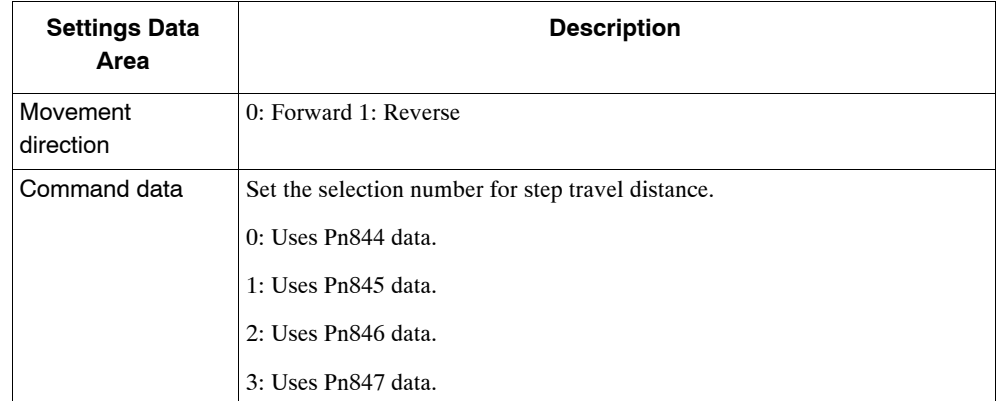

- $\bullet$  0: Stops step operation.
- $\bullet$  1: Requests step operation.

# **Station Command: STN**

The NS300 Module will start station operation when it detects the leading edge of the STN bit. If this command is set to 0 while the axis is travelling, the servomotor will decelerate to a stop and the station operation will end. The remaining travel distance will be cancelled.

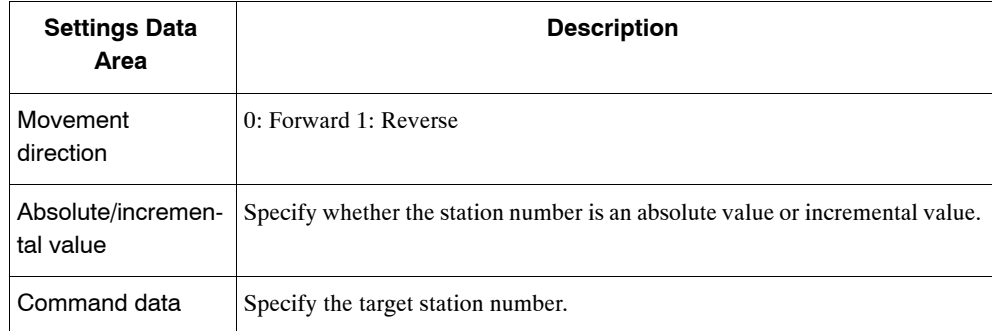

- $\bullet$  0: Stops station operation.
- 1: Requests station operation.

# **Point Table Command: PTBL**

The NS300 Module will start point table operation when it detects the leading edge of the PTBL bit. If this command is set to 0 while the axis is travelling, the servomotor will decelerate to a stop and the point table operation will end. The remaining travel distance will be cancelled.

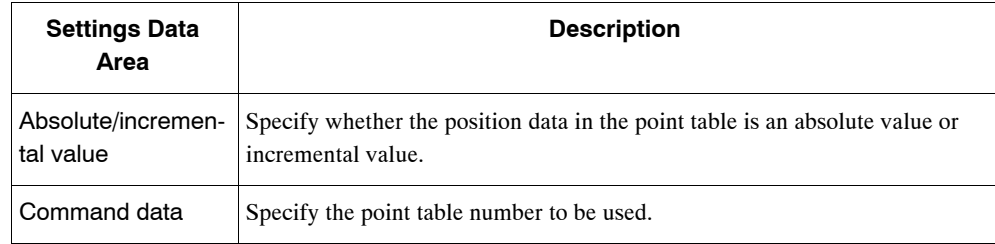

- $\bullet$  0: Stops point table positioning.
- 1: Requests point table positioning.

# **Zero Point Return Command: HOME**

The NS300 Module will start a zero point return when it detects the leading edge of the HOME bit. If this command is set to 0 while the axis is travelling, the servomotor will decelerate to a stop and the zero point return operation will end. The zero point return operation will not restart even if the HOME bit is set to 1 again.

The type of zero point return depends on the zero point return mode setting in Pn800.

- $\bullet$  0: Stops zero point return.
- 1: Requests zero point return.

### 5.3.3 Move Command Messages

# **Incremental Specification: INC**

The INC bit specifies whether the data that indicates a position is used as an absolute value or an incremental value. Set this bit to 0 to specify an absolute position and to 1 to specify an incremental position.

- $\bullet$  0: Specifies absolute value.
- $\bullet$  1: Specifies incremental value.

This setting is used for the following commands.

- Station Command
- Point Table Command
- $\bullet$  Positioning Command

# **Movement Direction: DIR**

The DR bit specifies the movement direction. Set this bit to 0 for forward and to 1 for reverse operation.

- $\bullet$  0: Forward direction
- $\bullet$  1: Reverse direction

This specification is used for the following commands.

- Feed Command
- Step Command
- Station Command

The movement direction specification is disabled during normal positioning.

### **Response Messages**

The response messages for move commands are shown below.

| <b>Byte</b>             | Bit 7            | Bit 6        | Bit 5        | Bit 4       | Bit 3        | Bit 2       | Bit 1  | Bit 0       |
|-------------------------|------------------|--------------|--------------|-------------|--------------|-------------|--------|-------------|
| $\mathbf 0$             | $\boldsymbol{0}$ | <b>READY</b> | <b>PWRON</b> | ESTP R      | <b>ALRM</b>  | <b>WARN</b> | SVON R | C STRT_R    |
| 1                       | Response type    |              |              |             | Command code |             |        |             |
| $\overline{2}$          | HOME R           | PTBL R       | STN R        | STEP R      | FEED R       | $\bf{0}$    | HOLD R | <b>PRGS</b> |
| 3                       | POT              | <b>NOT</b>   | <b>INPOS</b> | <b>NEAR</b> | HOME P       | $\bf{0}$    | DIR_R  | INC R       |
| 4                       | Command message  |              |              |             |              |             |        |             |
| $\overline{\mathbf{5}}$ |                  |              |              |             |              |             |        |             |
| 6                       |                  |              |              |             |              |             |        |             |
| 7                       |                  |              |              |             |              |             |        |             |

**Table 5.4 Responses for Move Commands**

# **Progressing Flag: PRGS**

The PRGS bit is set to 1 during the execution of a command. For move commands, this flag will be set to 1 while outputting to the SGDH.

When command execution has been completed or when a Cancel Command or other stop command has been received, the Progressing Flag is set to 0.

- $\bullet$  0: Completes command execution.
- 1: During command execution.

# **Holding Flag: HOLD\_R**

The HOLD R bit is set to 1 when a Hold Command is received from the host device and for the duration of the hold.

The host device can confirm that the NS300 Module correctly received the Hold Command by checking that the Holding Flag is set to 1.

- $\bullet$  0: Not receiving request to temporarily stop moving command.
- 1: Receives request to temporarily stop moving command.

# **Constant Feed Flag: FEED\_R**

The FEED R bit reflects the status of the Constant Feed Command in the command message. The host device can confirm that the NS300 Module correctly received the Constant Feed Command by checking that the Feed Flag is set to 1.

This flag is set to 1 even if constant feeding cannot be executed because of a Servo OFF status, for example. The user must monitor for alarms during constant feeding for the Constant Feed Command.

The movement direction during constant feeding can be checked using the Movement Direction Flag: DIR\_R.

- $\bullet$  0: Not receiving request for feed operation.
- 1: Receives request for feed operation.

# **Step Flag: STEP\_R**

The STEP\_R bit reflects the status of the Step Command in the command message. The host device can confirm that the NS300 Module correctly received the Step Command by checking that the Step Flag is set to 1.

This flag is set to 1 even if the step operation cannot be executed because of a Servo OFF status, for example. The user must monitor for alarms during step operation.

- $\bullet$  0: Not receiving request for step operation.
- 1: Receives request for step operation.

# **Station Flag: STN\_R**

The STN\_R bit reflects the status of the Station Command in the command message. The host device can confirm that the NS300 Module correctly received the Station Command by checking that the Station Flag is set to 1.

This flag is set to 1 even if the station operation cannot be executed because of a Servo OFF status, for example. The user must monitor for alarms during station operation.

- $\bullet$  0: Not receiving request for station operation.
- 1: Receives requests for station operation.

# **Point Table Flag: PTBL\_R**

The PTBL\_R bit reflects the status of the Point Table Command in the command message. The host device can confirm that the NS300 Module correctly received the Point Table Command by checking that the Point Table Flag is set to 1.

This flag is set to 1 even if the point table operation cannot be executed because of a Servo OFF status, for example. The user must monitor for alarms during point table operation.

- $\bullet$  0: Not receiving request for point table positioning.
- $\bullet$  1: Receives request for point table positioning.

# **Zero Point Return Flag: HOME\_R**

The HOME\_R bit reflects the status of the Zero Point Return Command in the command message. The host device can confirm that the NS300 Module correctly received the Zero Point Return Command by checking that the Zero Point Return Flag is set to 1.

This flag is set to 1 even if the zero point return cannot be executed because of a Servo OFF status, for example. The user must monitor for alarms during zero point return.

- $\bullet$  0: Not receiving zero point return command.
- $\bullet$  1: Receives zero point return command.

### **Incremental Specification Flag: INC\_R**

The INC\_R bit reflects the status of the Incremental Specification in the command message. The host device can confirm by the change of status of this flag that the NS300 Module has correctly received change in the incremental specification.

- $\bullet$  0: Receives absolute specification.
- 1: Receives incremental specification.

# **Movement Direction Flag: DIR\_R**

The DIR R bit reflects the status of the Movement Direction Specification in the command message. This flag is set to 0 to indicate forward, and to 1 to indicate reverse.

- $\bullet$  0: Receives forward rotation specification.
- 1: Receives reverse rotation specification.

# **Zero Point Flag: HOME\_P**

The HOME\_P bit is set to 1 when the servomotor is within the zero point range. The zero point range is set in Pn806 (Zero Point Return Output Width).

When an incremental position detection system is used, this flag cannot be set to 1 for the period from when power is turned ON to the SGDH until the initial zero point return has been completed.

- $\bullet$  0: Outside zero point range.
- $\bullet$  1: Within zero point range.

# **Near Signal Flag: NEAR**

The NEAR bit is set to 1 when the current position is within the On-target position range. When the current position is outside the On-target position range, the flag is set to 0. The On-target position range is set in Pn852 (Positioning Proximity Detection Width).

- $\bullet$  0: Outside target position range.
- 1: Within target position range.

### **In-position Flag: INPOS**

The INPOS bit is set to 1 when the current position is within the positioning completed range of the target position. The flag is set to  $0$  when the current position is outside the positioning completed range. The On-target position range is set in Pn850 (Positioning Deadband).

- $\bullet$  0: Outside positioning completed range.
- 1: Within positioning completed range.

# **Negative Overtravel Flag: NOT**

The NOT bit indicates the status of the negative overtravel signal for the external input connected to CN1 on the SGDH.

- $\bullet$  0: Without negative overtravel signal input.
- $\bullet$  1: With negative overtravel signal input.

# **Positive Overtravel Flag: POT**

The POT bit indicates the status of the positive overtravel signal for the external input connected to CN1 on the SGDH.

- $\bullet$  0: Without positive overtravel signal input.
- $\bullet$  1: With positive overtravel signal input.

# **5.3.4 Set/Read Command Messages**

# **Command Messages**

Details on bytes 1 to 7 of the command messages for set/read commands ( $MOD = 1$ ) are shown below.

The response type does not need to be specified for set/read commands.

| <b>Byte</b>    | Bit 7                                | Bit 6                       | Bit 5        | Bit 4       | Bit 3        | Bit 2        | Bit 1       | Bit 0  |  |
|----------------|--------------------------------------|-----------------------------|--------------|-------------|--------------|--------------|-------------|--------|--|
| $\mathbf 0$    | $\mathbf{1}$                         | $\theta$                    | <b>ALRST</b> | <b>ESTP</b> | $\theta$     | $\mathbf{0}$ | <b>SVON</b> | C STRT |  |
|                |                                      | $\boldsymbol{0}$            |              |             | Command code |              |             |        |  |
| $\overline{2}$ |                                      | Command number (Lower byte) |              |             |              |              |             |        |  |
| 3              | Command number (Upper byte)          |                             |              |             |              |              |             |        |  |
| 4              | Command data (Lowest byte)           |                             |              |             |              |              |             |        |  |
| 5              | Command data (Least signficant byte) |                             |              |             |              |              |             |        |  |
| 6              | Command data (Upper byte)            |                             |              |             |              |              |             |        |  |
| 7              | Command data (Most signficant byte)  |                             |              |             |              |              |             |        |  |

**Table 5.5 Set/Read Commands**
## **Command Codes**

A list of command codes is shown in the following table. Set "No operation" for commands that will not be executed.

The command codes in the response messages will basically be a copy of the command codes in the command messages. A warning for parameter setting error will be returned when the parameter number is different or the data is outside the setting range for the parameter.

| <b>Command Code</b><br>(Binary) | <b>Description</b>   |
|---------------------------------|----------------------|
| 0000                            | No operation         |
| 1000                            | Read parameter       |
| 1001                            | Write parameter      |
| 1010                            | Set current position |
| 1011                            | Set zero point       |
| 1100                            | Read alarm           |
| 1110                            | <b>Reset Module</b>  |

**Table 5.6 Command Codes**

#### J **Response Messages**

Details on bytes 1 to 7 of the response messages for set/read commands ( $MOD = 1$ ) are shown below.

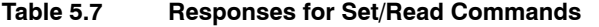

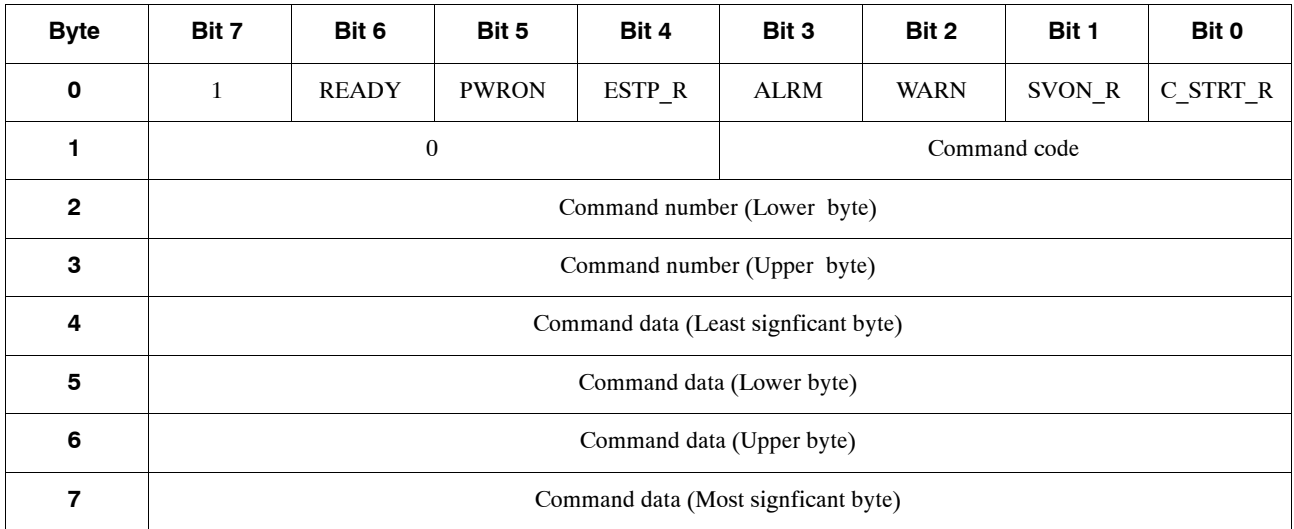

#### 5.3.4 Set/Read Command Messages

#### **E** Parameter Read Command

The Parameter Read Command reads SGDH and NS300 Module parameters.

To use the Parameter Read Command, make the following settings and then change the Command Start Command (C\_START) from 0 to 1.

- $\bullet$  Command code
- Parameter number

#### **Table 5.8 Parameter Read Command**

| <b>Byte</b>     | Bit 7 | Bit 6            | Bit 5        | Bit 4            | Bit 3        | Bit 2    | Bit 1       | Bit 0  |
|-----------------|-------|------------------|--------------|------------------|--------------|----------|-------------|--------|
| $\mathbf 0$     |       | $\boldsymbol{0}$ | <b>ALRST</b> | <b>ESTP</b>      | $\mathbf{0}$ | $\bf{0}$ | <b>SVON</b> | C_STRT |
|                 |       | $\mathbf{0}$     |              |                  |              |          | 8           |        |
| $\overline{2}$  |       |                  |              | Parameter number |              |          |             |        |
| 3               |       |                  |              |                  |              |          |             |        |
| 4               |       |                  |              | $\mathbf{0}$     |              |          |             |        |
| $5\phantom{.0}$ |       |                  |              |                  |              |          |             |        |
| 6               |       |                  |              |                  |              |          |             |        |
| 7               |       |                  |              |                  |              |          |             |        |

**Table 5.9 Response for Parameter Read Command**

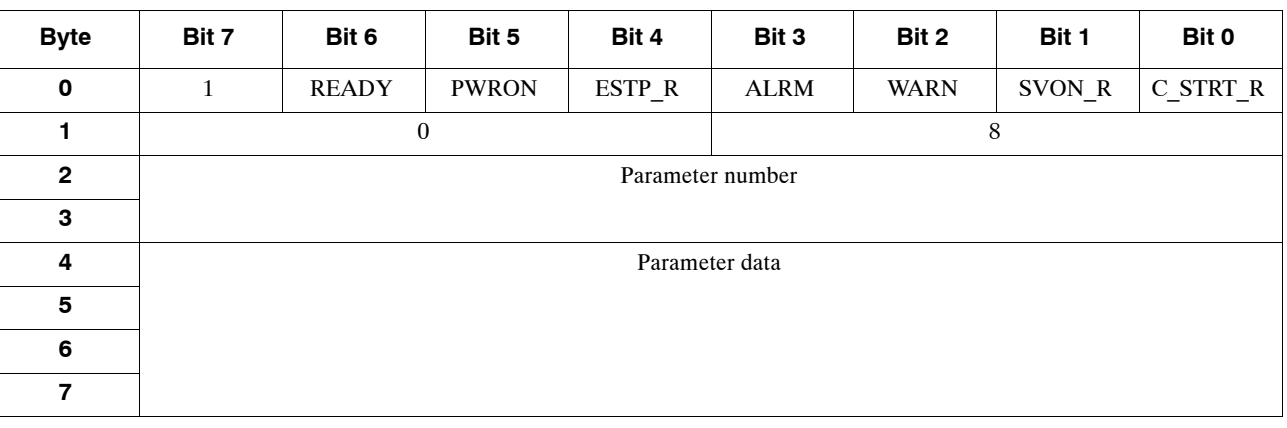

A**EXAMPLE**"

# **When Reading Pn821 (Feed Speed for Positioning)**

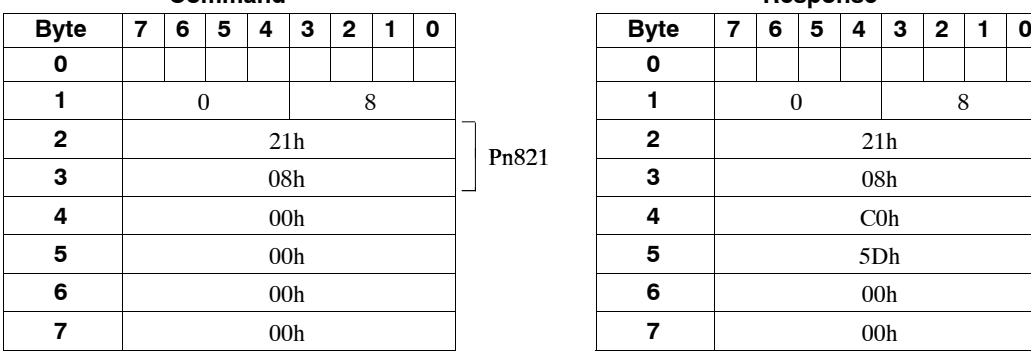

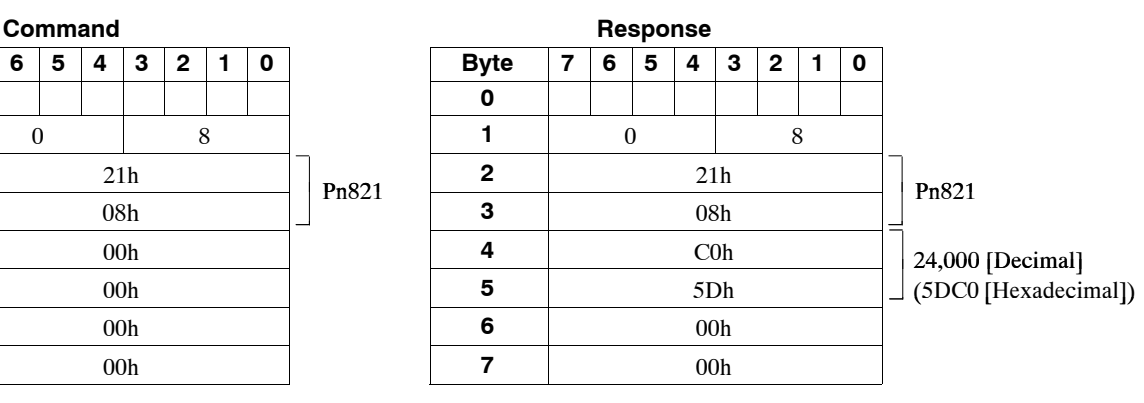

#### **E** Parameter Write Command

The Parameter Write Command writes SGDH and NS300 Module parameters.

To use the Parameter Write Command, make the following settings and then change the Command Start Command (C\_START) from 0 to 1.

- $\bullet$  Command code
- Parameter number
- Parameter data

#### **Table 5.10 Parameter Write Command**

| <b>Byte</b>    | Bit 7       | Bit 6        | Bit 5        | Bit 4            | Bit 3        | Bit 2        | Bit 1       | Bit 0         |
|----------------|-------------|--------------|--------------|------------------|--------------|--------------|-------------|---------------|
| $\mathbf 0$    | $\mathbf 1$ | $\bf{0}$     | <b>ALRST</b> | <b>ESTP</b>      | $\mathbf{0}$ | $\mathbf{0}$ | <b>SVON</b> | <b>C_STRT</b> |
|                |             | $\mathbf{0}$ |              |                  |              |              | 9           |               |
| $\overline{2}$ |             |              |              | Parameter number |              |              |             |               |
| 3              |             |              |              |                  |              |              |             |               |
| 4              |             |              |              | Parameter data   |              |              |             |               |
| 5              |             |              |              |                  |              |              |             |               |
| 6              |             |              |              |                  |              |              |             |               |
| 7              |             |              |              |                  |              |              |             |               |

**Table 5.11 Response for Parameter Write Command**

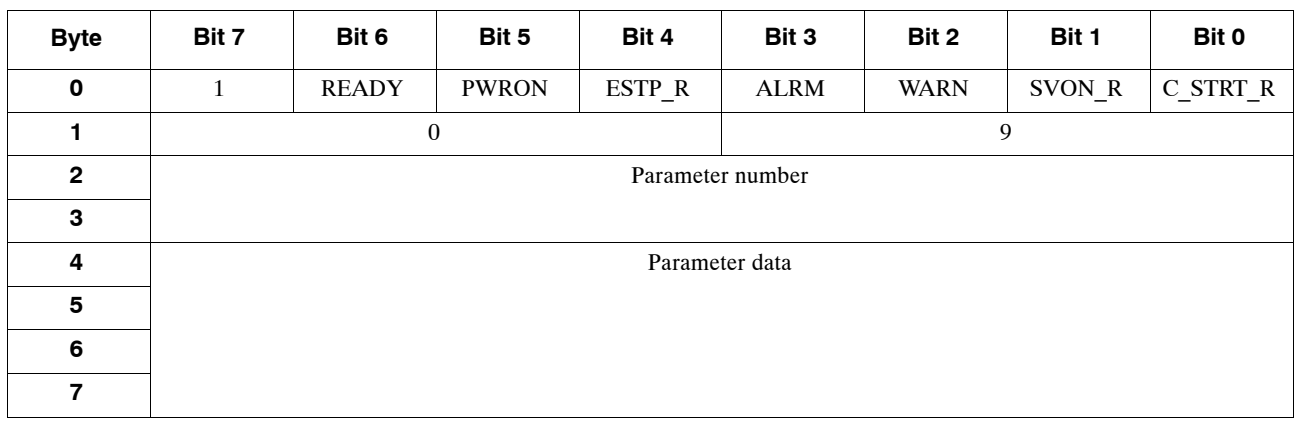

#### **EXAMPLE**

# **When Writing Pn821 (Feed Speed for Positioning)**

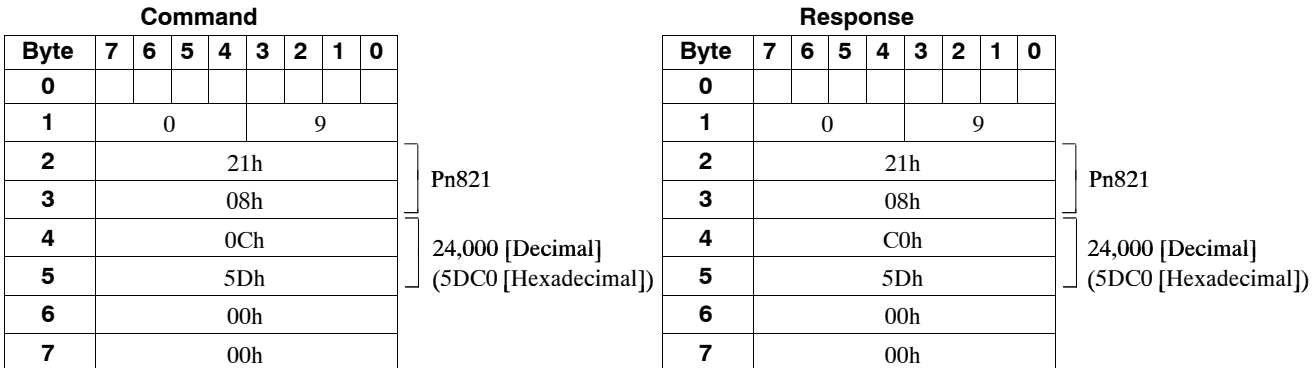

#### 5.3.4 Set/Read Command Messages

# **E** Current Position Setting Command

The Current Position Setting Command sets the specified value as the current position of the servomotor.

To use the Current Position Setting Command, make the following settings and then change the Command Start Command (C\_START) from 0 to 1.

- $\bullet$  Command code
- Current position data

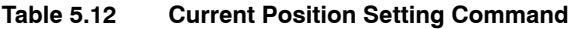

| <b>Byte</b>     | Bit 7        | Bit 6            | Bit 5        | Bit 4                 | Bit 3            | Bit 2            | Bit 1       | Bit 0      |
|-----------------|--------------|------------------|--------------|-----------------------|------------------|------------------|-------------|------------|
| $\pmb{0}$       | $\mathbf{1}$ | $\boldsymbol{0}$ | <b>ALRST</b> | <b>ESTP</b>           | $\boldsymbol{0}$ | $\boldsymbol{0}$ | <b>SVON</b> | $C_{STRT}$ |
| 1               |              | $\boldsymbol{0}$ |              |                       |                  | 10 (decimal)     |             |            |
| $\mathbf{2}$    |              |                  |              | $\boldsymbol{0}$      |                  |                  |             |            |
| 3               |              |                  |              |                       |                  |                  |             |            |
| 4               |              |                  |              | Current position data |                  |                  |             |            |
| $5\phantom{.0}$ |              |                  |              |                       |                  |                  |             |            |
| 6               |              |                  |              |                       |                  |                  |             |            |
| $\overline{7}$  |              |                  |              |                       |                  |                  |             |            |

**Table 5.13 Response for Current Position Setting Command**

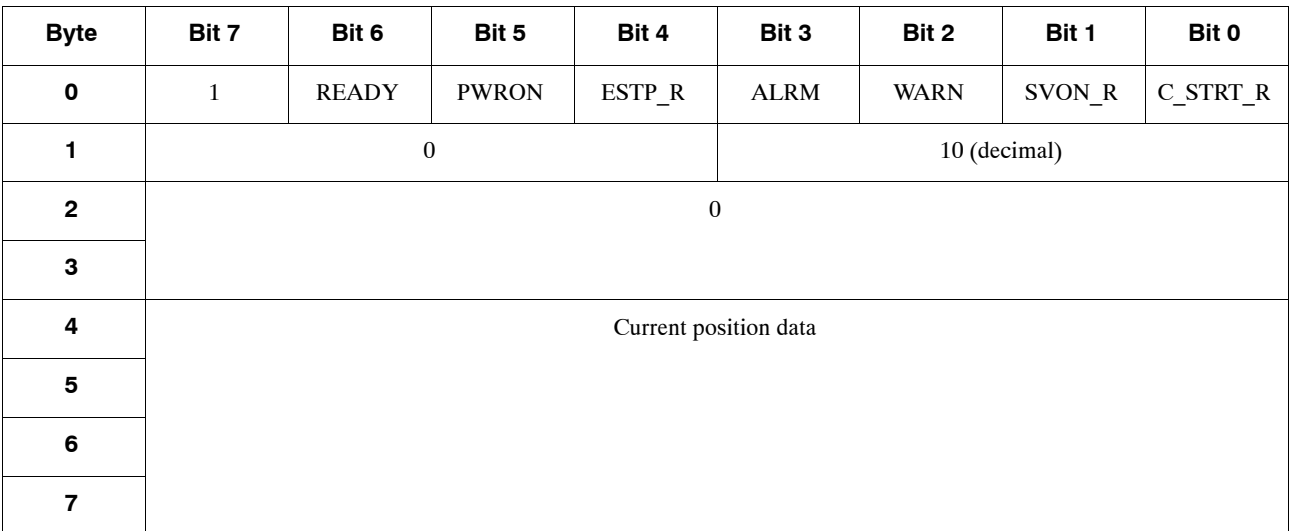

## **Setting the Zero Point**

If using an absolute encoder, the current position of the motor is set as the zero point. To execute the Zero Point Setting Command, set the command code and then change the Command Start Command (C\_START) from 0 to 1. It is not necessary to make any settings in the data area.

If the Zero Point Setting Command is completed successfully, an offset will be set in Pn809 (Zero Point Offset). The setting of this parameter will be deleted when the power supply to the NS300 Module is turned OFF. After carrying out the Zero Point Setting Command, always use the Module Reset Command to store the parameters in flash ROM.

| <b>Byte</b>             | Bit 7        | Bit 6            | Bit 5        | Bit 4            | Bit 3            | Bit 2    | Bit 1        | Bit 0  |
|-------------------------|--------------|------------------|--------------|------------------|------------------|----------|--------------|--------|
| $\mathbf 0$             | $\mathbf{1}$ | $\boldsymbol{0}$ | <b>ALRST</b> | <b>ESTP</b>      | $\boldsymbol{0}$ | $\bf{0}$ | <b>SVON</b>  | C_STRT |
| 1                       |              | $\boldsymbol{0}$ |              |                  |                  |          | 11 (decimal) |        |
| $\mathbf{2}$            |              |                  |              | $\boldsymbol{0}$ |                  |          |              |        |
| $\mathbf 3$             |              |                  |              |                  |                  |          |              |        |
| 4                       |              |                  |              | $\boldsymbol{0}$ |                  |          |              |        |
| $\overline{\mathbf{5}}$ |              |                  |              |                  |                  |          |              |        |
| 6                       |              |                  |              |                  |                  |          |              |        |
| $\overline{7}$          |              |                  |              |                  |                  |          |              |        |

**Table 5.14 Zero Point Setting Command**

**Table 5.15 Response for Zero Point Setting Command**

| <b>Byte</b>             | Bit 7        | Bit 6            | Bit 5        | Bit 4            | Bit 3       | Bit 2        | Bit 1  | Bit 0    |
|-------------------------|--------------|------------------|--------------|------------------|-------------|--------------|--------|----------|
| $\mathbf 0$             | $\mathbf{1}$ | <b>READY</b>     | <b>PWRON</b> | ESTP R           | <b>ALRM</b> | <b>WARN</b>  | SVON_R | C_STRT_R |
| 1                       |              | $\boldsymbol{0}$ |              |                  |             | 11 (decimal) |        |          |
| $\overline{2}$          |              |                  |              | $\boldsymbol{0}$ |             |              |        |          |
| 3                       |              |                  |              |                  |             |              |        |          |
| 4                       |              |                  |              | $\boldsymbol{0}$ |             |              |        |          |
| $\overline{\mathbf{5}}$ |              |                  |              |                  |             |              |        |          |
| 6                       |              |                  |              |                  |             |              |        |          |
| $\overline{7}$          |              |                  |              |                  |             |              |        |          |

#### 5.3.4 Set/Read Command Messages

# **Alarm Read Command**

The Alarm Read Command reads the last four alarms that have occurred on the SGDH and the NS300 Module.

To use the Alarm Read Command, make the command code settings and then change the Command Start Command (C\_START) from 0 to 1.

| <b>Byte</b>             | Bit 7   | Bit 6            | Bit 5        | Bit 4            | Bit 3            | Bit 2            | Bit 1       | Bit 0  |
|-------------------------|---------|------------------|--------------|------------------|------------------|------------------|-------------|--------|
| $\mathbf 0$             | $\,1\,$ | $\boldsymbol{0}$ | <b>ALRST</b> | <b>ESTP</b>      | $\boldsymbol{0}$ | $\boldsymbol{0}$ | <b>SVON</b> | C_STRT |
| 1                       |         | $\boldsymbol{0}$ |              |                  |                  | 12 (decimal)     |             |        |
| $\mathbf{2}$            |         |                  |              | $\boldsymbol{0}$ |                  |                  |             |        |
| ${\bf 3}$               |         |                  |              |                  |                  |                  |             |        |
| 4                       |         |                  |              | $\boldsymbol{0}$ |                  |                  |             |        |
| $\overline{\mathbf{5}}$ |         |                  |              |                  |                  |                  |             |        |
| $6\phantom{1}$          |         |                  |              |                  |                  |                  |             |        |
| $\overline{7}$          |         |                  |              |                  |                  |                  |             |        |

**Table 5.16 Alarm Read Command**

**Table 5.17 Response for Alarm Read Command**

| <b>Byte</b>    | Bit 7        | Bit 6                 | Bit 5        | Bit 4                  | Bit 3       | Bit 2       | Bit 1        | Bit 0    |  |  |
|----------------|--------------|-----------------------|--------------|------------------------|-------------|-------------|--------------|----------|--|--|
| $\mathbf 0$    | $\mathbf{1}$ | <b>READY</b>          | <b>PWRON</b> | ESTP R                 | <b>ALRM</b> | <b>WARN</b> | SVON R       | C STRT R |  |  |
|                |              | $\bf{0}$              |              |                        |             |             | 12 (decimal) |          |  |  |
| $\overline{2}$ |              |                       |              | $\mathbf{0}$           |             |             |              |          |  |  |
| 3              |              |                       |              |                        |             |             |              |          |  |  |
| 4              |              |                       |              | Last alarm code        |             |             |              |          |  |  |
| 5              |              |                       |              | Second last alarm code |             |             |              |          |  |  |
| 6              |              | Third last alarm code |              |                        |             |             |              |          |  |  |
| 7              |              |                       |              | Fourth last alarm code |             |             |              |          |  |  |

### **Module Reset Command**

The Module Reset Command restarts the SGDH and NS300 Module software. When this command is executed, the NS300 Module parameters are stored in flash ROM and then the NS300 Module is restarted.

To use the Module Reset Command, make the command code settings and then change the Command Start Command (C\_START) from 0 to 1.

When the NS300 Module is resetting the Module, the Command Ready Flag (READY) is set to 0. When the reset has been completed, the flag is set to 1.

| <b>Byte</b>             | Bit 7   | Bit 6            | Bit 5        | Bit 4            | Bit 3    | Bit 2        | Bit 1       | Bit 0      |
|-------------------------|---------|------------------|--------------|------------------|----------|--------------|-------------|------------|
| $\pmb{0}$               | $\,1\,$ | $\bf{0}$         | <b>ALRST</b> | <b>ESTP</b>      | $\bf{0}$ | $\bf{0}$     | <b>SVON</b> | $C_{STRT}$ |
| 1                       |         | $\boldsymbol{0}$ |              |                  |          | 14 (decimal) |             |            |
| $\mathbf{2}$            |         |                  |              | $\boldsymbol{0}$ |          |              |             |            |
| $\mathbf 3$             |         |                  |              |                  |          |              |             |            |
| $\overline{\mathbf{4}}$ |         |                  |              | $\boldsymbol{0}$ |          |              |             |            |
| ${\bf 5}$               |         |                  |              |                  |          |              |             |            |
| $\bf 6$                 |         |                  |              |                  |          |              |             |            |
| $\overline{7}$          |         |                  |              |                  |          |              |             |            |

**Table 5.18 Module Reset Command**

**Table 5.19 Response for Module Reset Command**

| <b>Byte</b>     | Bit 7        | Bit 6            | Bit 5        | Bit 4            | Bit 3       | Bit 2        | Bit 1  | Bit 0    |
|-----------------|--------------|------------------|--------------|------------------|-------------|--------------|--------|----------|
| $\mathbf 0$     | $\mathbf{1}$ | <b>READY</b>     | <b>PWRON</b> | ESTP_R           | <b>ALRM</b> | <b>WARN</b>  | SVON_R | C_STRT_R |
| 1               |              | $\boldsymbol{0}$ |              |                  |             | 14 (decimal) |        |          |
| $\overline{2}$  |              |                  |              | $\boldsymbol{0}$ |             |              |        |          |
| 3               |              |                  |              |                  |             |              |        |          |
| 4               |              |                  |              | $\bf{0}$         |             |              |        |          |
| $5\phantom{.0}$ |              |                  |              |                  |             |              |        |          |
| $6\phantom{1}$  |              |                  |              |                  |             |              |        |          |
| $\overline{7}$  |              |                  |              |                  |             |              |        |          |

5.4.1 Constant Feed Command

# **5.4 Motion Command Methods**

# **5.4.1 Constant Feed Command**

## **Function**

While the Constant Feed Command is set to 1, the axis travels in the direction specified as the movement direction at the speed specified in the parameters. Parameter settings are used for acceleration/deceleration speeds, acceleration/deceleration types, etc.

The speed during movement can be changed by changing the override value.

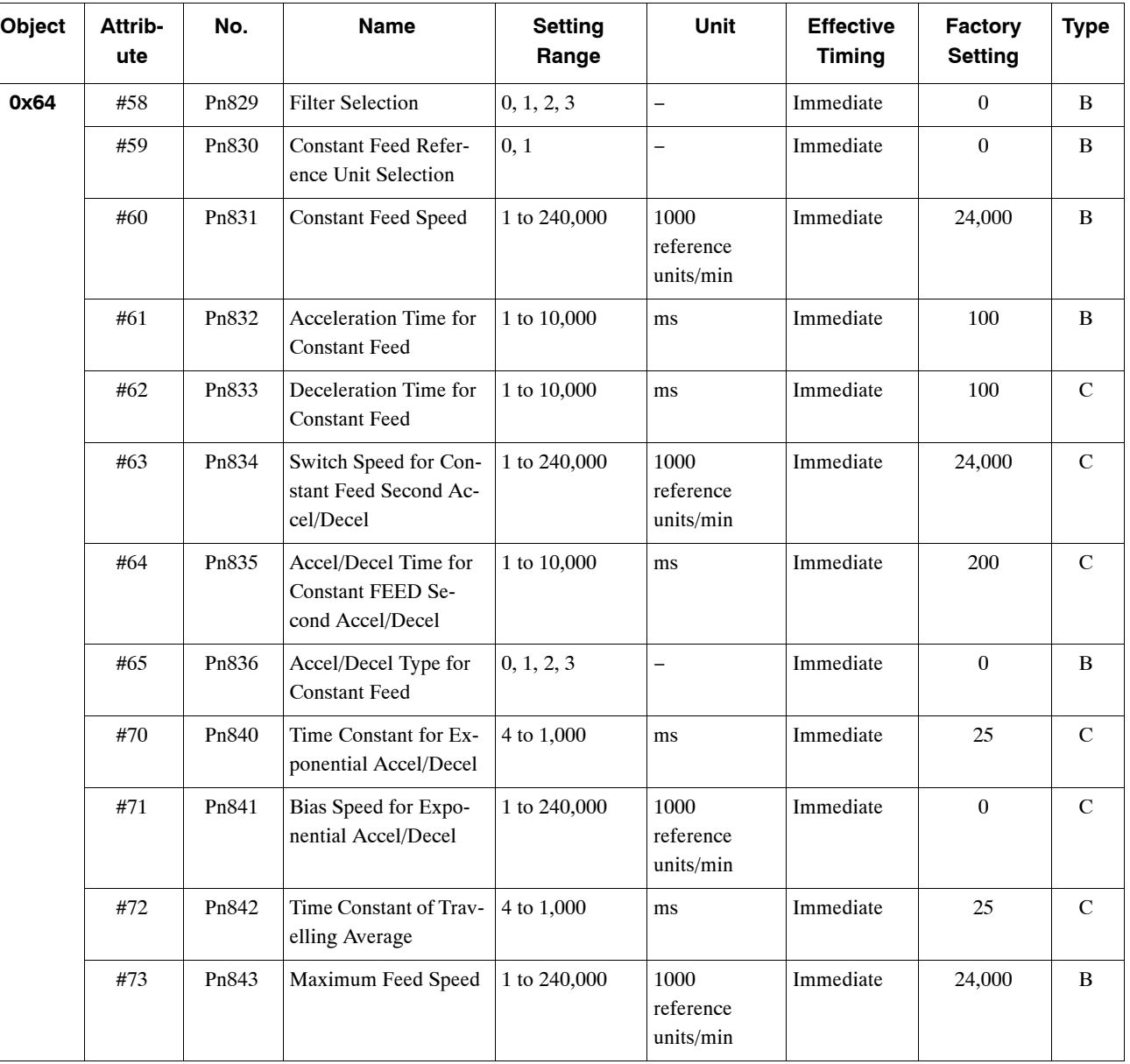

# **Related Parameters**

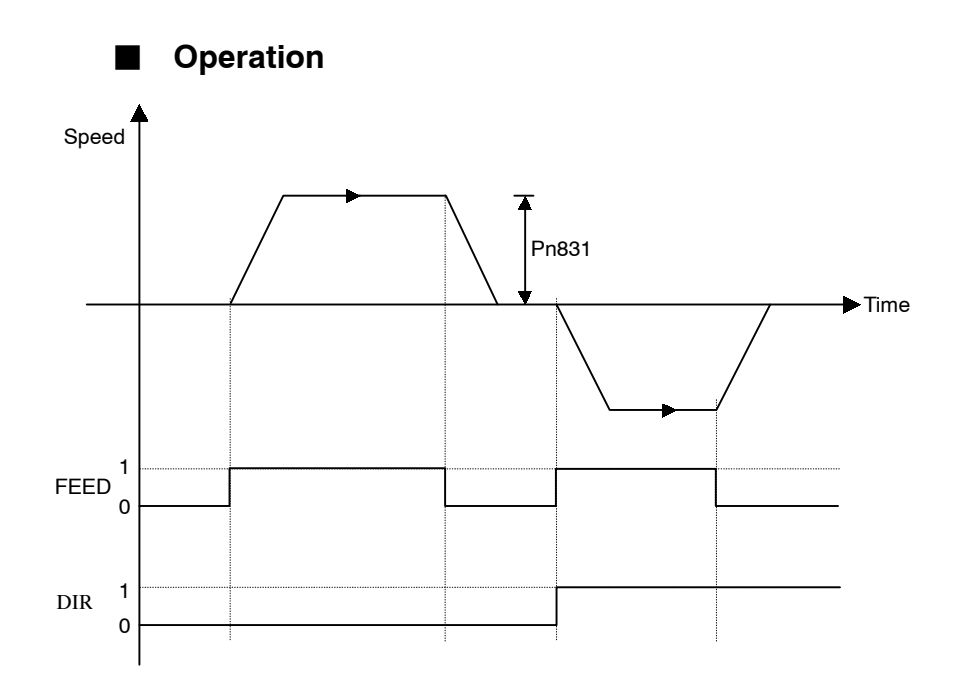

# **Command Method**

- **1.** Set the Servo ON Command (byte 0, bit 1) to 1.
- **2.** Set the movement direction (byte 3, bit 1).
- **3.** Set the override value. The Pn830 setting determines whether the override will be set as a ratio (%) or as a speed (1000 reference units/min).

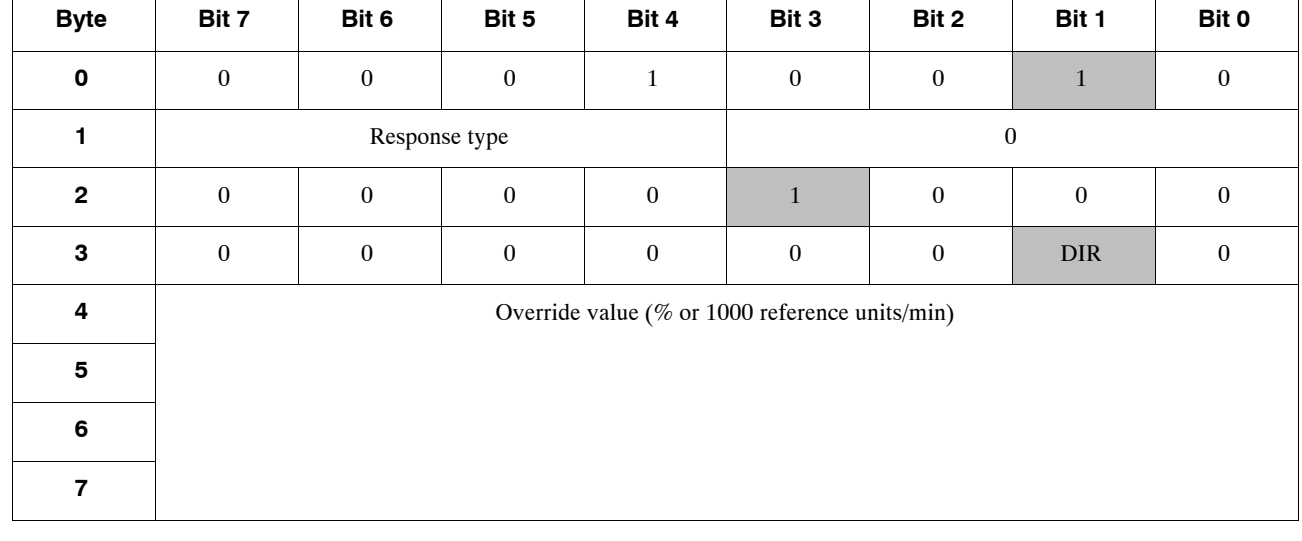

**4.** Set the Feed Command (byte 2, bit 3) to 1.

5.4.2 Step Command

# **5.4.2 Step Command**

## **E** Function

When the Step Command is set to 1, the axis will travel in the set direction for the set travel distance and then stop. The travel distance can be selected from four parameters.

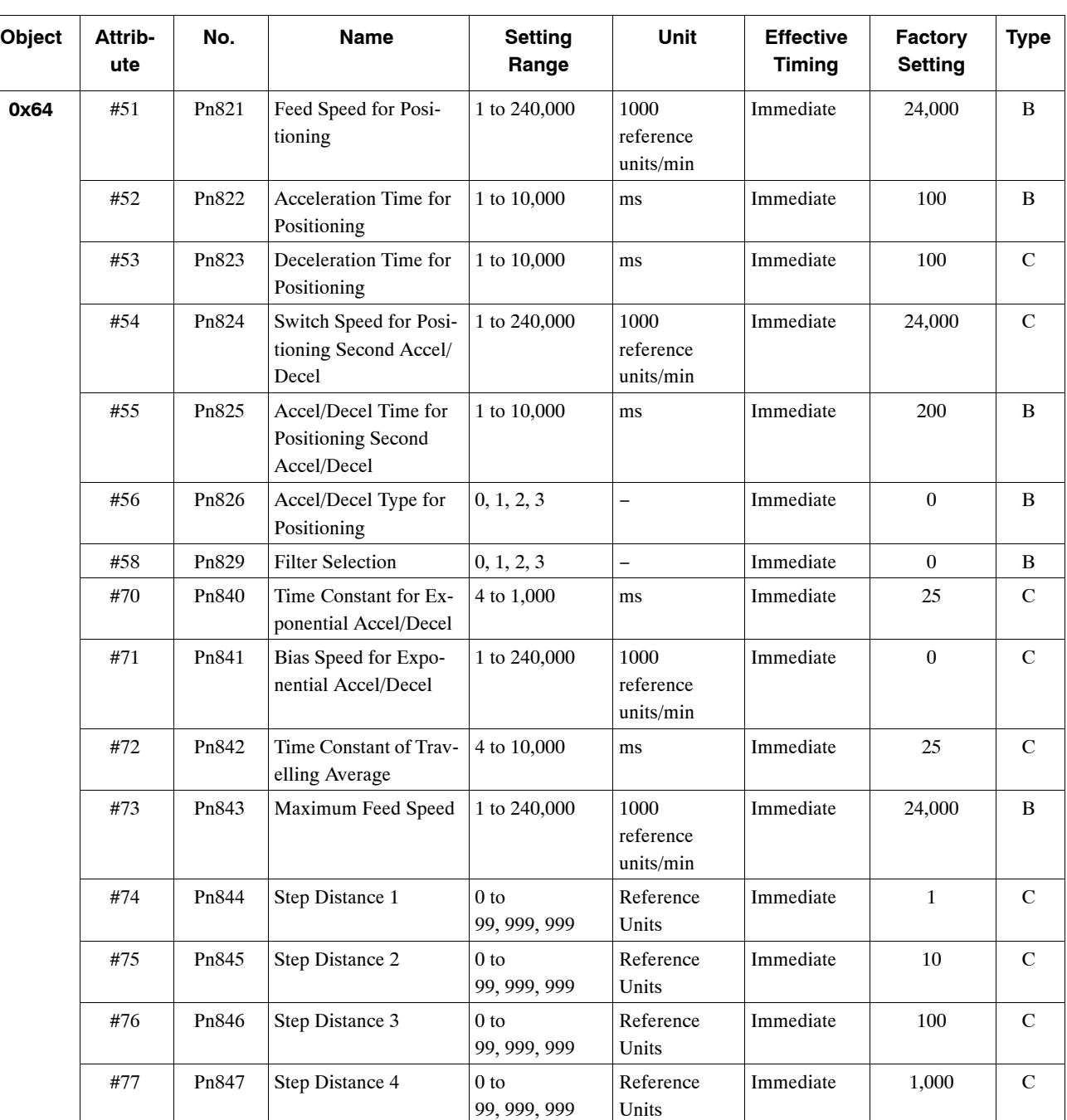

# **Related Parameters**

# **Operation**

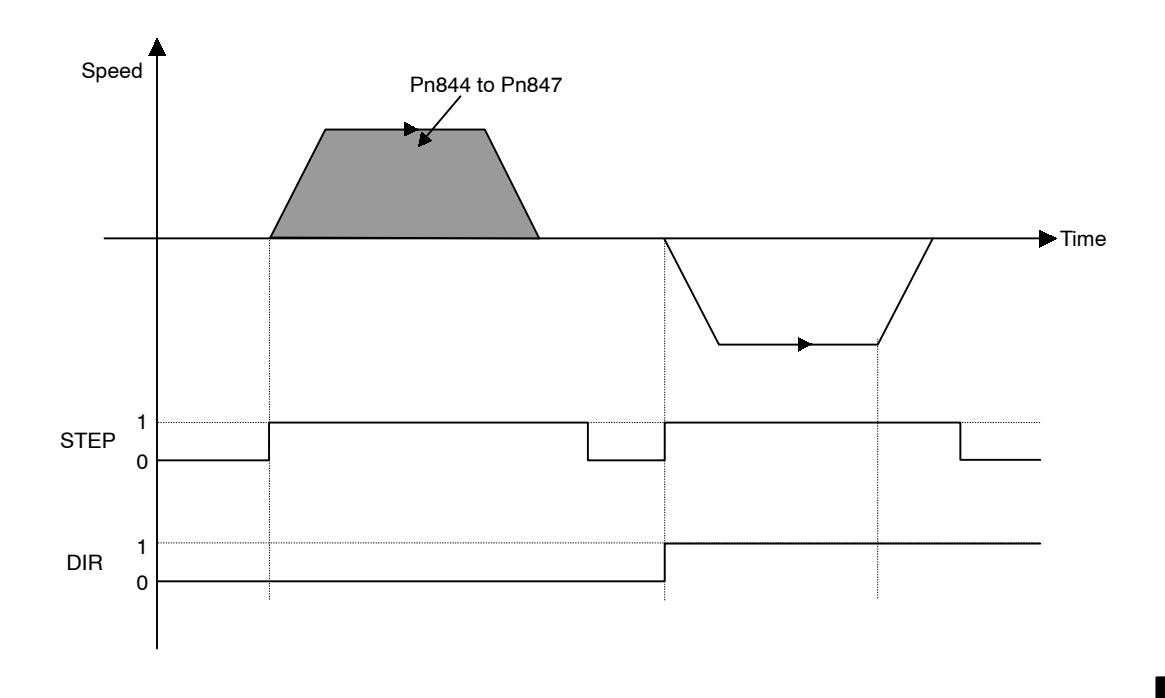

# **Command Method**

- **1.** Set the Servo ON Command (byte 0, bit 1) to 1.
- **2.** Set the movement direction (byte 3, bit 1).
- **3.** Select the travel distance to be used for step operation from within the range from Pn844  $(=0)$  to Pn847 $(=3)$ . Set bit5 to bit 7 to 0.
- **4.** Set the Step Command (byte 2, bit 4) to 1.

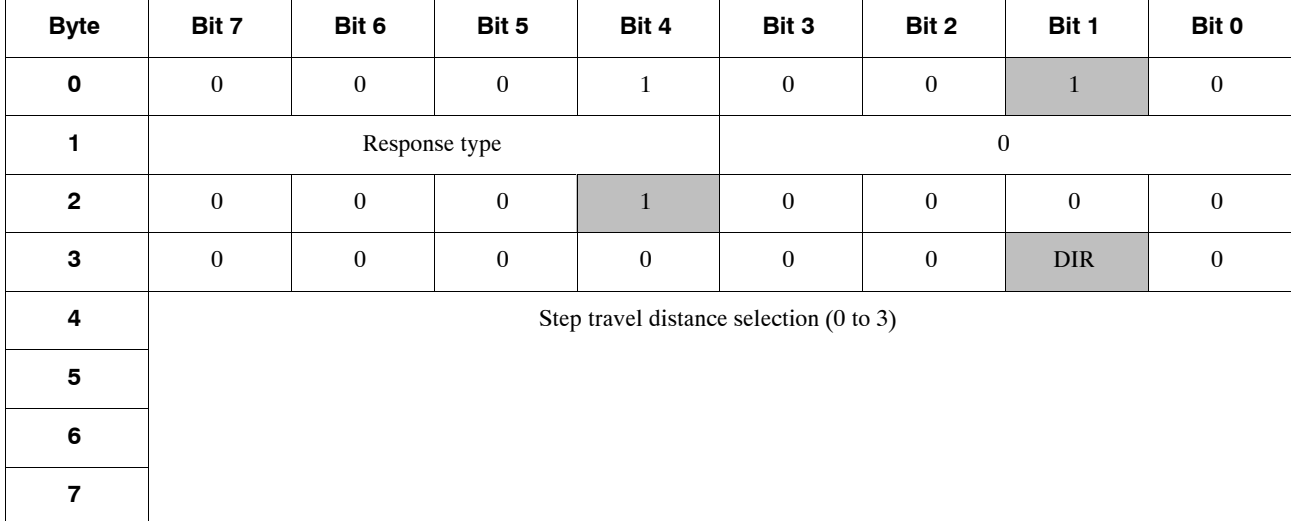

5.4.3 Station Command

# **5.4.3 Station Command**

#### **Function**

The Station Command can be used when the NS300 Module is used in a rotating system.

One rotation of the servomotor is divided into a specified number of stations and station numbers are allocated.

When a station number is specified, the axis travels in the specified direction to specified position.

#### **Related Parameters**

The same speed and acceleration/deceleration data is used as for the Positioning Command.

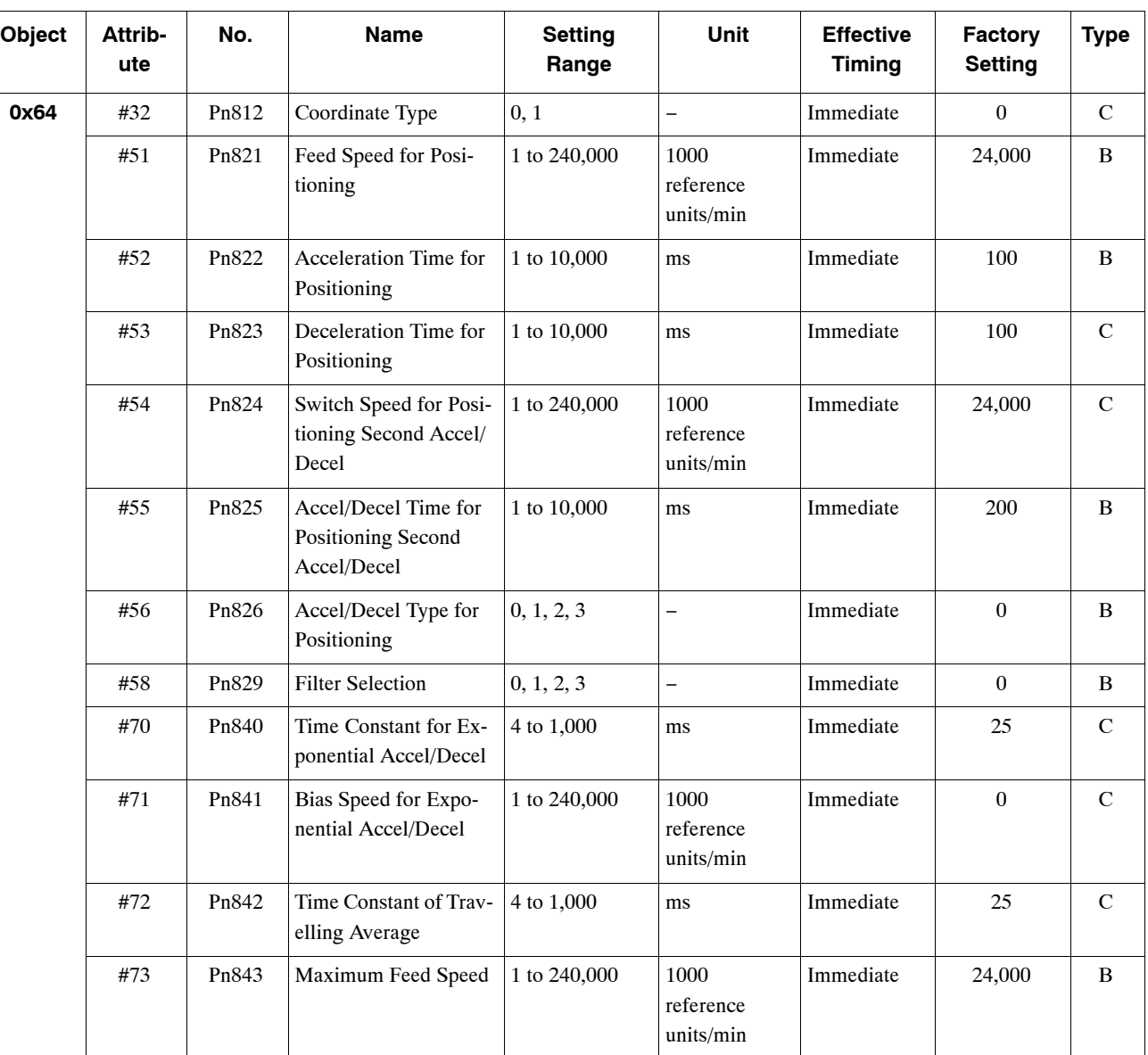

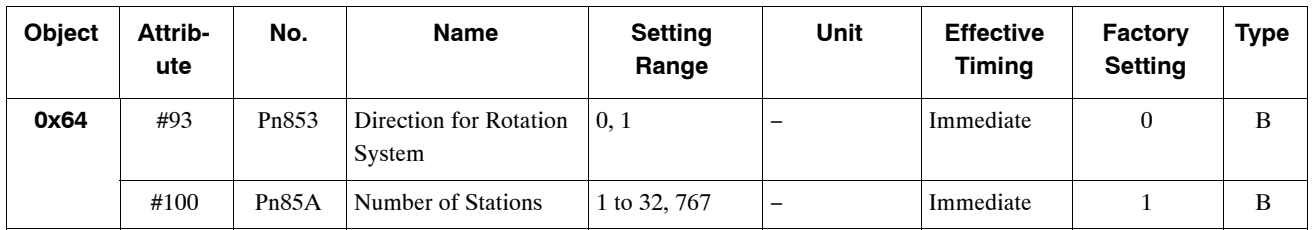

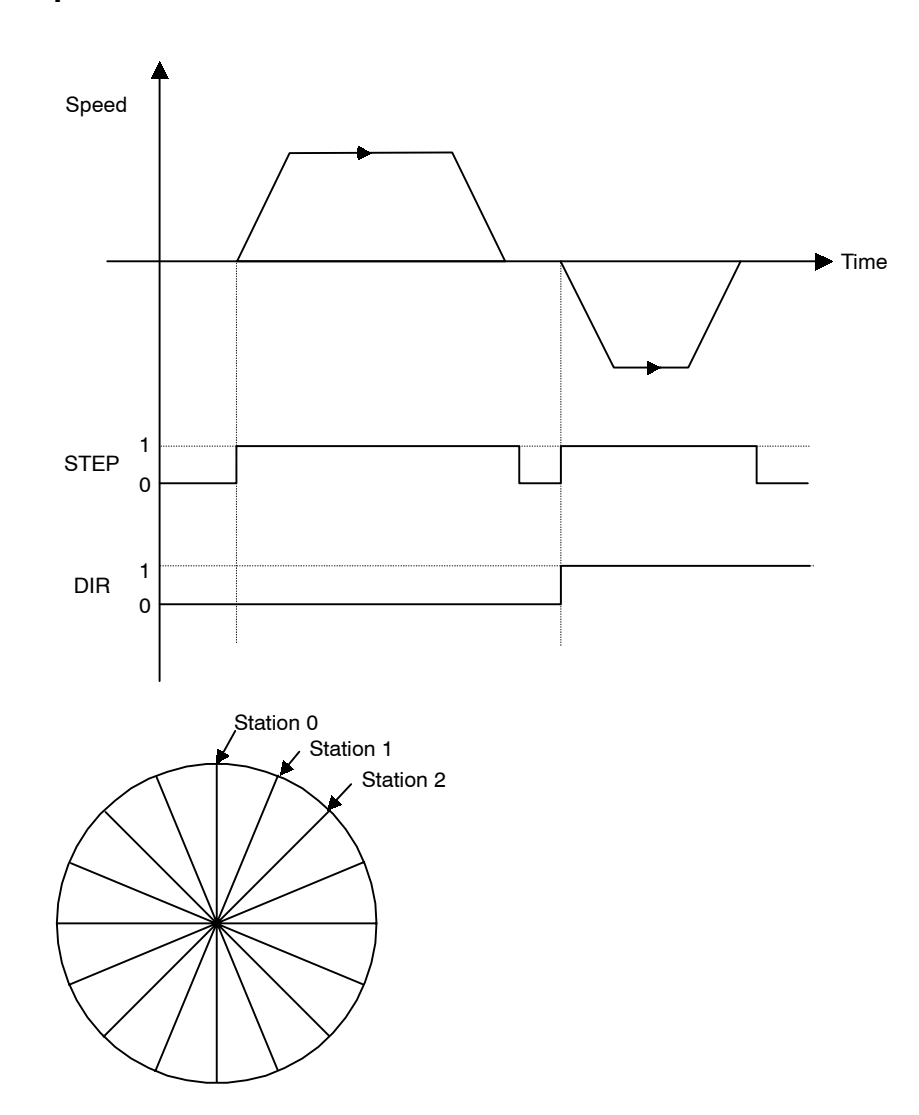

# $\blacksquare$  Operation

### **E** Command Method

- **1.** Set the Servo ON Command (byte 0, bit 1) to 1.
- **2.** Set the movement direction (byte 3, bit 1). The movement direction setting is disabled when the Pn853 setting is 1 (travel the shortest distance).
- **3.** Set absolute/incremental (byte 3, bit 0). If an incremental position has been specified, set the value corresponding to (target station number) − (current station number) in bytes 4 to 7.
- **4.** Set the target station number. Set bit 6 and bit 7 to 0.
- **5.** Set the Station Command (byte 2, bit 5) to 1.

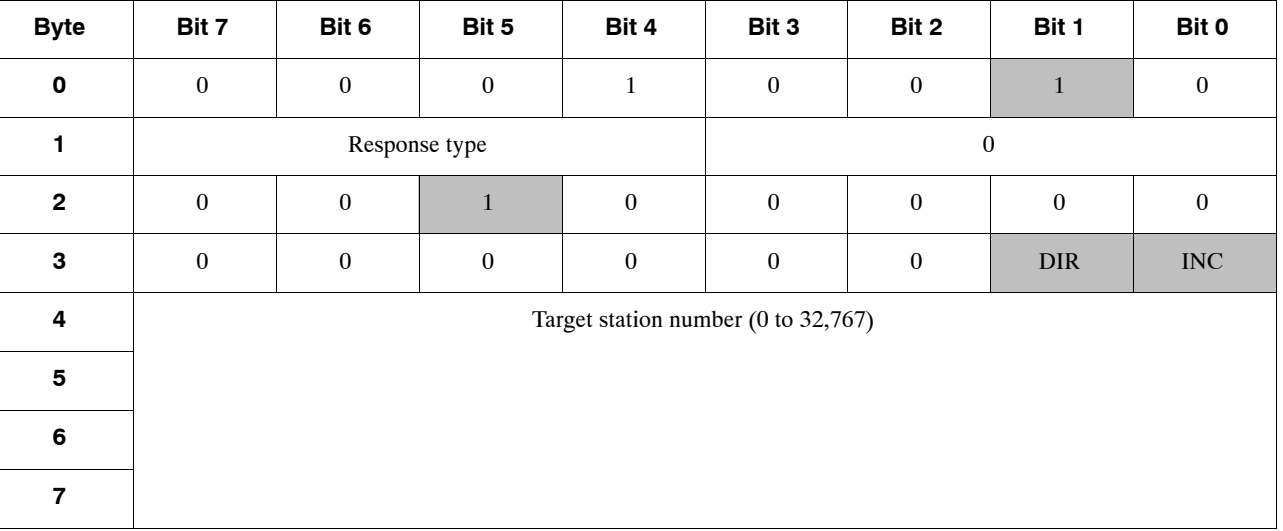

# **5.4.4 Point Table Command**

#### **N** Function

The Point Table Command performs positioning at the position and speed stored in advance in the point table.

## **Related Parameters**

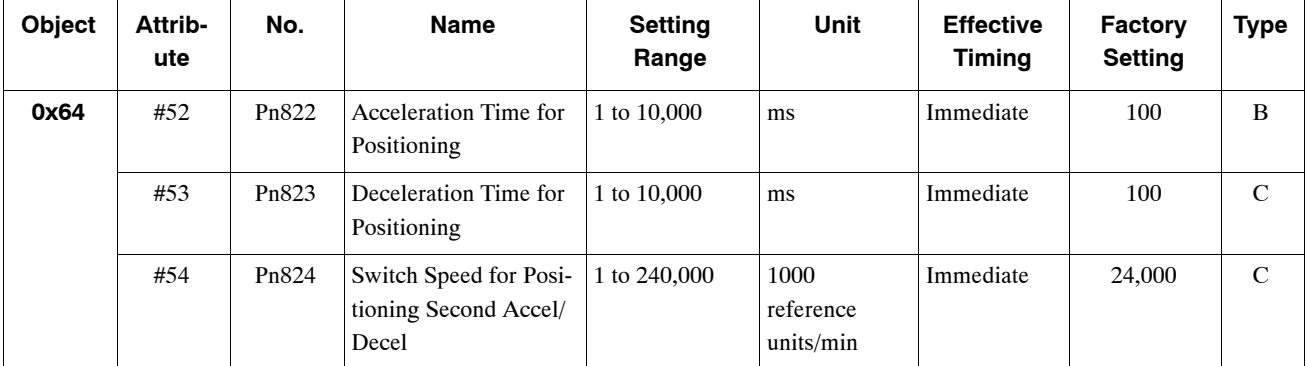

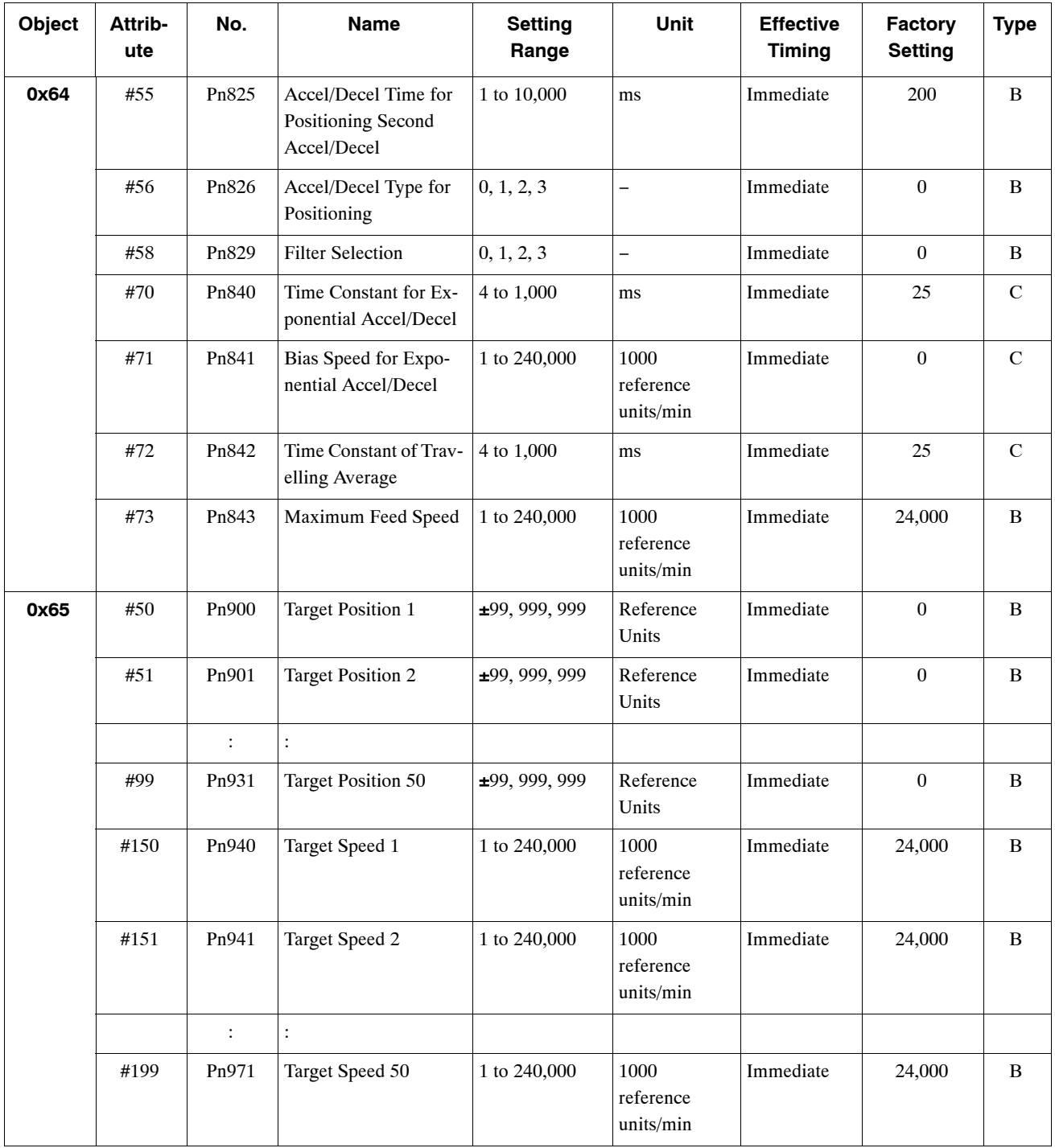

5.4.4 Point Table Command

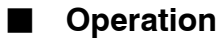

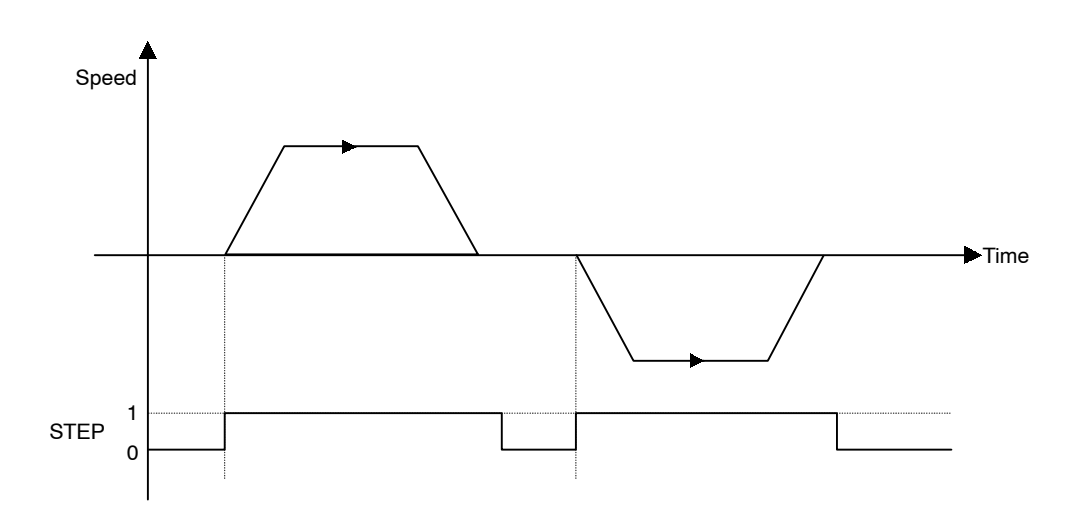

# **E** Command Method

- **1.** Set the Servo ON Command (byte 0, bit 1) to 1.
- **2.** Set absolute/incremental (byte 3, bit 0). If an incremental position has been specified, the target position will be (current position) + (position stored in point table).
- **3.** Set the point table number to be specified. Set bit 5 to bit 7 to 0.
- **4.** Set the Point Table Command (byte 2, bit 6) to 1.

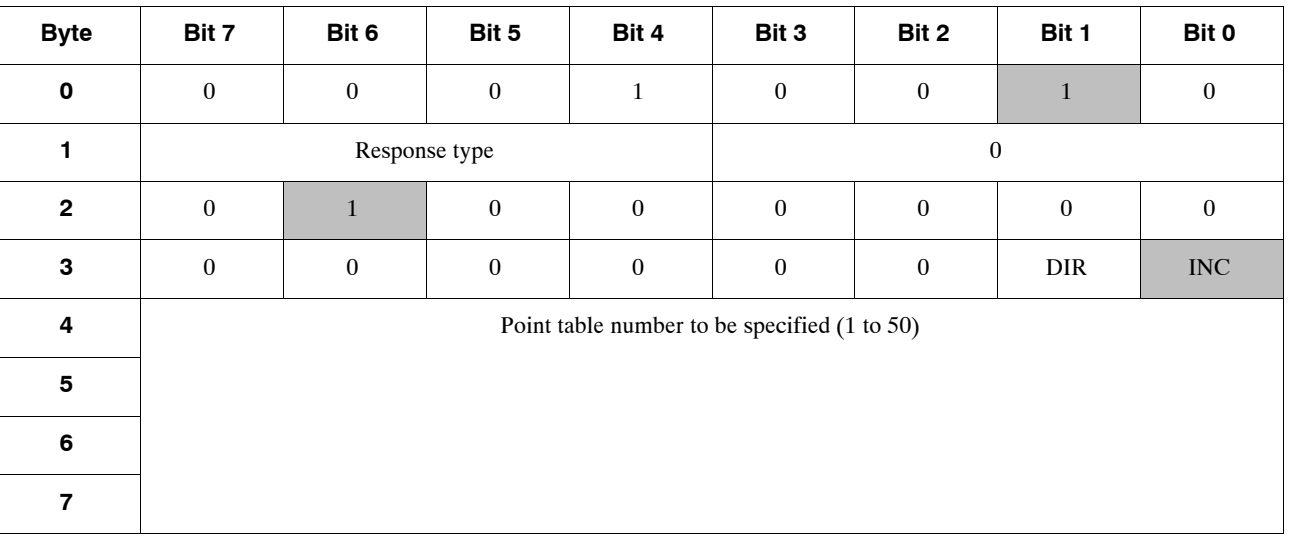

# **5.4.5 Zero Point Return Command**

#### **Function**

The Zero Point Return Command moves the axis in the specified direction, and sets the zero point based on the specified zero point return mode.

When an absolute position detection system has been selected, the positioning will be performed to the zero point.

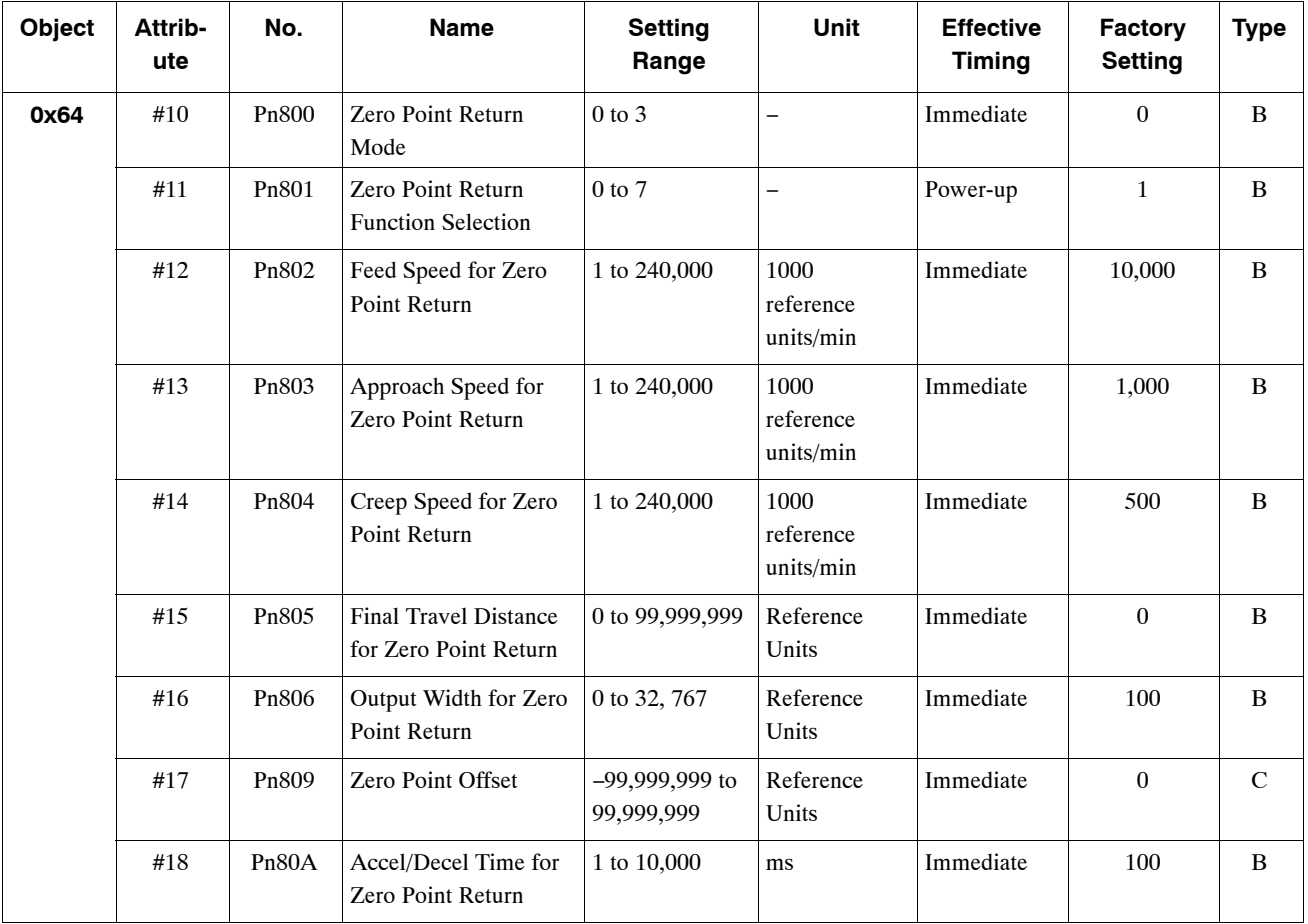

#### **Related Parameters**

5 -37

#### 5.4.5 Zero Point Return Command

# $\rho$  Operation

The Zero Point Return Command performs zero point return based on each zero point return mode.

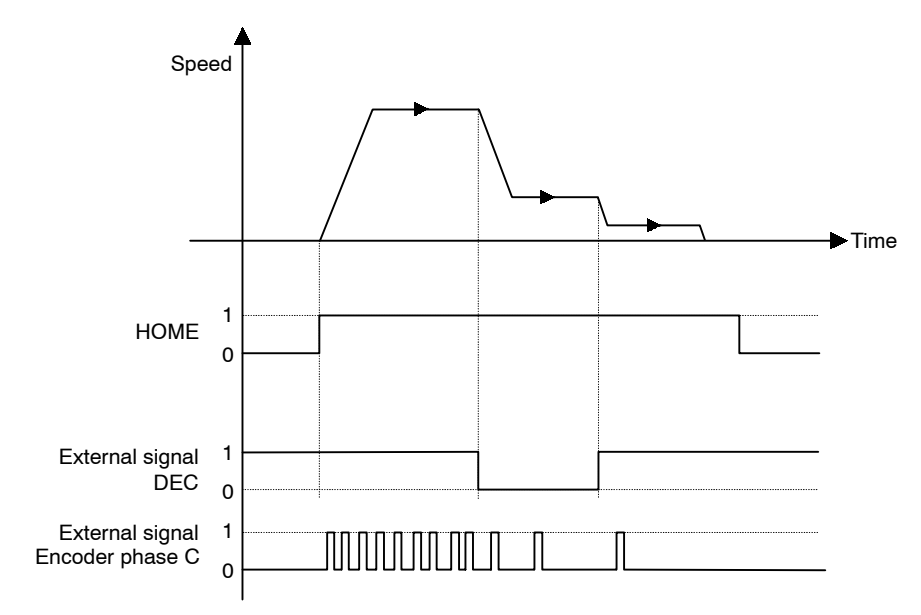

## **E** Command Method

Set the Servo ON Command (byte 0, bit 1) to 1.

Set the Zero Point Return Command (byte 2, bit 7) to 1.

| <b>Byte</b>    | Bit 7            | Bit 6         | Bit 5    | Bit 4          | Bit 3            | Bit 2    | Bit 1        | Bit 0    |
|----------------|------------------|---------------|----------|----------------|------------------|----------|--------------|----------|
| $\mathbf 0$    | $\boldsymbol{0}$ | $\bf{0}$      | $\bf{0}$ | 1              | $\mathbf{0}$     | $\bf{0}$ | $\mathbf{1}$ | $\bf{0}$ |
|                |                  | Response type |          |                |                  | $\bf{0}$ |              |          |
| $\mathbf{2}$   | 1                | $\bf{0}$      | $\bf{0}$ | $\overline{0}$ | $\boldsymbol{0}$ | $\bf{0}$ | $\bf{0}$     | $\bf{0}$ |
| 3              | $\bf{0}$         | $\bf{0}$      | $\bf{0}$ | $\mathbf{0}$   | $\mathbf{0}$     | $\bf{0}$ | $\bf{0}$     | $\bf{0}$ |
| 4              |                  |               |          | $\mathbf{0}$   |                  |          |              |          |
| $5\phantom{1}$ |                  |               |          |                |                  |          |              |          |
| 6              |                  |               |          |                |                  |          |              |          |
| $\overline{7}$ |                  |               |          |                |                  |          |              |          |

# **5.4.6 Positioning Command**

# **Function**

The Positioning Command performs positioning to the specified target position.

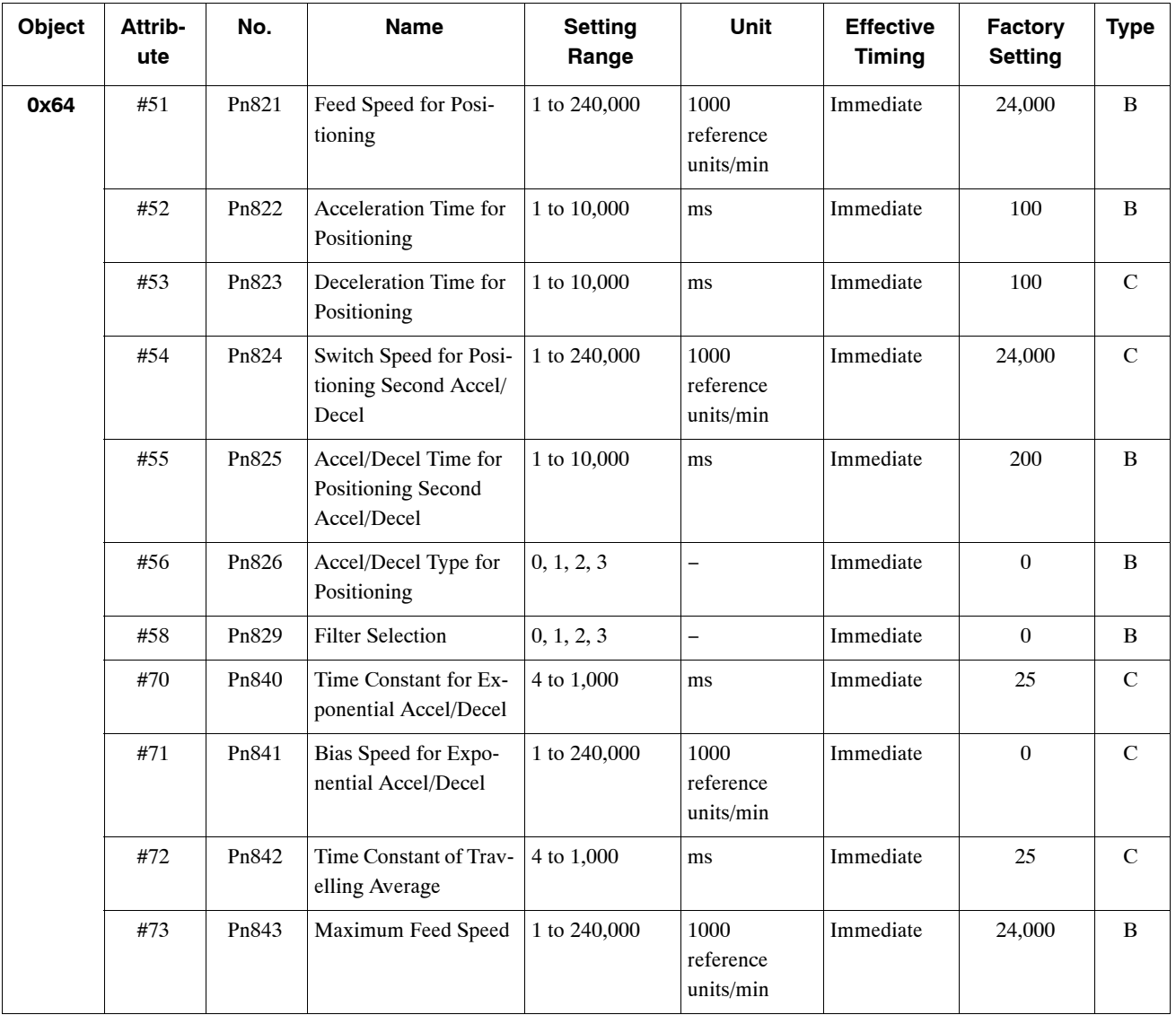

#### **Related Parameters**

5.4.6 Positioning Command

**n** Operation

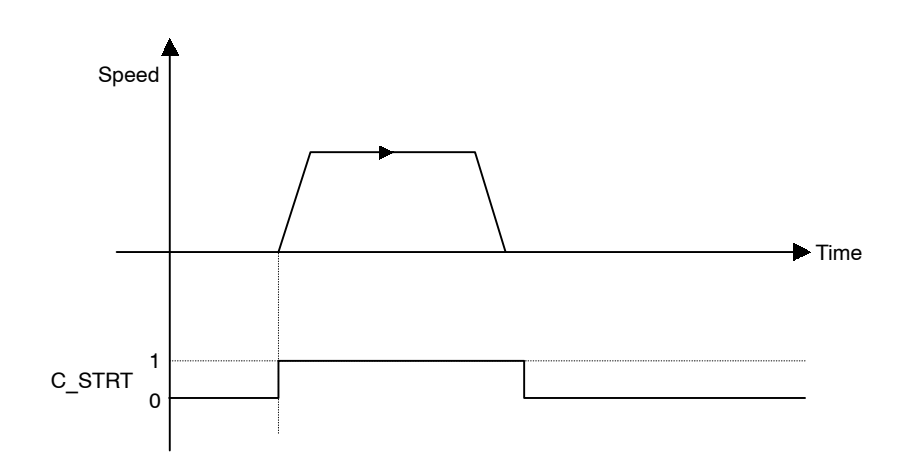

# **Command Method**

- **1.** Set the command code (byte 1, bits  $0$  to  $3$ ) to no operation  $(= 0)$  if it is not already set to 0.
- **2.** Set the Servo ON Command (byte 0, bit 1) to 1.
- **3.** Set absolute/incremental (byte 3, bit 0). If an incremental position has been specified, the target position will be (current position) + (position specified from bytes 4 to 7).
- **4.** Set the target position in the command message (bytes 4 to 7).
- **5.** Set simple positioning (=1) in the command code (byte 1, bits 0 to 3).

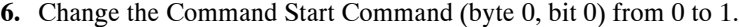

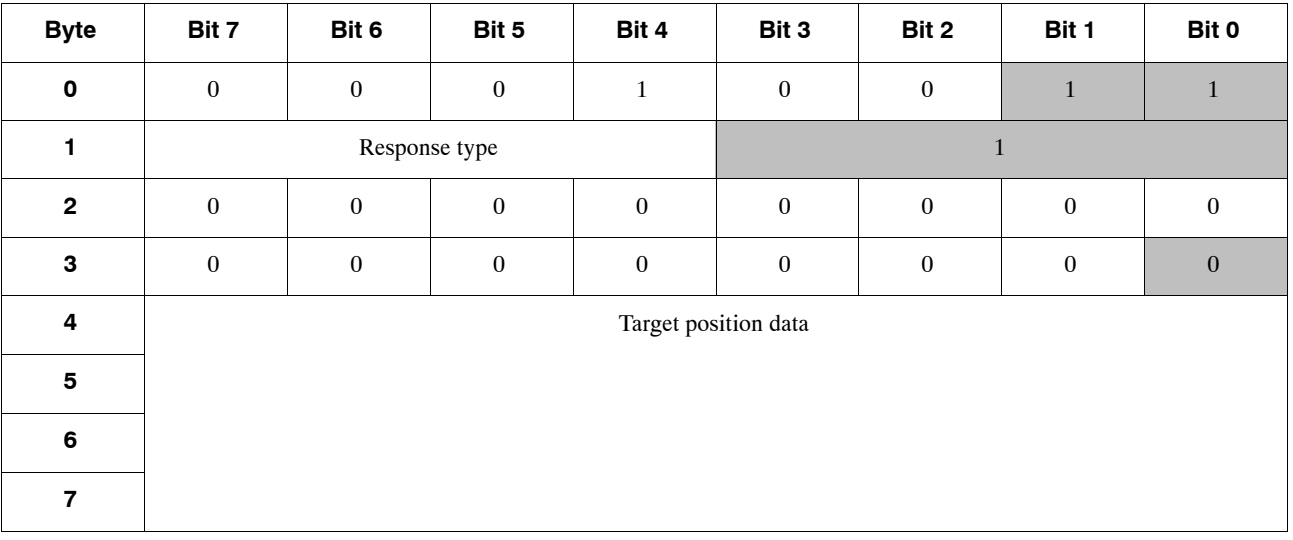

# **5.4.7 External Positioning**

#### **Function**

The External Positioning Command performs positioning at the specified target position. If the status of the external signal changes during movement, the axis will decelerate to the external positioning approach speed from the position where the status changed and travel the distance specified in the parameter.

#### **Related Parameters**

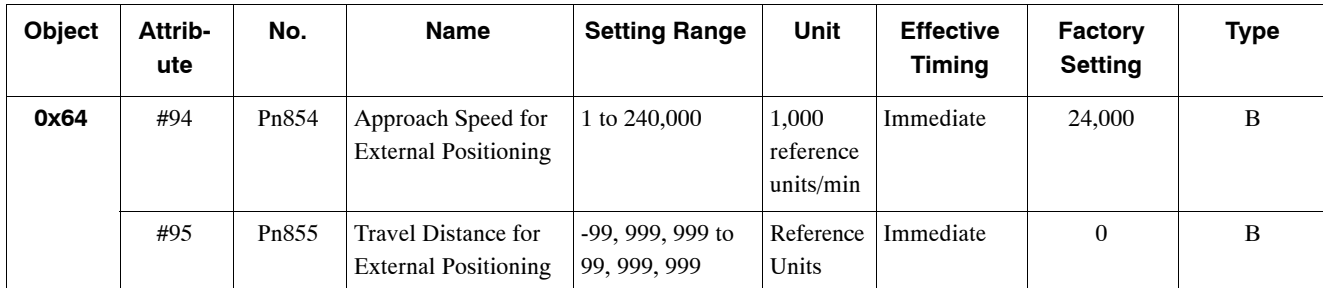

The same speed and acceleration/deceleration data is used as for the Positioning Command.

### **Operation**

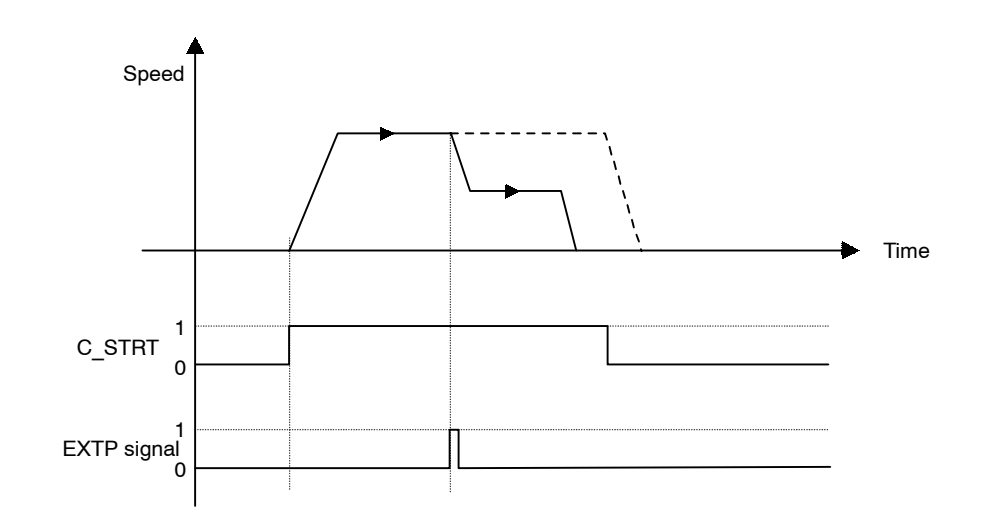

#### **Command Method**

- **1.** Set the command code (byte 1, bits 0 to 3) to no operation  $(= 0)$ , if it is not already set to 0.
- **2.** Set the Servo ON Command (byte 0, bit 1) to 1.
- **3.** Set absolute/incremental (byte 3, bit 0). If an incremental position has been specified, the target position will be (current position) + (position specified from bytes 4 to 7).

#### 5.4.8 Notch Output Positioning Command

- **4.** Set the target position in the command message (bytes 4 to 7).
- **5.** Set external positioning (=2) in the command code (byte 1, bits 0 to 3).

| <b>Byte</b>    | Bit 7            | Bit 6         | Bit 5            | Bit 4                | Bit 3    | Bit 2          | Bit 1        | Bit 0            |
|----------------|------------------|---------------|------------------|----------------------|----------|----------------|--------------|------------------|
| $\mathbf 0$    | $\boldsymbol{0}$ | $\bf{0}$      | $\overline{0}$   | $\mathbf{1}$         | $\bf{0}$ | $\bf{0}$       | $\mathbf{1}$ | $\mathbf{1}$     |
| 1              |                  | Response type |                  |                      |          | $\overline{2}$ |              |                  |
| $\overline{2}$ | $\bf{0}$         | $\bf{0}$      | $\boldsymbol{0}$ | $\boldsymbol{0}$     | $\bf{0}$ | $\bf{0}$       | $\bf{0}$     | $\bf{0}$         |
| 3              | $\bf{0}$         | $\bf{0}$      | $\mathbf{0}$     | $\boldsymbol{0}$     | $\bf{0}$ | $\bf{0}$       | $\bf{0}$     | $\boldsymbol{0}$ |
| 4              |                  |               |                  | Target position data |          |                |              |                  |
| 5              |                  |               |                  |                      |          |                |              |                  |
| 6              |                  |               |                  |                      |          |                |              |                  |
| 7              |                  |               |                  |                      |          |                |              |                  |

**6.** Change the Command Start Command (byte 0, bit 0) from 0 to 1.

# **5.4.8 Notch Output Positioning Command**

#### **Function**

The Notch Output Positioning Command performs positioning to the specified position.

If a specified position is passed during the positioning, a notch output signal (notch signal) will be output.

Two notch signals can be used in the NS300 Module.

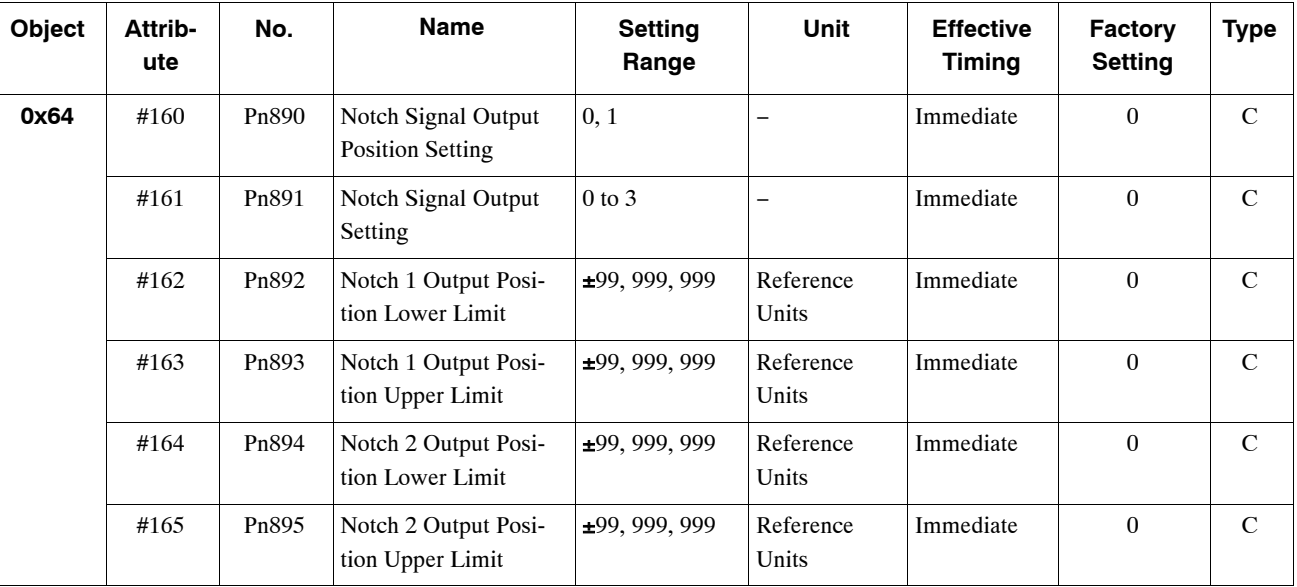

## **Related Parameters**

# **Operation**

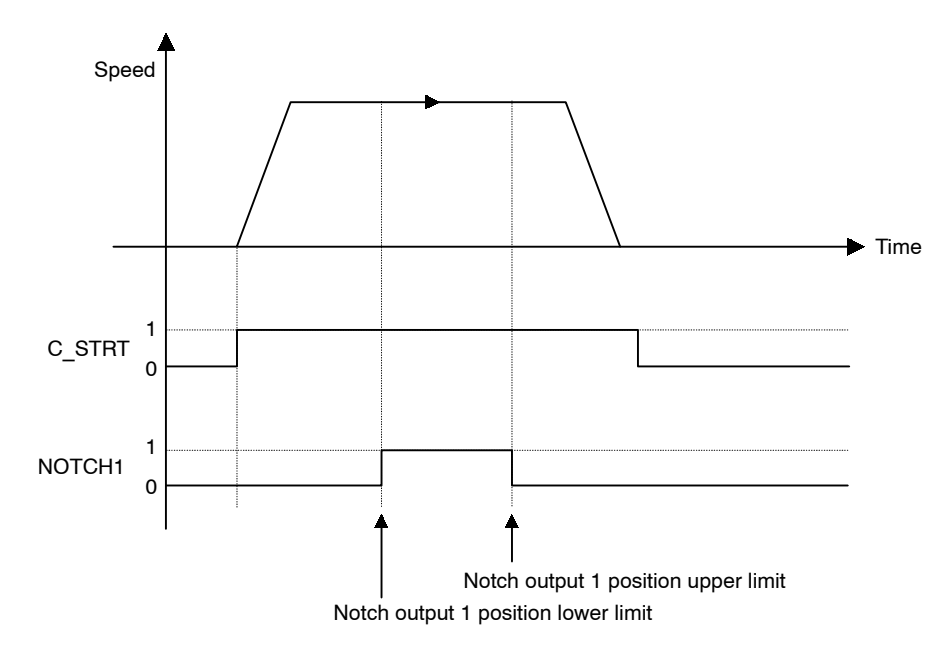

#### **Command Method**

- **1.** Set the command code (byte 1, bits 0 to 3) to no operation  $(= 0)$ , if it is not already set to 0.
- **2.** Set the Servo ON Command (byte 0, bit 1) to 1.
- **3.** Set absolute/incremental (byte 3, bit 0). If an incremental position has been specified, the target position will be (current position) + (position specified from bytes 4 to 7).
- **4.** Set the target position in the command message (bytes 4 to 7).
- **5.** Set positioning with notch signal output (=3) in the command code (byte 1, bits 0 to 3).

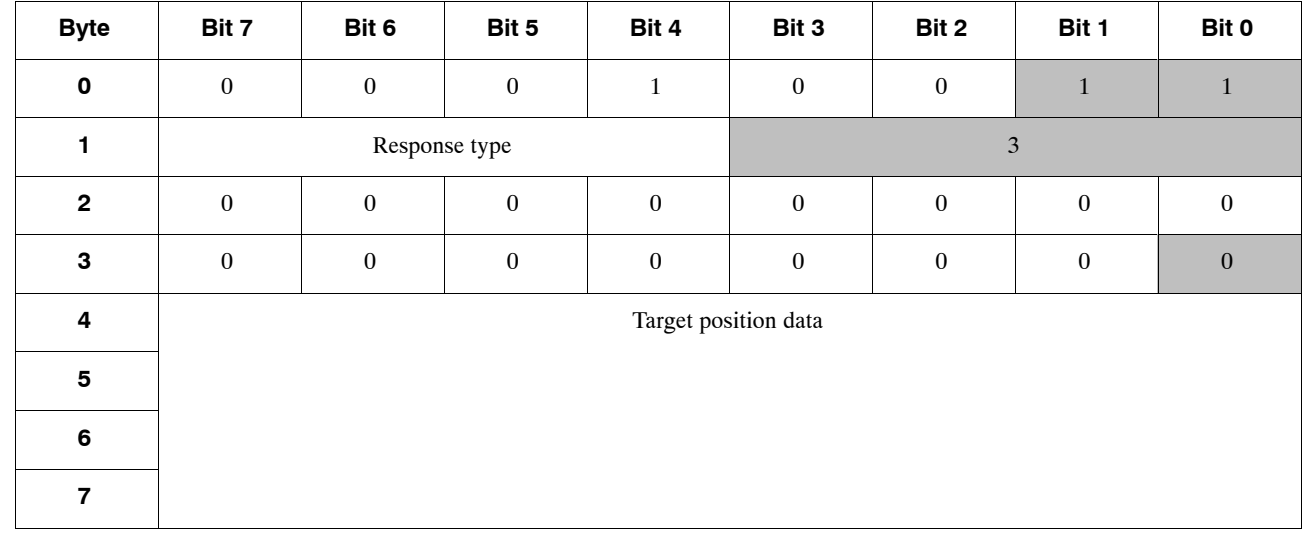

**6.** Change the Command Start Command (byte 0, bit 0) from 0 to 1.

5.4.9 Multi-speed Positioning Command

# **5.4.9 Multi-speed Positioning Command**

#### **Function**

The Multi-speed Positioning Command changes the speed in stages and performs positioning to specified positions.

When the positions specified in the parameters are reached during axis travel, the axis switches to the next set speed and travels to the position specified in the next stage. Up to 16 speed switching positions can be set.

Set the speed switching positions as increments from the position where the Multi-speed Positioning Command is carried out.

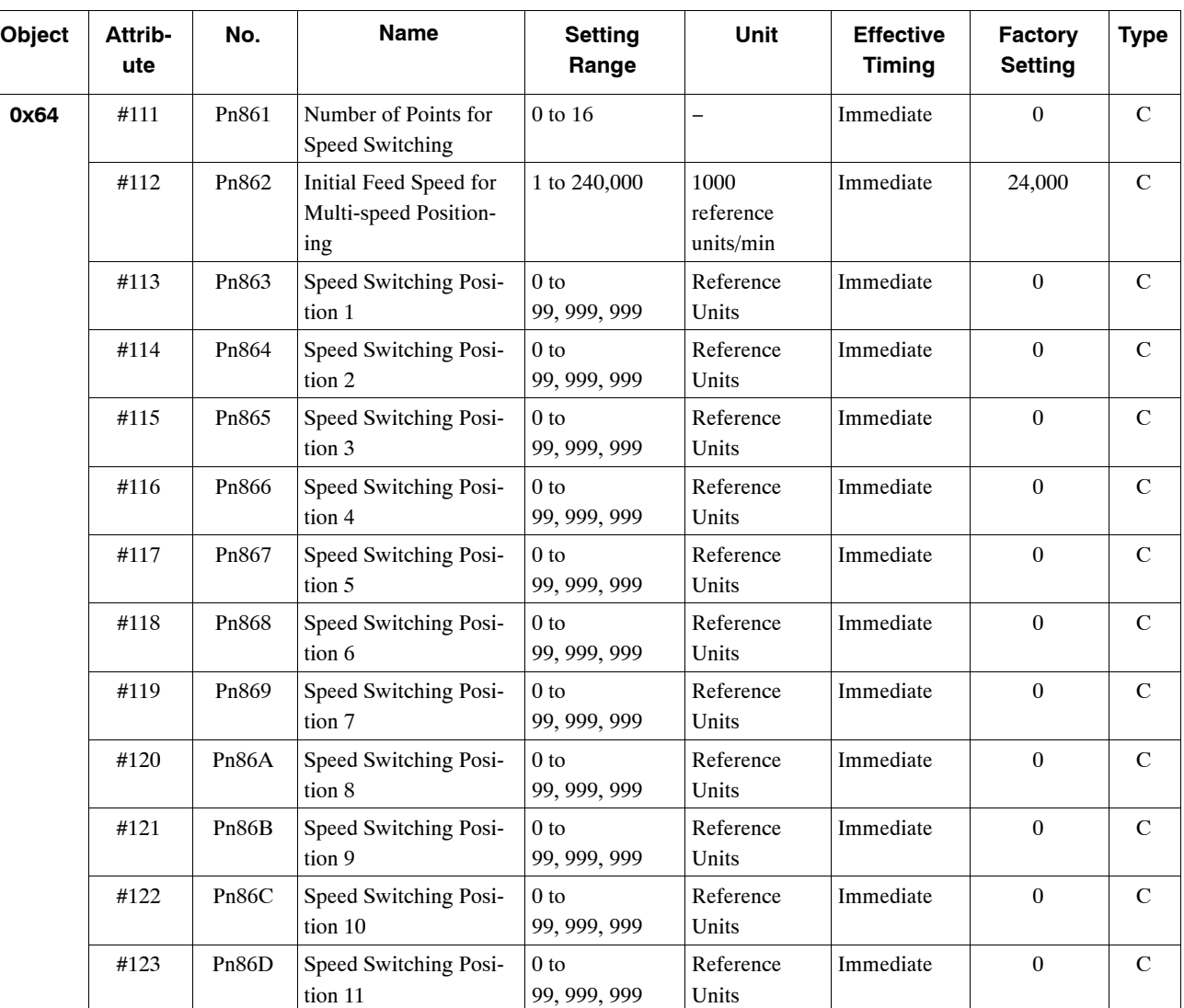

#### **Related Parameters**

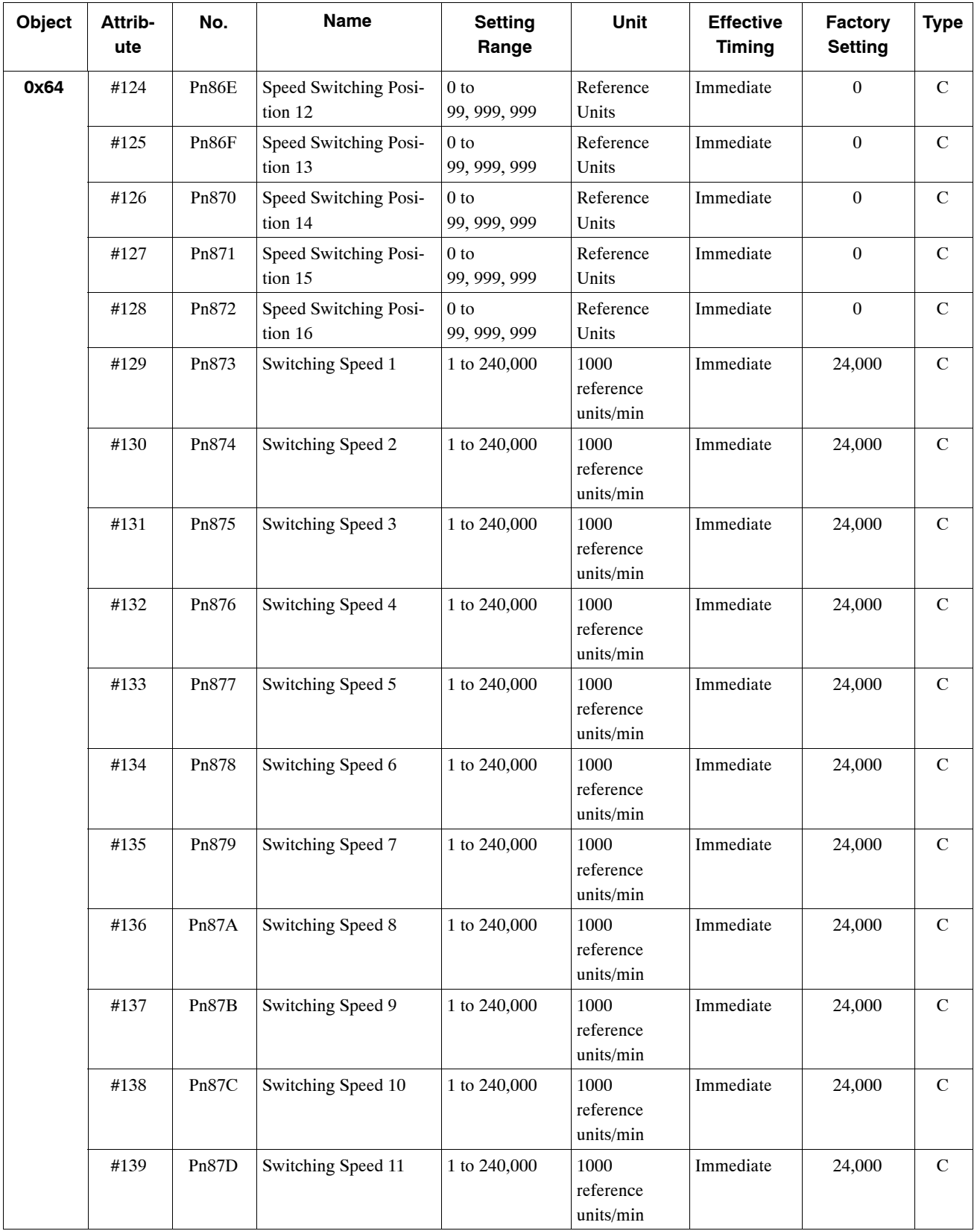

#### 5.4.9 Multi-speed Positioning Command

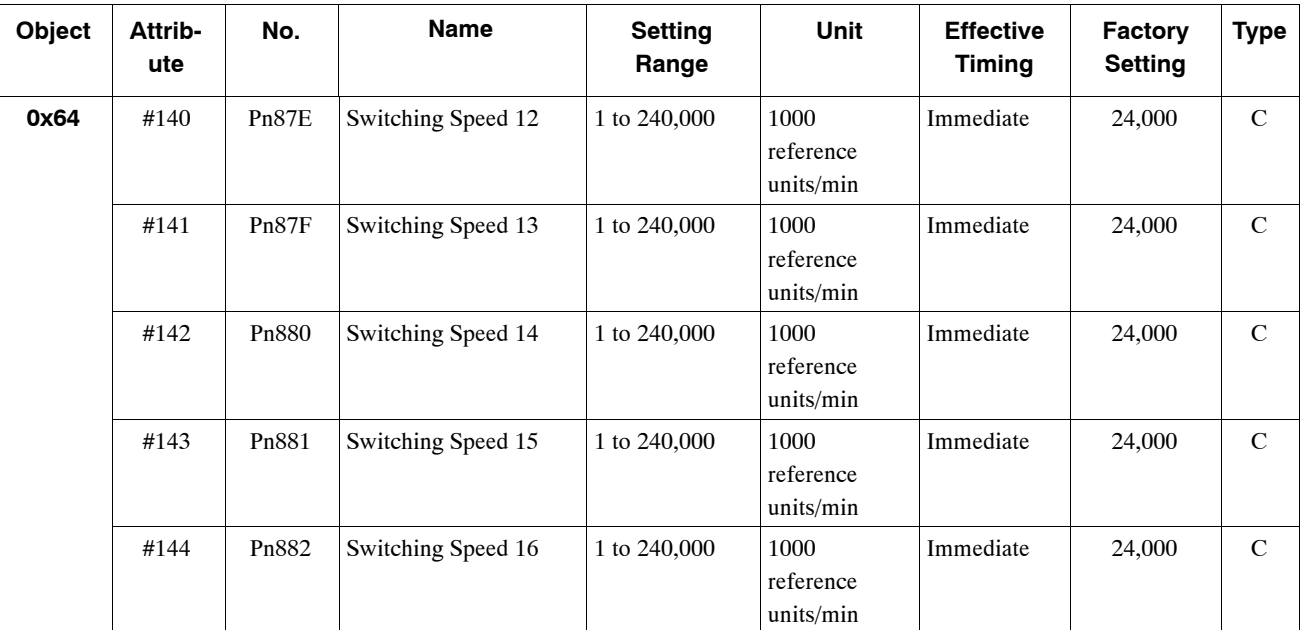

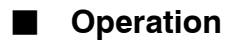

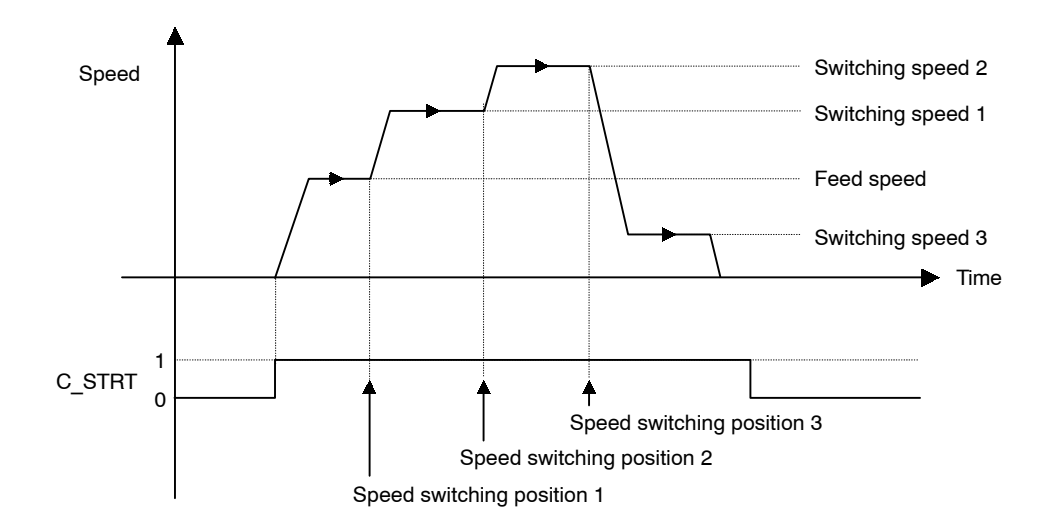

#### **Command Method**

- **1.** Set the command code (byte 1, bits 0 to 3) to no operation  $(= 0)$ , if it is not already set to  $\overline{0}$ .
- **2.** Set the Servo ON Command (byte 0, bit 1) to 1.
- **3.** Set absolute/incremental (byte 3, bit 0). If an incremental position has been specified, the target position will be (current position) + (position specified from bytes 4 to 7).
- **4.** Set the target position in the command message (bytes 4 to 7).
- **5.** Set multi-speed positioning (=4) in the command code (byte 1, bits 0 to 3).
- **6.** Change the Command Start Command (byte 0, bit 0) from 0 to 1.

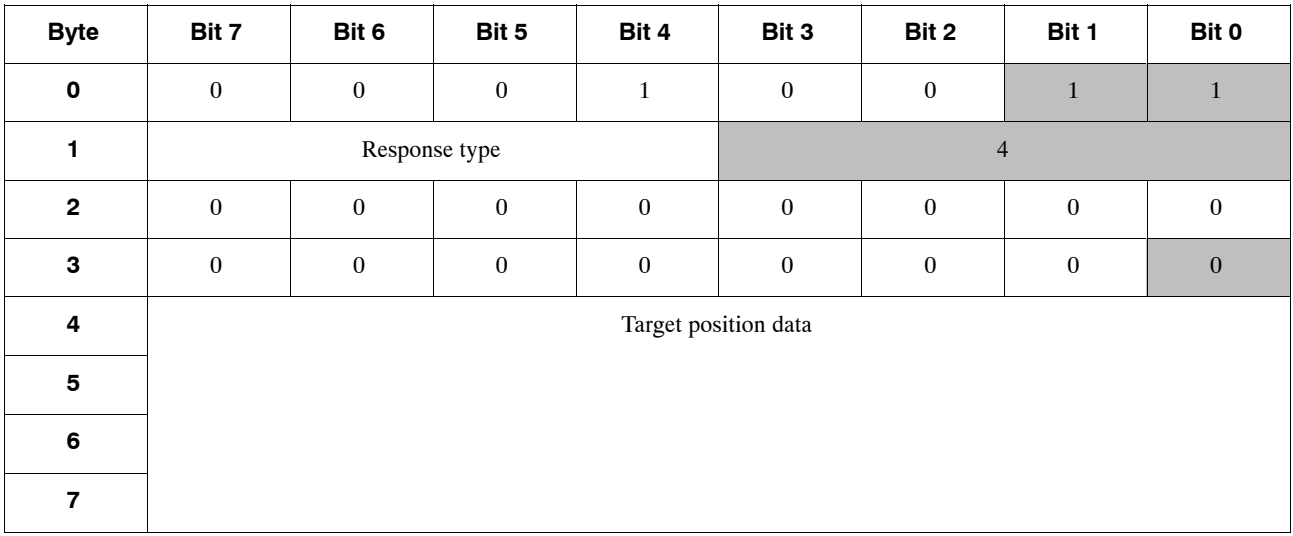

5.5.2 Command Method

# **5.5 Commands from the Host Controller**

#### **5.5.1 Basic Operation**

The basic operation of the NS300 Module is shown below.

- **1.** After DeviceNet communications have started, check that the Command Ready (READY) is set to 1.
- **2.** Set the Emergency Stop Command (ESTP) to 1 to clear emergency stop status.
- **3.** Set the Servo ON Command (SVON) to 1 to turn ON the servo.
- **4.** Confirm that the SERVOPACK servo is ON by checking the status of SVON\_R.
- **5.** Set a command.
- **6.** Confirm that the Progressing Flag (PRGS) has changed to 1.
- **7.** Monitor the Progressing Flag (PRGS). When it changes to 0 again, the operation has been completed.
- **8.** Set another command.

#### **5.5.2 Command Method**

For the following commands that involve movement, always wait until one command has been completed before executing another command. If commands are executed simultaneously or while the axis is travelling, a command error warning will occur (A.95).

- $\bullet$  Feed Command
- Step Command
- Station Command
- Point Table Command
- Zero Point Return Command
- $\bullet$  Move command based on a Command Start Command

The Emergency Stop, Servo ON, Cancel, and Hold Commands are effective any time.

#### **Servo ON/OFF Command**

When the Servo ON Command (SVON) is changed from 0 to 1, current is supplied to the SGDH. When it is changed from 1 to 0, the current is not supplied.

If DeviceNet communications time out, the NS300 Module automatically enters Servo OFF status. To restart communications, the Servo ON Command must be changed from 0 to 1.

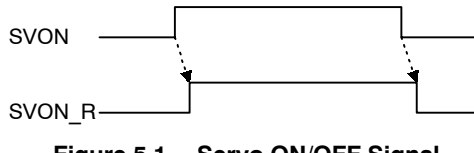

**Figure 5.1 Servo ON/OFF Signal**

#### **Emergency Stop Command**

While the Emergency Stop Command (ESTP) is set to 0, the SGDH is in emergency stop status. During this status, the Emergency Stop Flag (ESTP\_R) is 1.

The emergency stop status can be released by setting the Emergency Stop Command (ESTP) to 1 and changing the Servo ON Command (SVON) from 0 to 1.

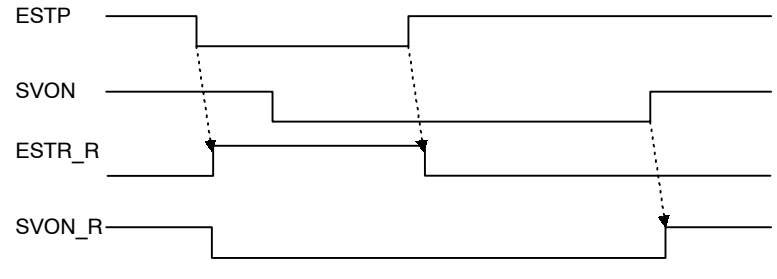

**Figure 5.2 Emergency Stop Command**

#### **Alarm Reset Command**

When an alarm occurs, use the following procedure to restart the NS300 Module.

- **1.** Set the Servo ON Command (SVON) to 0 and set the Cancel Command (CANCEL) to 1.
- **2.** Remove the cause of the alarm.
- **3.** Clear any move commands that have been set.
- **4.** Execute the Alarm Reset Command.
- **5.** Check that the Alarm Flag (ALRM) is 0.

Alarm reset is executed by changing the Alarm Reset Command (ALRST) from 0 to 1. When execution of the alarm reset has been completed and all alarms have been cleared, the alarm bit (ALRM) will change to 0.

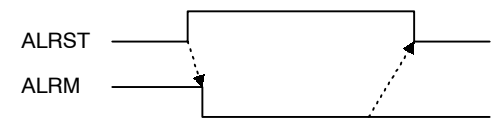

**Figure 5.3 Alarm Rest Command**

5.5.2 Command Method

#### **E** Constant Feed Command

While the Constant Feed Command (FEED) is set to 1, the axis travels in the direction specified as the movement direction (DIR) at the feed speed.

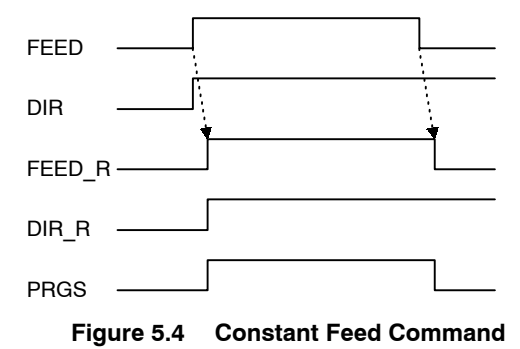

#### **Step Command**

While the Step Command (STEP) is set to 1, the axis travels in the direction specified as the movement direction (DIR) at the feed speed for the step travel distance.

If the Step Command is set to 0 during the step operation, the step operation stops and the remaining travel distance is canceled.

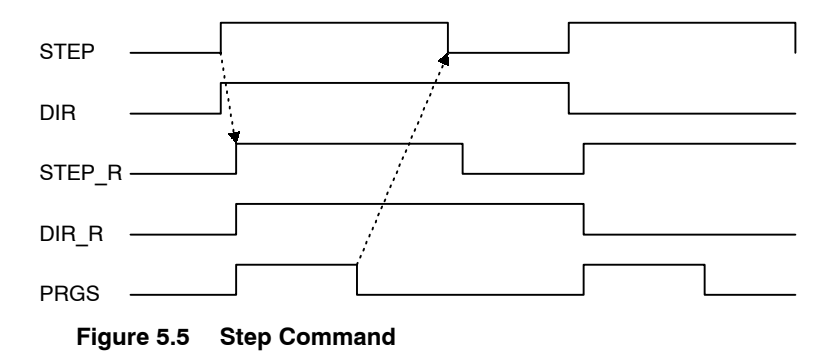

#### **Station Command**

The station operation starts when the Station Command (STN) is changed from 0 to 1. The following data must be set before the station operation is started.

- Rotation direction: Specified in the byte 3 area.
- Station number: Specified at the word 1 of bytes 4 and 5.
- D Absolute/incremental : Specify whether the station number is an absolute value or an incremental value.

#### **Point Table Command**

The point table operation starts when the Point Table Command (PTBL) is changed from 0 to 1. The following data must be set before the operation is started.

• Point table number: Specified in bytes 4 and 5 of word 1.

#### **Zero Point Return Command**

When the Zero Point Return Command (HOME) is changed from 0 to 1, the axis travels in the direction specified in the zero point return direction parameter. If the Zero Point Return Command is changed from 1 to 0 during zero point return, the zero point return stops. Therefore, the Zero Point Return Command must be maintained to 1 until the zero point return has been completed.

#### **Using an Incremental Detection System**

When the power is turned ON, the current position is 0 and the Zero Point Flag (HOME\_P) is 0. When the zero point return has been completed, the Zero Point Flag changes to 1.

#### **Using an Absolute Value Detection System**

When the Zero Point Return Command is changed from 0 to 1, the zero point return is not performed but the axis is positioned to the machine coordinate zero point based on the positioning feed speed parameter.

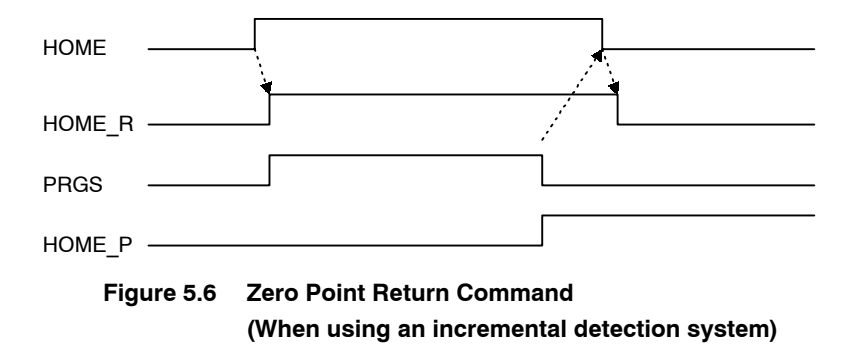

#### 5.5.2 Command Method

#### **Positioning Command**

When the Command Start Command (C\_STRT) is changed from 0 to 1, positioning starts according to the command code.

If the Hold Command (HOLD) is changed from 0 to 1 during execution of positioning, axis travel is held. Confirm that the Hold Command has been received by checking that the Holding Flag (HOLD R) is set to 1. Change the Hold Command from 1 to 0 to restart the remaining axis travel.

If the Cancel Command (CANCEL) is changed from 0 to 1 during execution of the positioning, the moving axis decelerates to stop and the remaining travel distance is discarded. Confirm that the Cancel Command has been received by checking that the Progressing Flag (PRGS) has changed from 1 to 0.

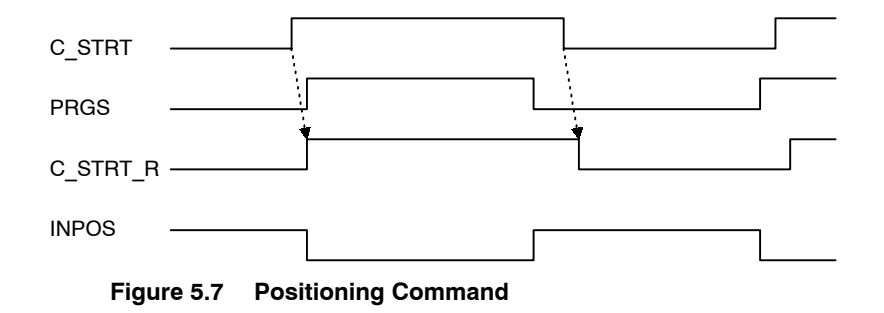

#### **Module Reset Command**

The Module is reset by setting the Module Reset Command and changing the Command Start Command (C\_STRT) from 0 to 1. When the Module Reset Command is executed, the Command Ready Flag (READY) is changed from 1 to 0. When NS300 Module and SGDH reset processing has been completed, the Command Ready Flag changes from 0 to 1.

The Module reset operation process is outlined below.

- D If the axis is travelling, it decelerates to stop and the remaining travel distance is discarded.
- D If the current status is servo ON, it changes to servo OFF.
- D If an alarm has occurred, the alarm is reset.
- All of the latest NS300 Module parameters are stored in flash memory.

# **5.6 Changing Parameters**

# **5.6.1 Managing DeviceNet Data**

In DeviceNet, all parameters and point tables are managed as objects, instances, and attributes. A conceptual diagram is given below.

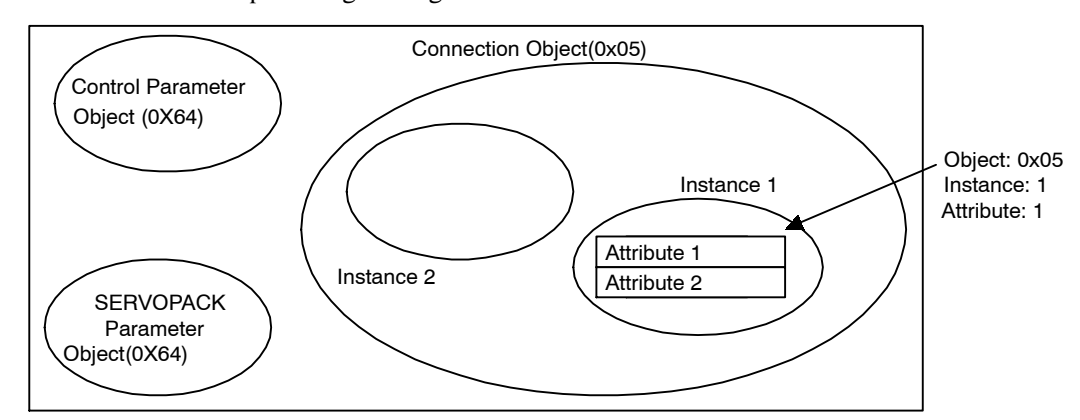

NS300 Modules have the following objects.

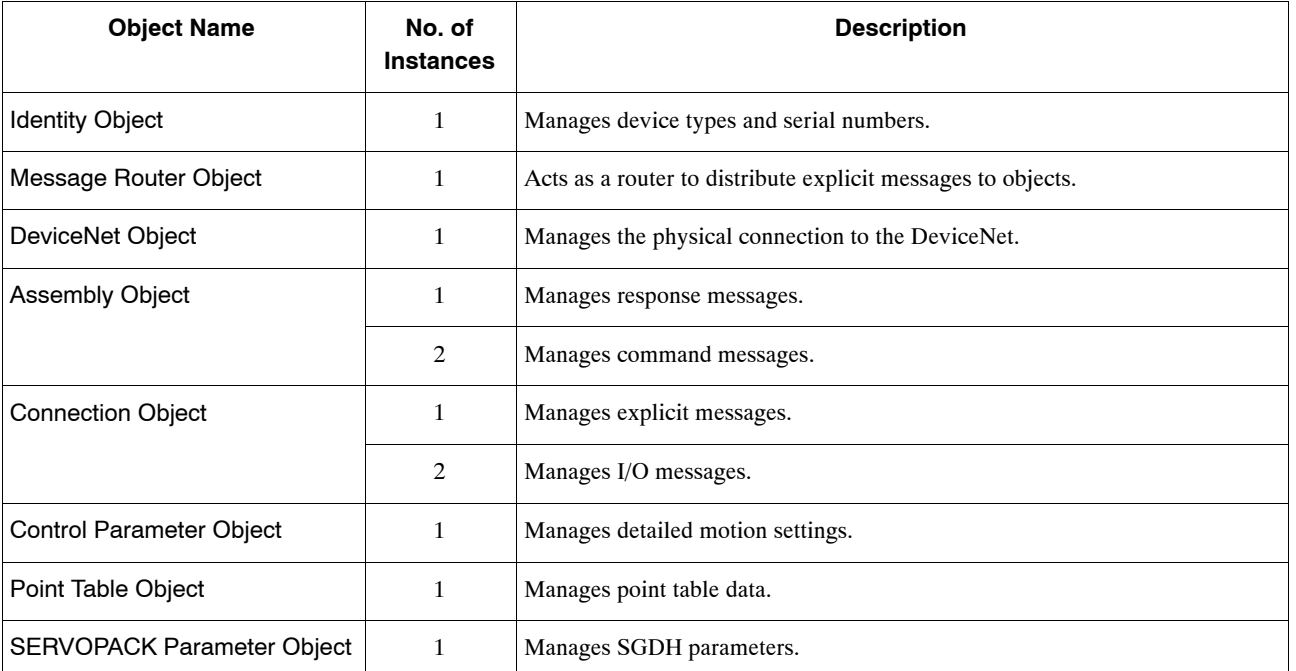

Instances within objects hold data called attributes. The attributes show the settings and status of the NS300 Module. If referencing or changing attributes via DeviceNet, you must specify the object name, instance number, and attribute number.

For example, when referencing via DeviceNet the attribute of the NS300 Module parameter Pn802 (Feed Speed for Zero Point Return) specify the attribute as follows:

● Control Parameter Object (0x64), Instance 1, Attribute 12

Refer to *Appendix B DeviceNet Attributes* for a table of attributes.

# **5.6.2 Editing Parameters**

#### ■ Editing Parameters Using Command Messages

SGDH parameters, NS300 Module parameters, and point table data can be changed using command messages.

Refer to *5.3 Command/Response Format*.

#### ■ Editing Parameters Using Message Communications

DeviceNet supports message communications, called explicit messages. Parameters can be referenced or changed using message communications. To use explicit messages, specify the objects, instances, and attributes explained in *5.6.1 Managing DeviceNet Data* and change the parameters. The basic format of explicit messages is shown below.

#### **Commands (Master Device to NS300 Module)**

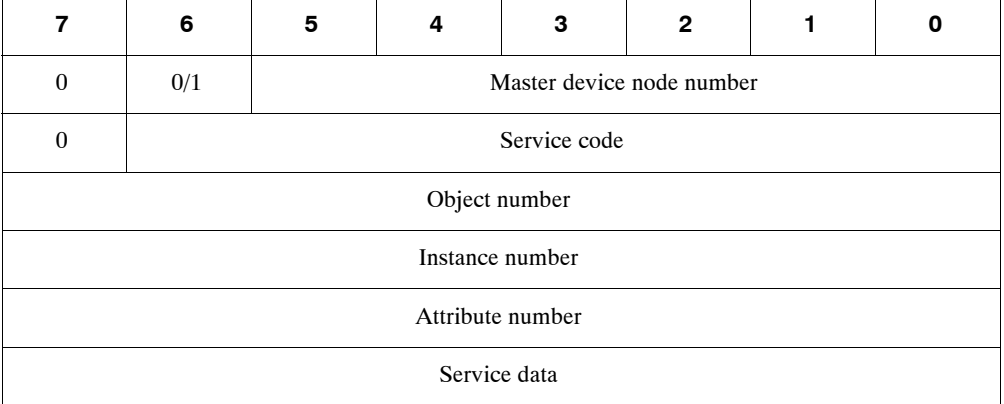

#### **Responses (NS300 Module to Master Device)**

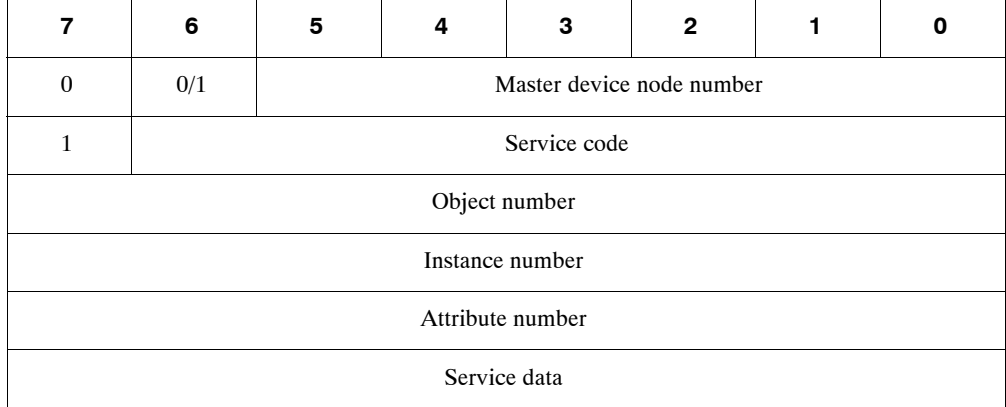

The following example shows the Zero Point Return Feed Speed (Object 0x64, instance 1, attribute 12) being read by using the Get\_Attribute\_Single command (code: 0x0e) when the master device node number is 0.

**Command (Master Device to NS300 Module)**

| 7                | 6            | 5                | 4 | 3 | $\mathbf{2}$ | 4 | 0 |
|------------------|--------------|------------------|---|---|--------------|---|---|
| $\mathbf{0}$     | $\mathbf{0}$ | $\boldsymbol{0}$ |   |   |              |   |   |
| $\boldsymbol{0}$ | 0x0e         |                  |   |   |              |   |   |
| 0x64             |              |                  |   |   |              |   |   |
| 0x01             |              |                  |   |   |              |   |   |
| 0x0C             |              |                  |   |   |              |   |   |

#### **Response (NS300 Module to Master Device)**

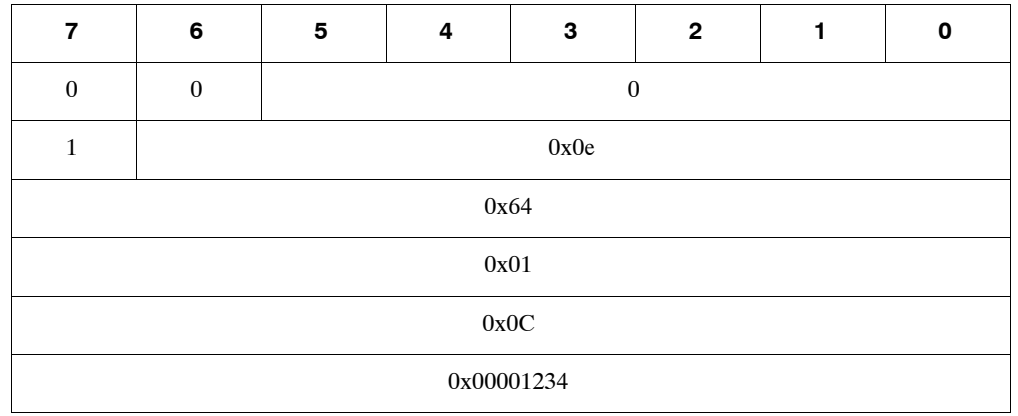

Refer to the manual for the master device for details on explicit messages.

# **5.7 Data Trace Function**

The data trace function enables to read operating status data and I/O data stored in the memory of the SERVOPACK from a host controller using the explicit message of DeviceNet communications. If tracing has been selected, data will be stored in memory of the SERVOPACK. The stored data can be read from a host controller by reading trace data. The data trace function is outlined in the following table.

#### **IMPORTANT**

If the sticker on the side of the NS300 Module shows Ver.  $\Box$  $\Box$ OA or later, the trace data function can be used.

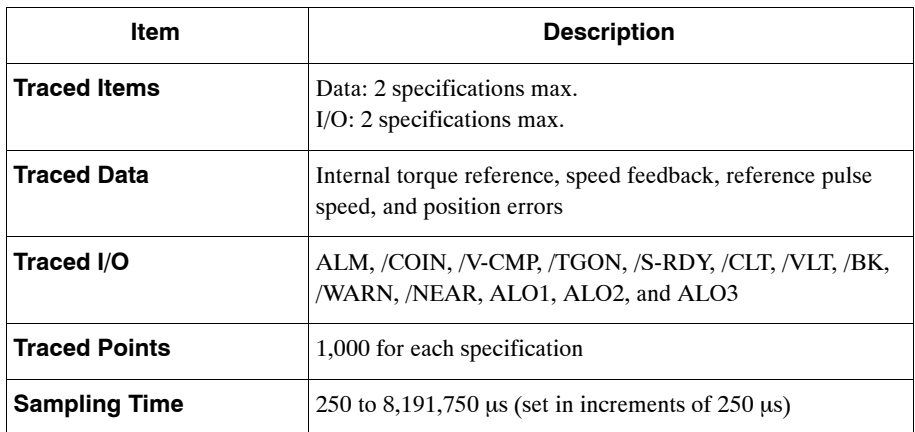

#### **Table 5.20 Outline of Trace Function**

Note: 1. A few minutes is required to complete tracing.

- 2. Trace parameters are not saved when the Module is reset. These parameters will revert to their default settings if the Module is reset or the power supply is turned OFF.
- 3. The display on the SERVOPACK's Panel Operator will go blank while tracing is being executed.
# **5.7.1 Trace Parameters**

# **No. 3 Setting a Trace**

The following table lists the parameters used to select the data trace function.

| Object | <b>Attribute</b> | <b>Access</b> | <b>Name</b>           | Data Type   | <b>Description</b>         |
|--------|------------------|---------------|-----------------------|-------------|----------------------------|
| 0x67   | #10              | Get/Set       | Data Trace 1          | <b>UINT</b> | Data trace 1               |
|        | #11              | Get/Set       | Data Trace 2          | <b>UINT</b> | Data trace 2               |
|        | #12              | Get/Set       | $I/O$ Trace 1         | <b>UINT</b> | $I/O$ trace 1              |
|        | #13              | Get/Set       | I/O Trace 2           | <b>UINT</b> | I/O trace $2$              |
|        | #14              | Get/Set       | Sampling Time         | <b>UINT</b> | Sampling time              |
|        | #15              | Get/Set       | Trigger Target        | <b>UINT</b> | Trigger                    |
|        | #16              | Get/Set       | <b>Trigger Target</b> | <b>INT</b>  | Trigger level              |
|        | #17              | Get/Set       | Edge Type             | <b>UINT</b> | Edge type                  |
|        | #18              | Get/Set       | Pre-Trigger           | <b>UINT</b> | Amount of pre-trigger data |
|        | #19              | Get/Set       | <b>Start Trace</b>    | <b>UINT</b> | Trace start command        |
|        | #20              | Get           | <b>Trace Status</b>   | <b>UINT</b> | <b>Trace status</b>        |

**Table 5.21 Parameters for Setting the Data Trace Functions**

# $\blacksquare$  Description of Parameters

This section describes the parameters used for the data trace function.

# **Data Trace 1 (Object: 0x67, Instance: 0x01, Attribute: #10)**

Select the first type of data to be traced for Data Trace 1.

### **Table 5.22 Data to be Traced**

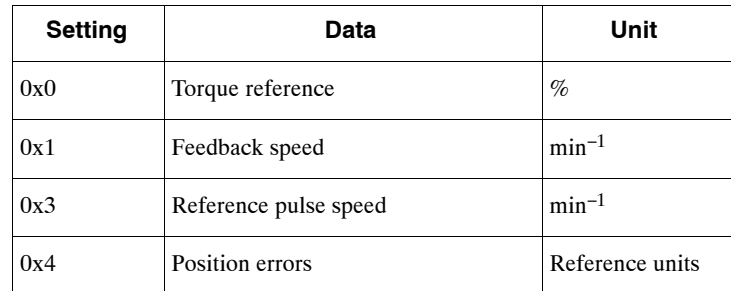

5.7.1 Trace Parameters

### **Data Trace 2 (Object: 0x67, Instance: 0x01, Attribute: #11)**

Select the second type of data to be traced for Data Trace 2. The settings are the same as those for Data Trace 1.

# **I/O Trace 1 (Object: 0x67, Instance: 0x01, Attribute: #12)**

Select the first type of I/O to be traced for I/O Trace 1.

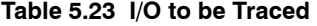

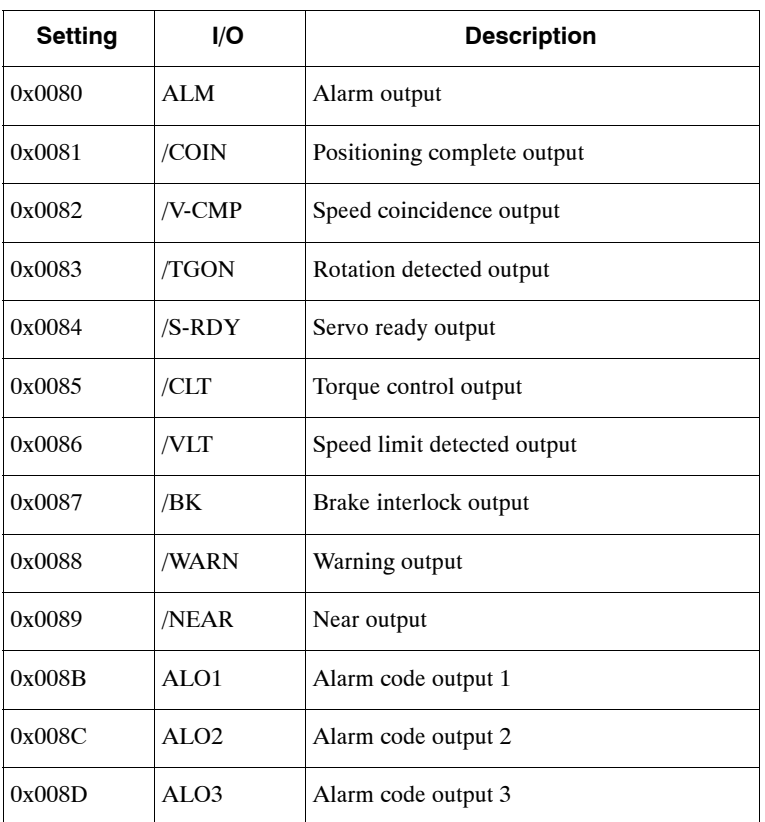

### **I/O Trace 2 (Object: 0x67, Instance: 0x01, Attribute: #13)**

Select the second type of I/O to be traced for I/O Trace 2. The settings are the same as those for I/O Trace 1.

# **Sampling Time (Object: 0x67, Instance: 0x01, Attribute: #14)**

Select the time in which data can be traced for the Sampling Period. The time can be set in multiples of 250 µs between 250 and 8,191,750 µs.

### **Trigger Target (Object: 0x67, Instance: 0x01, Attribute: #15)**

Select the item to be used as a trigger for the Trigger Target. Any of the items selected for Data Trace 1, Data Trace 2, I/O Trace 1, or I/O Trace 2 can be assigned, or no trigger can be selected. If no trigger is selected, then sampling will begin as soon as the trace is started, and the Trigger Level, Trigger Edge, and Pre-Trigger settings will be invalid.

### **Table 5.24 Trigger Settings**

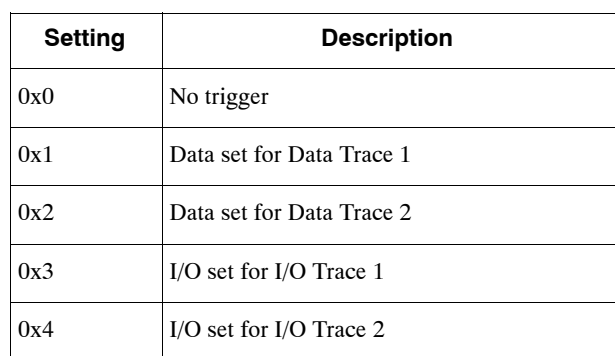

# **Trigger Level (Object: 0x67, Instance: 0x01, Attribute: #16)**

Select the level to use to detect the trigger for the Trigger Level.

The unit for this setting will be the same as that for the Trigger Target. If the Trigger Target is set to I/O Trace 1, I/O Trace 2, or no trigger, this setting is invalid.

# **Edge Type (Object: 0x67, Instance: 0x01, Attribute: #17)**

Select the direction of change to detect the trigger for the Edge Type. If the Trigger Target is set to no trigger, this setting is invalid.

**Table 5.25 Edge Types**

| <b>Setting</b> | <b>Description</b>  | <b>Trace Type</b> | <b>Remarks</b>                                                                                                |  |
|----------------|---------------------|-------------------|----------------------------------------------------------------------------------------------------|--|
| 0x0            | Rising Edge         | Data trace        | The trigger is detected when the data changes from<br>below the trigger level to the trigger level or higher. |  |
|                |                     | $I/O$ trace       | The trigger is detected when the signal changes from<br>low to high.                                          |  |
| 0x1            | <b>Falling Edge</b> | Data trace        | The trigger is detected when the data changes from<br>above the trigger level to the trigger level or lower.  |  |
|                |                     | I/O trace         | The trigger is detected when the signal changes from<br>high to low.                                          |  |
| 0x2            | Changing Edge       | Data trace        | The trigger is detected when the data passes the trig-<br>ger level.                                          |  |
|                |                     | $I/O$ trace       | The trigger is detected when the signal level changes.                                                        |  |

# **Pre-trigger (Object: 0x67, Instance: 0x01, Attribute: #18)**

For the Pre-trigger, select the number of samples that can be saved as part of the 1000 points before the Trigger is activated. Set the number of samples to a value between 0 and 999. If the Trigger Target is set to no trigger, this setting is invalid.

# **Start trace (Object: 0x67, Instance: 0x01, Attribute: #19)**

Set starting and canceling the trace for Start Trace. To start tracing again, specify starting the trace again.

5.7.2 Reading Trace Data

### **Table 5.26 Start Trace**

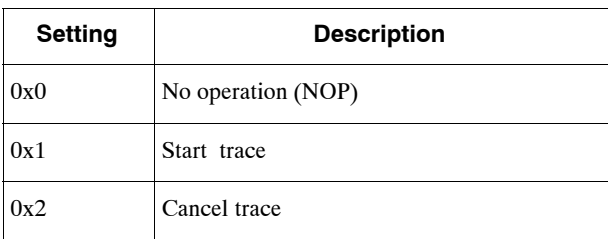

# **Trace Status (Object: 0x67, Instance: 0x01, Attribute: #20)**

The trace status is stored in the Trace Status.

### **Table 5.27 Trace Status**

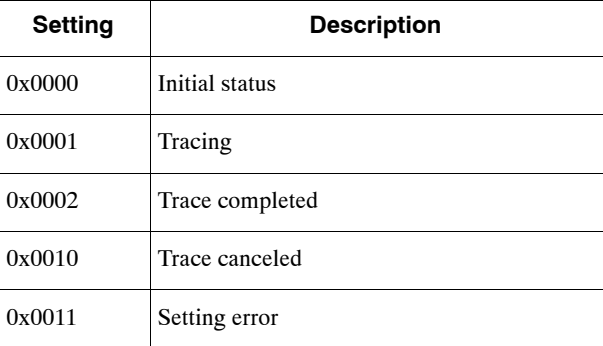

# **5.7.2 Reading Trace Data**

# **Trace Data Object**

The data traced by the SERVOPACK is stored in the trace data object. The trace data object has four instances.

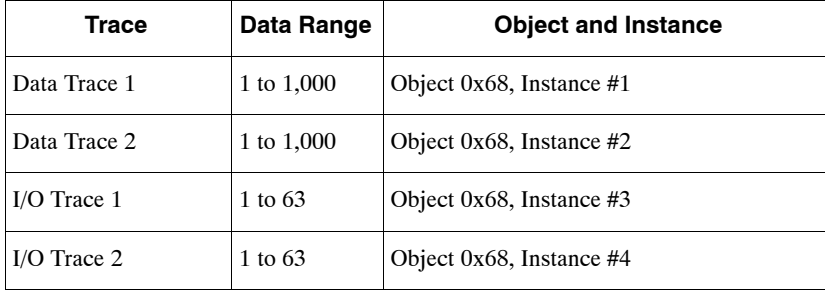

# **Data Trace 1 and Data Trace 2**

The following figure shows how data from a data trace is stored.

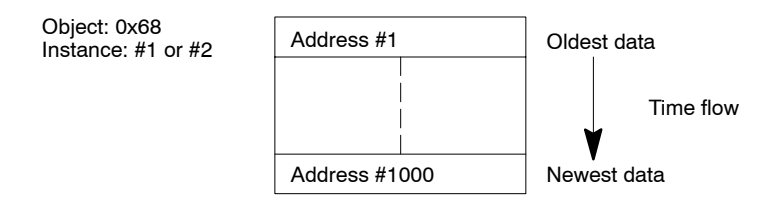

# **I/O Trace 1 and I/O Trace 2**

The following figure shows how data from an I/O trace is stored. Zeros are stored in the final eight bits remaining in the 1000 points of data (bits 8 to 15 of address #63).

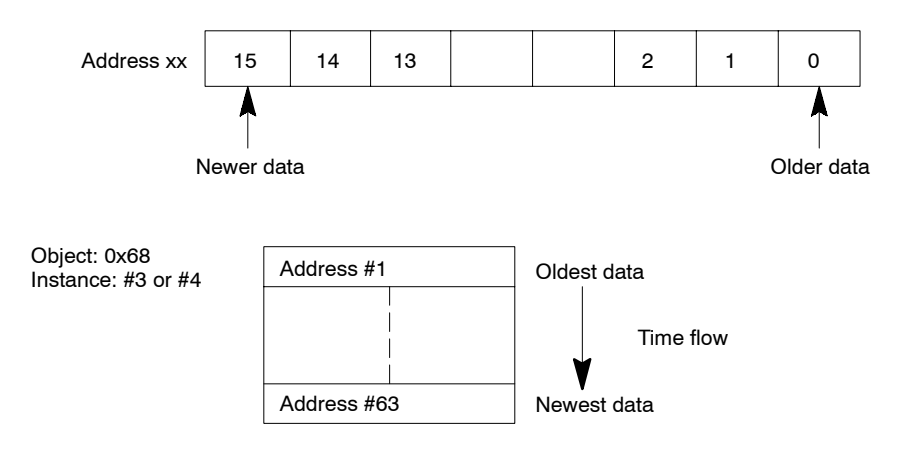

### 5.7.2 Reading Trace Data

# **Explicit Messages**

This section describes the commands and responses in explicit messages used to read trace data. Trace Data Read is used for Byte Data Read and Word Data Read.

# **Byte Data Read**

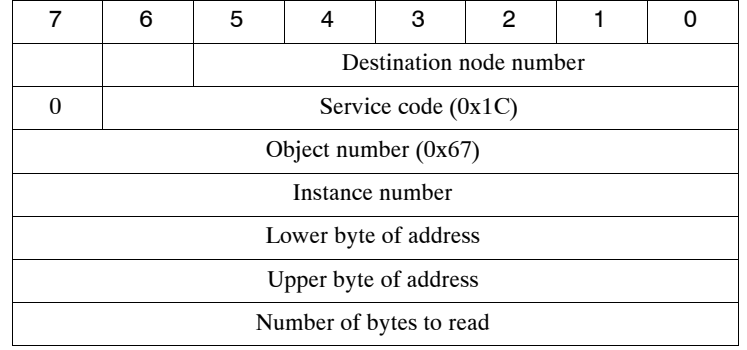

Command (Master Device to NS300 Module)

### Response (NS300 Module to Master Device)

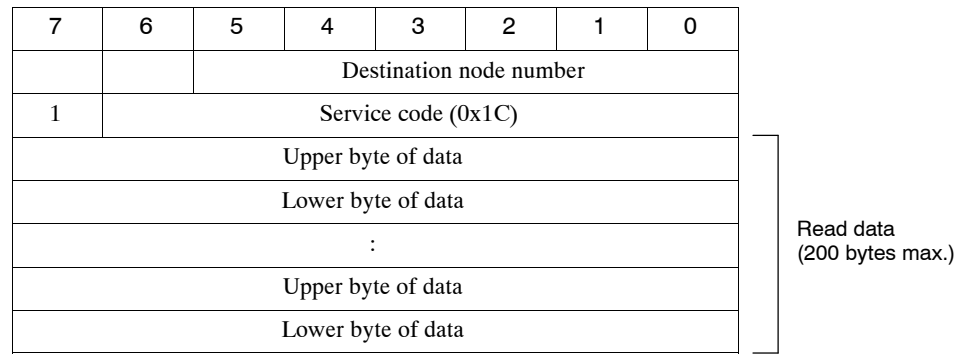

Note: 1. The maximum number of bytes that can be read is 200.

2. Even if the start address plus the number of bytes exceeds the number of items (2,000 bytes for data trace 1 or 2 and 126 bytes for I/O trace 1 or 2), an error will not occur and the number of bytes that can be read will be returned.

Example: If an address of 1000 and 10 bytes are specified, only 2 bytes of data for the address of 1000 bytes will be read.

# **Error Responses**

Response (NS300 Module to Master Device)

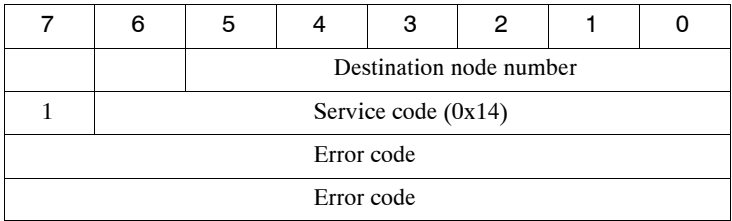

# **Word Data Read**

### Command (Master Device to NS300 Module)

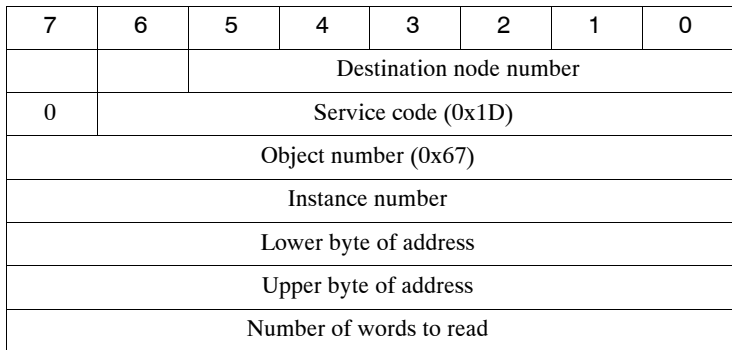

### Response (NS300 Module to Master Device)

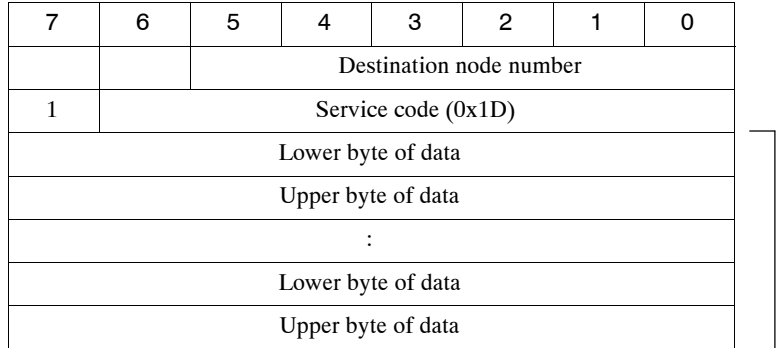

Read data 5 (200 bytes max.)

Note: 1. The maximum number of words that can be read is 200.

2. Even if the start address plus the number of words exceeds the number of items (2,000 words for data trace 1 or 2 and 63 words for I/O trace 1 or 2), an error will not occur and the number of words that can be read will be returned.

Example: If an address of 1000 and 10 words are specified, only one word of data for address 1000 bytes will be read.

# **Error Responses**

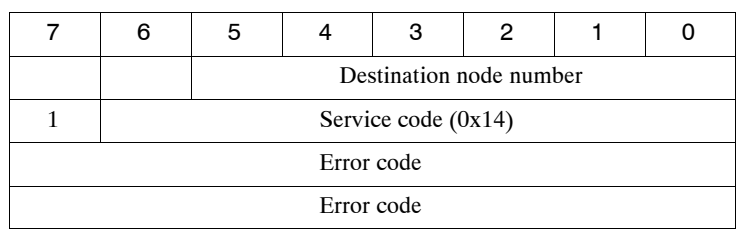

### Response (NS300 Module to Master Device)

# **5.7.3 Executing Data Traces**

Use the following procedure to execute a data trace from the host controller.

- **1.** Select the items to be traced and other parameters.
- **2.** Start the trace.
- **3.** Read the trace status.
- **4.** Read the trace data.

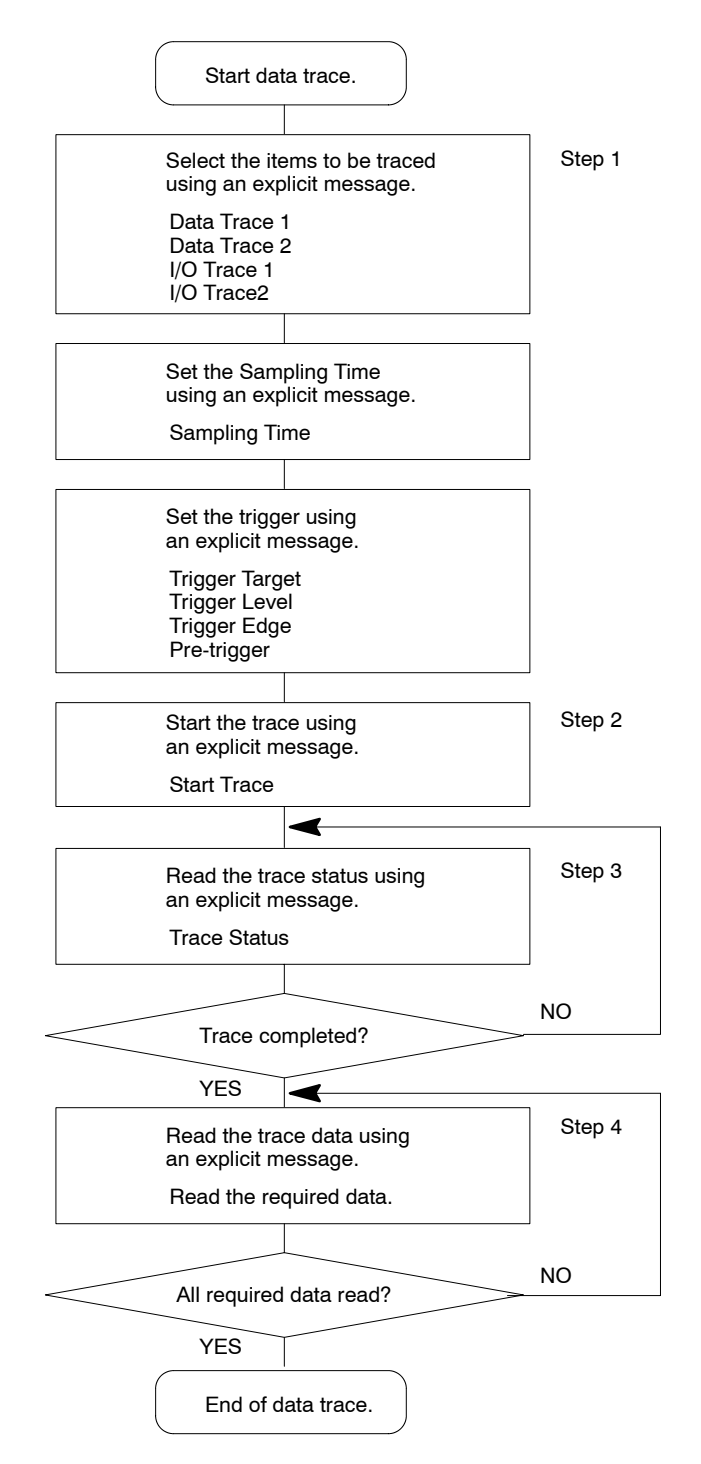

# **5.8 EDS File**

An EDS file is required when using DeviceNet setting tool to make settings or monitor the NS300 Module. After installing the EDS file in the setting tool, settings and monitoring can be done. The EDS file differs in accordance with the product used.

| <b>Product Model</b> | <b>ESD File Name</b> |
|----------------------|----------------------|
| IUSP-NS300           | NS300 eds            |
| JUSP-NS300-E         | NS300E eds           |

**Table 5.28 EDS File and Corresponding model**

Download the EDS File from the ODVA's homepage of Yaskawa's e-mechatronics site (http://www.e-mechatronics.com/).

# **6**

# **Parameter Settings**

This chapter describes parameters and standard settings for I/O signals (CN1) when an NS300 Module is mounted.

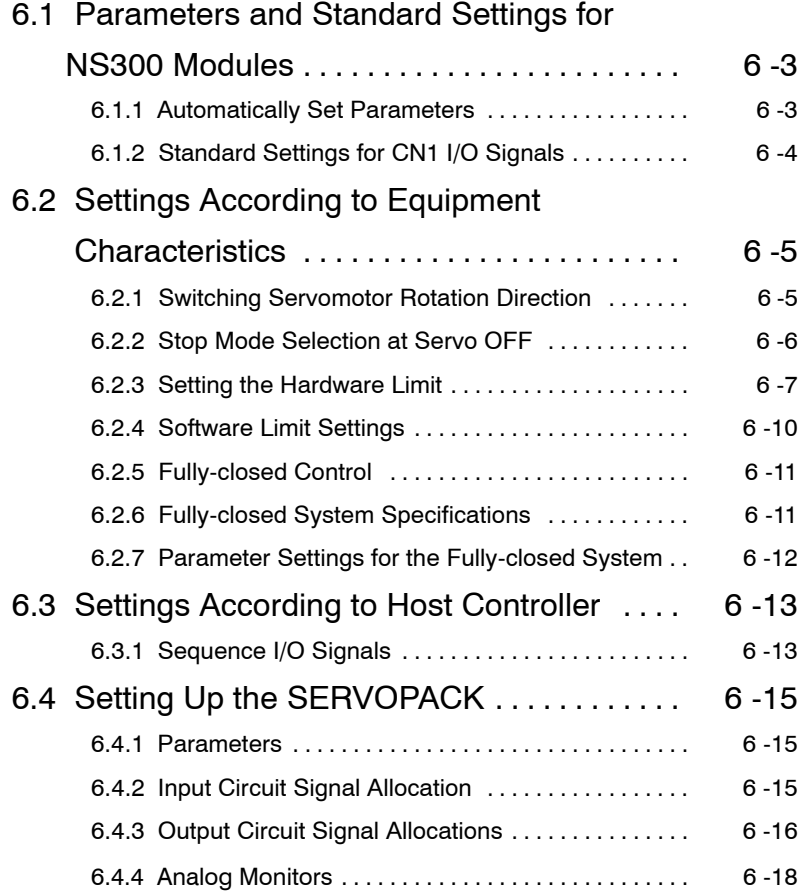

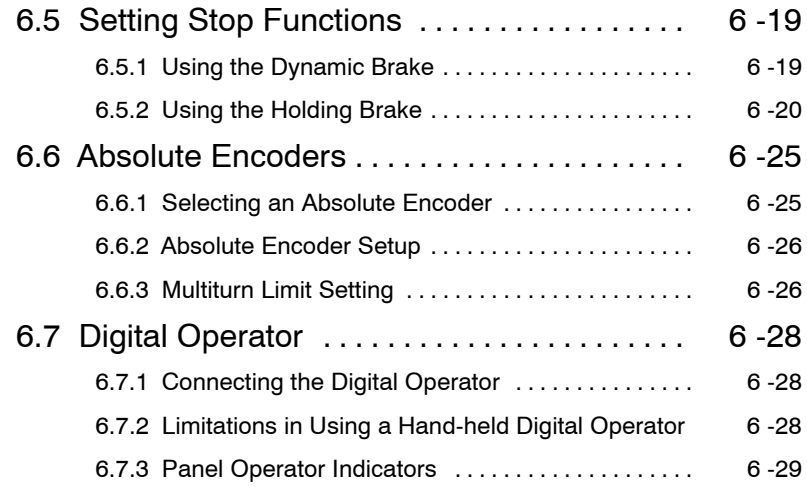

# **6.1 Parameters and Standard Settings for NS300 Modules**

# **6.1.1 Automatically Set Parameters**

When an NS300 Module is mounted on an SGDH SERVOPACK and it is used for DeviceNet communications, the following parameters are automatically set. The following parameters will be treated as "reserved for system use," so do not change them. The SGDH SERVOPACK will be set for position control. It is not necessary to set parameters for speed and torque control, so do not change the settings.

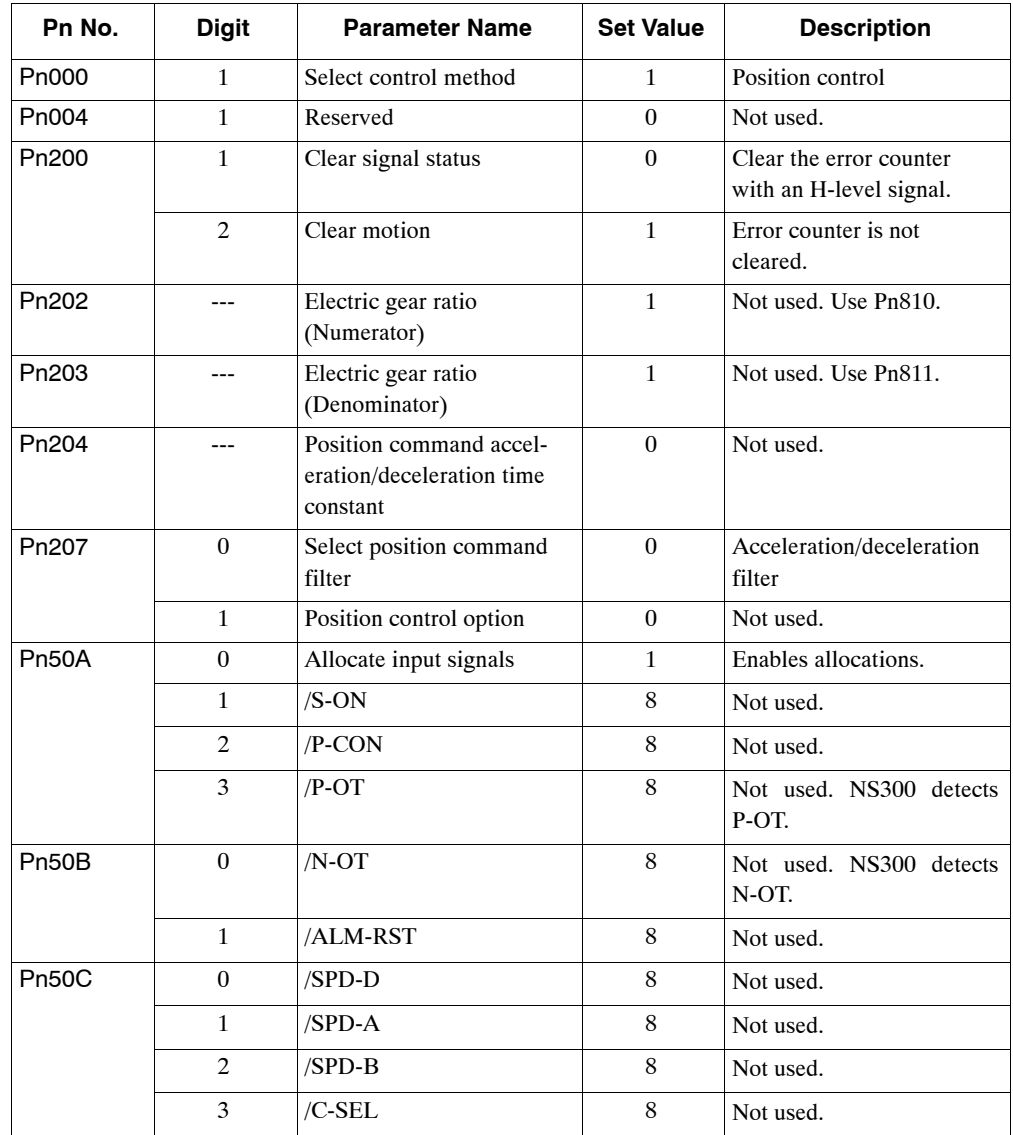

6.1.2 Standard Settings for CN1 I/O Signals

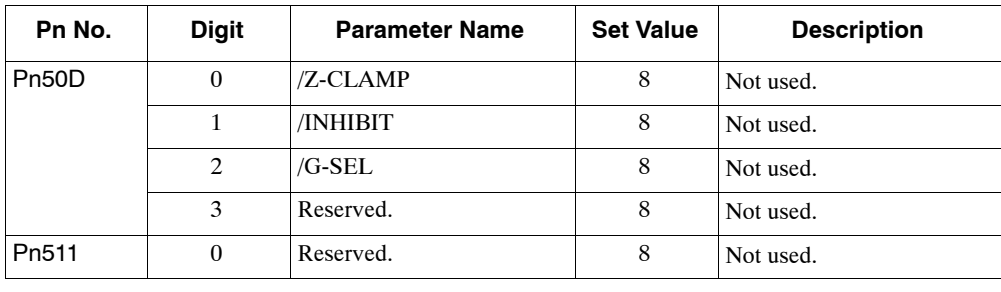

# **INFO**

These parameters are set automatically the first time the power to the SERVOPACK is turned ON after the NS300 Module has been mounted. Startup will take approximately six seconds when these parameters are being set.

# **6.1.2 Standard Settings for CN1 I/O Signals**

The standards settings for CN1 I/O signals when the NS300 Module is mounted are described below. To use the standard settings, change the parameters to the standard setting as shown below. The input signal setting from the NS300 Module will be force-changed, so the user cannot change this setting.

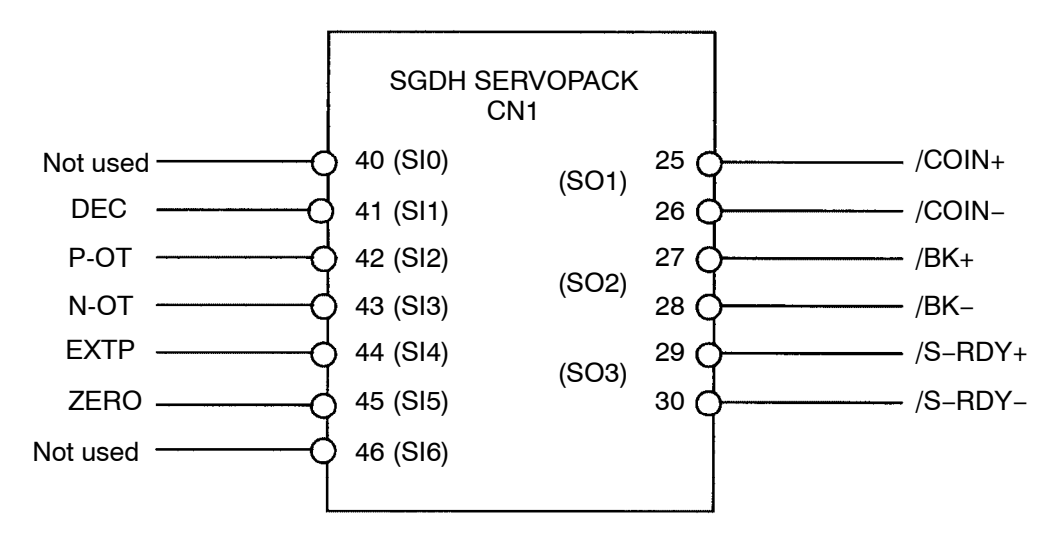

**Figure 6.1 Standard CN1 I/O Signal Settings**

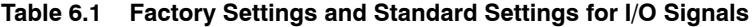

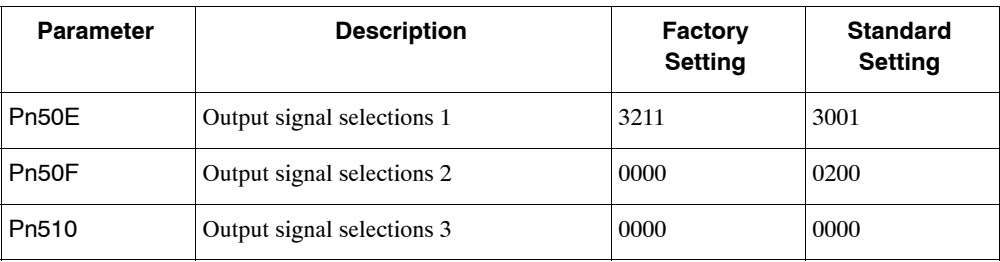

# **6.2 Settings According to Equipment Characteristics**

This section describes the procedure for setting parameters according to the dimensions and performance of the equipment used.

# **6.2.1 Switching Servomotor Rotation Direction**

The SERVOPACK has a Reverse Rotation Mode that reverses the direction of servomotor rotation without rewiring. Forward rotation in the standard setting is defined as counterclockwise as viewed from the load.

With the Reverse Rotation Mode, the direction of servomotor rotation can be reversed without changing otheritems. The direction (+,−) of shaft motionis reversed. There are no other changes.

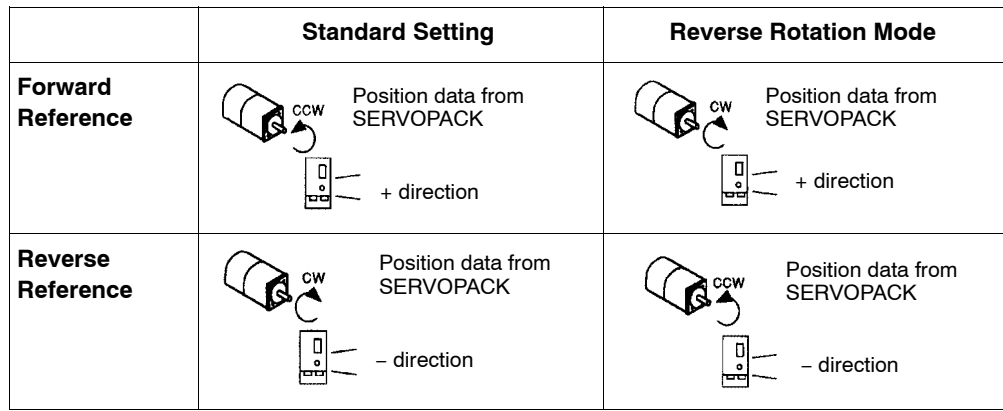

# **Setting Reverse Rotation Mode**

Use parameter Pn000.0.

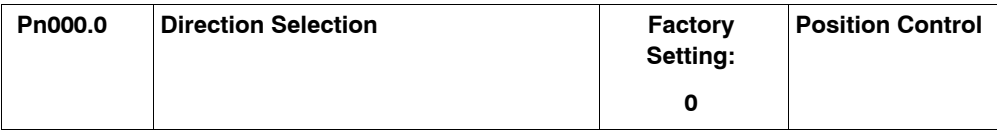

Use the following settings to select the direction of servomotor rotation.

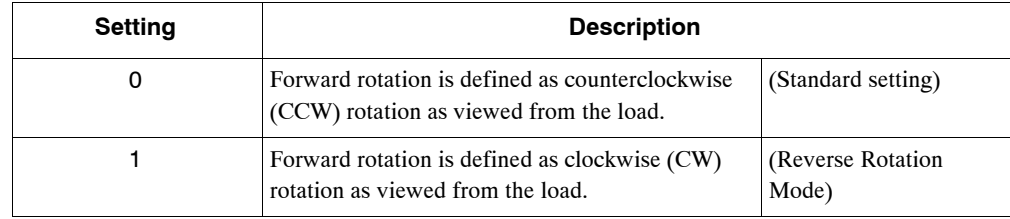

6.2.2 Stop Mode Selection at Servo OFF

# **6.2.2 Stop Mode Selection at Servo OFF**

The SGDH SERVOPACK turns OFF under the following conditions:

- The SV\_OFF command is transmitted.
- A servo alarm occurs.
- Power is turned OFF.

Specify the Stop Mode if any of these occurs during servomotor operation.

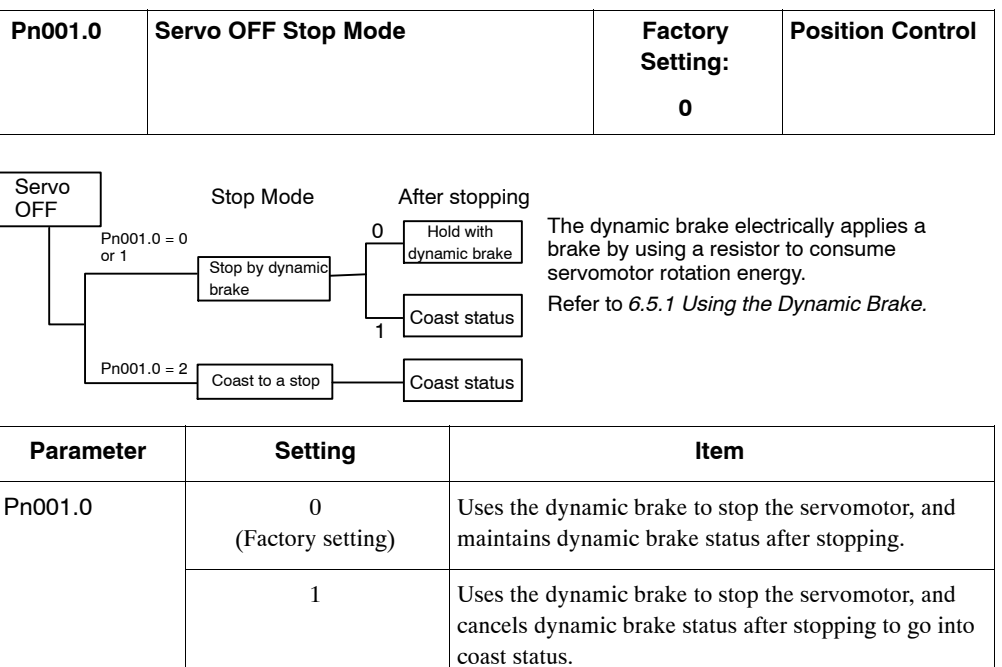

2 Coasts the servomotor to a stop. The servomotor is turned OFF and stops due to equipment friction.

**Note** If the servomotor is stopped or rotating at extremely low speed when the item above is set to 0 (dynamic brake status after stopping with the dynamic brake), then braking power is not generated and the servomotor will coast to a stop the same as in coast status.

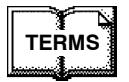

### ◆ Dynamic brake (DB)

The dynamic brake is a common way of suddenly stopping a servomotor. Built into the SERVOPACK, the dynamic brake suddenly stops a servomotor by electrically shorting its electrical circuit.

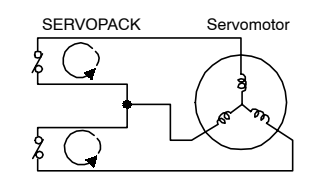

# **6.2.3 Setting the Hardware Limit**

The hardware limit forces movable machine parts to stop if they exceed the allowable range of motion.

### **IMPORTANT**

The hardware limit function uses software to stop the SERVOPACK. This method may not satisfy the standards, depending on the safety specifications for the application. If necessary, add an external safety circuit.

# **Using the Hardware Limit Function**

To use the hardware limit function, connect the hardware limit switch input signal terminals shown below to the correct pins of the SERVOPACK CN1 connector.

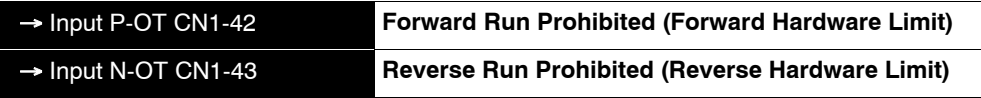

Connect limit switches as shown below to prevent damage to the machines during linear motion.

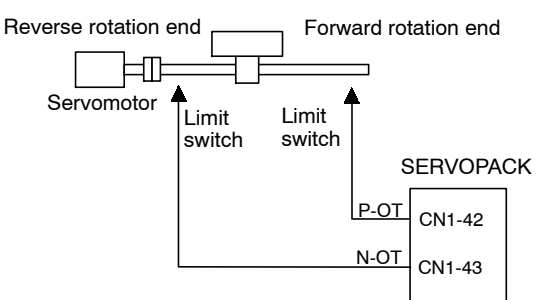

Drive status with an input signal ON or OFF is shown in the following table.

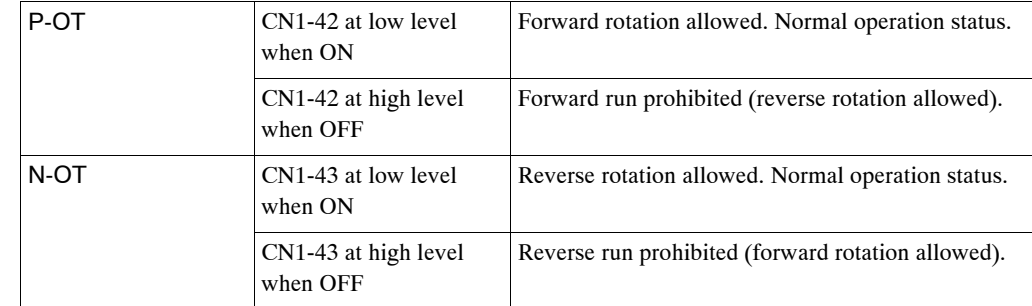

6.2.3 Setting the Hardware Limit

# **Enabling/Disabling Input Signals**

Set the following parameters to specify whether input signals are used for hardware limit or not. The factory setting is "Enable."

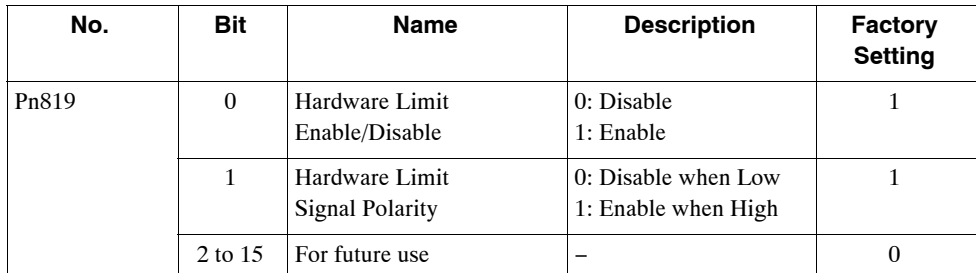

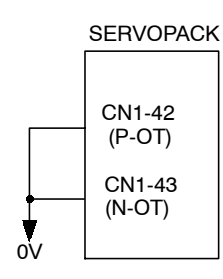

The short-circuit wiring shown in the figure can be omitted when P-OT and N-OT are not used.

# **Servomotor Stop Mode When Using Hardware Limit**

Set the following parameters to specify the servomotor Stop Mode when setting the hardware limit to "Enable."

Specify the servomotor Stop Mode when either of the following signals is input during servomotor operation.

- Forward run prohibited input (P-OT, CN1-42)
- Reverse run prohibited input (N-OT, CN1-43)

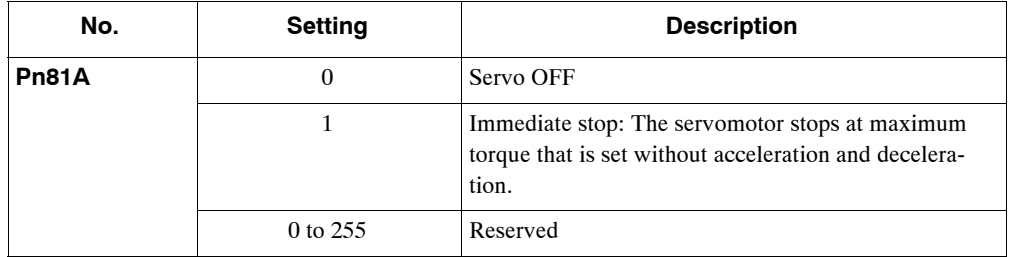

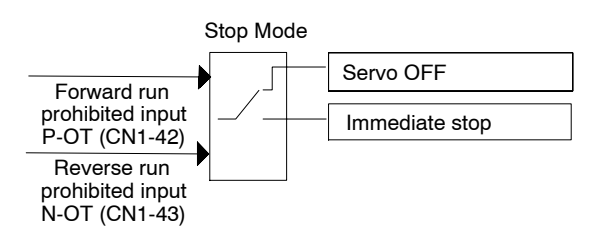

# ■ Servo OFF Stop Mode Selection

The SGDH SERVOPACK turns OFF under the following conditions:

- The SV\_OFF command is transmitted.
- Servo alarm occurs.
- Power is turned OFF.

Specify the Stop Mode if any of these occurs during servomotor operation.

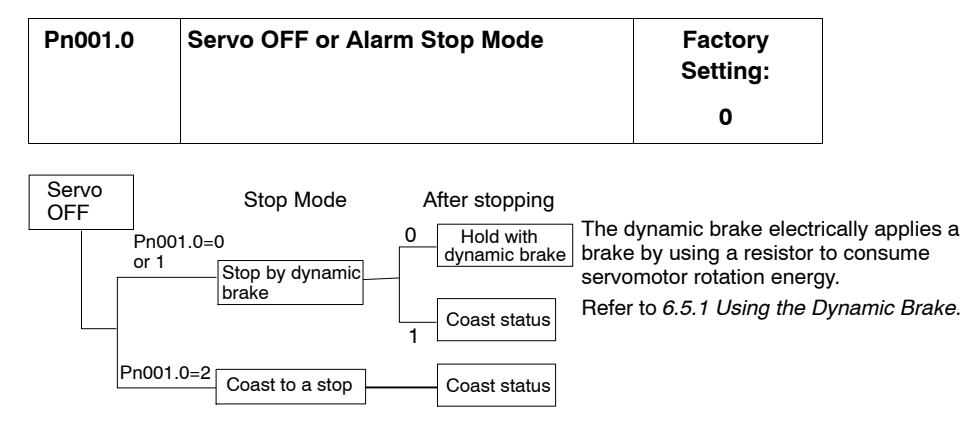

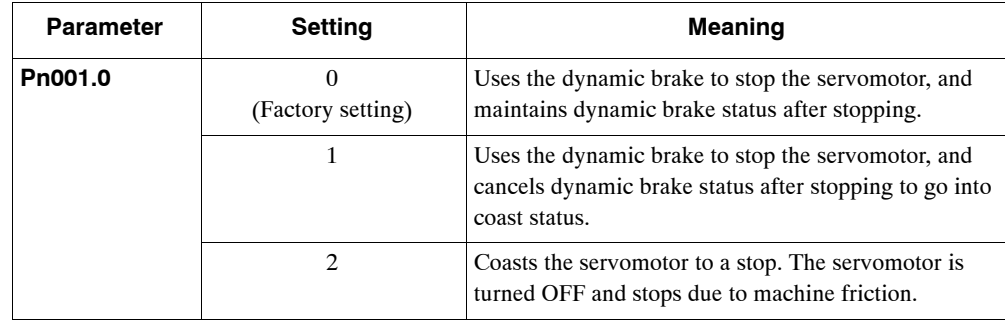

**Note** If the servomotor is stopped or rotating at extremely low speed when the Pn001.0 is set to 0 (dynamic brake status after stopping with the dynamic brake), then braking power is not generated and the servomotor will stop the same as in coast status.

# **6.2.4 Software Limit Settings**

The software limits set limits in software for machine movement without hardware limit signals (P-OT and N-OT). If a software limit is exceeded, an emergency stop will be executed in the same way as it is for hardware limit.

### **Software Limit Function**

The software limits can be enabled or disabled.

The software limit function parameter is used to enable the software limit function.

The software limits can be enabled under the following conditions. Under all other circumstances, the software limits will not be enabled even if a software limit is exceeded.

- $\bullet$  The software limit is disabled.
- The ZRET command has been executed.

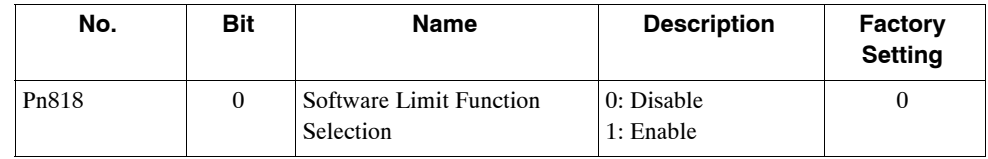

### **Software Limit Setting**

Set software limits in the positive and negative directions.

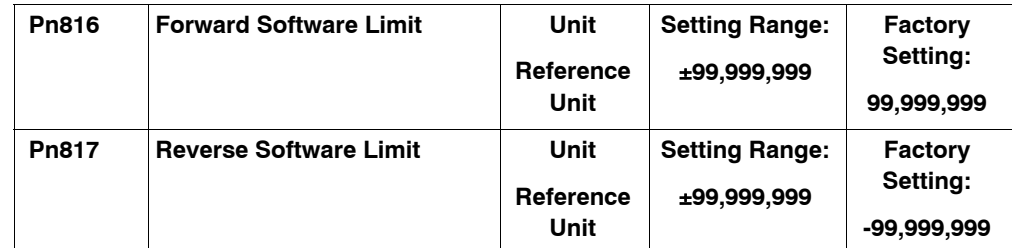

The negative limit must be less than the positive limit.

# **6.2.5 Fully-closed Control**

A fully-closed loop can be formed using the parameter settings on the SGDH SERVOPACK. In previous SERVOPACKs, a semi-closed method was used to control the motor, but with this function even more precise control is achieved because control involves the detection of the position and speed of actual machine operation.

Fully-closed control

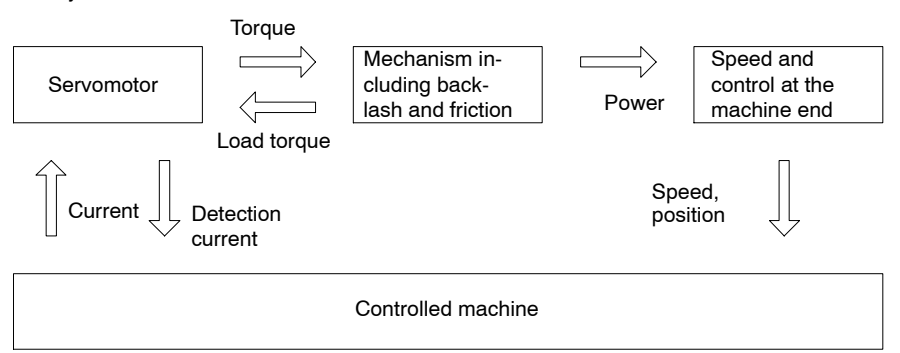

Parameters must be set when using fully-closed control. Refer to *6.2.7 Parameter Settings* for details.

# **6.2.6 Fully-closed System Specifications**

This section describes the fully-closed system specifications of the SGDH SERVOPACK when an NS300 Module is mounted.

# $\blacksquare$  Fully-closed Encoder Pulse Output Form

5-V Differential line driver output (complies with EIA Standard RS-422A)

# ■ Fully-closed Encoder Pulse Signal Form

90° Phase difference 2-phase differential pulse: phase A, phase B

Maximum receivable frequency for SERVOPACK: 1 Mbps

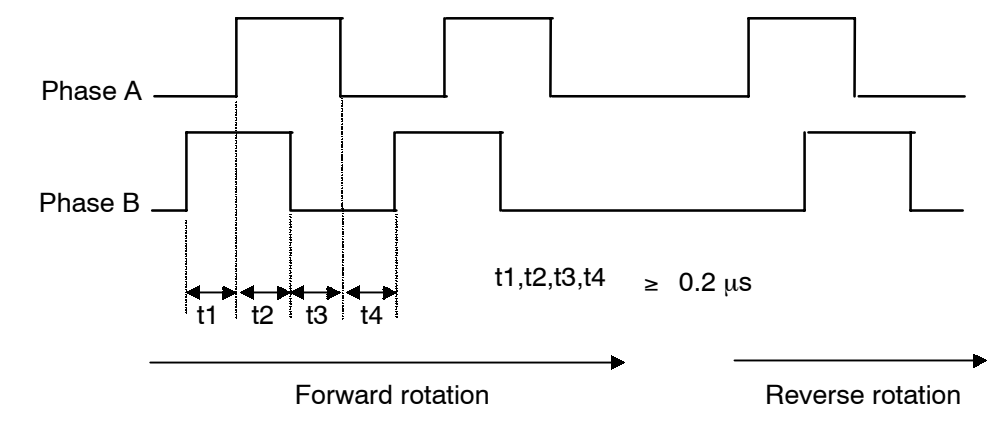

6

# **6.2.7 Parameter Settings for the Fully-closed System**

This section describes the parameters that must be set when using an NS300 Module.

### **Overflow Level**

For information on parameter contents, refer to *6.2.1 Servo Gain Settings* of the ∑*-II Series SGM*□*H/SGDH User's Manual : Design and Maintenance* (SIE-S800-32.2). The factory setting is made to minimize the chance of the motor going out of control due to wiring errors or other causes. After performing a trial operation at a low speed, change the setting to a higher value if necessary.

### **Fully-closed Encoder**

Set the method for using the fully-closed encoder.

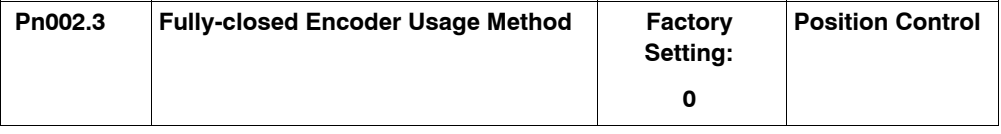

The setting details are as follows:

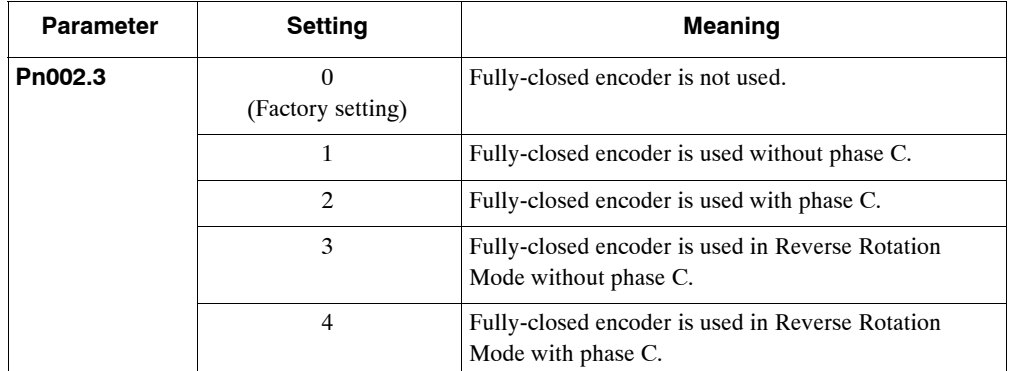

When changes have been made to this parameter, turn OFF the power once. The set value will become effective when the power is turned ON again.

### **Number of Fully-closed Encoder Pulses**

Set the number of fully-closed encoder pulses for each motor rotation.

When the number of fully-closed encoder pulses per motor rotation is not an integer, set the closest integer.

Error will occur in the speed monitor for position loop gain, feed forward, and reference pulse, but no position displacement will occur. Set the number of pulses with a multiplication factor of 1.

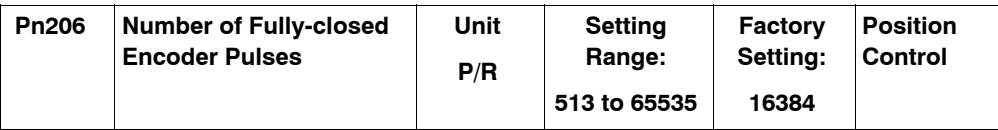

When changes have been made to this parameter, turn OFF the power once. The set value will become effective when the power is turned ON again.

6

# **6.3 Settings According to Host Controller**

This section describes the procedure for connecting the SERVOPACK to the host controller and provides details on related parameters.

# **6.3.1 Sequence I/O Signals**

Sequence I/O signals are used to control SERVOPACK operation. Connect these signal terminals as required.

### **Input Signal Connections**

Connect the sequence input signals as shown below (standard settings).

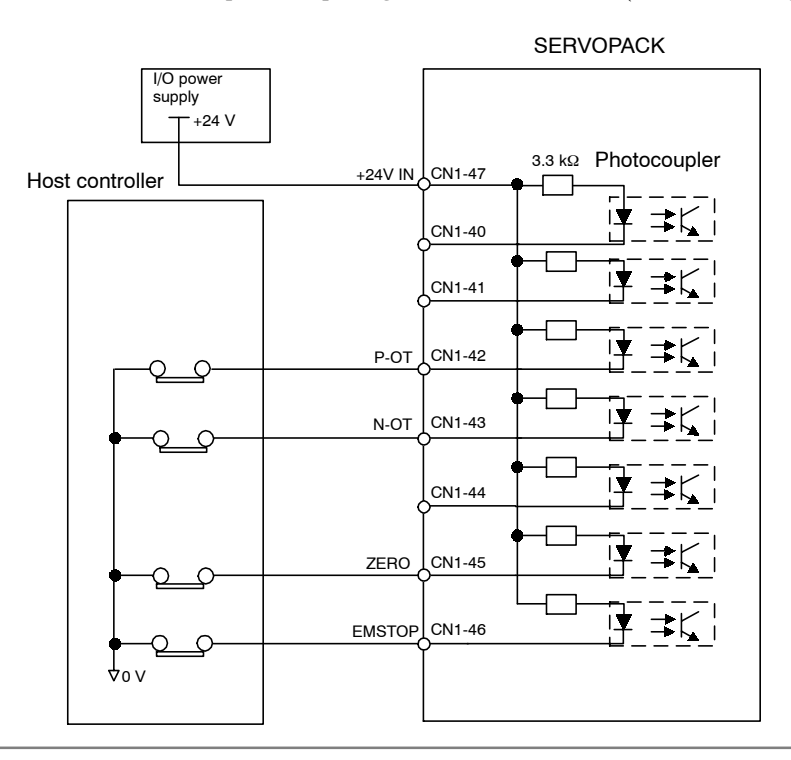

### **IMPORTANT**

Provide an external input power supply; the SERVOPACK does not have an internal 24-V power supply.

• Sequence input signal power supply specifications:  $24 \pm 1$  VDC, 50 mA min.

Yaskawa recommends using the same external power supply as that used for output circuits. The allowable voltage range for the 24-V sequence input circuit power supply is 11 to 25 V. Although a 12-V power supply can be used, contact faults can easily occur for relays and other mechanical contacts under low currents. Confirm the characteristics of relays and other mechanical contacts before using a 12-V power supply.

6.3.1 Sequence I/O Signals

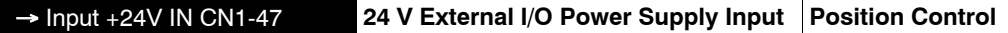

The external power supply input terminal is common to sequence input signals.

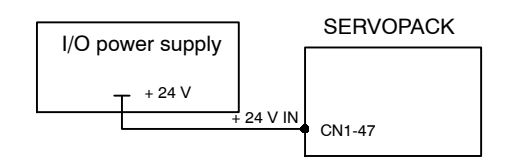

Connect an external I/O power supply.

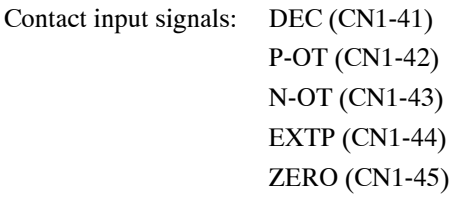

### $\blacksquare$  **Output Signal Connections**

Connect the sequence output signals as shown in the following figure (standard settings).

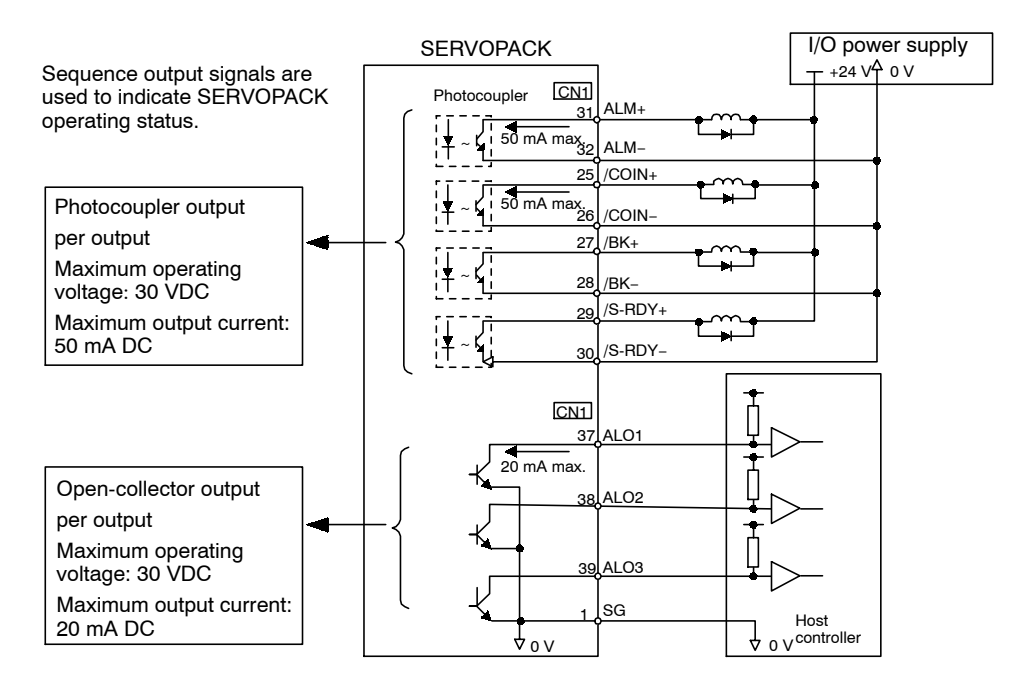

### **IMPORTANT**

Provide a separate external I/O power supply; the SERVOPACK does not have an internal 24-V power supply. Yaskawa recommends using the same type of external power supply as that used for input circuits.

Function allocations for some sequence output signal circuits can be changed.

Refer to *6.4.3 Output Circuit Signal Allocations* for more details.

# **6.4 Setting Up the SERVOPACK**

This section describes the procedure for setting parameters to operate the SERVOPACK.

# **6.4.1 Parameters**

The Σ-II Series SERVOPACK provides many functions and has parameters that allow the user to specify functions and perform fine adjustments.

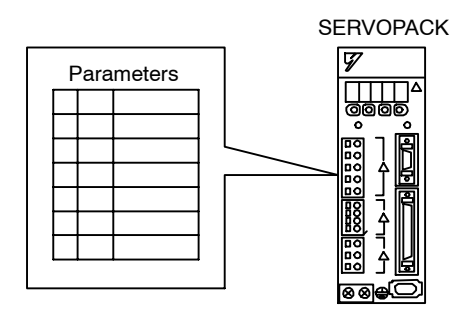

A Panel Operator, hand-held Digital Operator, or Device-Net commands is used to set parameters.

Parameters are divided into the following three groups.

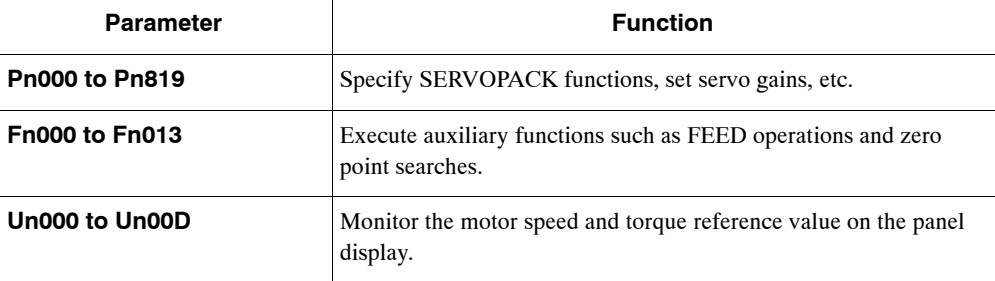

# **6.4.2 Input Circuit Signal Allocation**

The allocation of the sequence input signal circuit when the NS300 Module is mounted on the SGDH SERVOPACK is not changed. It will be as follows:

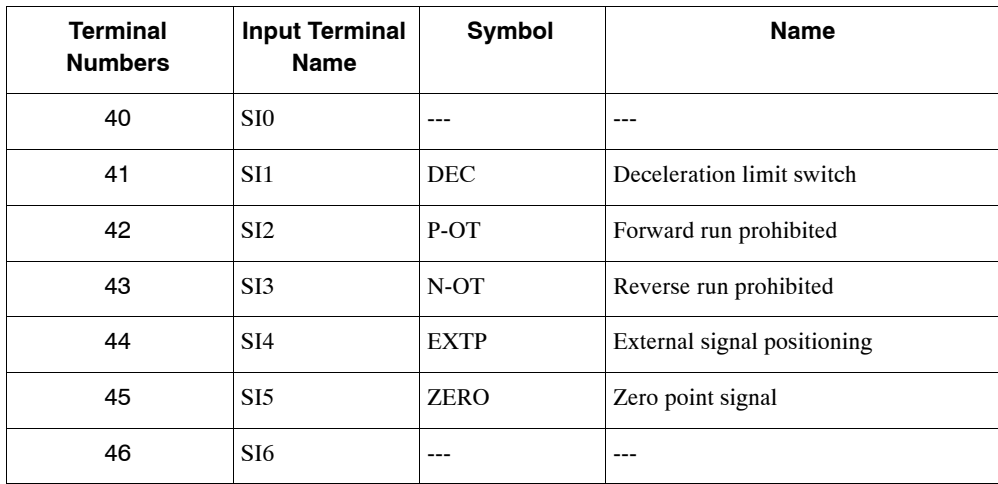

# **6.4.3 Output Circuit Signal Allocations**

Output signal functions can be allocated to the sequence signal output circuits shown below.

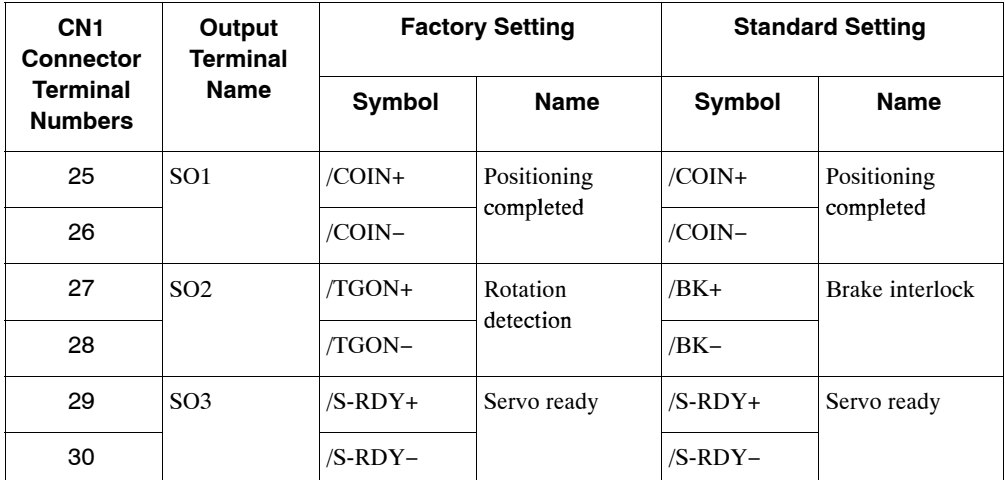

In general, allocate signals according to the standard settings in the following table.

The following table shows the output signal selection parameters and their factory settings and standard settings.

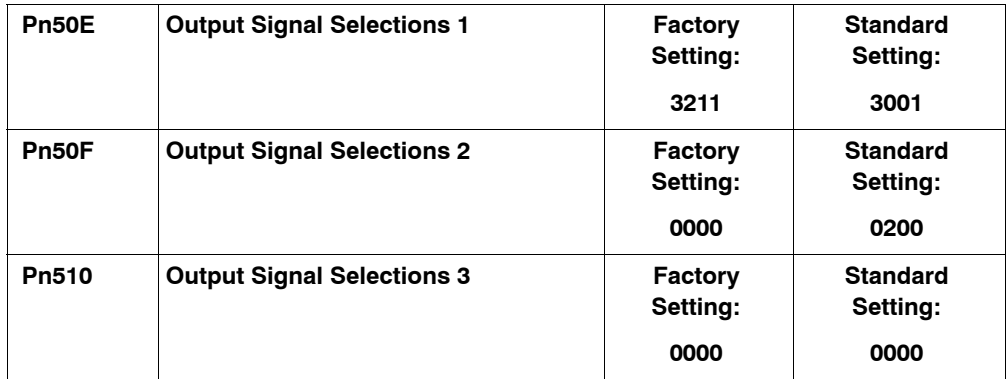

Select the CN1 connector terminals that will output the signals.

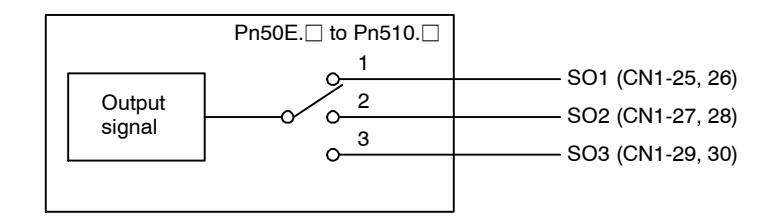

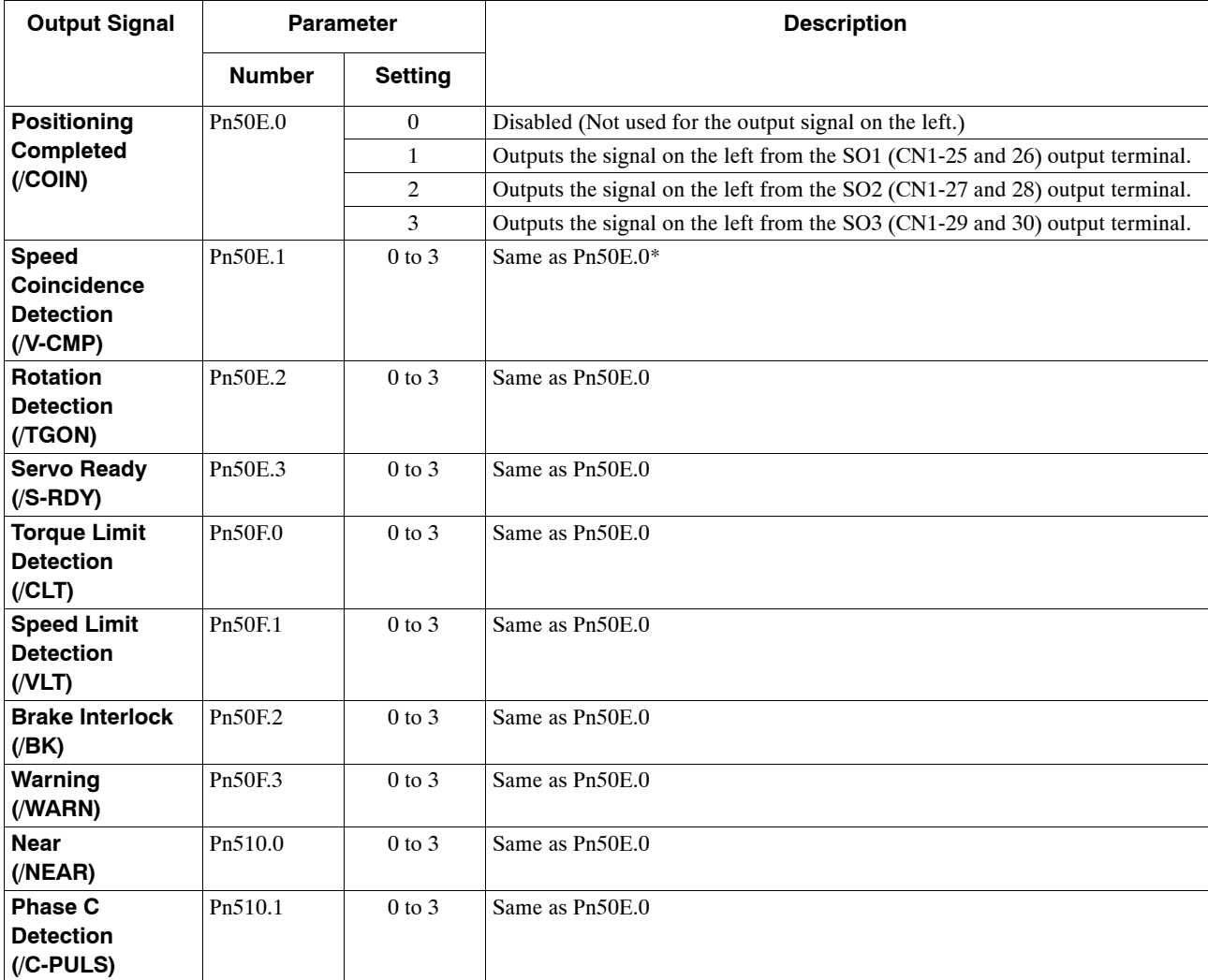

**\*** Always OFF when an NS300 Module is mounted.

**Note** "Same as Pn50E.0" means output signals are disabled or allocated to output terminals SO1 to SO3 through parameter settings 0 to 3.

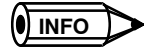

Signals are output with OR logic when multiple signals are allocated to the same output circuit. Signals that are not detected are invalid.

# **Dutput Signal Reversal**

The following parameter can be used to reverse the signals output on output terminals SO1 to SO3.

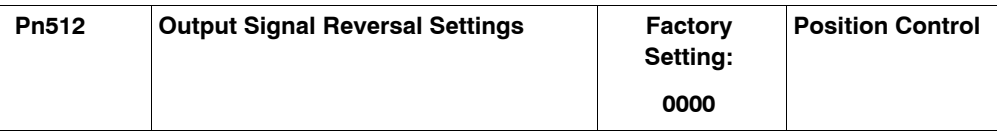

6.4.4 Analog Monitors

The settings specify which of the connector CN1 output signals are to be reversed.

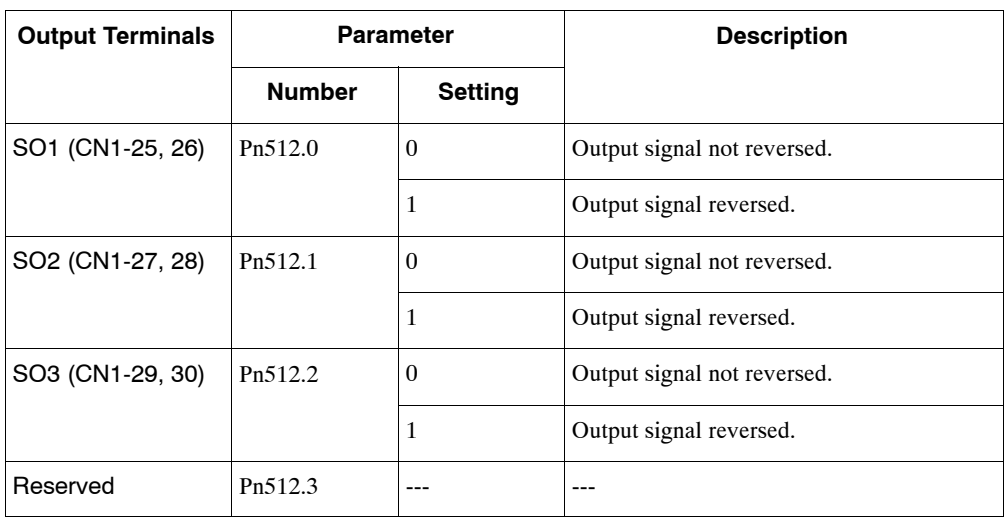

# **6.4.4 Analog Monitors**

The analog monitors can be changed by changing the PN003.0 and Pn003.1 parameter settings.

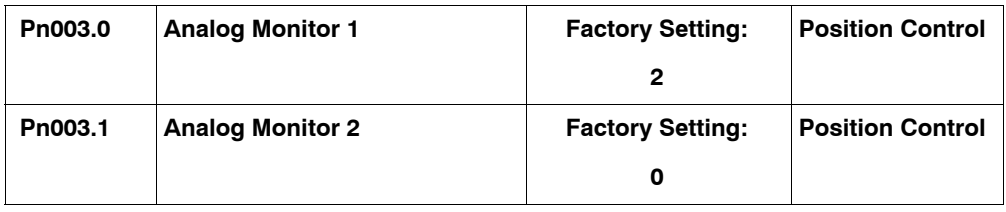

The monitor signals and units and the observation gains when observing using the analog monitor (CN5) are shown on the following table.

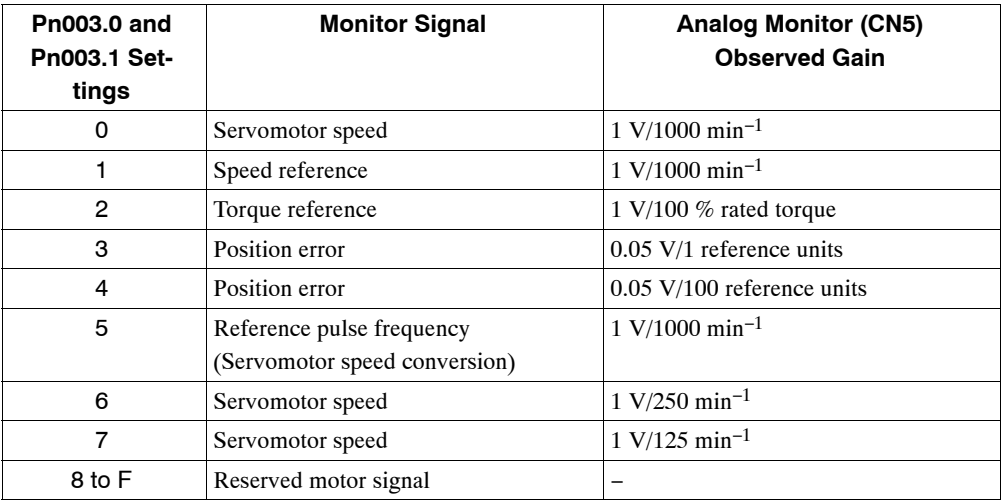

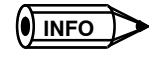

Refer to *6.5 Analog Monitors*in theΣ*-II Series SGM*j*H/SGDH User's Manual: Design and Maintenance (*SIE-S800-32.2*)* for information on monitoring methods of analog monitors.

# **6.5 Setting Stop Functions**

This section describes the procedure used to stably stop the SERVOPACK.

# **6.5.1 Using the Dynamic Brake**

To stop the servomotor by applying the dynamic brake (DB), set the desired mode in the following parameter. The servomotor will stop due to equipment friction if the dynamic brake is not applied.

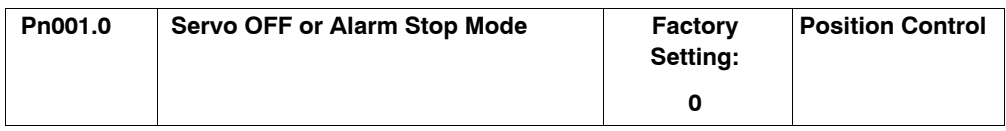

The SERVOPACK turns OFF under the following conditions:

- When the SV\_OFF command is sent.
- $\bullet$  A servo alarm occurs.
- Power is turned OFF.

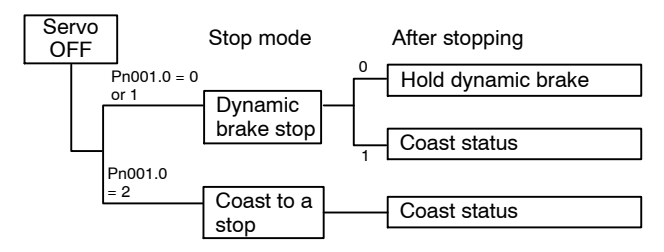

Specify the Stop Mode if any of these occurs during servomotor operation.

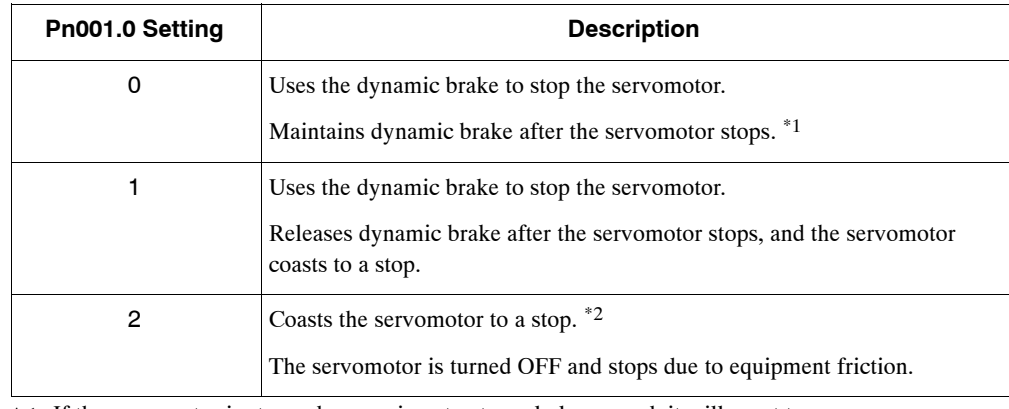

\* 1. If the servomotor is stopped or moving at extremely low speed, it will coast to a

stop.

\* 2. A dynamic brake is used when the control power and main power are turned OFF.

**IMPORTANT**

The dynamic brake is an emergency stop function. Do not repeatedly start and stop the servomotor using the SV\_ON/SV\_OFF command or by repeatedly turning power ON and OFF.

# **6.5.2 Using the Holding Brake**

The holding brake is used when a Servodrive controls a vertical axis. In other words, a servomotor with brake prevents the movable part from shifting due to gravity when system power goes OFF.

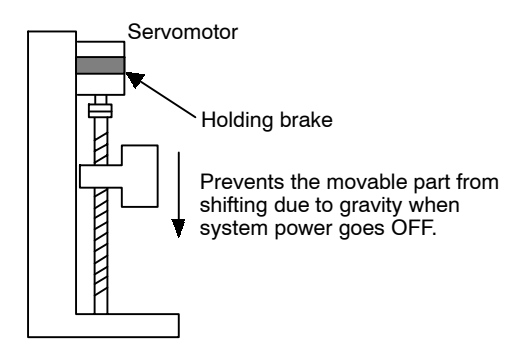

Holding brakes have a motion delay time. The ON and OFF timing for each motion is as follows. Brake interlock output easily enables the timing function.

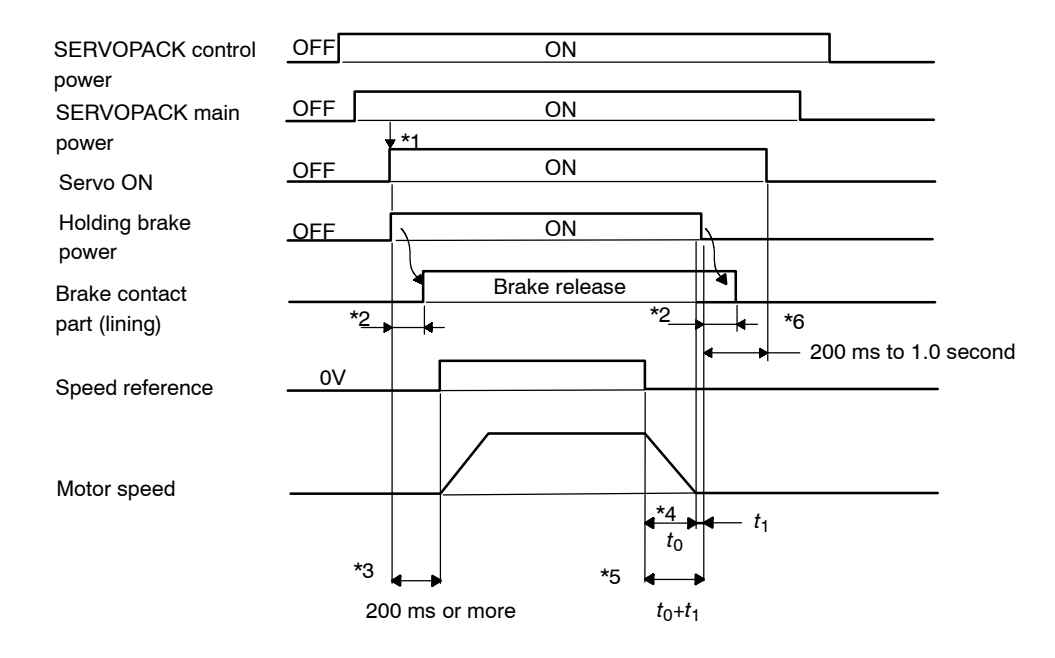

- \* 1. It is possible to input the Servo-On signal and to turn the holding brake's power on at the same time.
- \* 2. The holding brake delay time will vary depending on the servomotor model. For more details, refer to Manuals for the SERVOPACK*.*
- \* 3. Input the speed reference after an interval of at least 200 ms after the brake power supply is turned ON.
- \* 4. t0 shows the stop time of the motor. Refer to Table *6.2 Formulas of motor stop time for the formulas* for t<sub>0</sub>.
- $*$  5. Turn OFF the brake power supply only after the motor is stopped. Usually,  $t_0 + t_1$ : 1 to 2 s.
- \* 6. Turn OFF the Servo-On signal 0.2 to 1.0 s after the brake power supply is turned OFF.

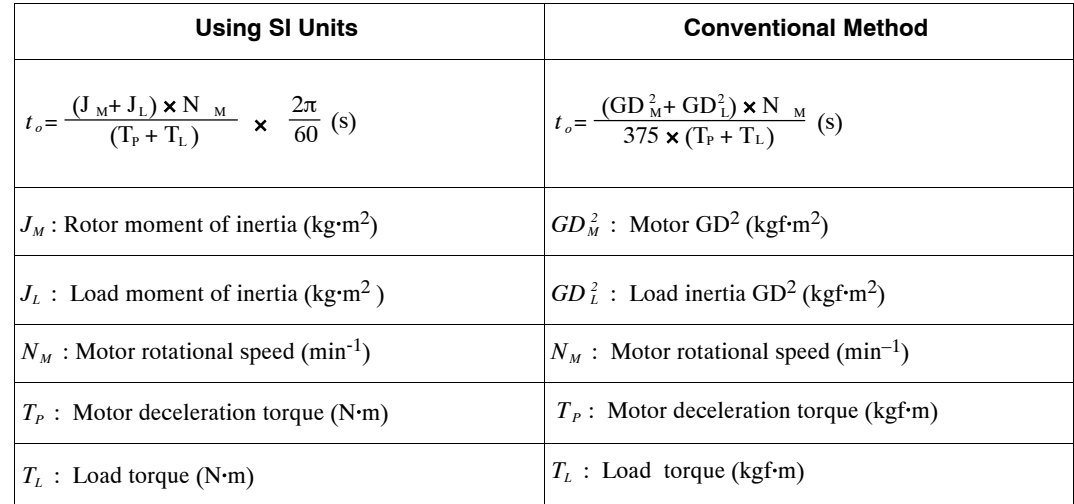

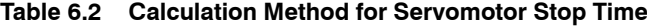

### **IMPORTANT**

The brake built into the SGM $\Box$ H servomotor with brakes is a de-energization brake, which is used only to hold and cannot be used for braking. Use the holding brake only to hold a stopped motor. Brake torque is at least 120% of the rated servomotor torque.

### **Wiring Example**

Use the SERVOPACK sequence output signal /BK and the brake power supply to form a brake ON/OFF circuit. The following diagram shows a standard wiring example.

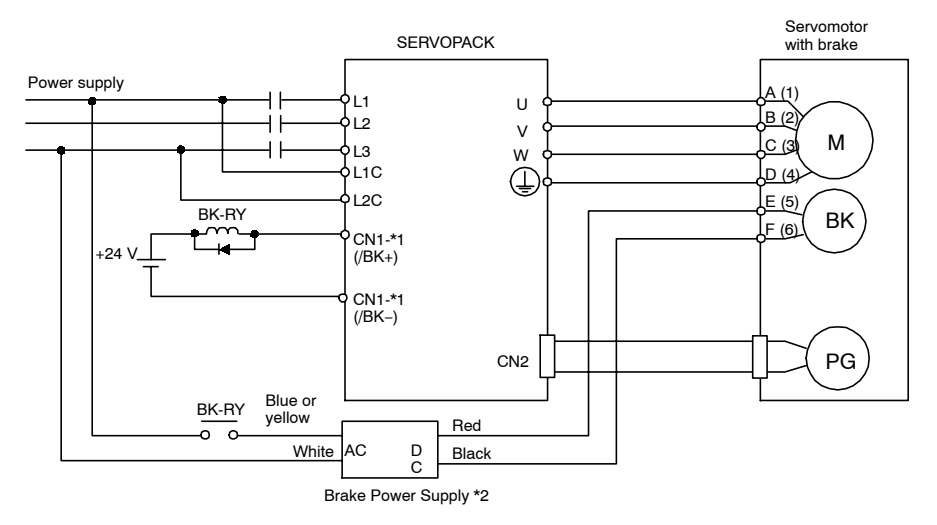

BK-RY: Brake control relay

\*1: The output terminal signal is allocated with Pn50F.2

\*2: Brake power supplies are available in 200-V and 100-V models.

# 6.5.2 Using the Holding Brake

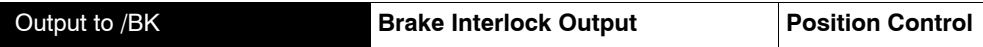

This output signal controls the brake when using a servomotor with a brake and does not have to be connected when using a servomotor without a brake.

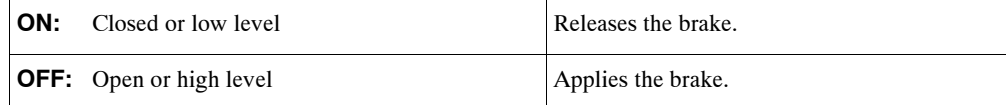

### Related Parameters

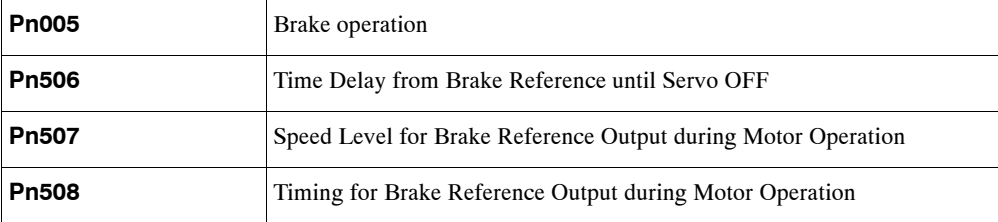

The output signal in the following parameter must be selected when the /BK signal is used.

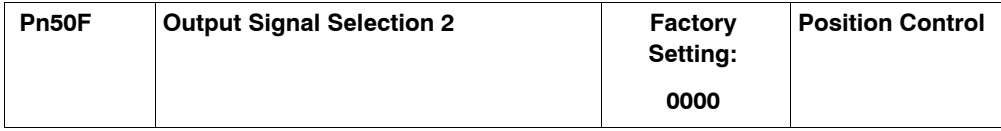

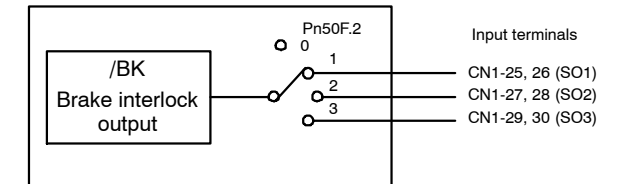

Select the /BK output terminal.

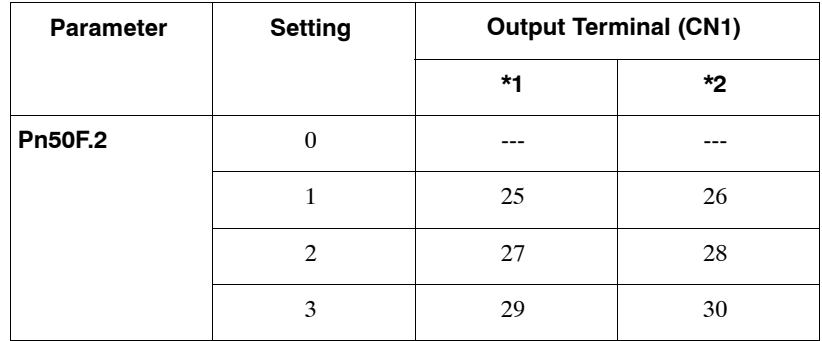

**Note** Signals are output with OR logic when multiple signals are allocated to the same output circuit. Set other output signals to a value other than that allocated to the /BK signal in order to output the /BK signal alone. Refer to *6.4.3 Output Circuit Signal Allocation.*

# **Brake Operation**

Set whether the brake is applied using the SERVOPACK parameter.

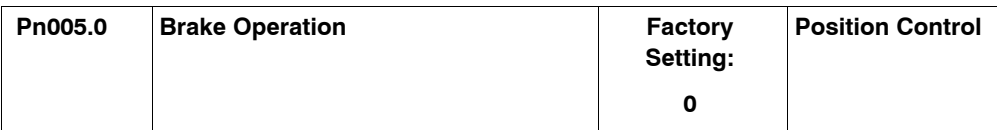

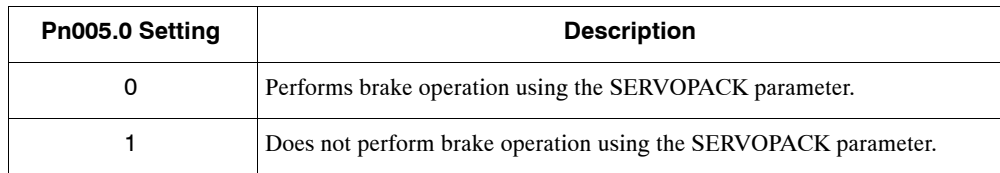

### **IMPORTANT**

When setting the Pn005.0 to 1, the SERVOPACK's parameters (Pn506, Pn507, Pn508) settings will be ignored.

# **Brake ON Timing**

If the equipment moves slightly due to gravity when the brake is applied, set the following parameter to adjust brake ON timing.

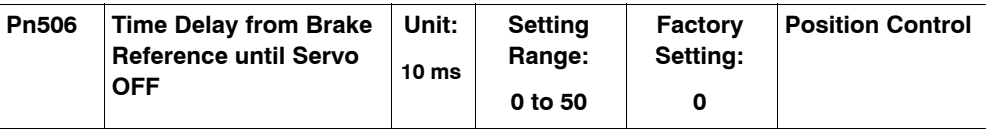

This parameter is used to set the output time from the brake control output signal /BK until the servo OFF operation (servomotor output stop) when a servomotor with a brake is used.

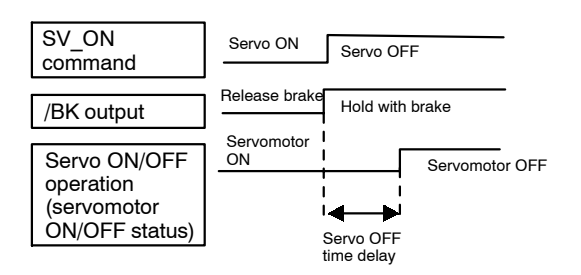

With the standard setting, the servo is turned OFF when the /BK signal (brake operation) is output. The equipment may move slightly dueto gravity depending on equipment configuration and brake characteristics. If this happens, use this parameter to delay servo OFF timing.

This setting sets the brake ON timing when the servomotor is stopped. Use Pn507 and 508 for brake ON timing during operation.

### **IMPORTANT**

The servomotor will turn OFF immediately if an alarm occurs. The equipment may move due to gravity in the time it takes for the brake to operate.

# **Holding Brake Setting**

Set the following parameters to adjust brake ON timing so the holding brake is applied when the servomotor stops.

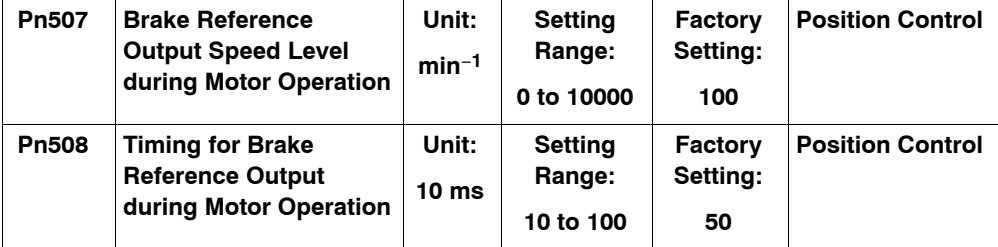

Set the brake timing used when the servo is turned OFF by the SV\_OFF command or when an alarm occurs during servomotor with brake operation.

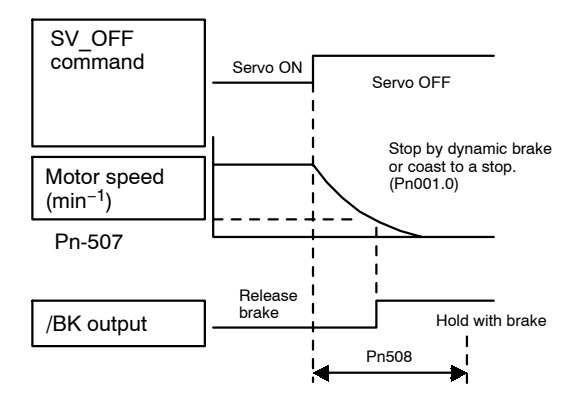

Brake ON timing when the servomotor stops must be adjusted properly because servomotor brakes are designed as holding brakes. Adjust the parameter settings while observing equipment operation.

### **/BK Signal Output Conditions During Servomotor Operation**

The circuit is open under either of the following conditions:

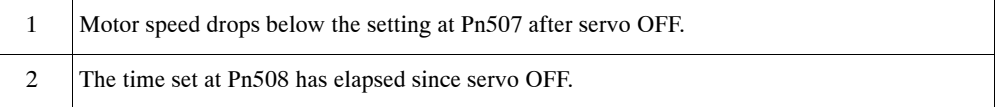

The actual setting will be the maximum speed if Pn507 is set higher than the maximum speed.

# **6.6 Absolute Encoders**

If a servomotor with an absolute encoder is used, a system to detect the absolute position can be made in the host controller. Consequently, operation can be performed without performing a zero point return immediately after the power is turned ON.

Motor SGMjH-jjj1j⋅⋅⋅With 16-bit absolute encoder SGM□H-□□□2□…With 17-bit absolute encoder

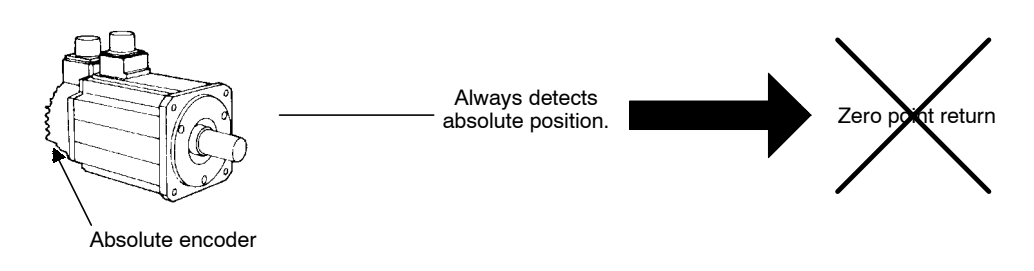

# **6.6.1 Selecting an Absolute Encoder**

Select the absolute encoder usage with the following parameter.

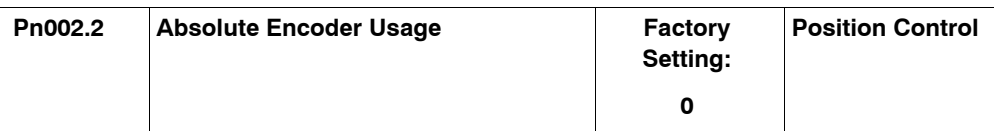

"0" in the following table must be set to enable the absolute encoder.

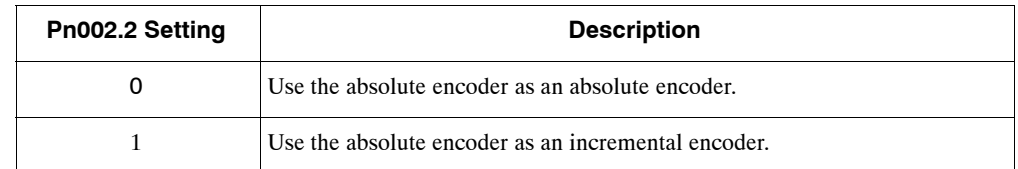

**Note** This parameter setting goes into effect when the power is turned OFF and ON again after the change has been made.

6.6.2 Absolute Encoder Setup

# **6.6.2 Absolute Encoder Setup**

Perform the setup operation for the absolute encoder in the following circumstances:

- When starting the machine for the first time
- When an encoder backup alarm is generated
- When the SERVOPACK's power supply is turned OFF and the encoder's cable is removed

Perform the setup operation in one of the following ways.

- $\bullet$  Perform the operation by the absolute encoder (Fn008) using the Digital Operator. (Refer to the Σ*-II Series SGM*j*H/SGDH User's Manual.*)
- $\bullet$  Perform the operation by personal computer monitor software.

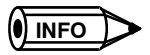

The absolute encoder setup operation is only possible when the servo is OFF. After the setup processing is finished, turn the power OFF and then ON again.

### **IMPORTANT**

If the following absolute encoder alarms are displayed, the alarms must be cleared using the method described above for the setup operation. They cannot be cleared using the Alarm Reset Command.

- $\bullet$  Encoder backup alarm (A.81)
- $\bullet$  Encoder checksum alarm (A.82)

In addition, if a monitoring alarm is generated in the encoder, release the alarm by turning OFF the power.

# **6.6.3 Multiturn Limit Setting**

When implementing absolute position detection systems for machines that turn m times in response to n turns in the load shaft, such as round tables, it is convenient to reset the multiturn data from the encoder to 0 every m turns. The Multiturn Limit Setting allows the value m to be set for the encoder.

Select the absolute encoder usage with the following parameter.

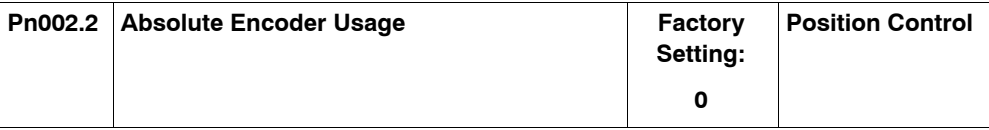

Set Pn002.2 to 0 to enable the absolute encoder.

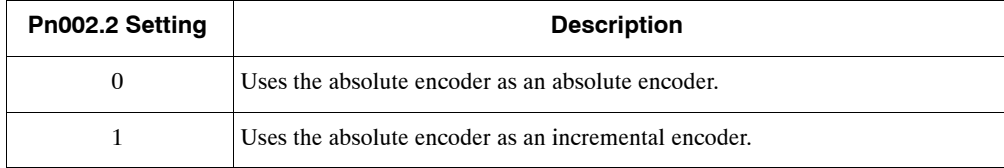

The multiturn limit is set in the SERVOPACK using the following parameter.

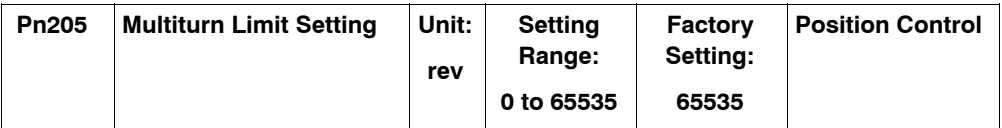

6

If the Multiturn Limit Setting is set to 65535 (factory setting), the multiturn data will vary from -32768 to 32767. If any other value is set, the multiturn data will vary from 0 to the setting of Pn205.

If the servomotor rotates in the negative direction from 0, the multiturn data will change to the value set for Pn205. If the servomotor rotates in the positive direction from the value set in Pn205, the multiturn data will change to 0. Set Pn205 to m - 1.

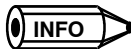

Turn the power OFF and then ON after changing the setting of parameter Pn002.2 or Pn205.

The multiturn limit value in the encoder is factory set to 65535, the same as the SERVOPACK. If the multiturn limit value in the SERVOPACK is changed with Pn205 and then the SERVO-PACK power is turned OFF and ON, the following alarm will occur.

Alarm Name: Multiturn Limit Disagreement

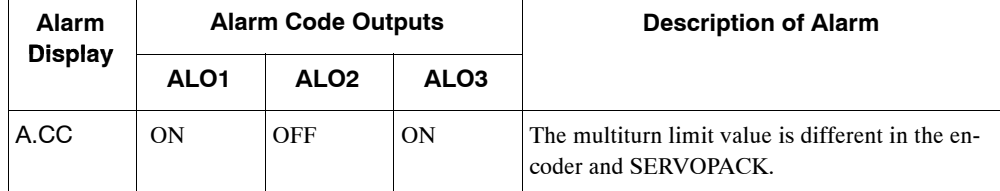

**Note** ON signals are low level; OFF signals are high level.

When this alarm occurs, the multiturn limit in the encoder must be changed. This operation is performed in one of the following ways.

- D Refer to the Σ*-II Series SGM*j*H/SGDH User's Manual (manual no. : SIEPS80000005)* for details on changing the multiturn limit setting (Fn013) using a Digital Operator.
- D Setup can also be performed using the personal computer monitor software.

The multiturn limit setting in the encoder can be changed only when the Multiturn Limit Disagreement alarm has occurred. After changing the setting, turn the power supply OFF and then ON.

**!** The multiturn limit value must be changed only for special applications. Changing it inappropriately or unintentionally can be dangerous.

**!** If the Multiturn Limit Disagreement alarm occurs, check the setting of parameter Pn205 in the SERVOPACK to be sure that it is correct. If Fn013 is executed when an incorrect value is set in Pn205, an incorrect value will be set in the encoder. The alarm will disappear even if an incorrect value is set, but incorrect positions will be detected, resulting in a dangerous situation where the machine will move to unexpected positions.

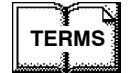

**INFO**

### Multiturn limit

The upper limit of multiturn data. The multiturn data will vary between 0 and the value of Pn205 (multiturn limit setting) when Pn002.2 is set to 0.

6
# **6.7 Digital Operator**

# **6.7.1 Connecting the Digital Operator**

There are two types of Digital Operator. One is a built-in operator incorporating a panel indicator and switches located on the front panel of the SERVOPACK. This type of Digital Operator is also called a Panel Operator. The other one is a Hand-held Digital Operator (i.e., the JUSP-OP02A-2 Digital Operator), which can be connected to the SERVOPACK through connector CN3 of the SERVOPACK.

There is no need to turn OFF the SERVOPACK to connect the Hand-held Digital Operator to the SERVOPACK. For details on how to use the Hand-held Digital Operator, refer to the Σ*-II Series SGM*j*H/SGDH User's Manual (manual no. : SIEPS80000005)* .

# **6.7.2 Limitations in Using a Hand-held Digital Operator**

When an NS300 Module is mounted, the Hand-held Digital Operator has the following limitations.

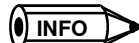

Disconnect the Hand-held Digital Operator during normal operation.

## **During Normal Operation**

If the following command is sent via DeviceNet with a Hand-held Digital Operator connected to the SERVOPACK during normal operation, the following commands are not executed.

- $\bullet$  Writing SGDH parameters
- SGDH parameters reading out
- Module reset
- $\bullet$  Servo ON

#### **IMPORTANT**

After using the panel operator or the digital operator to execute a JOG operation, be sure to turn the power of the SERVOPACK OFF and then ON again before using DeviceNet.

# **6.7.3 Panel Operator Indicators**

The Panel Operator indicators (LED) will not be lit in any of the following circumstances.

- **1.** The indicators will not be lit for approximately 3 seconds when the power is turned ON.
- **2.** The indicator will not be lit when the Hand-held Digital Operator is connected. It will be lit when the Hand-held Digital Operator is disconnected.
- **3.** The indicator will not be lit momentarily when the following commands are received via DeviceNet or from a setup tool.
	- Writing SGDH parameters
	- Reading SGDH parameters

# **7**

# Using the NS<sub>IIII</sub> Setup Tool

This chapter describes how to set parameters and monitor basic operation of the NS300 Module using the NS $\square\square\square$  Setup Tool.

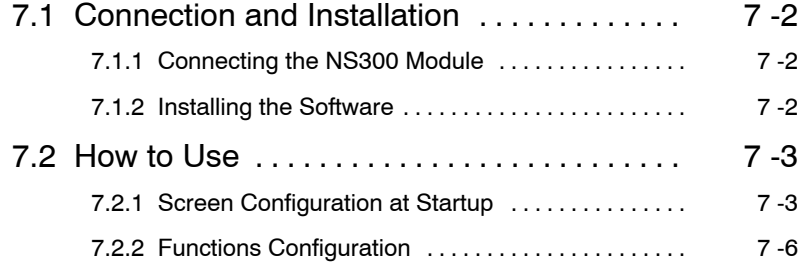

7.1.2 Installing the Software

# **7.1 Connection and Installation**

# **7.1.1 Connecting the NS300 Module**

# **Connector Cables**

Connect the CN11 port on the NS300 Module and the RS-232C port on the personal computer using the following cable.

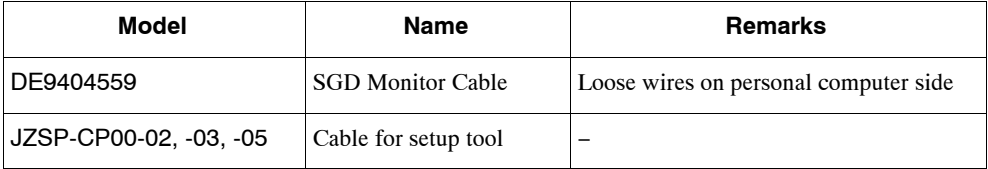

# **Cable Wiring**

Wire the cables as follows:

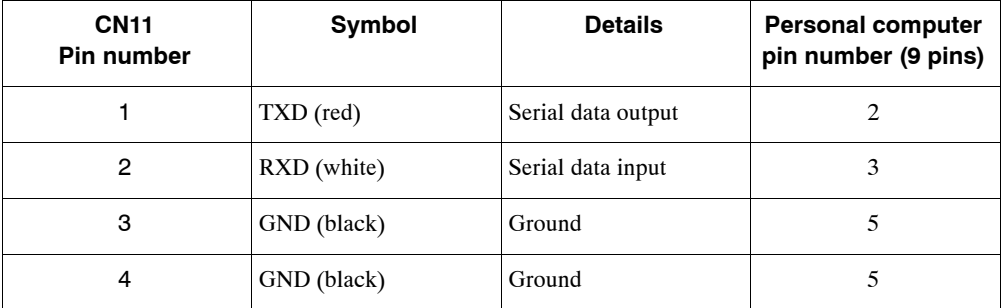

# **7.1.2 Installing the Software**

The following files are stored on the floppy disk for the  $NS\Box\Box\Box$  Setup Tool.

- NS\_MMI.EXE (Execution module)
- ParmDef.CFG (Data files)
- RES\_JPN.DLL (DLL in Japanese)
- RES\_ENG.DLL (DLL in English)
- ParmDef(Jpn).CFG (Data files in Japanese)
- ParmDef(Eng).CFG (Data files in English)

Copy these files to any directory on the personal computer.

**IMPORTANT**

To use the files in English, copy ParmDef(Eng).CFG to ParmDef.CFG.

# **7.2 How to Use**

# **7.2.1 Screen Configuration at Startup**

Start the Setup Tool as follows:

**1.** Double-click the *NS\_MMI.exe* file. The following communications setting screen will be displayed.

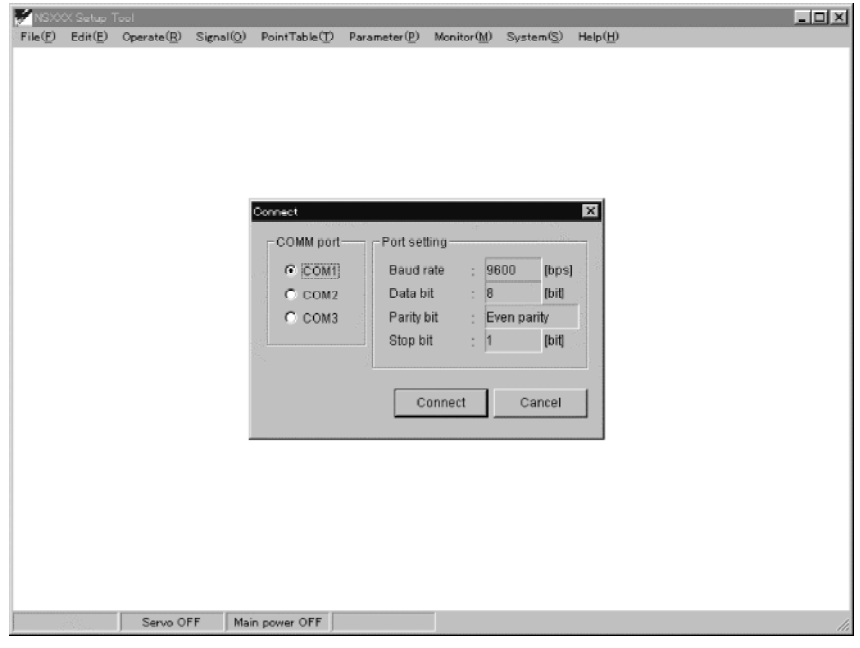

**Figure 7.1 Communications setting screen**

- **2.** Perform one of the following operations.
	- If using any COM port other than COM1 on the personal computer, change the COMM PORT setting.
	- To use COM1, just click the *Connect* Button directly.

Next, check the following:

- **a)** The communications power supply is being supplied via the SGDH control power supply to the NS300 Module.
- **b)** The CN11 port on the NS300 Module is connected to the personal computer via a communications cable.

#### 7.2.1 Screen Configuration at Startup

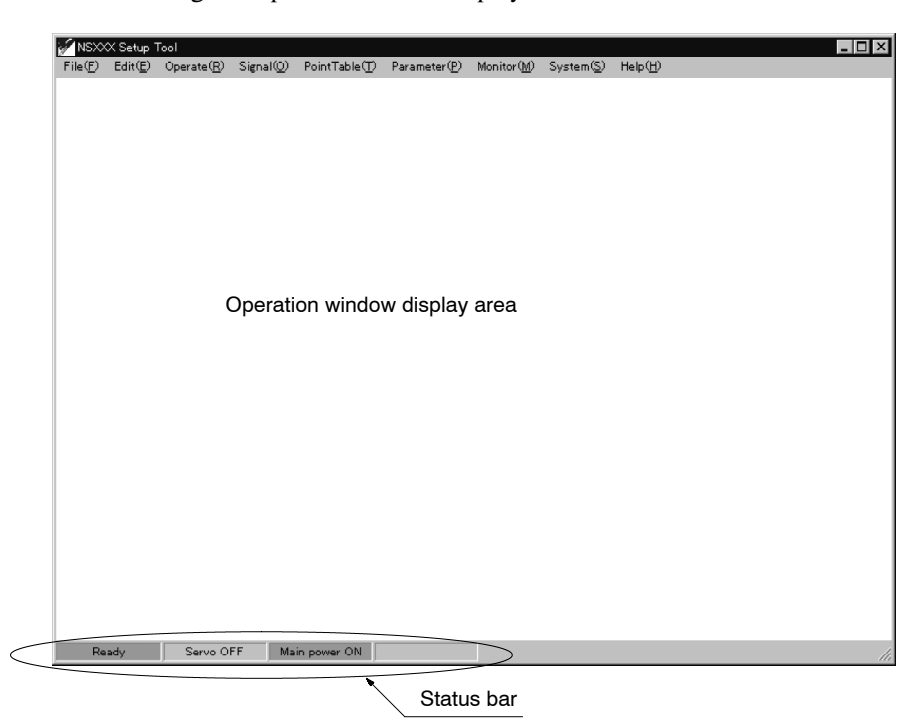

The following startup screen will be displayed.

**Figure 7.2 Startup Screen**

The following information is normally displayed on the status bar.

• Ready

Displays whether or not the NS300 Module is ready. If the Module is ready, this icon will be lit green.

• Servo ON/OFF

Displays if the SGDH servo is ON or OFF.

If the servo is ON, this icon will be lit green.

• Main Power ON

Displays if the main power supply to the SGDH is ON.

If the main power supply is being supplied normally, this icon will be lit green.

• Alarm

Displays if an alarm has occurred in the NS300 Module or SGDH. If an alarm has occurred, this icon will be lit red.

Select an item from the menu bar and make NS300 Module settings or perform simple operation, as shown below

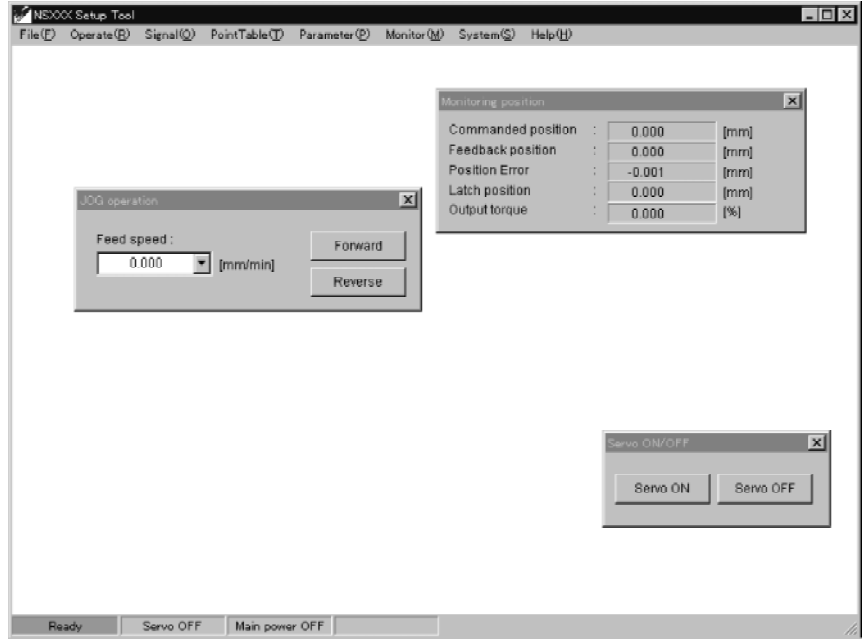

7.2.2 Functions Configuration

# **7.2.2 Functions Configuration**

The functional configuration of the Setup Tool is shown in the following diagram.

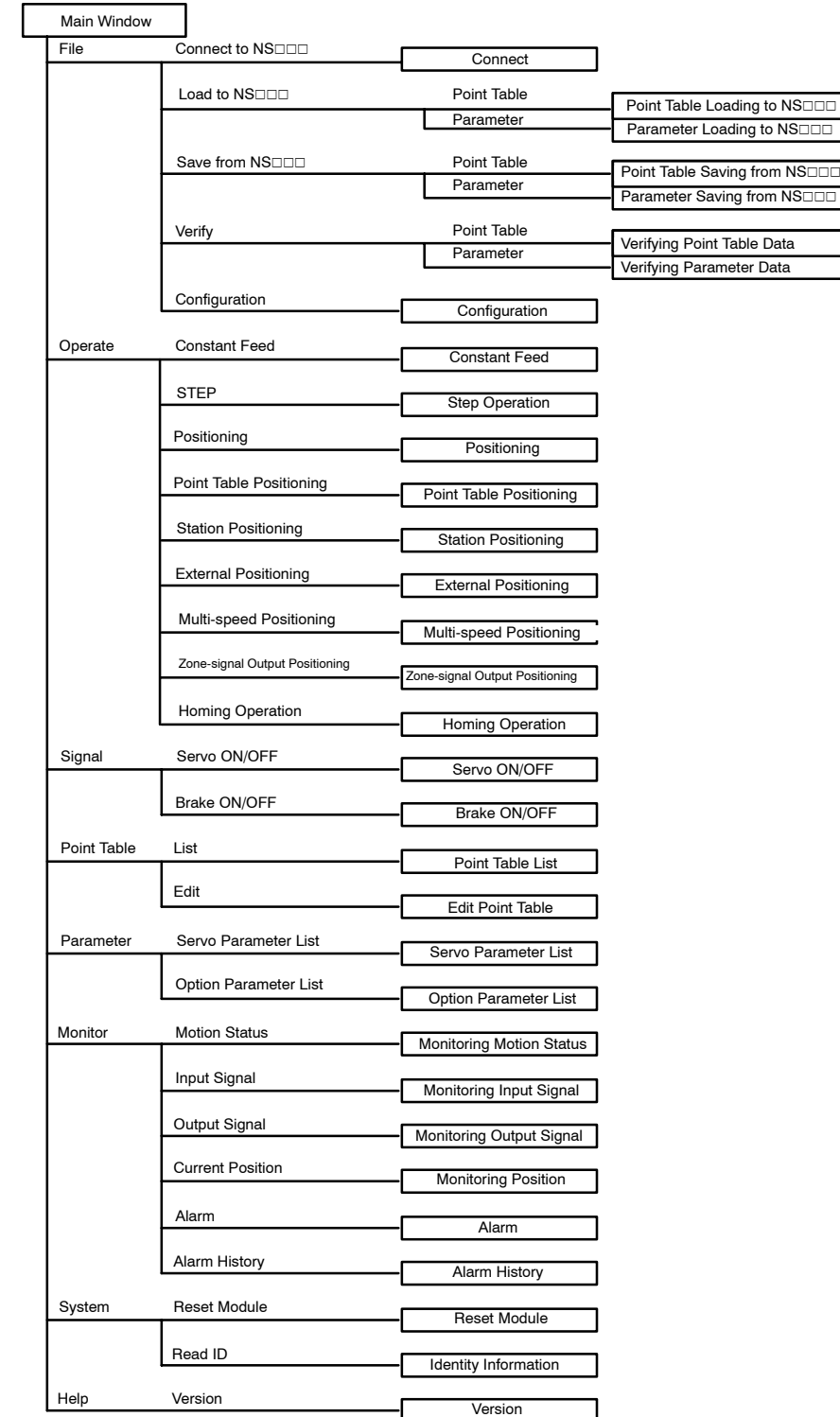

# **File Menu**

**1.** Connect to NSOOD

Starts communications with the NS300 Module.

**2.** Load to NS $\neg$ 

Loads the parameter file stored in the personal computer to the NS300 Module.

**3.** Save from NS $\neg$ 

Saves the parameter data or point table data within the NS300 Module in the personal computer.

**4.** Verify

Compares the data stored in the personal computer and the data in the NS300 Module.

**5.** Configuration

Sets the units and other settings.

#### **Operate Menu**

**1.** Constant Feed

Performs constant feed speed.

**2.** STEP

Performs step operation.

**3.** Positioning

Sets the target position and performs positioning.

**4.** Point Table Positioning

Performs positioning based on the specified data in the point table.

**5.** Station Positioning

Performs positioning to the specified station.

**6.** External Positioning

Sets the target position and performs positioning. If the external signal changes, the axis moves the distance set in the parameter and then stops.

**7.** Multi-speed Positioning

Performs multi-speed positioning based on the set parameters.

**8.** Zone-signal Output Positioning

Performs positioning while making notch outputs based on the set parameters.

**9.** Homing Operation

Performs the zero point return.

7.2.2 Functions Configuration

### **No. 3** Signal Menu

**1.** Servo ON/OFF

Turns ON and OFF the SGDH servo.

**2.** Brake ON/OFF

Turns ON and OFF the SGDH brake signal.

# **Point Table Menu**

**1.** List

Displays a list of the point table currently registered.

**2.** Edit

Edits the point table.

#### **Parameter Menu**

**1.** Servo Parameter List

Displays a table of SGDH parameters, which can be edited using the cursor.

**2.** Option Parameter List

Displays a table of NS300 Module parameters, which can be edited using the cursor.

#### **Monitor Menu**

**1.** Motion Status

Displays the current execution status.

**2.** Input Signal

Displays the status of the external input signals connected to the CN1 port on the SGDH and the CN4 port on the NS300 Module.

**3.** Output Signal

Displays the status of the external output signals connected to the CN1 port on the SGDH and the CN4 port on the NS300 Module.

**4.** Current Position

Displays the current position of the servomotor in reference units.

**5.** Alarm

Displays any alarms that are currently occurring. You can also clear the alarms using this function.

**6.** Alarm History

Displays to a maximum of 10 the most recent alarms that have occur. You can also clear the alarm history using this function.

# **No. 3** System Menu

**1.** Reset Module

Resets the NS300 Module and the SGDH.

When you reset the Module, the parameters that have been changed will be stored in flash ROM.

**2.** Read ID

Displays version information for the NS300 Module, SGDH, and so on.

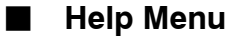

• Version

Displays version information for the Setup Tool.

# **8**

# **Ratings, Specifications, and Dimensions**

This chapter provides the ratings, specifications, and dimensions of SGDH SERVOPACKs.

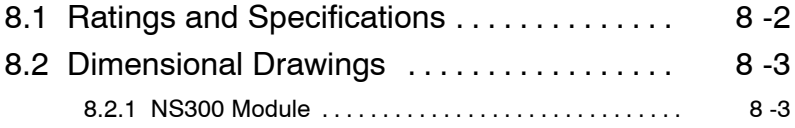

# **8.1 Ratings and Specifications**

The following table lists the rating and specifications of NS300 Module.

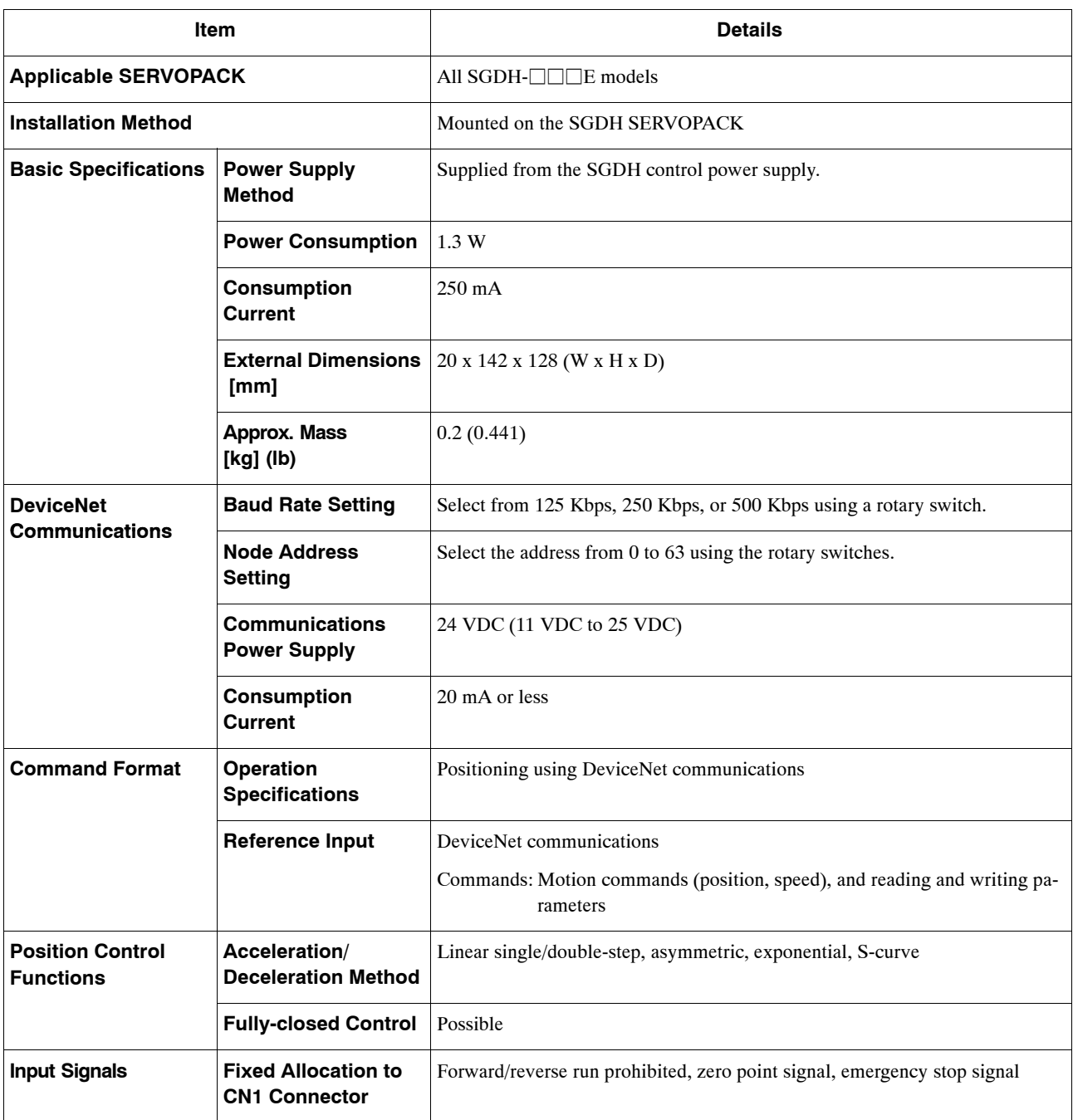

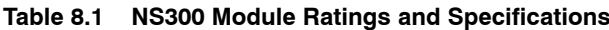

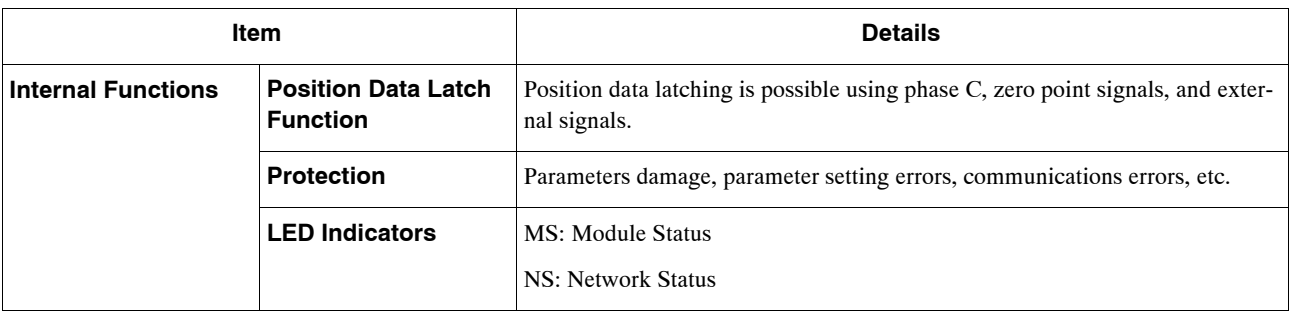

# **8.2 Dimensional Drawings**

Dimensional drawings of the NS300 Module and SERVOPACKs are shown below.

# **8.2.1 NS300 Module**

Dimensions of the NS300 Module are shown below.

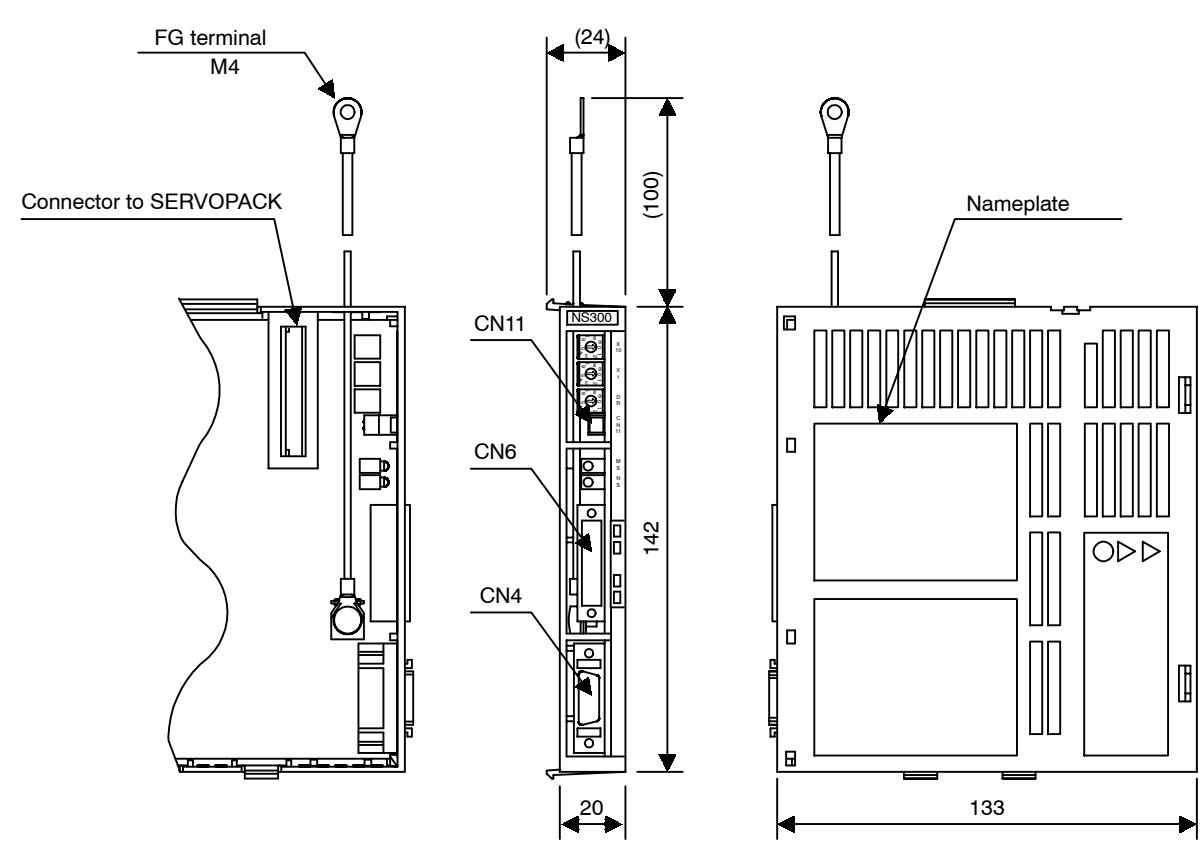

Approx.. mass: 0.2 kg (0.661 lb)

# **9**

# **Error Diagnosis and Troubleshooting**

This chapter describes error diagnosis and troubleshooting. In addition, troubleshooting procedures are described for problems which cause an alarm display and for problems which result in no alarm display.

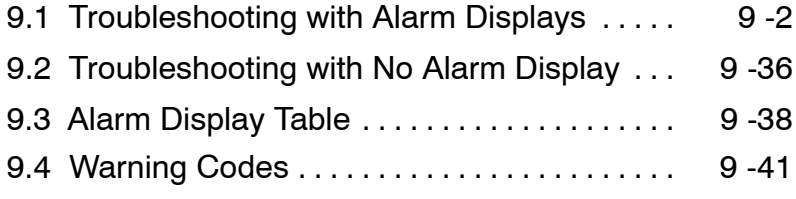

# **9.1 Troubleshooting with Alarm Displays**

Problems that occur in the Servodrives are displayed on the panel operator as " $A.\Box\Box$ " or "CPF-VV". "A.− −", however, does not indicate an alarm. Refer to the following sections to identify the cause of an alarm and the action to be taken.

Contact your Yaskawa representative if the problem cannot be solved by the described procedures.

# J **A.02**

A.02: Parameter Breakdown

# **Display and Outputs**

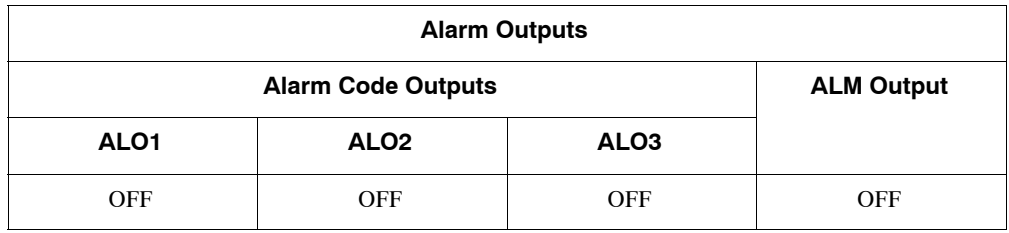

Note: OFF: Output transistor is OFF (alarm state).

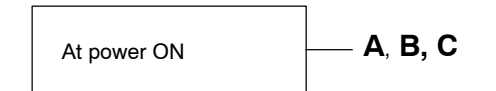

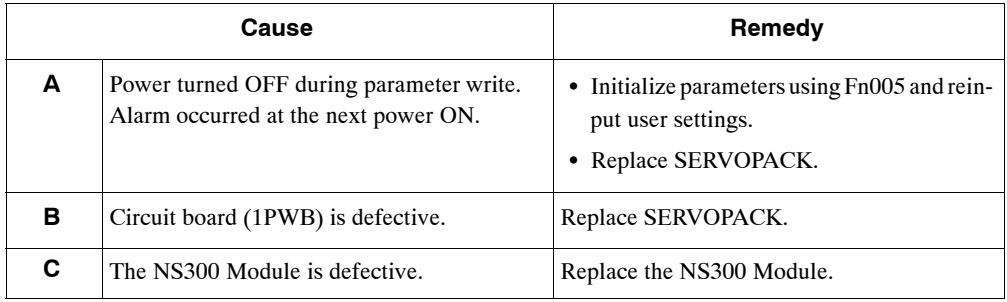

# ■ A.03

A.03: Main Circuit Encoder Error

# **Display and Outputs**

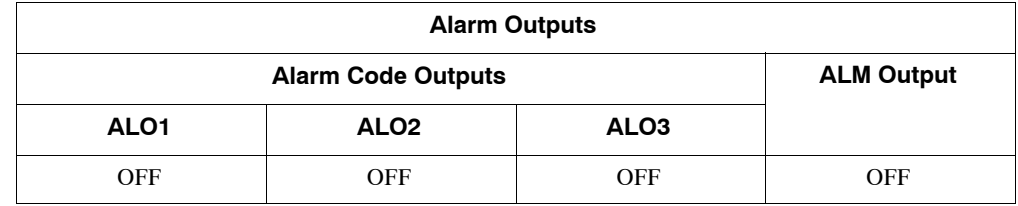

Note: OFF: Output transistor is OFF (alarm state).

# **Status and Remedy for Alarm**

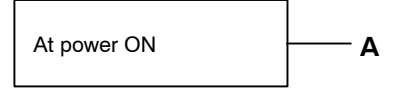

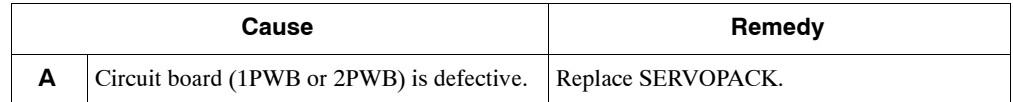

# ■ A.04

A.04: Parameter Setting Error

# **Display and Outputs**

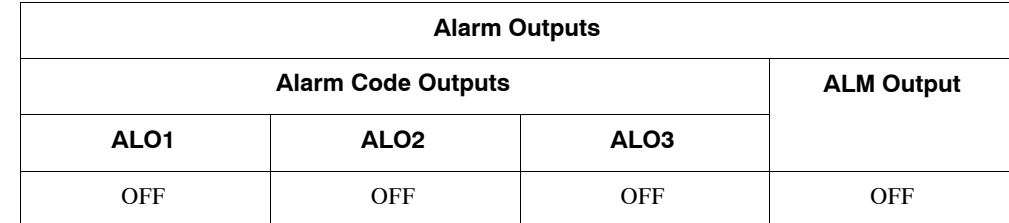

Note: OFF: Output transistor is OFF (alarm state).

# **Status and Remedy for Alarm**

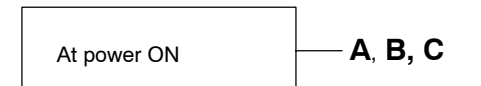

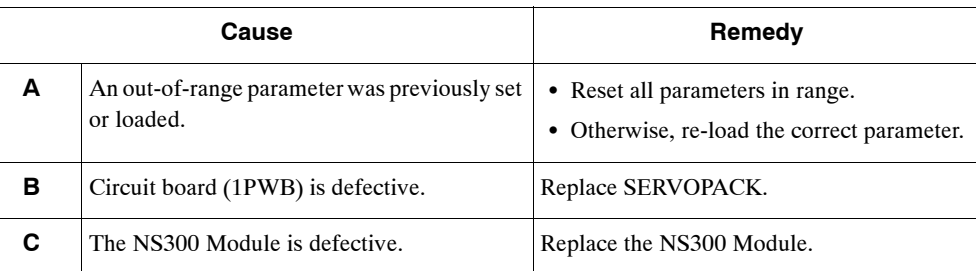

9

# ■ A.05

A.05: Combination Error

# **Display and Outputs**

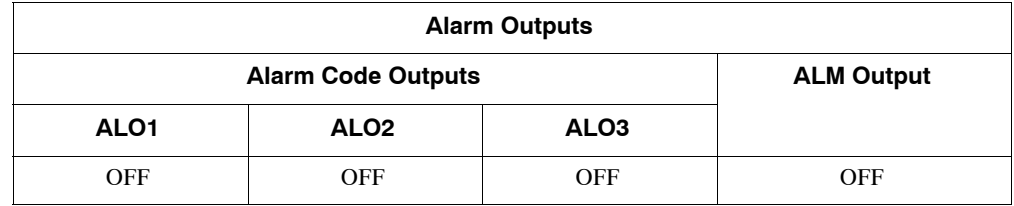

Note: OFF: Output transistor is OFF (alarm state).

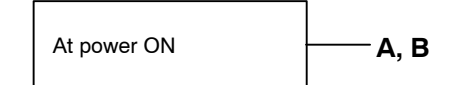

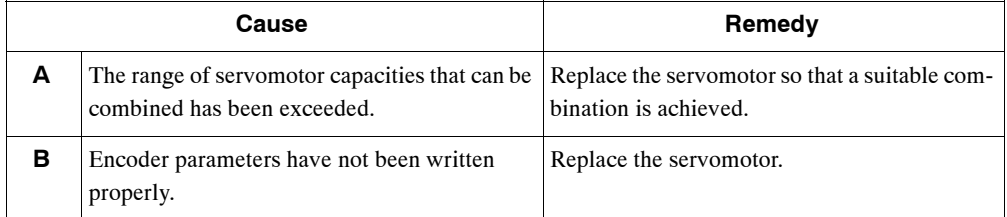

# $\blacksquare$  A.10

A.10: Overcurrent or Heat Sink Overheated

# **Display and Outputs**

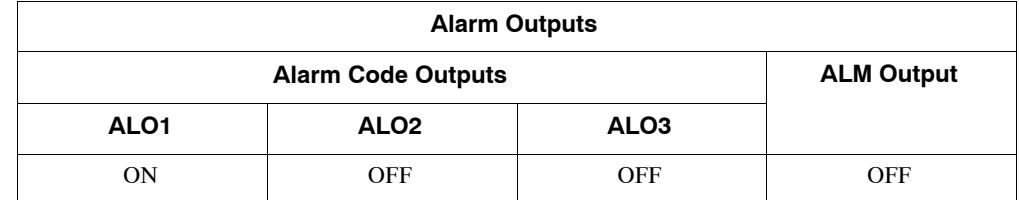

Note: OFF: Output transistor is OFF (alarm state). ON: Output transistor is ON.

# **Status and Remedy for Alarm**

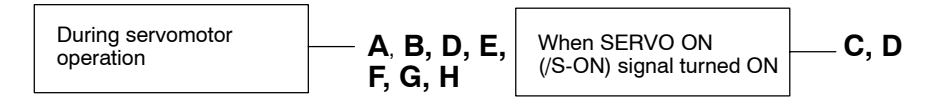

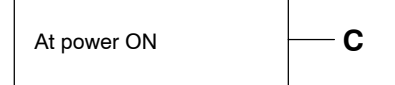

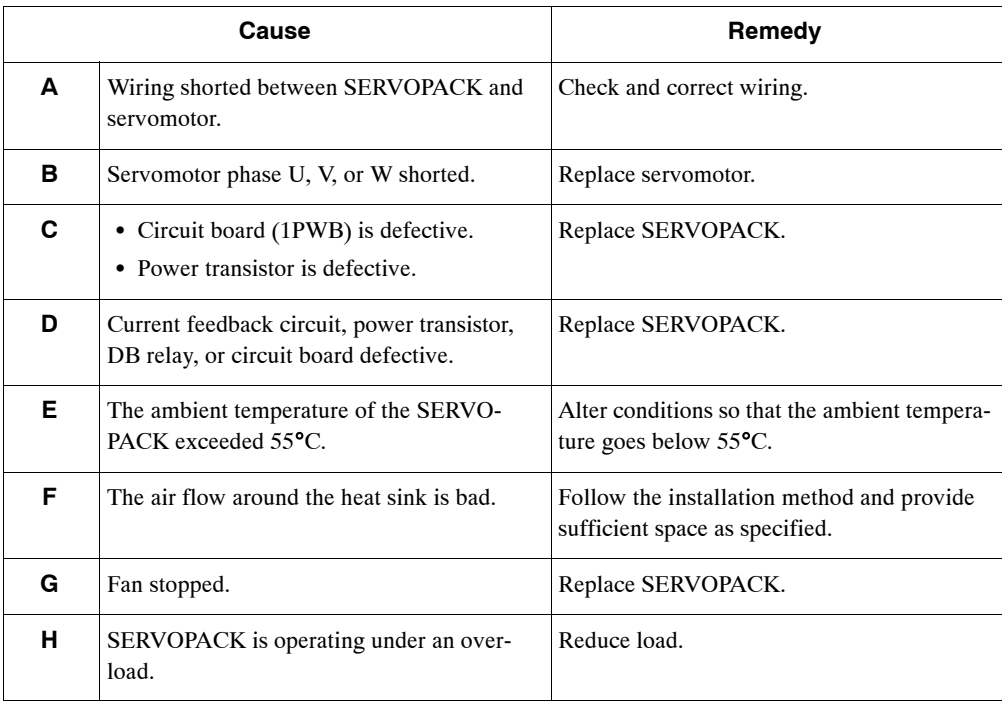

Note: E to H can occur with all 400-V SERVOPACK models and 200-V SERVOPACK models for 1.5 to 5 kW.

# **A.30**

A.30: Regenerative Error Detected

# **Display and Outputs**

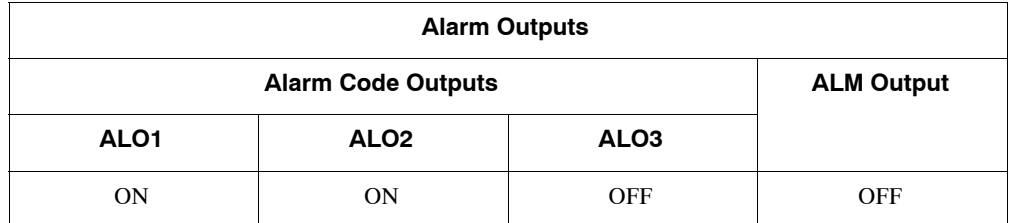

Note: OFF: Output transistor is OFF (alarm state). ON: Output transistor is ON.

# **Status and Remedy for Alarm**

circuit power ON

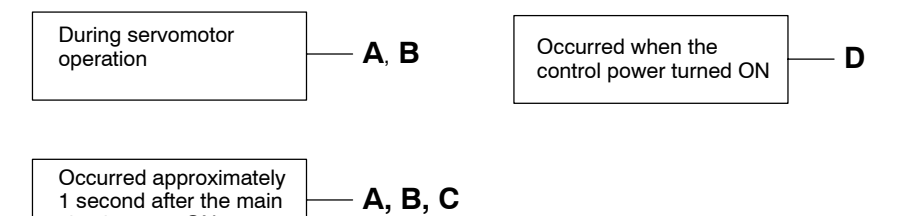

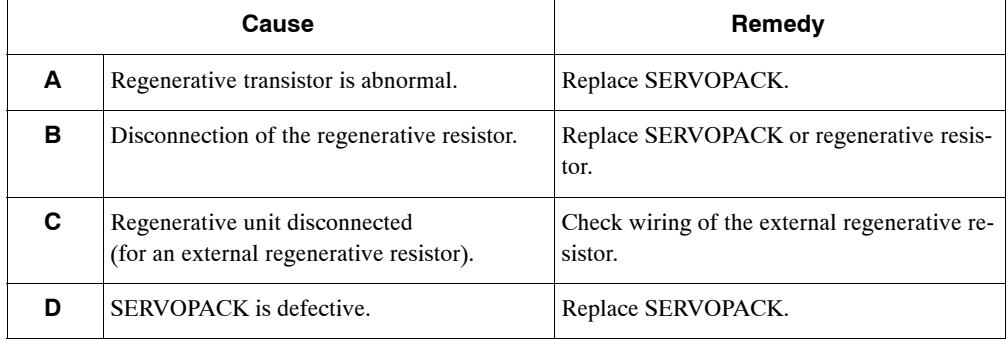

# ■ A.32

A.32: Regenerative Overload

# **Display and Outputs**

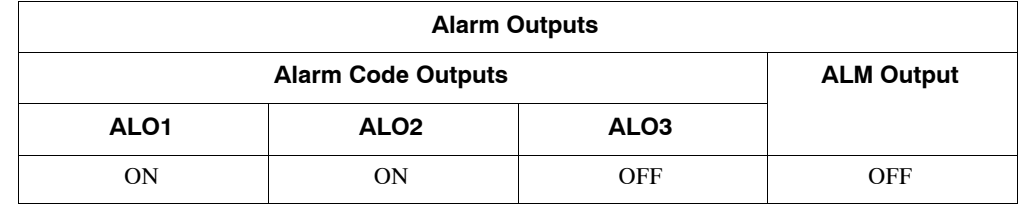

Note: OFF: Output transistor is OFF (alarm state). ON: Output transistor is ON.

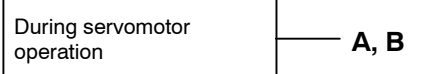

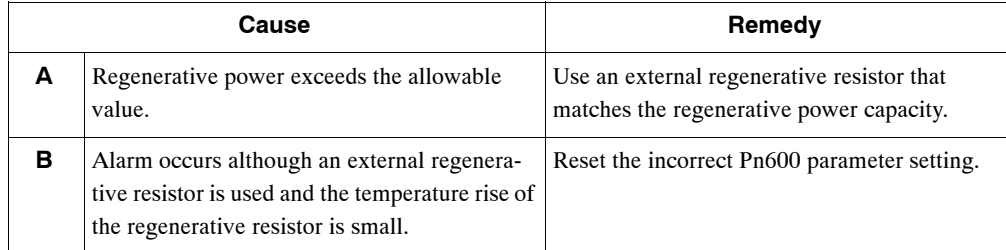

# $\blacksquare$  A.40

A.40: Main Circuit DC Voltage Error Detected: overvoltage

# **Display and Outputs**

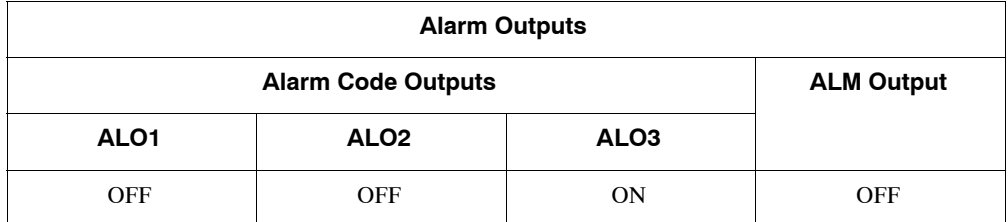

Note: OFF: Output transistor is OFF (alarm state). ON: Output transistor is ON.

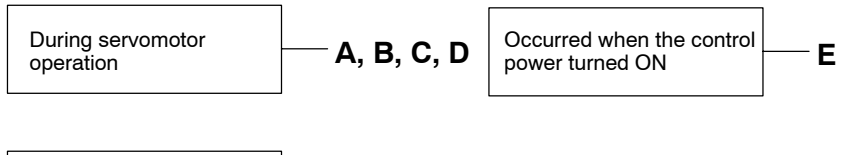

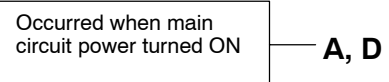

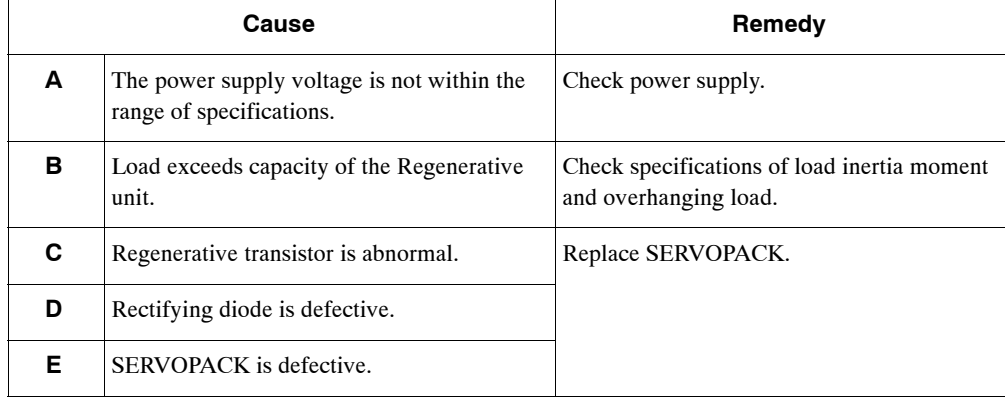

# **A.41**

A.41: Main Circuit Voltage Error Detected: Undervoltage

# **Display and Outputs**

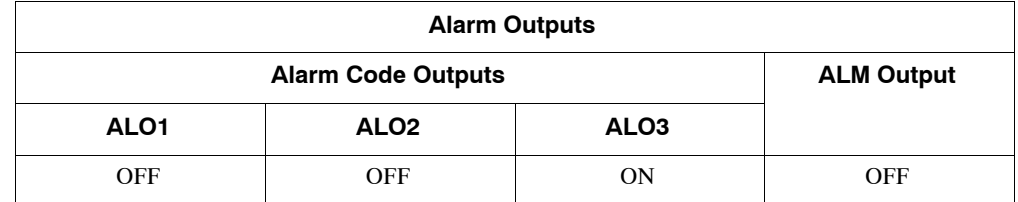

Note: OFF: Output transistor is OFF (alarm state). ON: Output transistor is ON.

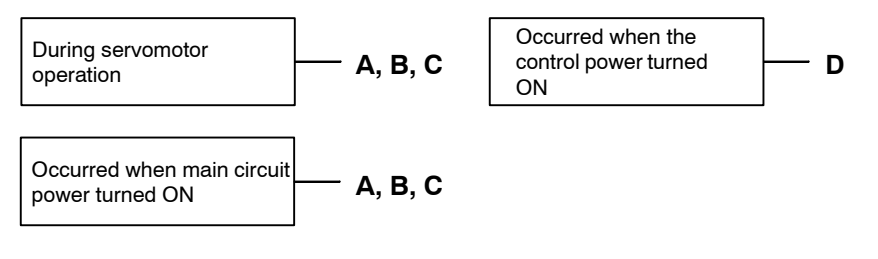

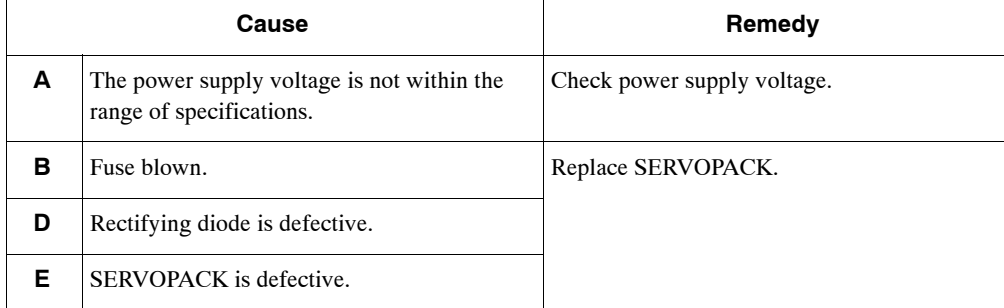

# **A.51**

A.51: Overspeed

# **Display and Outputs**

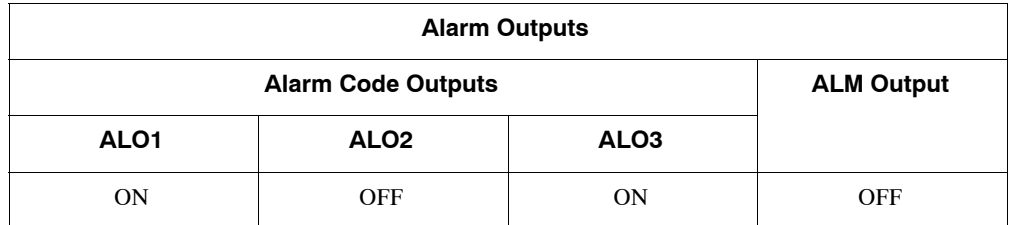

Note: OFF: Output transistor is OFF (alarm state). ON: Output transistor is ON.

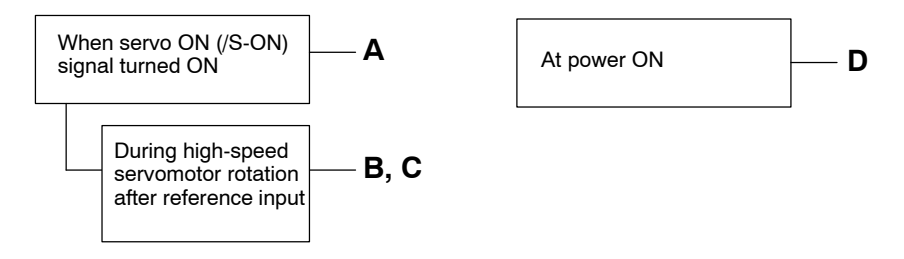

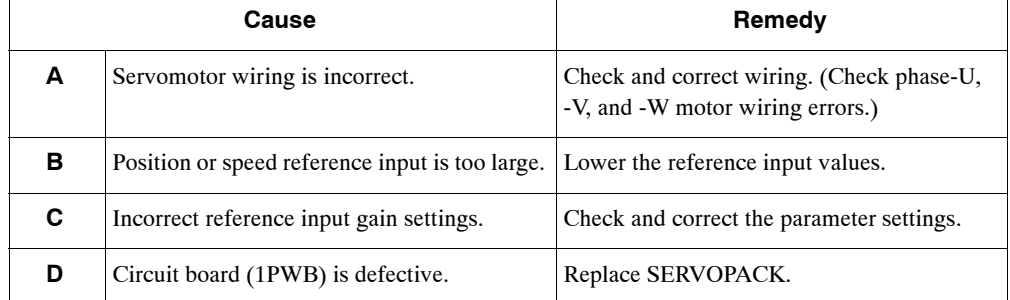

# ■ A.71

A.71: Overload: Instantaneous Maximum Load

The alarm output, the status when LEDs are lit, and the remedy procedure are identical to those of A.72 below.

# ■ A.72

A.72: Overload: Continuous Maximum Load

# **Display and Outputs**

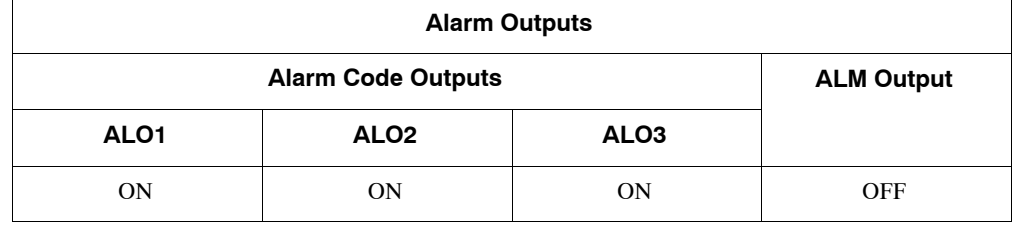

Note: OFF: Output transistor is OFF (alarm state). ON: Output transistor is ON.

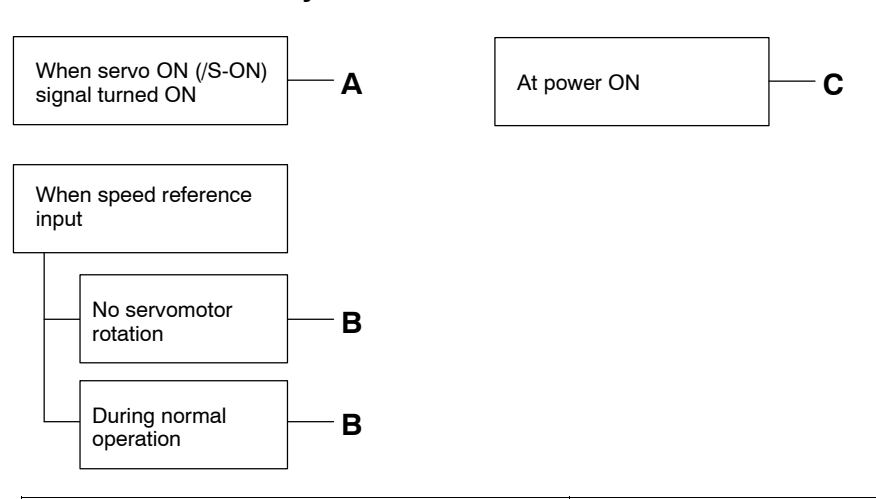

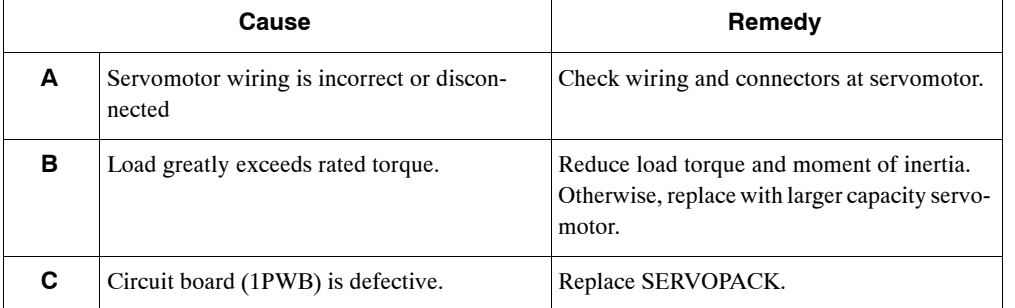

# ■ A.73

A.73: Dynamic Brake Overload

# **Display and Outputs**

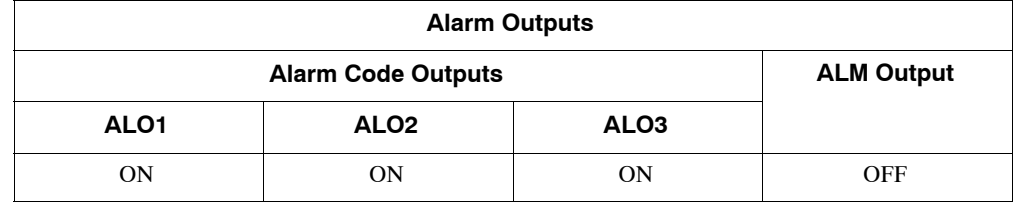

Note: OFF: Output transistor is OFF (alarm state). ON: Output transistor is ON.

## **Status and Remedy for Alarm**

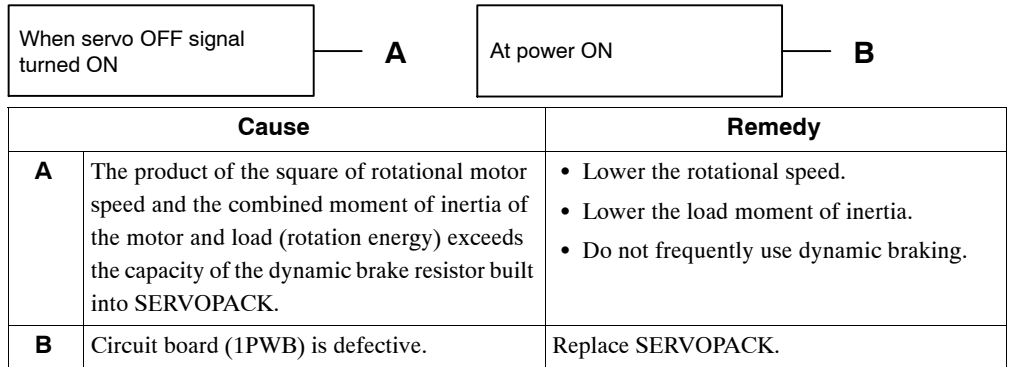

# **A.74**

A.74: Overload of Surge Current Limit Resistor

# **Display and Outputs**

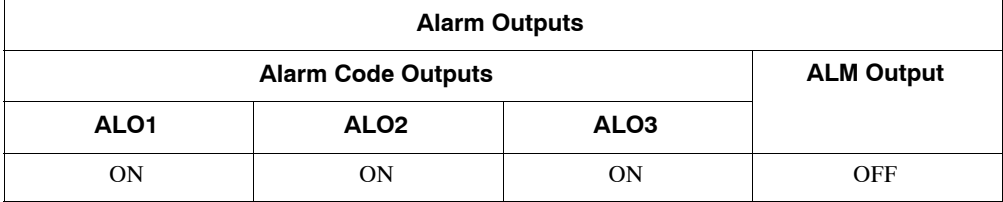

Note: OFF: Output transistor is OFF (alarm state). ON: Output transistor is ON.

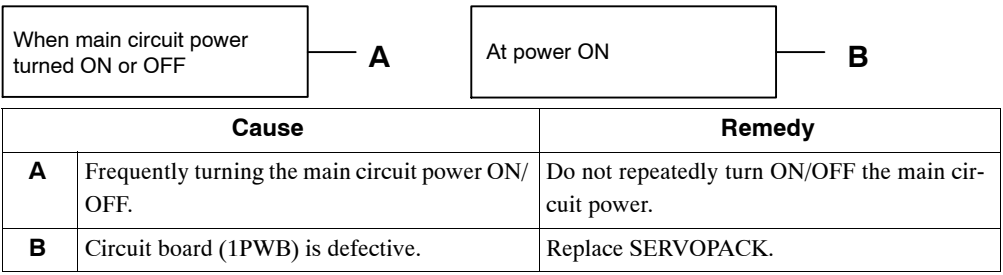

# ■ A.7A

A.7A: Heat Sink Overheated

# **Display and Outputs**

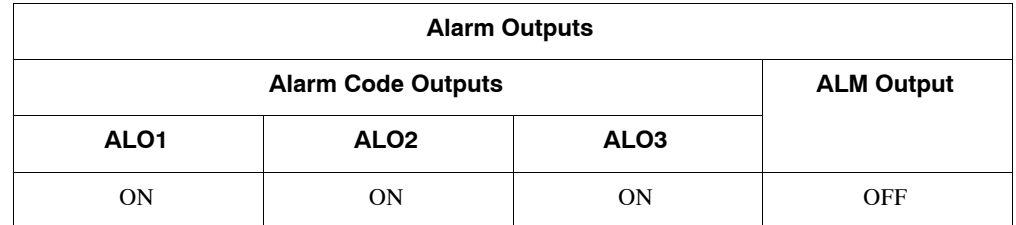

Note: OFF: Output transistor is OFF (alarm state). ON: Output transistor is ON.

# **Status and Remedy for Alarm**

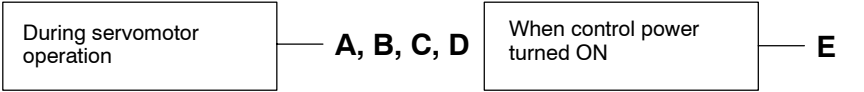

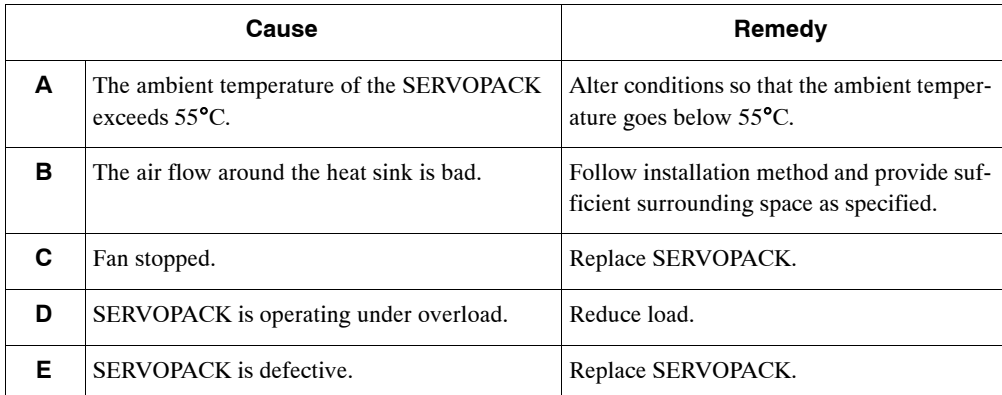

Note: This alarm display tends to occur only with a SERVOPACK of 30 W to 1,000 W.

A.81: Absolute Encoder Backup Error

# **Display and Outputs**

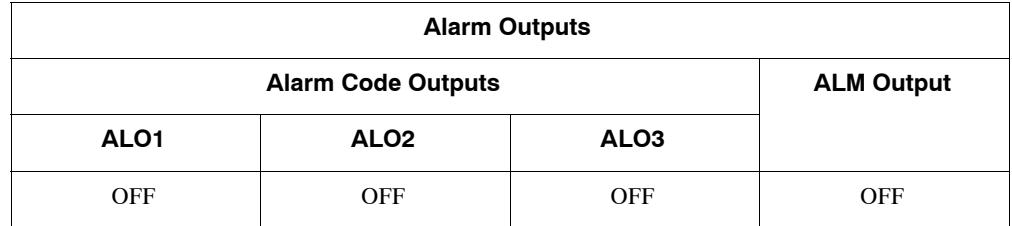

Note: OFF: Output transistor is OFF (alarm state).

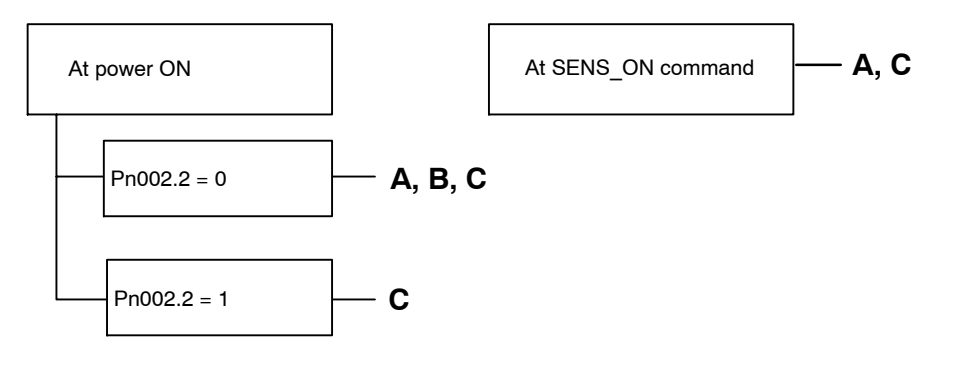

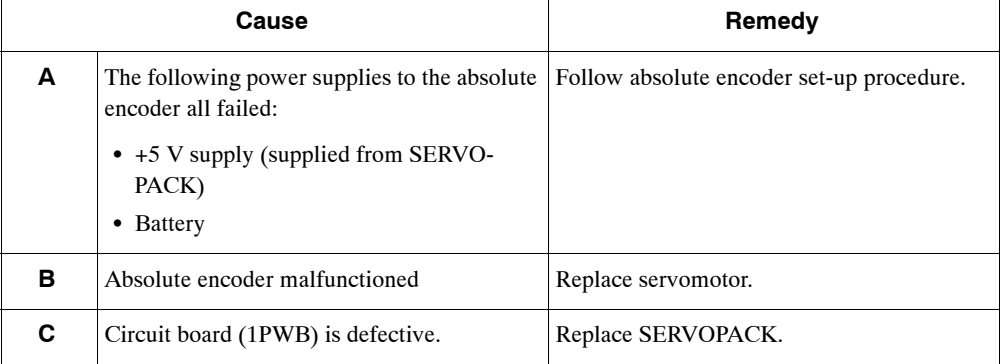

A.82: Absolute Encoder Checksum Error

# **Display and Outputs**

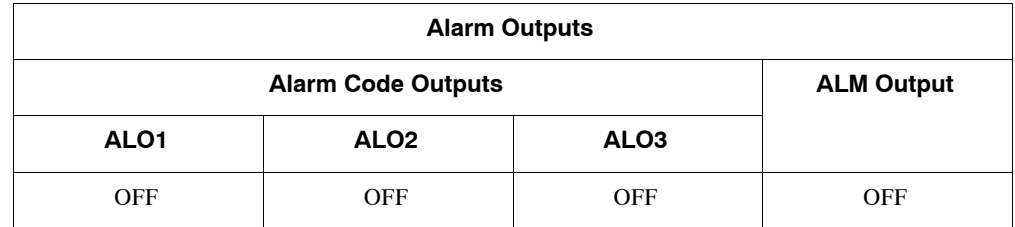

Note: OFF: Output transistor is OFF (alarm state).

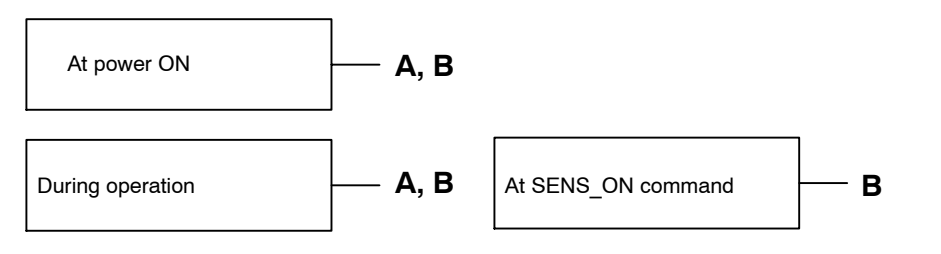

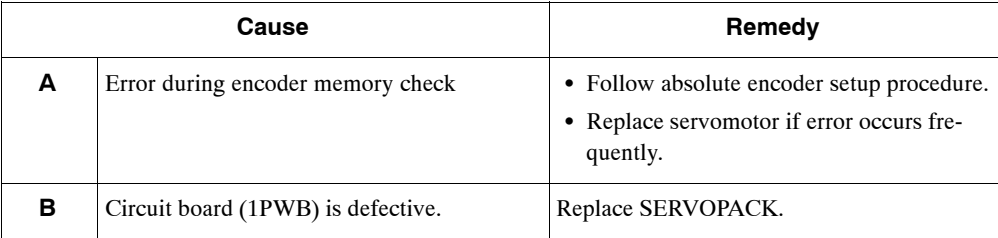

A.83: Absolute Encoder Battery Error

# **Display and Outputs**

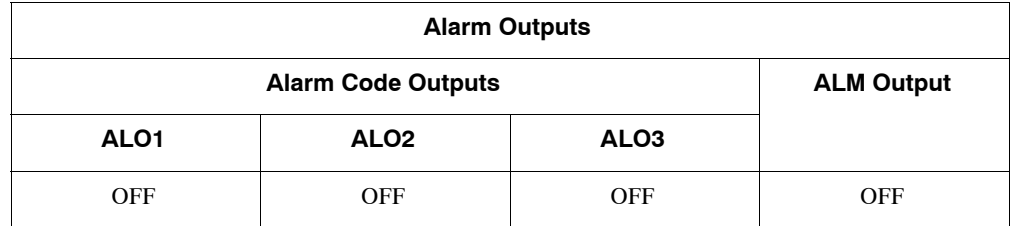

Note: OFF: Output transistor is OFF (alarm state).

# **Status and Remedy for Alarm**

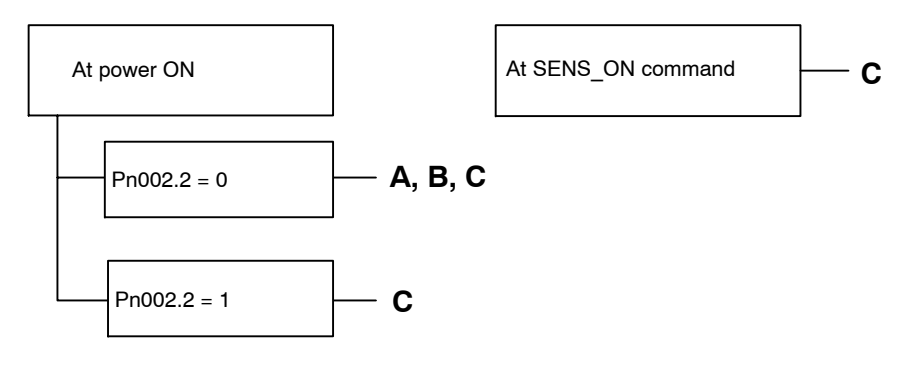

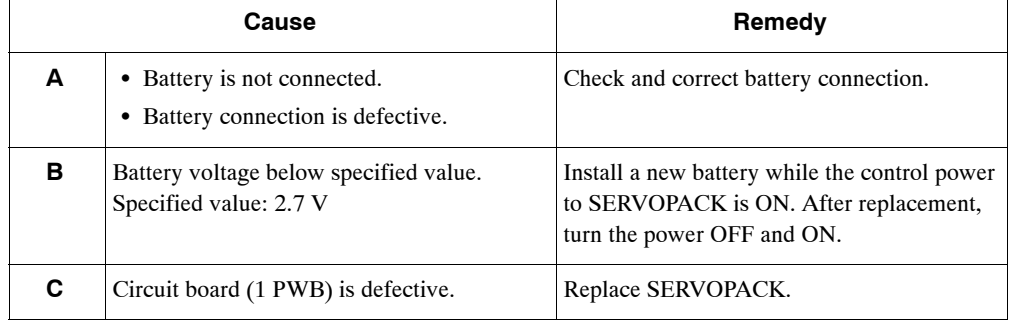

Note: No alarm will occur at the SERVOPACK if the battery error occurs during operation.

A.84: Encoder Data Error

# **Display and Outputs**

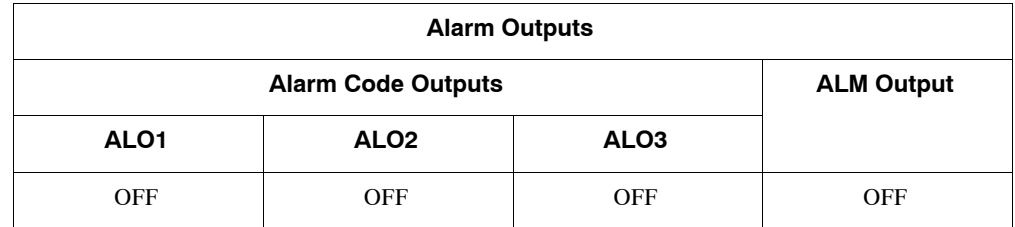

Note: OFF: Output transistor is OFF (alarm state).

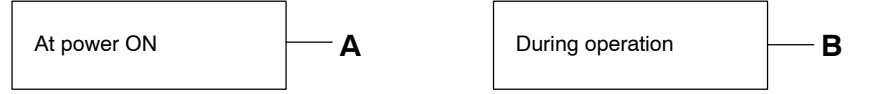

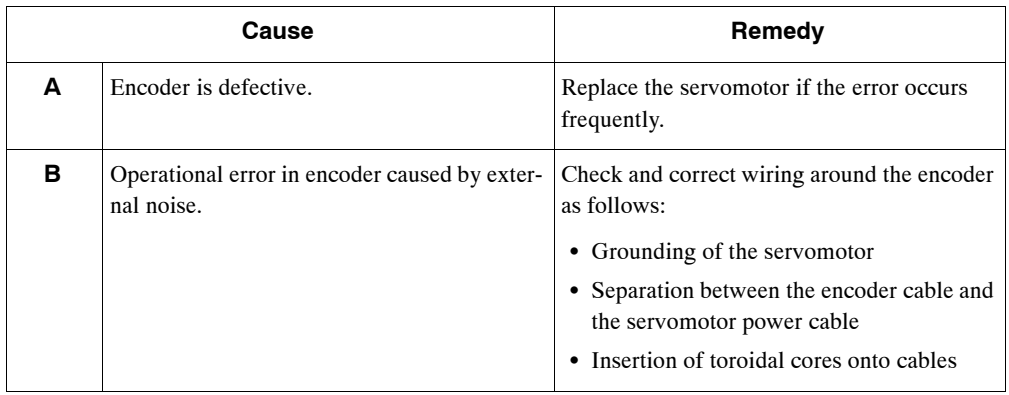

A.85: Absolute Encoder Overspeed

# **Display and Outputs**

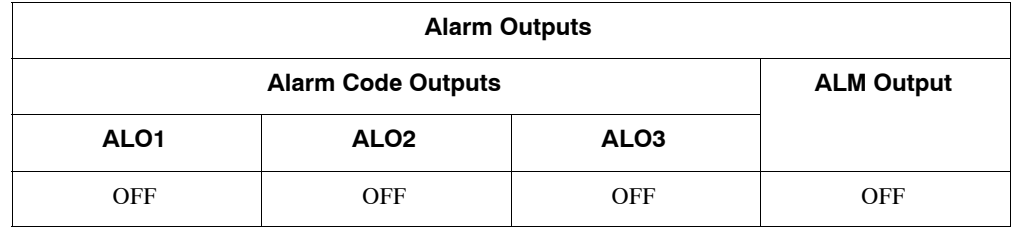

Note: OFF: Output transistor is OFF (alarm state).

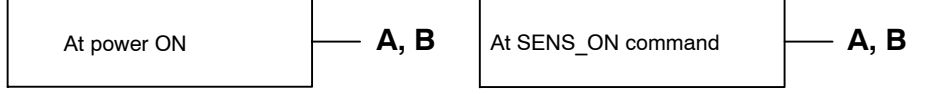

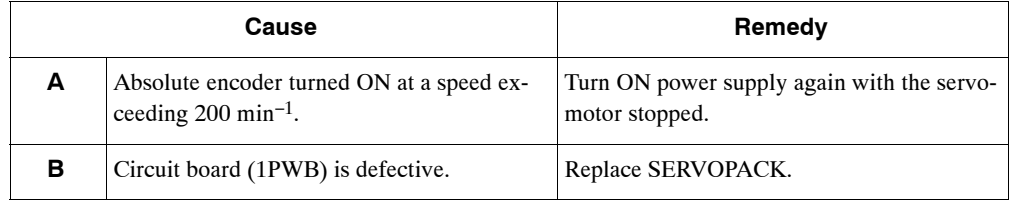

A.86: Absolute Encoder Overheated

# **Display and Outputs**

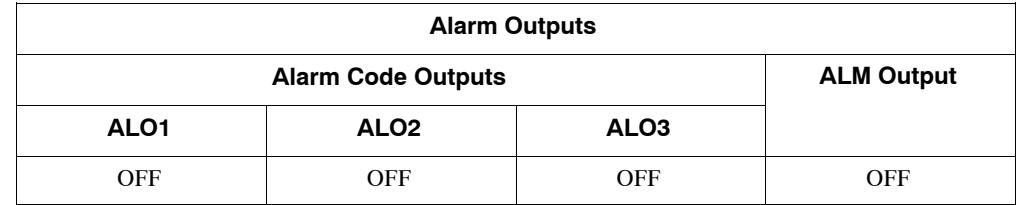

Note: OFF: Output transistor is OFF (alarm state).

#### **Status and Remedy for Alarm**

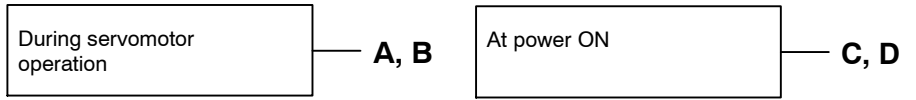

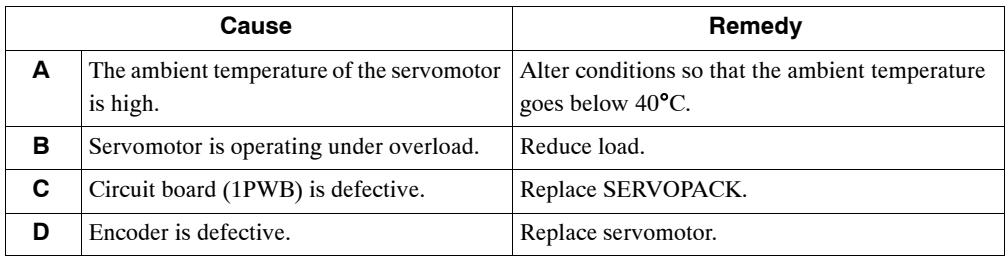

# $A.94$

A.94: Parameter Setting Error

# **Display and Outputs**

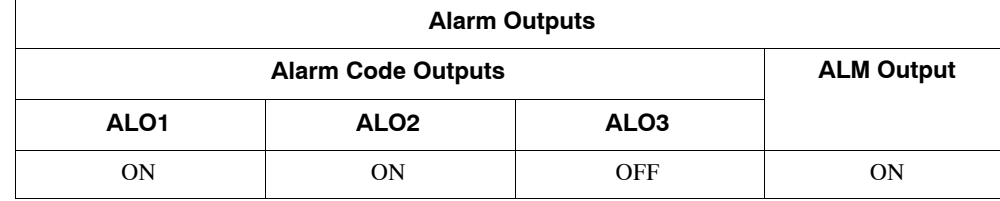

Note: OFF: Output transistor is OFF (alarm state). ON: Output transistor is ON.

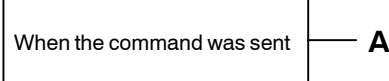

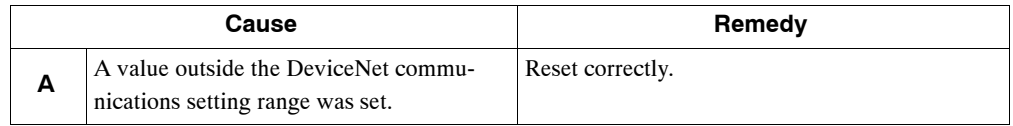

A.95: Command Error

# **Display and Outputs**

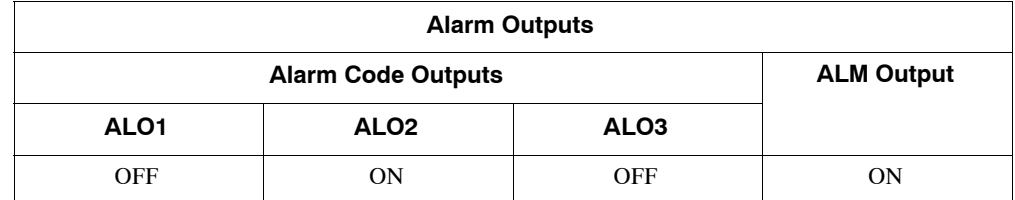

Note: OFF: Output transistor is OFF (alarm state). ON: Output transistor is ON.

# **Status and Remedy for Alarm**

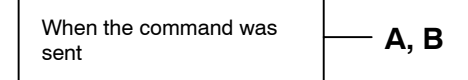

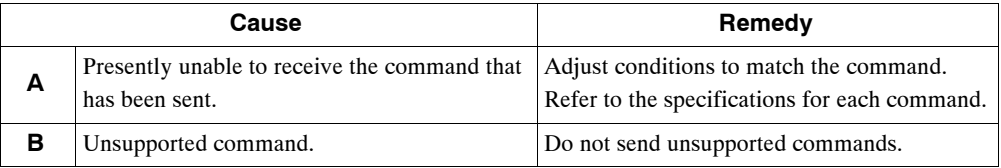

# ■ A.96

A.96: DeviceNet Communications Warning

## **Display and Outputs**

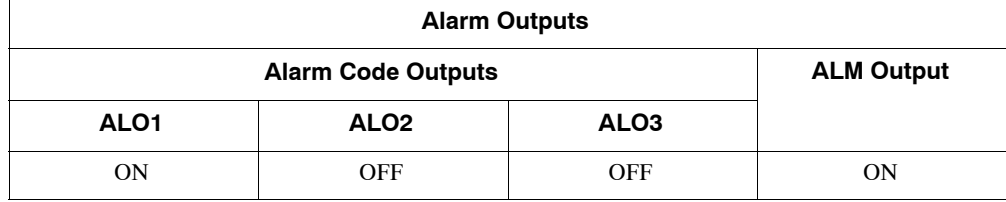

Note: OFF: Output transistor is OFF (alarm state). ON: Output transistor is ON.

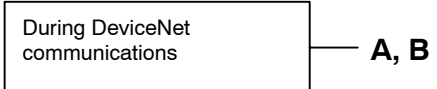

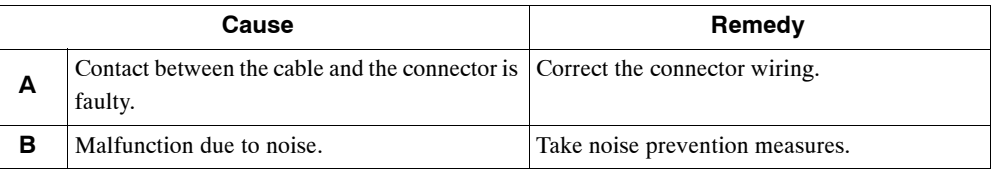

A.98: Main Power OFF

# **Display and Outputs**

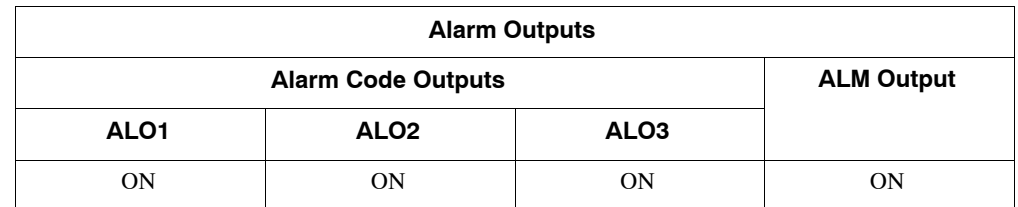

Note: OFF: Output transistor is OFF (alarm state). ON: Output transistor is ON.

# **Status and Remedy for Alarm**

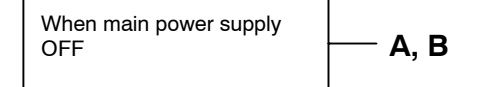

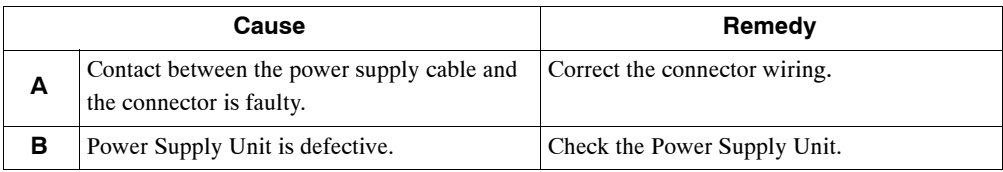

# ■ A.9A

A.9A: Not Completed within the Time Set in Pn851

# **Display and Outputs**

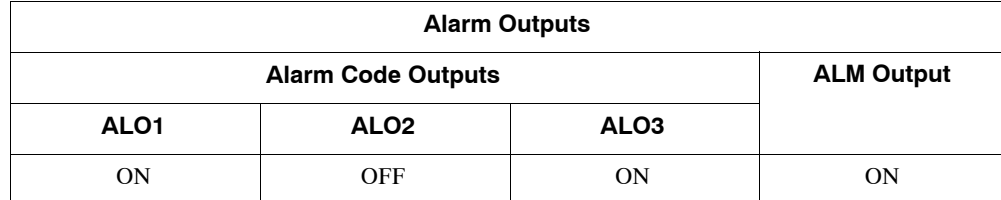

Note: OFF: Output transistor is OFF (alarm state). ON: Output transistor is ON.

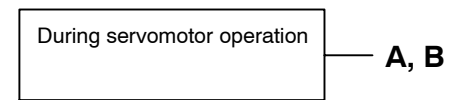

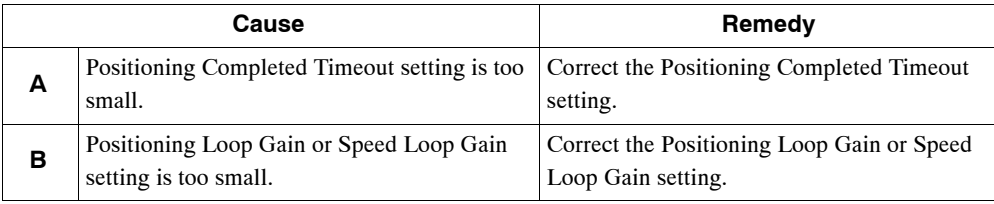

# ■ A.b1

A.b1: Reference Speed Input Read Error

# **Display and Outputs**

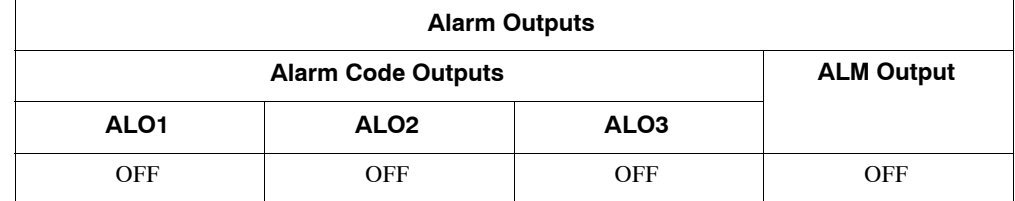

Note: OFF: Output transistor is OFF (alarm state).

# **Status and Remedy for Alarm**

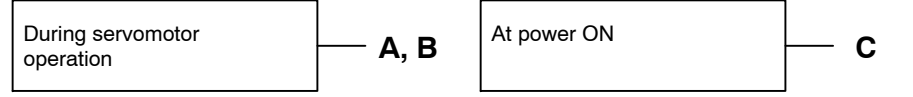

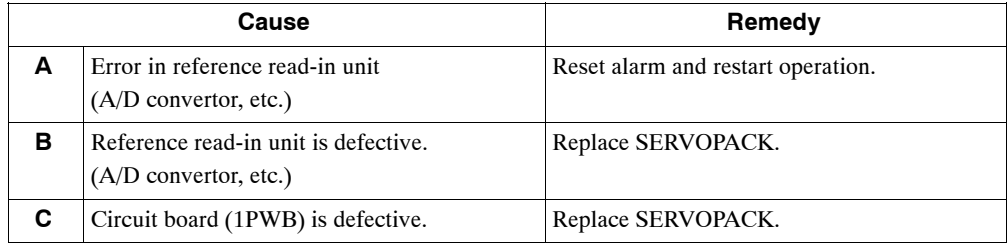

# ■ A.b6

A.b6: Communications LSI Error

# **Display and Outputs**

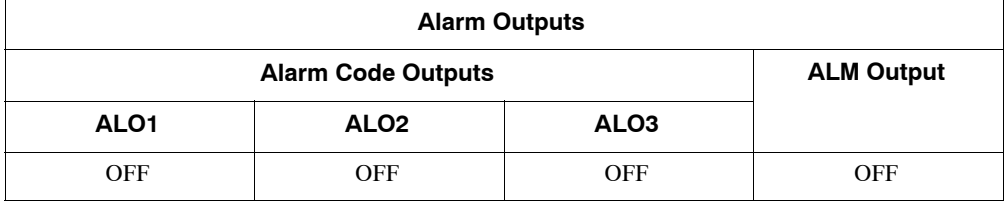

Note: OFF: Output transistor is OFF (alarm state).

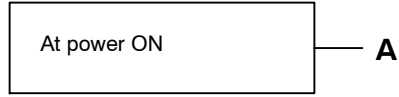

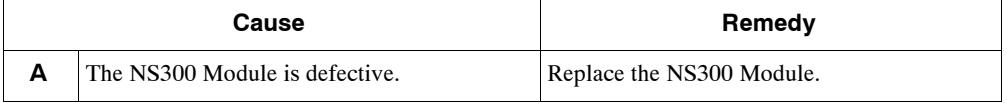
#### ■ A.C6

A.C6: Fully-closed Encoder Phase-A, -B Disconnection

#### **Display and Outputs**

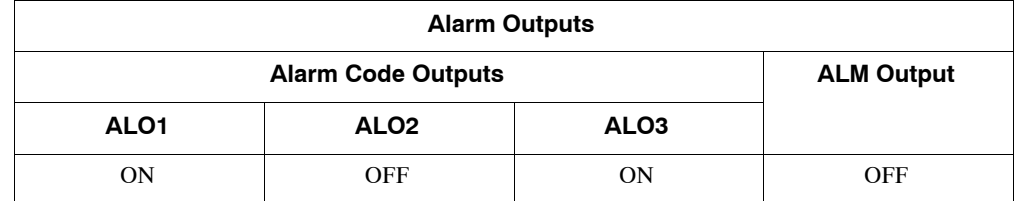

Note: OFF: Output transistor is OFF (alarm state). ON: Output transistor is ON.

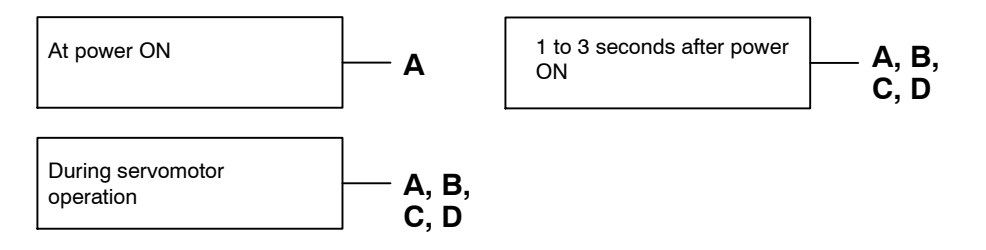

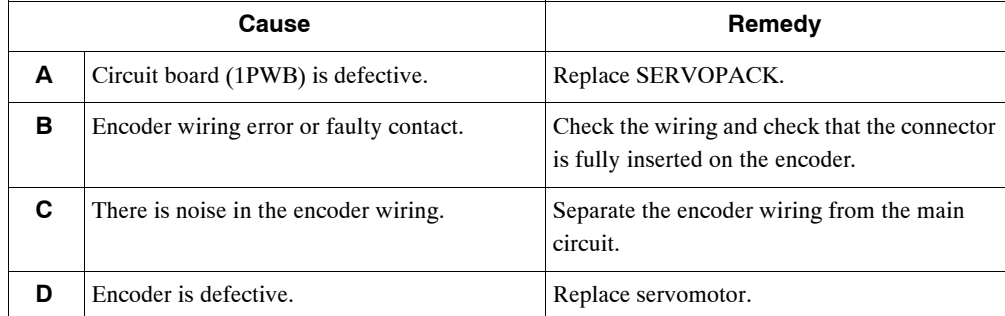

#### ■ A.C7

A.C7: Fully-closed Encoder Phase-C Disconnection

#### **Display and Outputs**

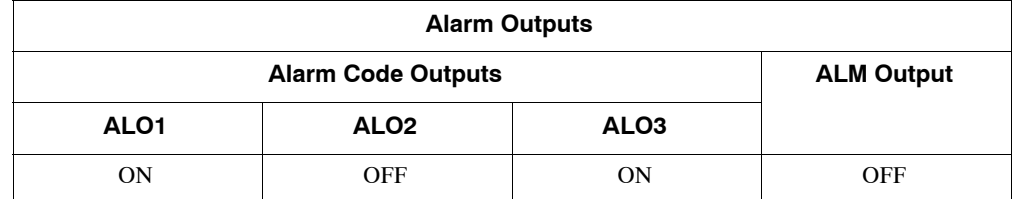

Note: OFF: Output transistor is OFF (alarm state). ON: Output transistor is ON.

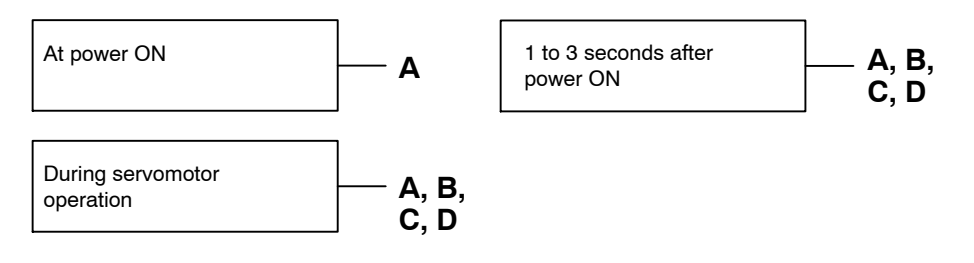

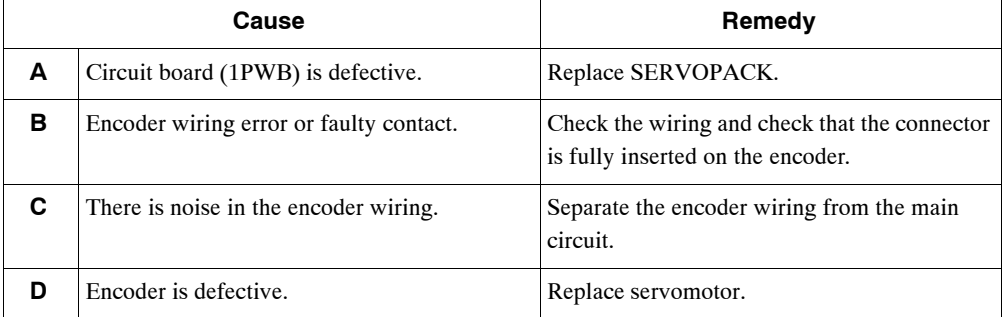

#### J **A.CC**

A.CC: Multiturn Limit Disagreement.

#### **Display and Outputs**

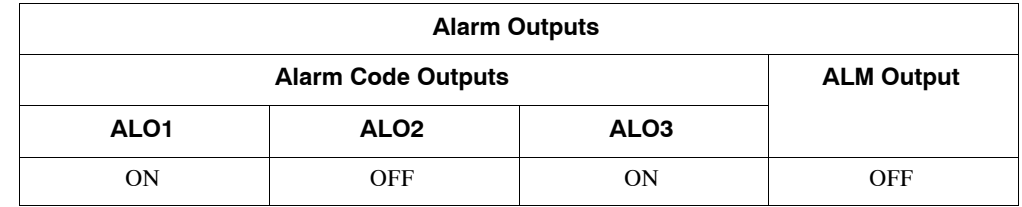

Note: OFF: Output transistor is OFF (alarm state). ON: Output transistor is ON.

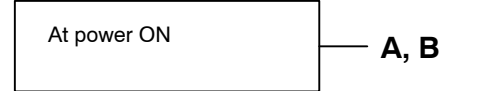

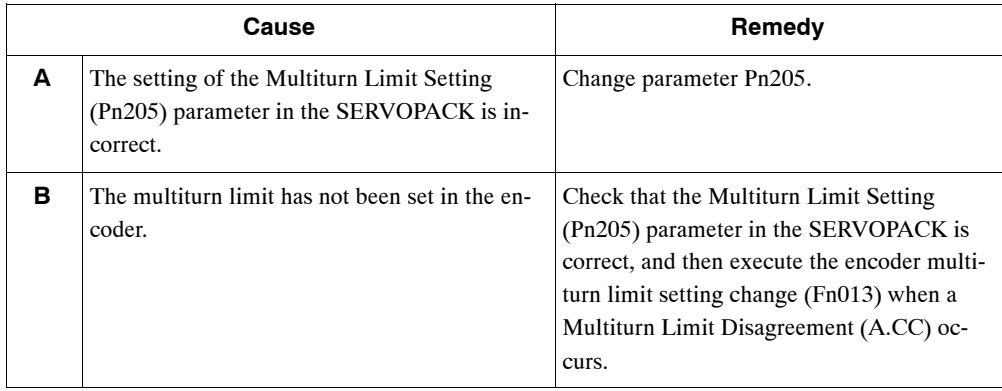

#### ■ A.d0

A.d0: Position Error Pulse Overflow

#### **Display and Outputs**

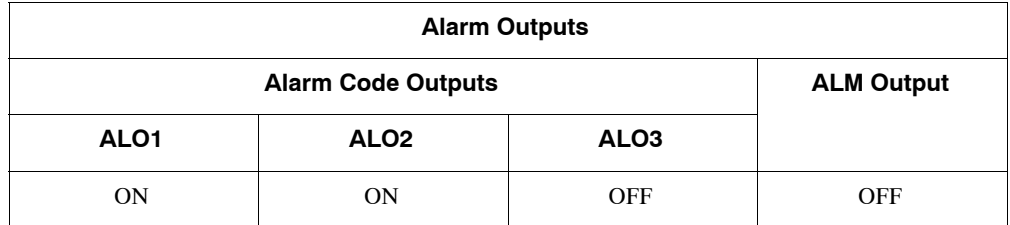

**E**

Note: OFF: Output transistor is OFF (alarm state).ON: Output transistor is ON.

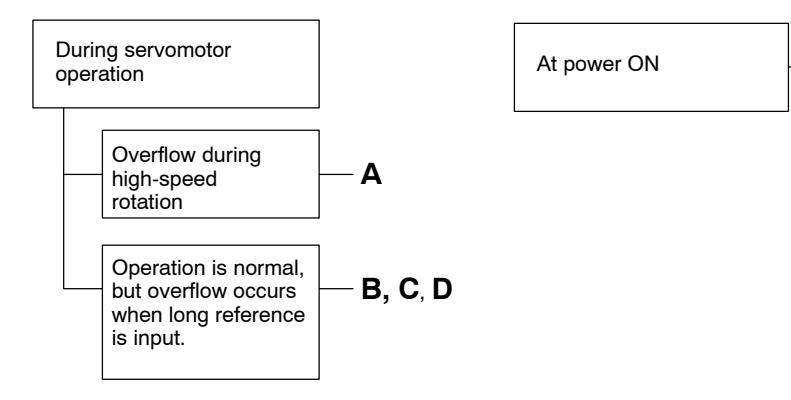

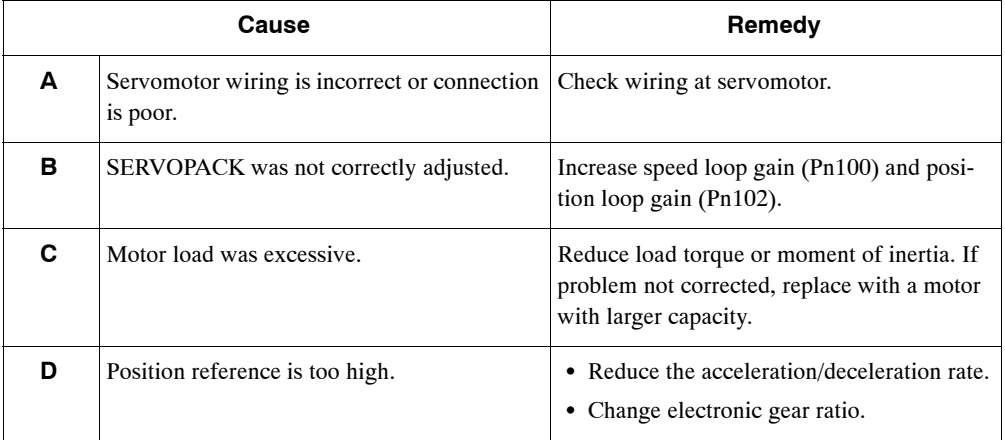

A.E0: No NS300 Module

#### **Display and Outputs**

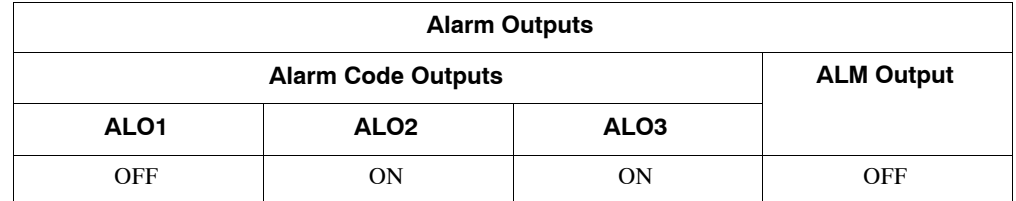

Note: OFF: Output transistor is OFF (alarm state). ON: Output transistor is ON.

#### **Status and Remedy for Alarm**

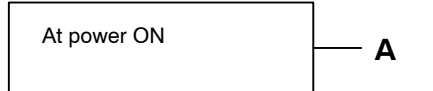

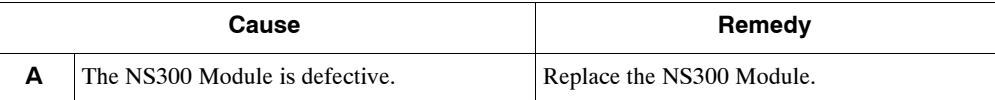

#### ■ A.E1

A.E1: NS300 Module Timeout

#### **Display and Outputs**

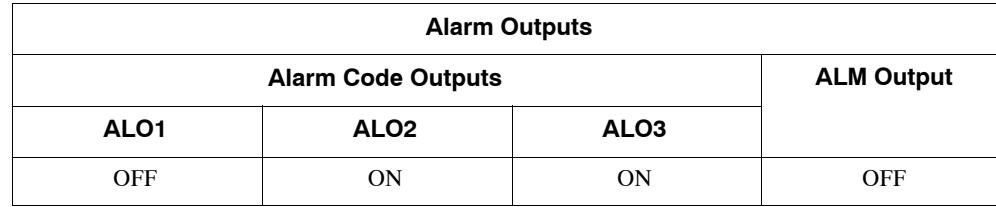

Note: OFF: Output transistor is OFF (alarm state). ON: Output transistor is ON.

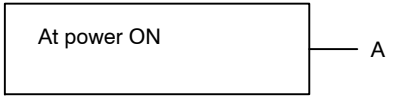

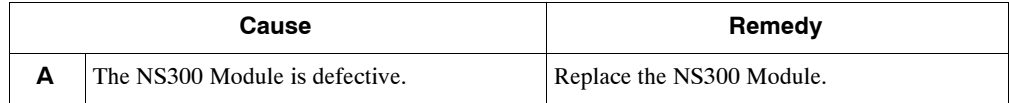

A.E2: Watchdog Counter Error in NS300 Module

#### **Display and Outputs**

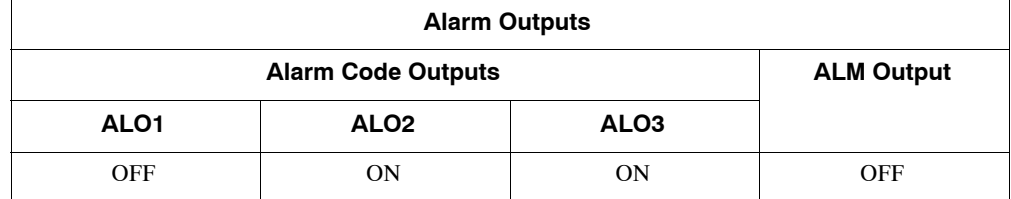

Note: OFF: Output transistor is OFF (alarm state). ON: Output transistor is ON.

#### **Status and Remedy for Alarm**

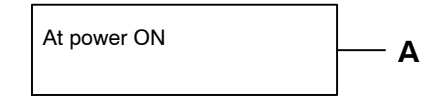

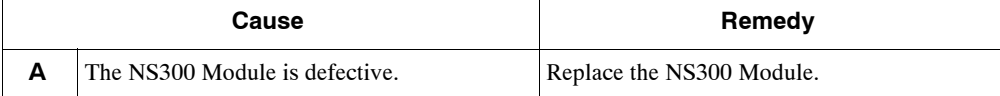

#### J **A.E6**

A.E6: DeviceNet Duplicate MAC ID Error

#### **Display and Outputs**

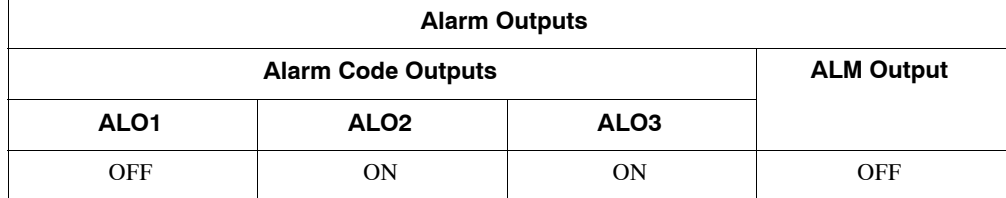

Note: OFF: Output transistor is OFF (alarm state). ON: Output transistor is ON.

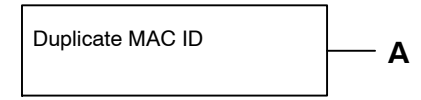

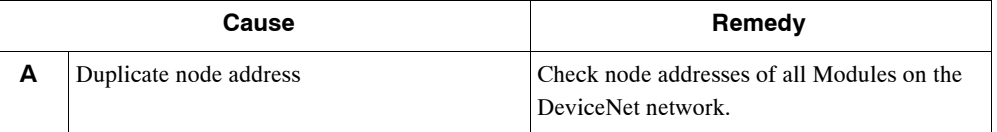

A.E7: NS300 Module Detection Error when SGDH power is ON

A.E7 occurs when the SGDH is used without the NS300 Module after it has been used with the NS300 Module.

#### **Display and Outputs**

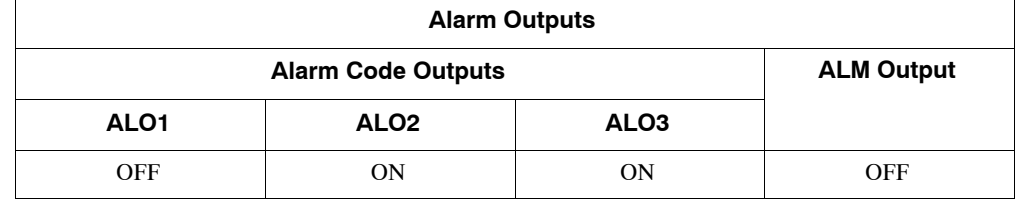

Note: OFF: Output transistor is OFF (alarm state). ON: Output transistor is ON.

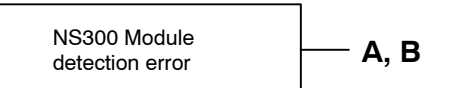

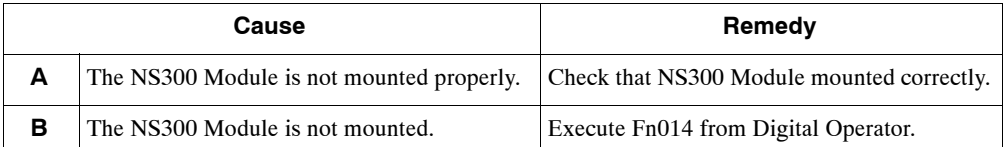

A.E8: Rotary Switch Setting Error on NS300 Module Front Panel

#### **Display and Outputs**

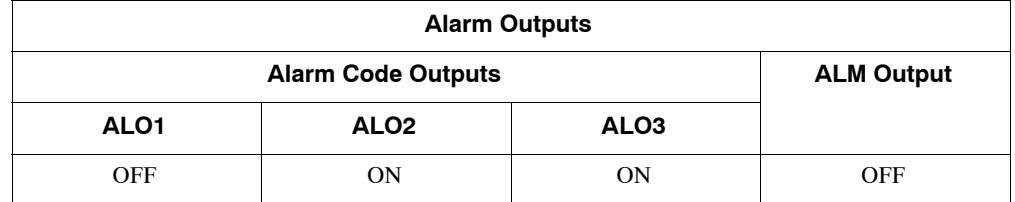

Note: OFF: Output transistor is OFF (alarm state). ON: Output transistor is ON.

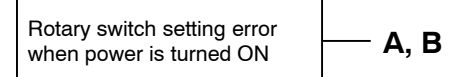

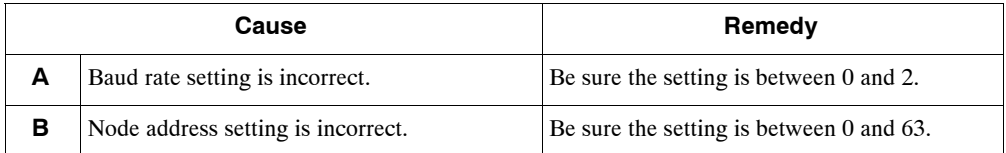

A.E9: DeviceNet BUS-OFF Error

#### **Display and Outputs**

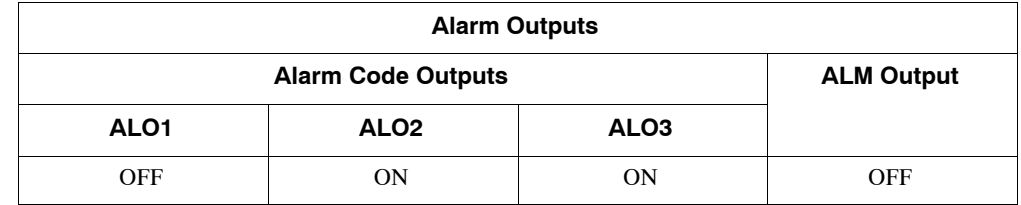

Note: OFF: Output transistor is OFF (alarm state). ON: Output transistor is ON.

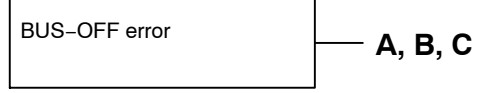

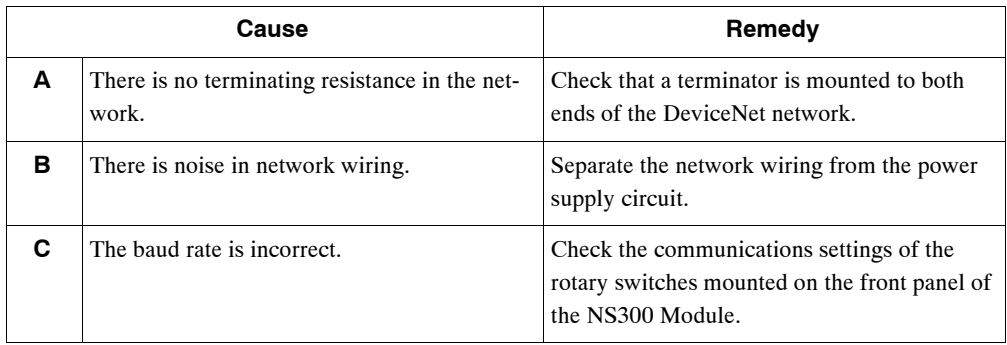

A.EA: SERVOPACK Malfunction

#### **Display and Outputs**

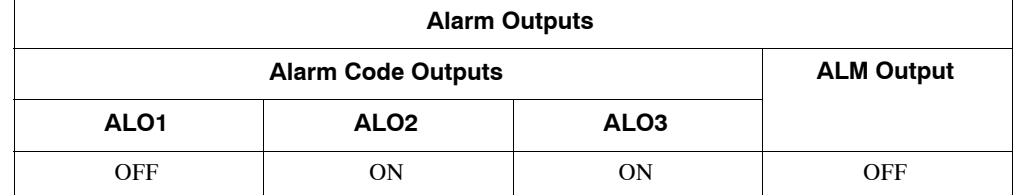

Note: OFF: Output transistor is OFF (alarm state). ON: Output transistor is ON.

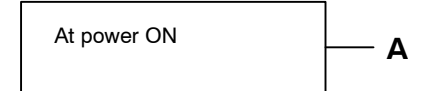

#### **Status and Remedy for Alarm**

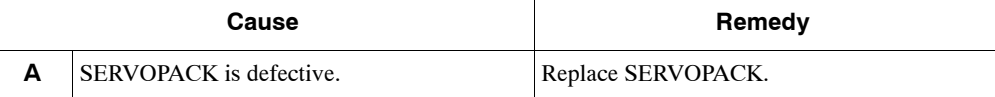

#### ■ A.EB

A.EB: SERVOPACK Initial Access Error

#### **Display and Outputs**

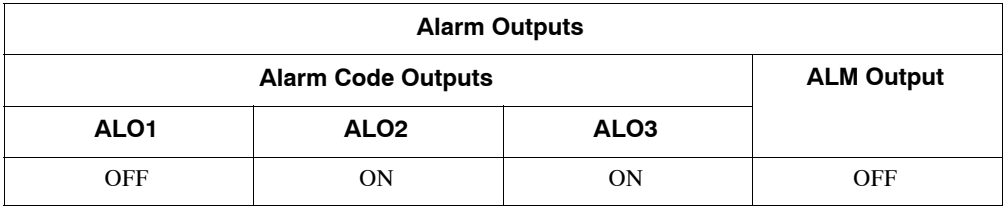

Note: OFF: Output transistor is OFF (alarm state). ON: Output transistor is ON.

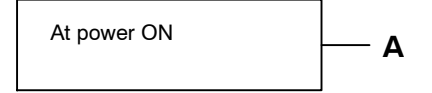

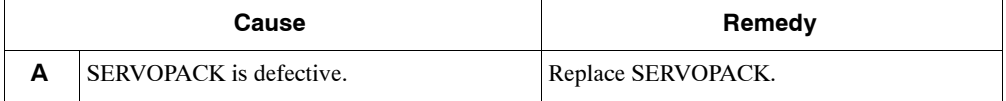

A.EC: SERVOPACK WDC Error

#### **Display and Outputs**

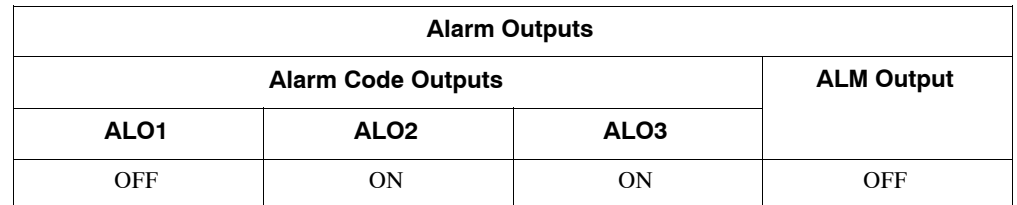

Note: OFF: Output transistor is OFF (alarm state). ON: Output transistor is ON.

#### **Status and Remedy for Alarm**

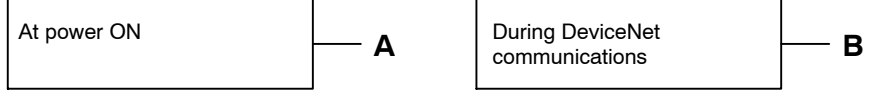

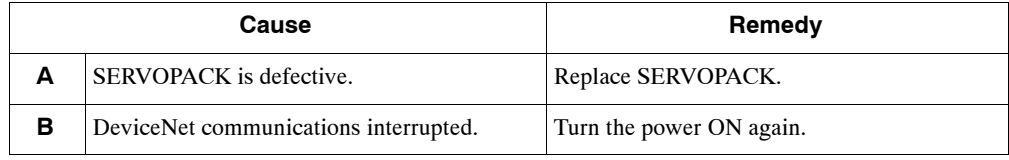

#### J **A.ED**

A.ED: NS300 Module Error

#### **Display and Outputs**

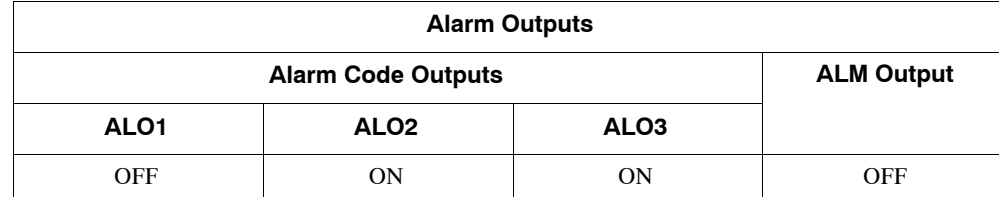

Note: OFF: Output transistor is OFF (alarm state). ON: Output transistor is ON.

#### **Status and Remedy for Alarm**

During DeviceNet During DeviceNet<br>communications **A** 

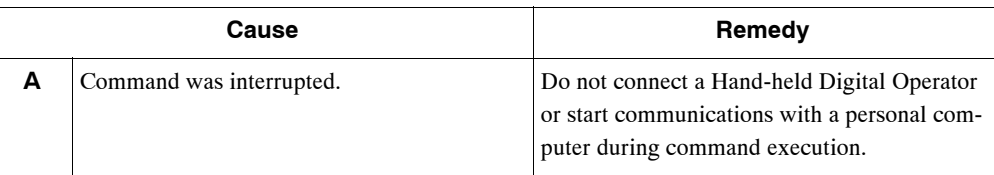

#### **D** CPF00

CPF00: Digital Operator Transmission Error 1 This alarm is not stored in the alarm trace-back function memory.

#### **Display and Outputs**

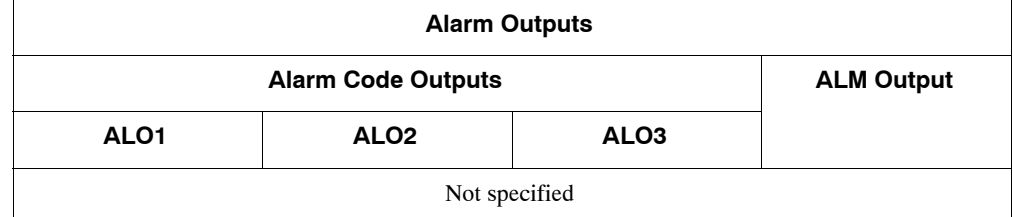

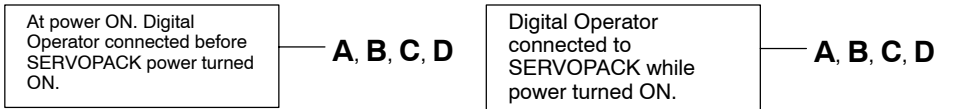

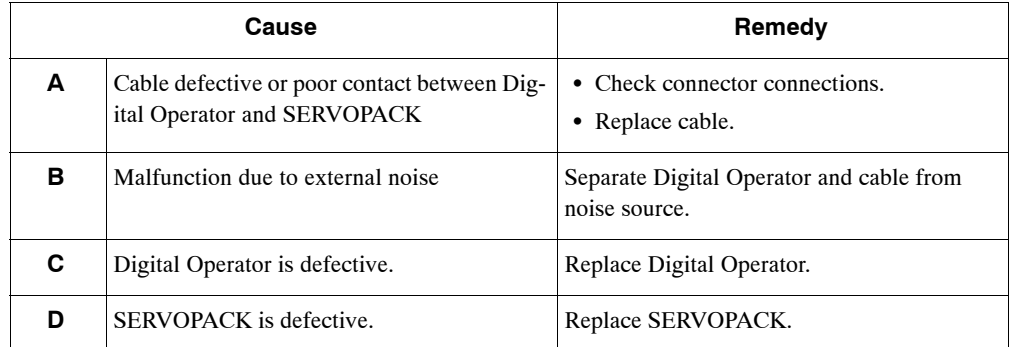

9

#### **D** CPF01

CPF01: Digital Operator Transmission Error 2

This alarm is not stored in the alarm trace-back function memory.

#### **Display and Outputs**

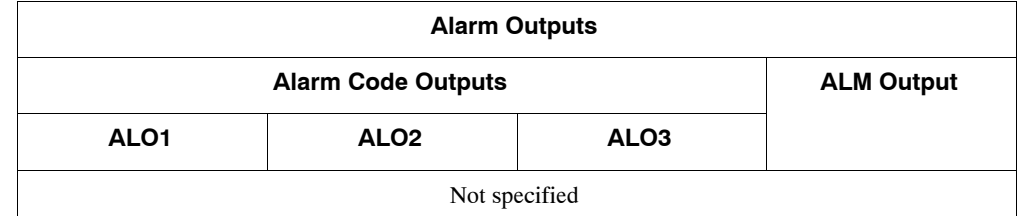

#### **Status and Remedy for Alarm**

During operation  $\qquad \qquad \longrightarrow \mathbf{A}, \mathbf{B}, \mathbf{C}, \mathbf{D}$ 

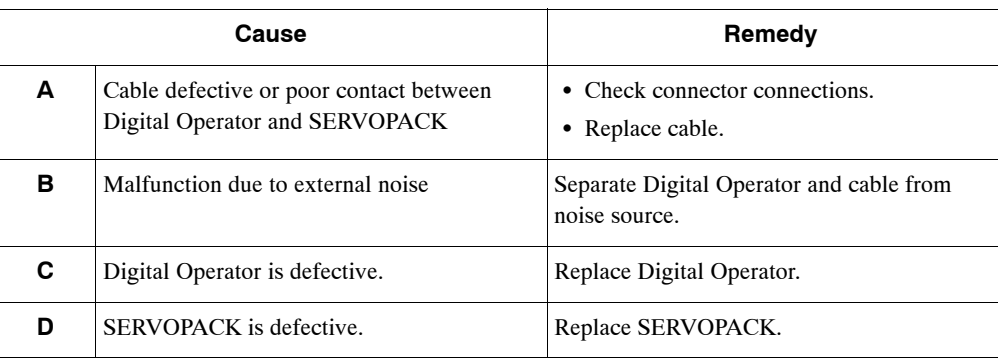

#### J **A.− −**

A.− −: Normal Operation This is not an alarm display.

#### **Display and Outputs**

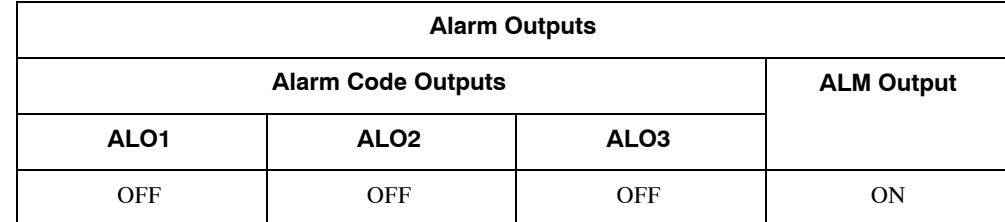

Note: OFF: Output transistor is OFF (alarm state). ON: Output transistor is ON.

### **9.2 Troubleshooting with No Alarm Display**

Refer to the tables below to identify the cause of a problem which causes no alarm display and take the remedy described.

Turn OFF the servo system power supply before commencing the shaded procedures.

Contact your Yaskawa representative if the problem cannot be solved by the described procedures.

| Symptom                                            | Cause                                             | Inspection                                                                      | Remedy                                                     |
|----------------------------------------------------|---------------------------------------------------|---------------------------------------------------------------------------------|------------------------------------------------------------|
| Servomotor does not start.                         | Power not connected                               | Check voltage between power<br>supply terminals.                                | Correct the power circuit.                                 |
|                                                    | Loose connection                                  | Check terminals of connectors<br>(CN1, CN2).                                    | Tighten any loose parts.                                   |
|                                                    | Connector (CN1) external wir-<br>ing incorrect    | Check connector (CN1) exter-<br>nal wiring.                                     | Refer to connection diagram<br>and correct wiring.         |
|                                                    | Servomotor or encoder wiring<br>disconnected      | -                                                                               | Reconnect wiring.                                          |
|                                                    | Overloaded.                                       | Run under no load.                                                              | Reduce load or replace with<br>larger capacity servomotor. |
|                                                    | Encoder type differs from pa-<br>rameter setting. | Check the type of encoder be-<br>ing used.                                      | Set parameter Pn002.2 to the<br>encoder type being used.   |
|                                                    | P-OT and N-OT inputs are<br>turned OFF.           | Refer to $6.3$ .                                                                | Turn P-OT and N-OT input<br>signals ON.                    |
|                                                    | Software limit reached                            | Refer to $4.3.3$ .                                                              | Operate the servomotor within<br>software limits.          |
| Servomotor does not run.                           | Motion commands have not<br>been sent.            | Check using DeviceNet com-<br>munications or the DeviceNet<br>monitor.          | Send the motion commands.                                  |
|                                                    |                                                   |                                                                                 | Send Servo ON command.                                     |
| Servomotor moves instanta-<br>neously, then stops. | Servomotor or encoder wiring<br>incorrect.        |                                                                                 | Refer to Chapter 3 Connectors<br>and correct wiring.       |
| Servomotor speed unstable                          | Wiring connection to motor is<br>defective.       | Check connection of phase-U,<br>-V, and -W power leads encod-<br>er connectors. | Tighten any loose terminals or<br>connectors.              |

**Table 9.1 Troubleshooting Table with No Alarm Display**

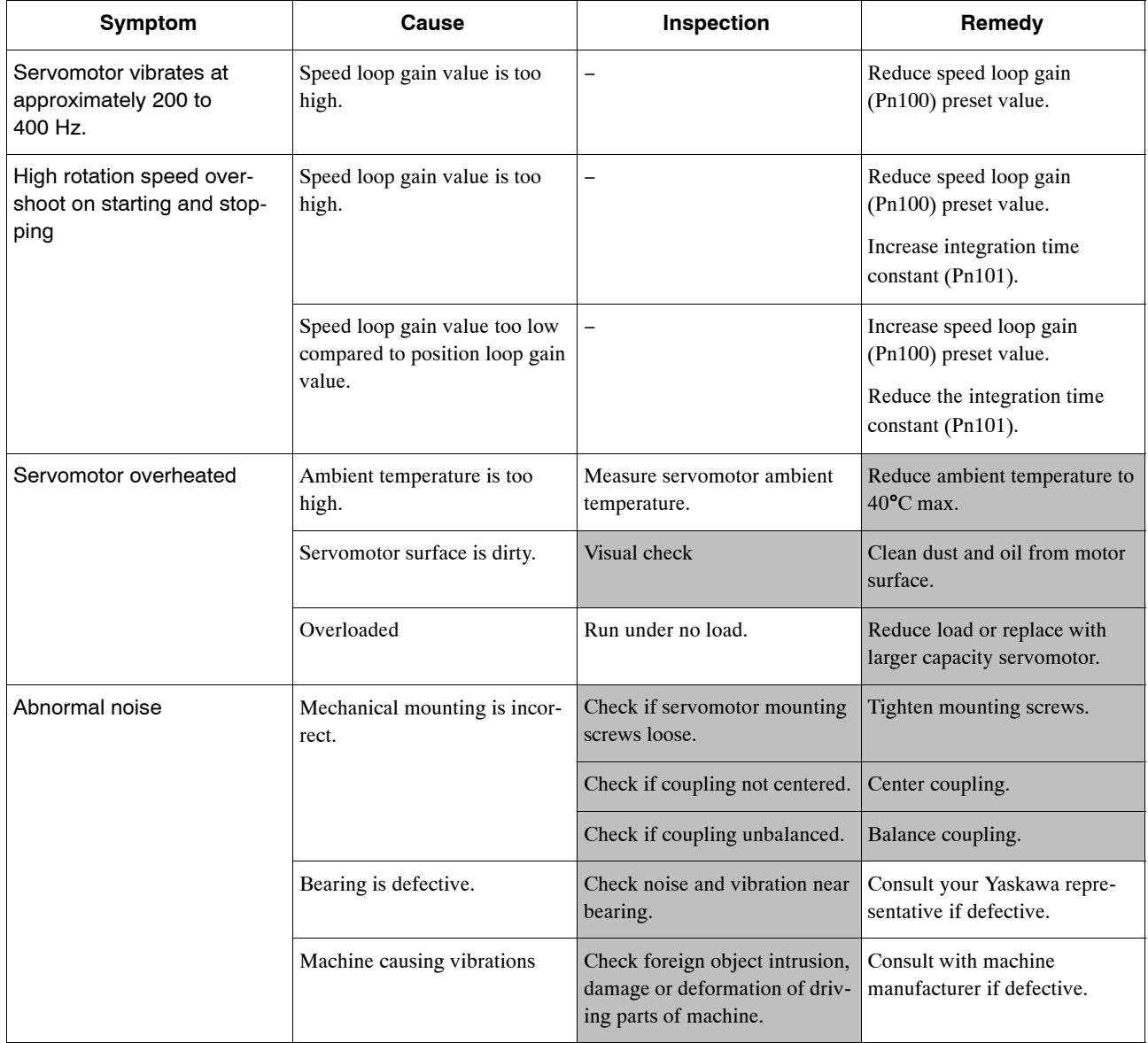

## **9.3 Alarm Display Table**

| <b>Alarm</b><br><b>Display</b> | <b>Alarm Code Out-</b><br>puts |                            | ALM<br>Output   | <b>Alarm Name</b> | <b>Description</b>                                 |                                                                                                    |
|--------------------------------|--------------------------------|----------------------------|-----------------|-------------------|----------------------------------------------------|----------------------------------------------------------------------------------------------------|
|                                | <b>ALO</b><br>1                | <b>ALO</b><br>$\mathbf{2}$ | <b>ALO</b><br>3 |                   |                                                    |                                                                                                    |
| A.02                           | <b>OFF</b>                     | <b>OFF</b>                 | <b>OFF</b>      | <b>OFF</b>        | Parameter Breakdown <sup>*2</sup>                  | EEPROM data of SERVOPACK is abnormal.                                                                                  |
| A.03                           |                                |                            |                 |                   | Main Circuit Encoder Error                         | Detection data for power circuit is abnormal.                                                                          |
| A.04                           |                                |                            |                 |                   | Parameter Setting Error*2                          | The parameter setting is out of the allowable set-<br>ting range.                                                      |
| A.05                           |                                |                            |                 |                   | <b>Combination Error</b>                           | SERVOPACK and servomotor capacities do not<br>match each other.                                                        |
| A.10                           | ON                             | <b>OFF</b>                 | <b>OFF</b>      | <b>OFF</b>        | Overcurrent or Heat Sink<br>Overheated*2           | An overcurrent flowed through the IGBT.<br>Heat sink of SERVOPACK was overheated.                                      |
| A.30                           | ON                             | ON                         | <b>OFF</b>      | <b>OFF</b>        | <b>Regeneration Error</b>                          | • Regenerative resistor is defective.<br>• Regenerative transistor is defective.                                       |
| A.32                           |                                |                            |                 |                   | Regenerative Overload                              | Regenerative energy exceeds regenerative resistor<br>capacity.                                                         |
| A.40                           | <b>OFF</b>                     | <b>OFF</b>                 | ON              | <b>OFF</b>        | Overvoltage *3                                     | Main circuit DC voltage is excessively high.                                                                           |
| A.41                           |                                |                            |                 |                   | Undervoltage *3                                    | Main circuit DC voltage is excessively low.                                                                            |
| A.51                           | <b>ON</b>                      | <b>OFF</b>                 | <b>ON</b>       | <b>OFF</b>        | Overspeed                                          | Rotational speed of the motor is excessively high.                                                                     |
| A.71                           | <b>ON</b>                      | <b>ON</b>                  | ON              | <b>OFF</b>        | Overload for Instantaneous<br>Maximum Load         | The motor was operating for several seconds to<br>several tens of seconds under a torque largely<br>exceeding ratings. |
| A.72                           |                                |                            |                 |                   | Overload for Continuous Maxi-<br>mum Load          | The motor was operating continuously under a<br>torque largely exceeding rating.                                       |
| A.73                           |                                |                            |                 |                   | Dynamic Brake Overload                             | When the dynamic brake was applied, rotational<br>energy exceeded the capacity of dynamic brake<br>resistor.           |
| A.74                           |                                |                            |                 |                   | Overload of Surge Current<br><b>Limit Resistor</b> | The main circuit power was frequently turned<br>ON and OFF.                                                            |
| A.7A                           |                                |                            |                 |                   | Heat Sink Overheated <sup>*1</sup>                 | The heat sink of SERVOPACK is overheated.                                                                              |

**Table 9.2 Alarm Display Table**

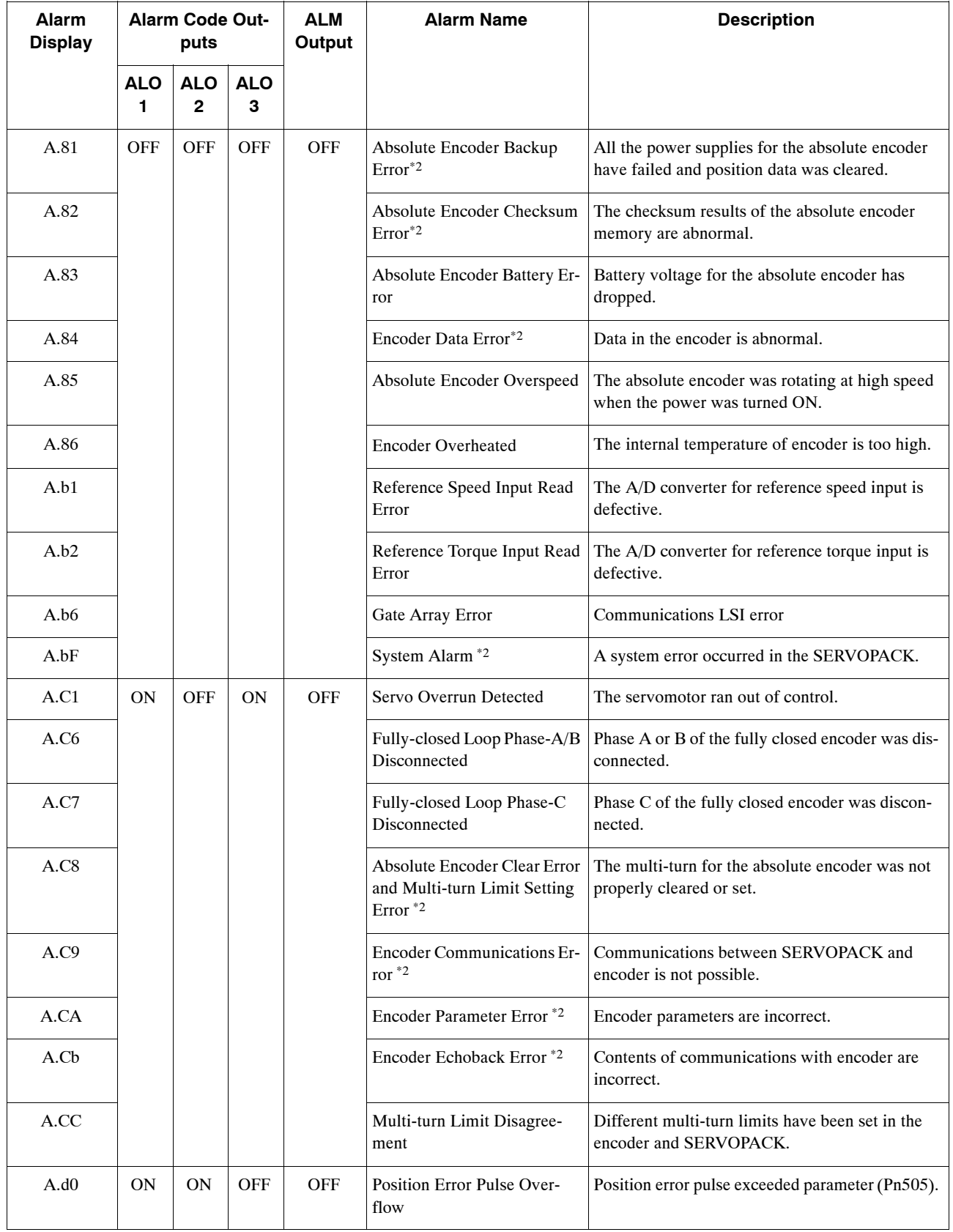

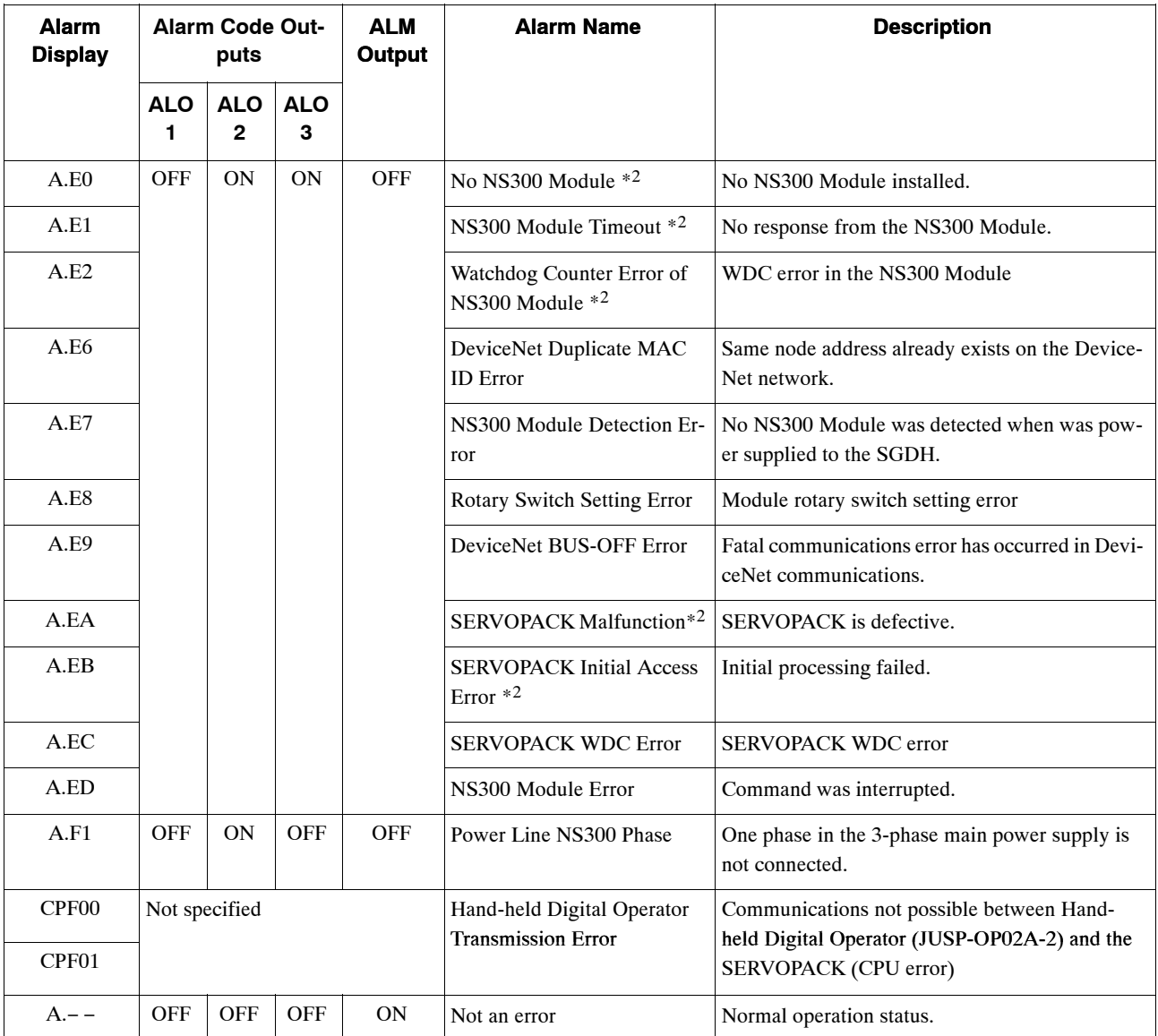

Note: OFF: Output transistor is OFF (high). ON: Output transistor is ON (low).

\* 1. This alarm display appears only within the range of 30 W to 1,000 W.

\* 2. These alarms are not reset for the Alarm Reset Command. Eliminate the cause ofthe alarm and then turn OFFthe power supply to reset the alarms.

<sup>\*</sup> 3. For SERVOPACKs with a capacity of 6.0 kw or more, A.40 indicates a main circuit voltage error alarm.<br>This means that either an overvoltage or an undervoltage has occurred at some stage.

## **9.4 Warning Codes**

The warning codes and the relationship between ON/OFF warning code outputs are shown on the following table.

Normally, warning codes are not output. However, if the parameters are set for warning codes to be output, those outputs will be as indicated in table 9.3.

| Warning<br>Code | <b>Warning Code Output</b> |                  |                  | <b>Servo</b>           | <b>Warning Name</b>                           | <b>Description</b>                                                                                                    |
|-----------------|----------------------------|------------------|------------------|------------------------|-----------------------------------------------|----------------------------------------------------------------------------------------------------|
|                 | ALO <sub>1</sub>           | ALO <sub>2</sub> | ALO <sub>3</sub> | <b>Alarm</b><br>Output |                                               |                                                                                                    |
| A.91            | <b>OFF</b>                 | ON               | ON               | ON                     | Overload                                      | This warning occurs before the overload alarms<br>(A.71 or A.72) occur. If the warning is ignored<br>and operation continues, an overload alarm may<br>occur.                      |
| A.92            | ON                         | <b>OFF</b>       | ON               | ON                     | Regenerative Overload                         | This warning occurs before the regenerative over-<br>load alarm (A.32) occurs. If the warning is ig-<br>nored and operation continues, a regenerative<br>overload alarm may occur. |
| A.94            | ON                         | ON               | <b>OFF</b>       | ON                     | <b>Parameter Setting</b><br>Warning           | A value outside the setting range was set using<br>DeviceNet communications.                                                                                                    |
| A.95            | <b>OFF</b>                 | ON               | <b>OFF</b>       | ON                     | Command Warning                               | A command not supported in the product specifi-<br>cations was issued.<br>The command reception conditions were not met.                                                           |
| A.96            | ON                         | <b>OFF</b>       | <b>OFF</b>       | ON                     | Communications Warn-<br>ing                   | A DeviceNet communications error occurred<br>(once).                                                                                                    |
| A.98            | <b>ON</b>                  | ON               | ON               | <b>ON</b>              | Main Power OFF                                | The main power supply is not being supplied.                                                                                                    |
| A.9A            | ON                         | <b>OFF</b>       | <b>ON</b>        | <b>ON</b>              | Not Completed within<br>the Time Set in Pn851 | Positioning was not completed within the set time.                                                                                                    |

**Table 9.3 Warning Codes and Warning Code Outputs**

Note: OFF: Output transistor is OFF (high). ON: Output transistor is ON (low).

# **A**

## **DeviceNet Object Model**

A.1 DeviceNet Object Model ................. A -2

## **A.1 DeviceNet Object Model**

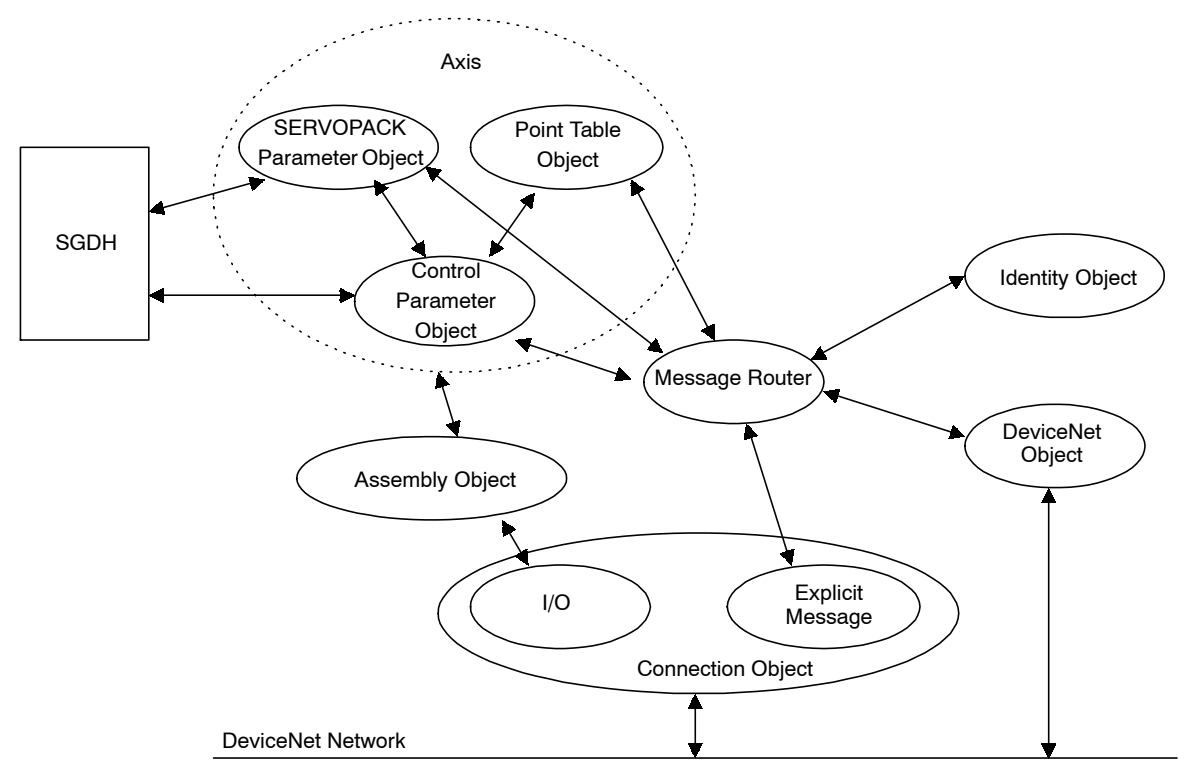

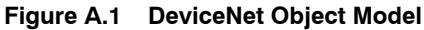

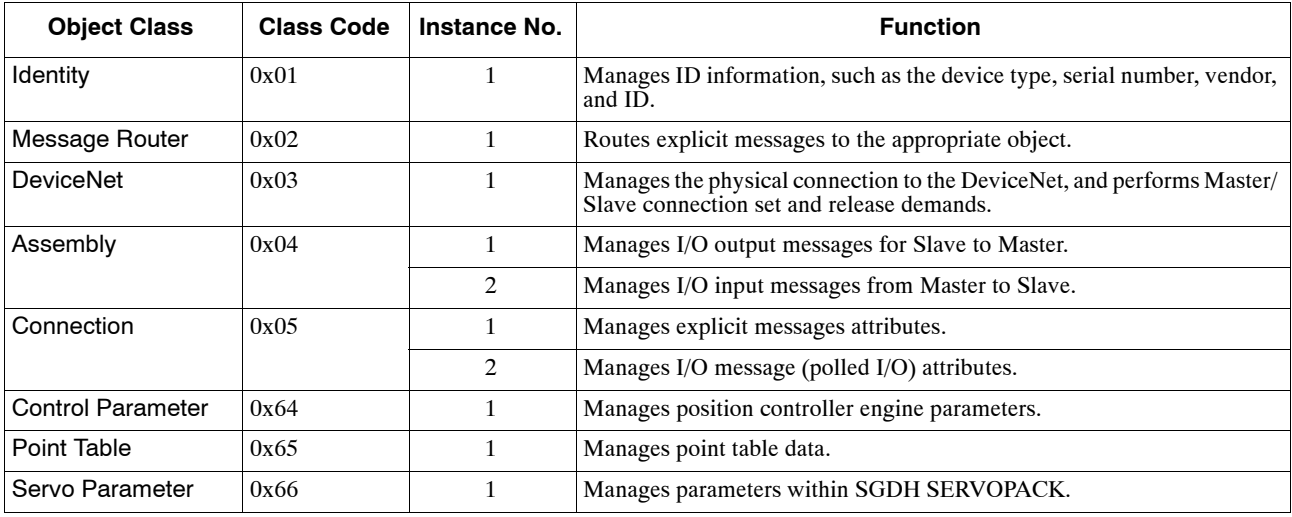

## **B**

## **DeviceNet Attributes**

This appendix lists the objects and attributes that can be used in DeviceNet.

b.

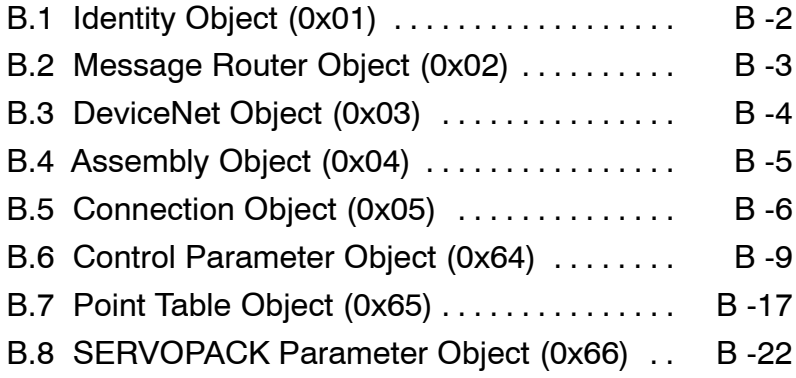

## **B.1 Identity Object (0x01)**

#### **n** Class

#### **Attributes: Not supported Services: Not supported**

 $\blacksquare$  Instances

#### **Attributes**

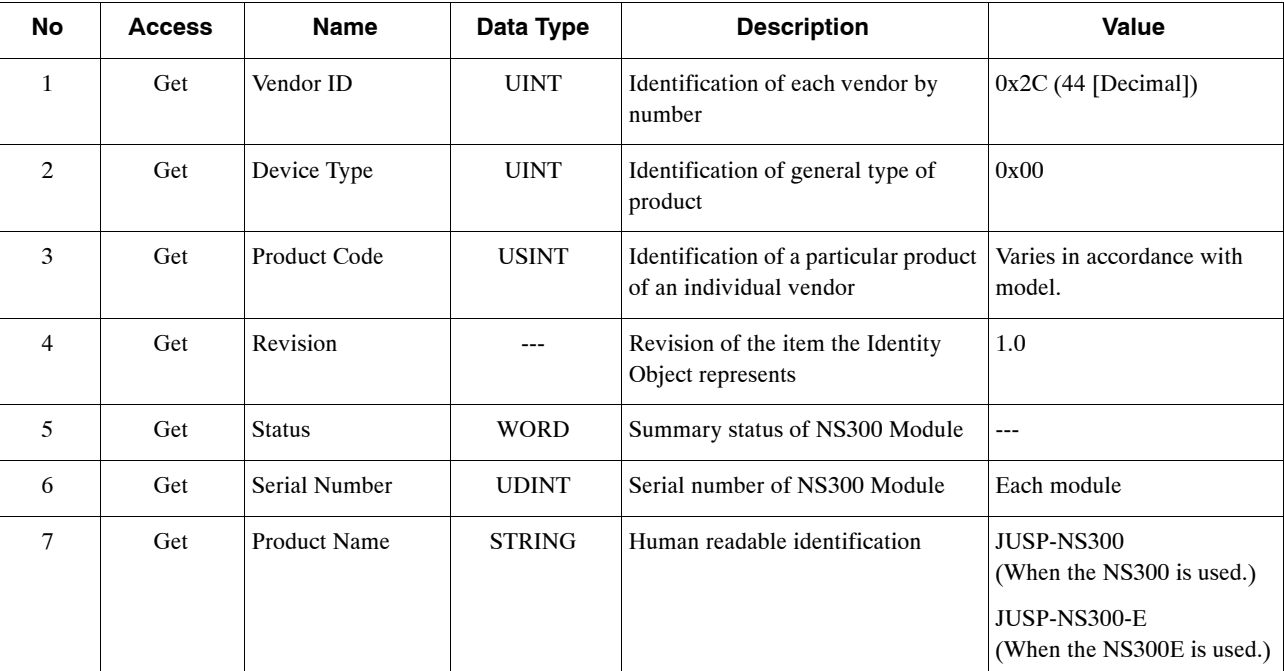

\* The product codes differ in accordance with the product used.

 $\bullet$ When the NS300 is used: 0x50

 $\bullet$ When the NS300-E is used: 0x254.

#### **Services**

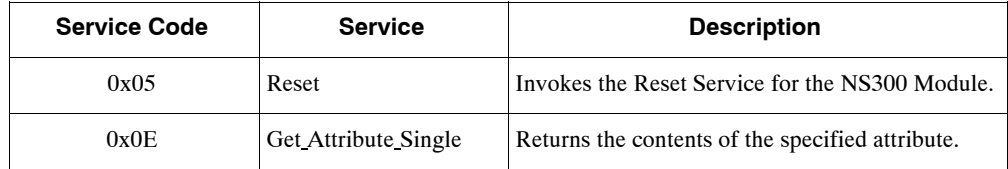

## **B.2 Message Router Object (0x02)**

**n** Class

**Attributes: Not supported Services: Not supported**

 $\blacksquare$  Instances

**Attributes: Not supported Services: Not supported**

## **B.3 DeviceNet Object (0x03)**

#### **n** Class

**Attributes: Not supported Services: Not supported**

 $\blacksquare$  Instances

#### **Attributes**

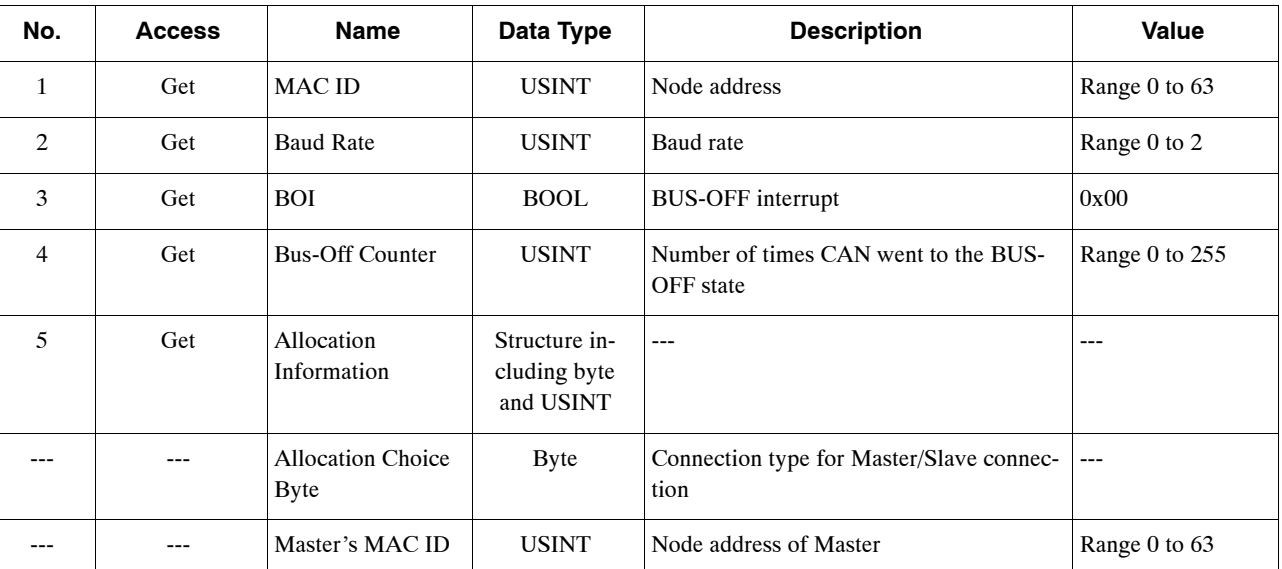

#### **Services**

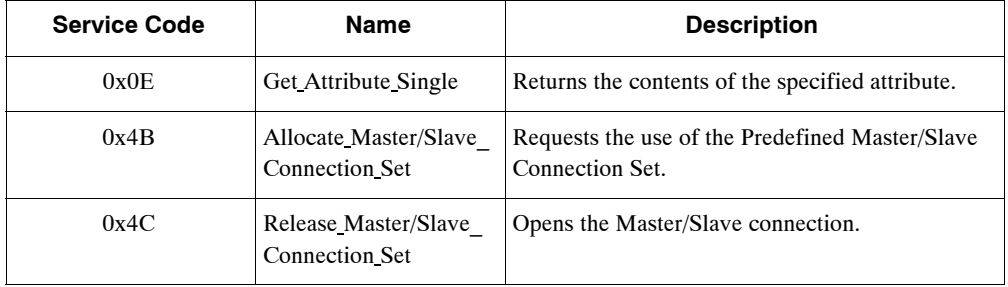

## **B.4 Assembly Object (0x04)**

#### **n** Class

**Attributes: Not supported Services: Not supported**

 $\blacksquare$  Instances

#### **Attributes**

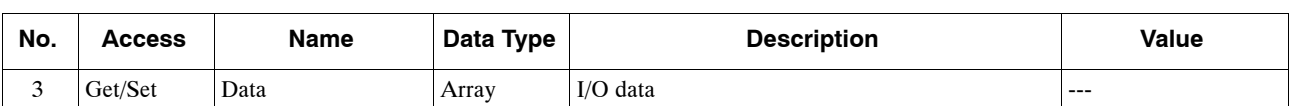

#### **Services**

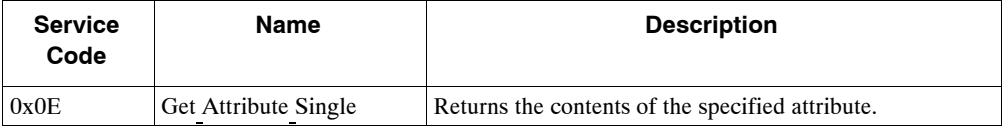

## **B.5 Connection Object (0x05)**

#### J **Class**

**Attributes: Not supported Services: Not supported**

 $\blacksquare$  Instances

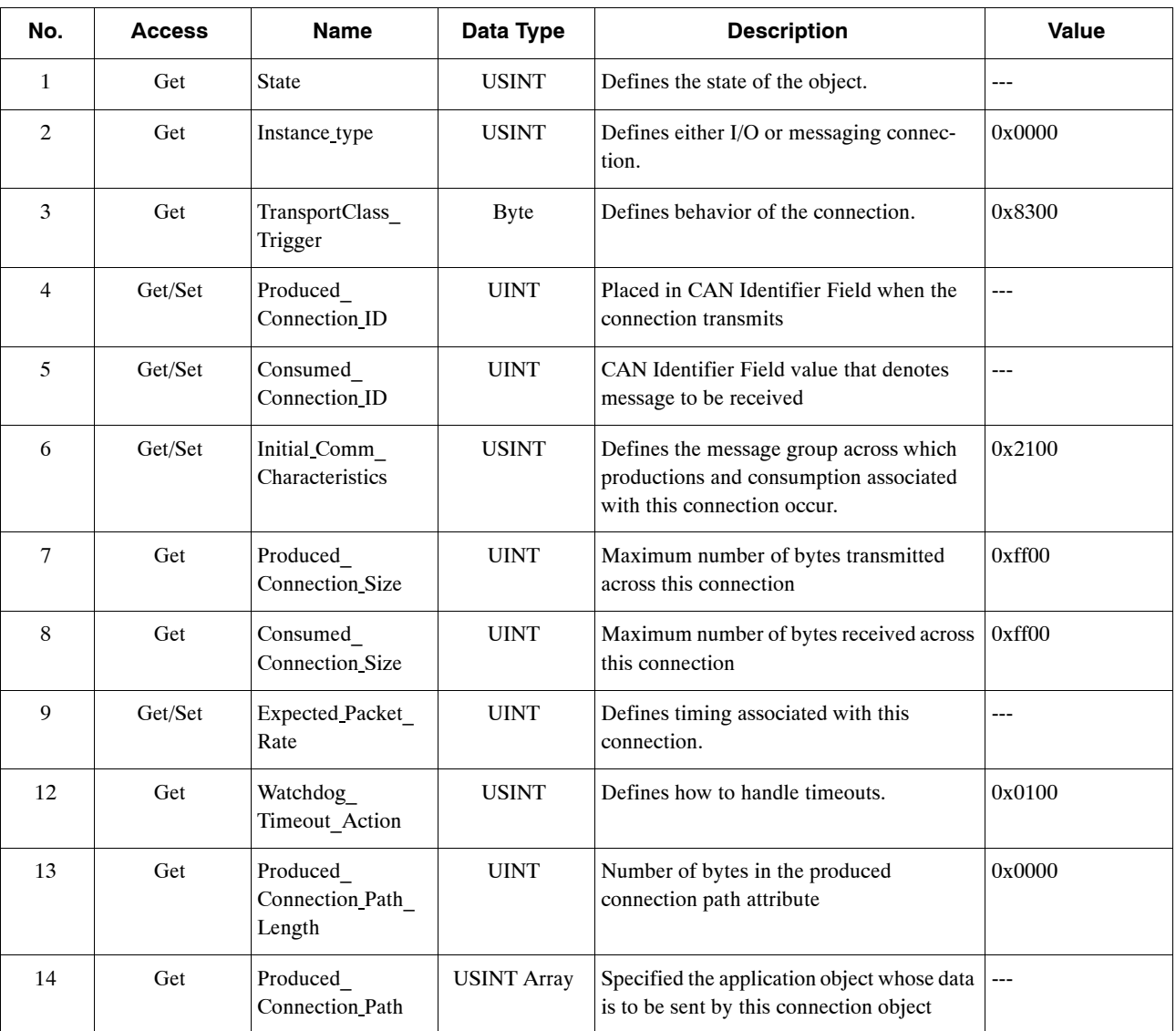

#### **Attributes, Instance 1: Explicit Message**

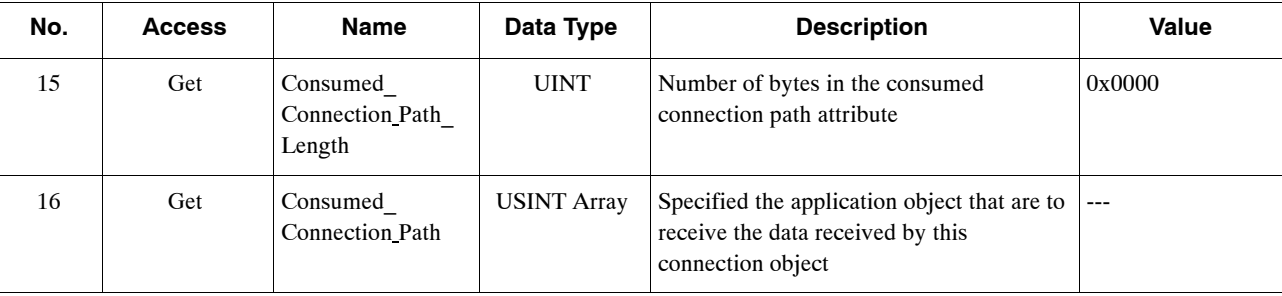

#### **Attributes, Instance 2: Polled I/O**

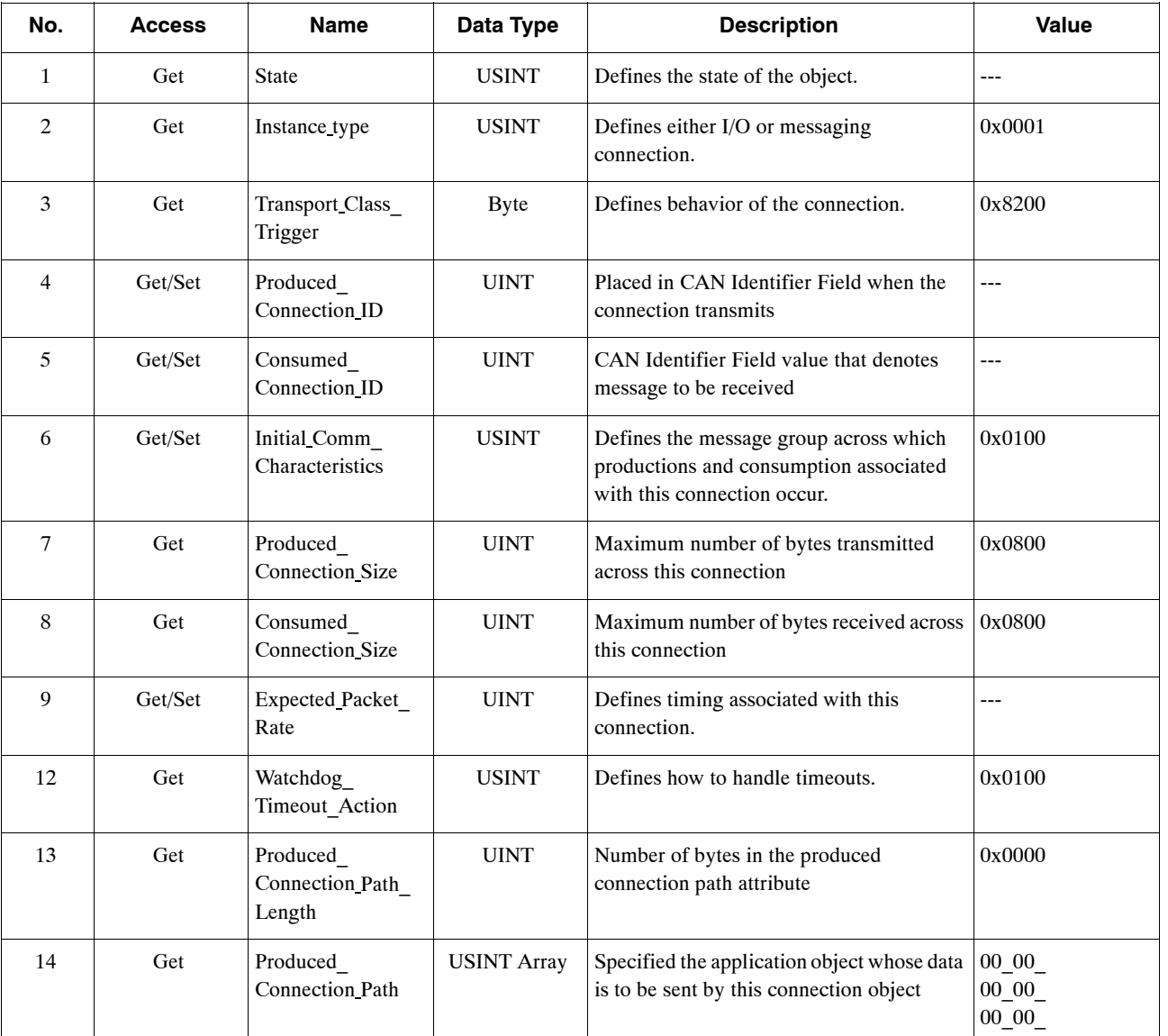

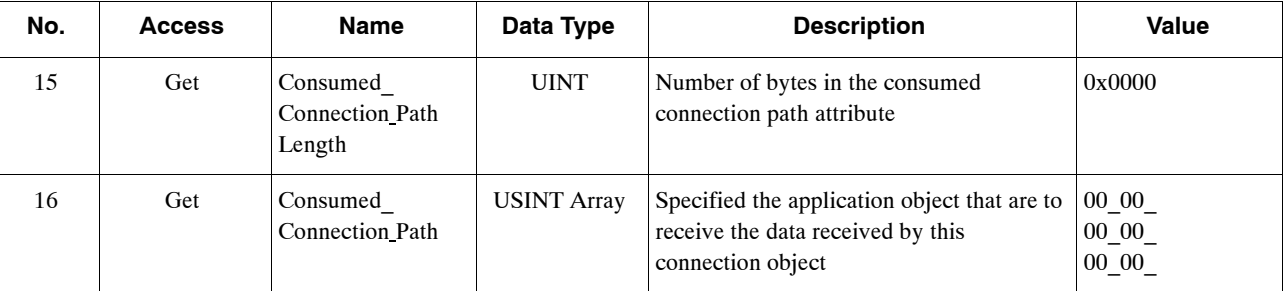

#### **Services**

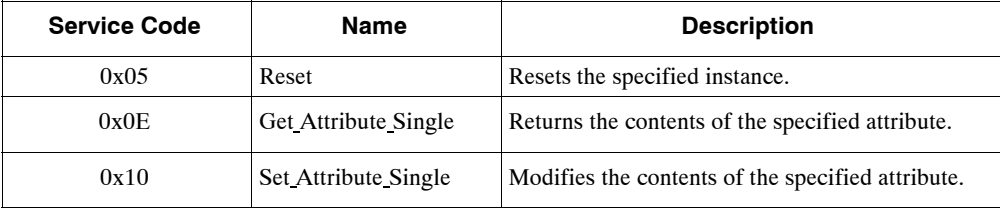

## **B.6 Control Parameter Object (0x64)**

#### **n** Class

**Attributes: Not supported Services: Not supported**

 $\blacksquare$  Instances

#### **Attributes**

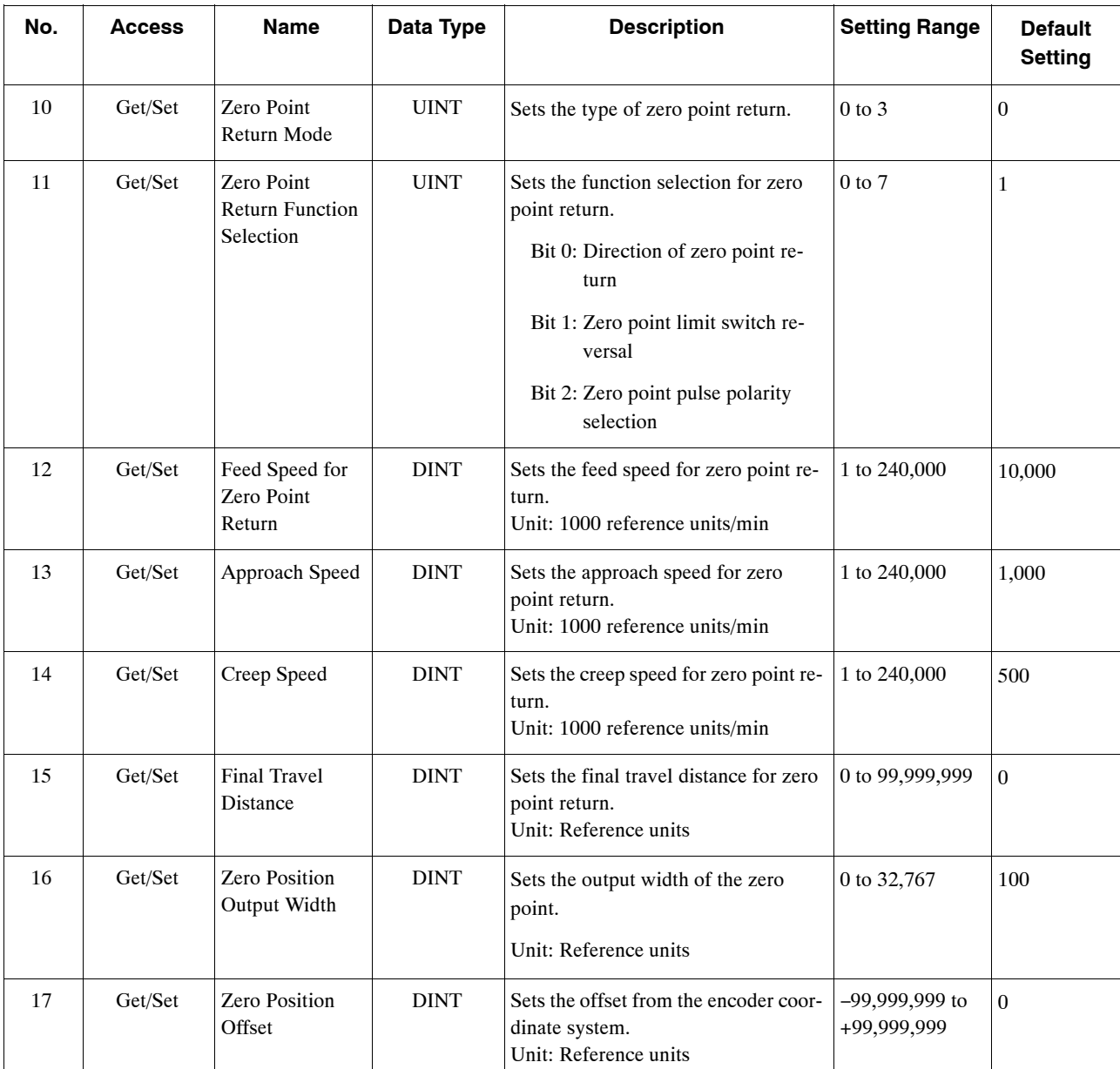

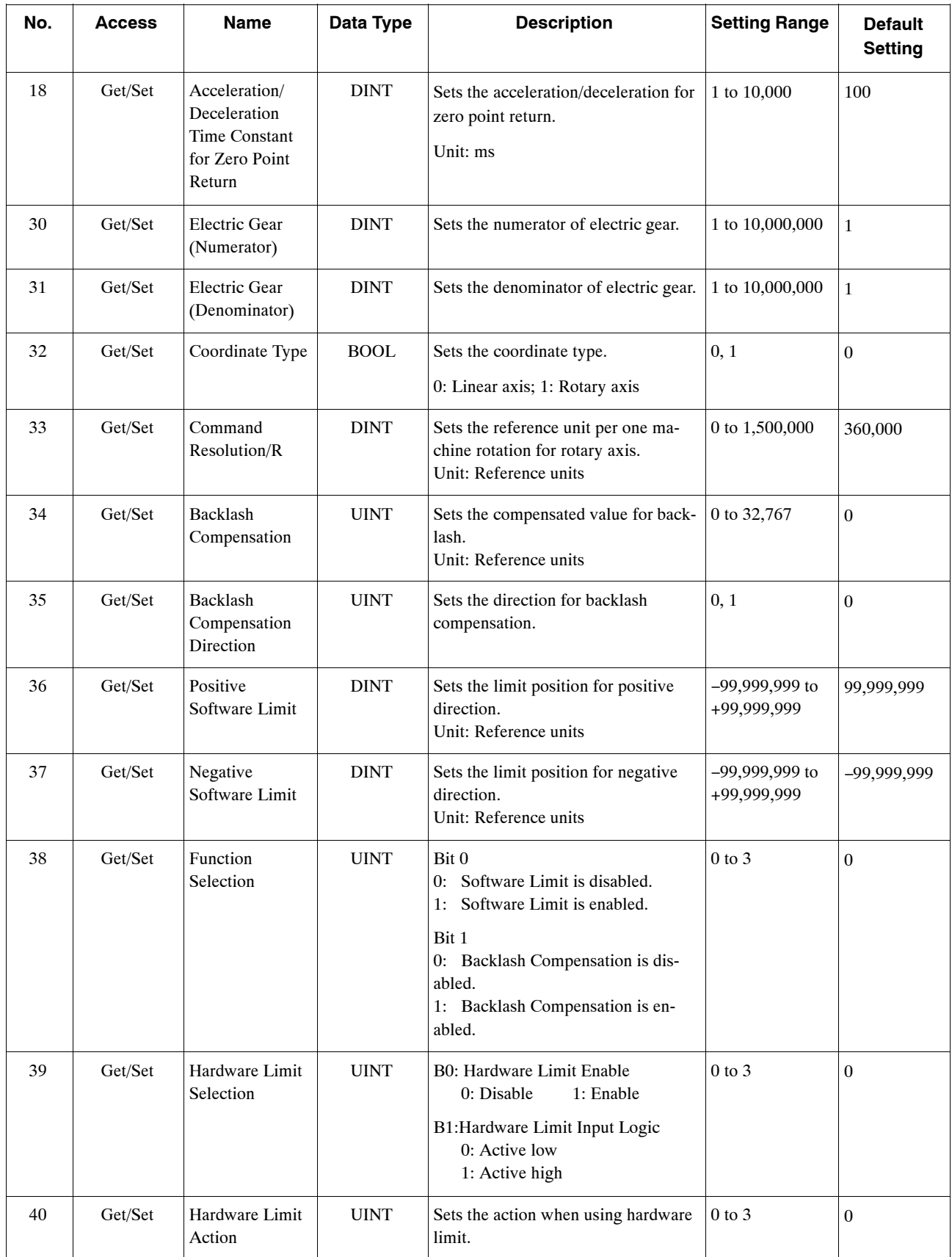

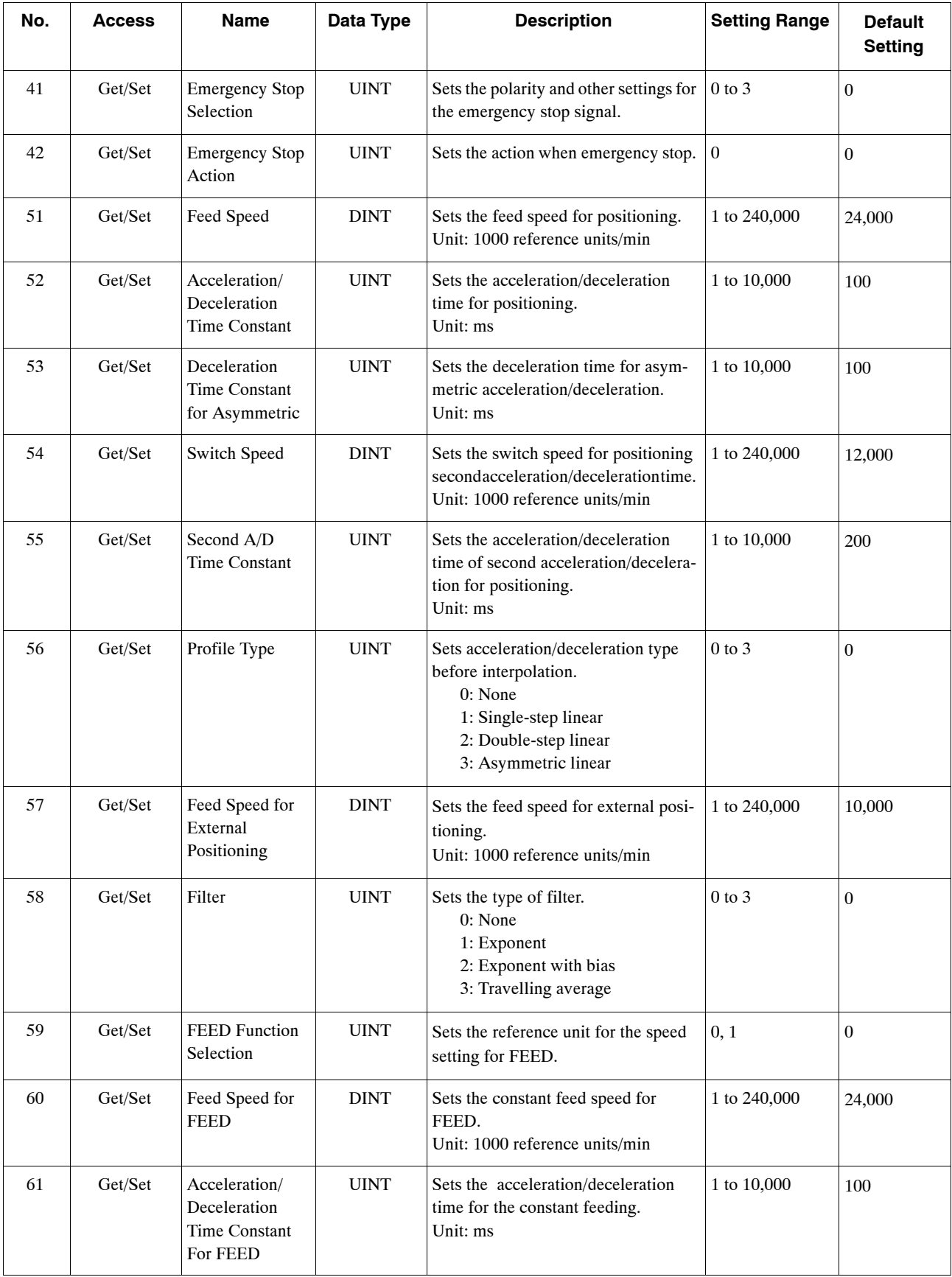

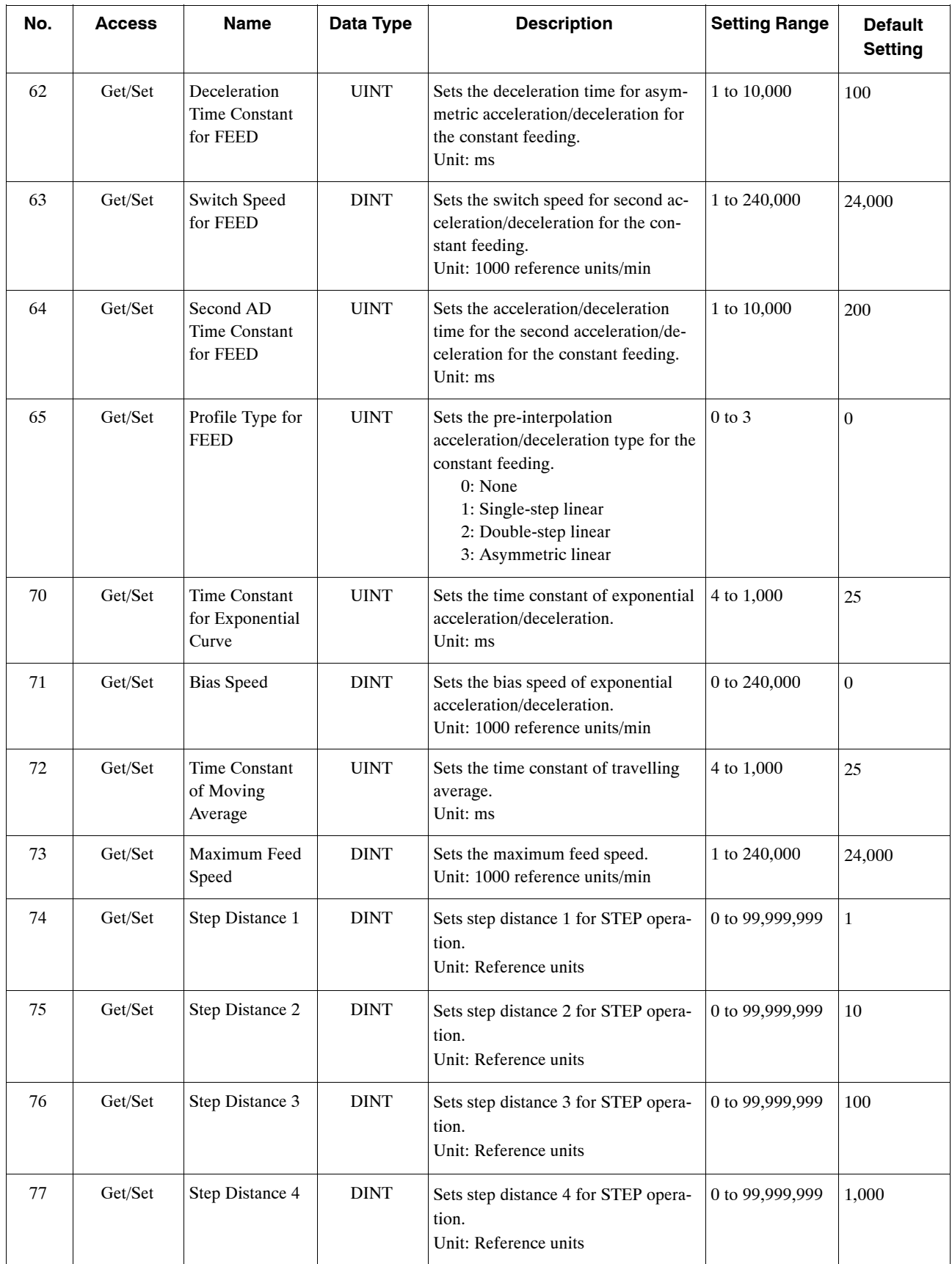

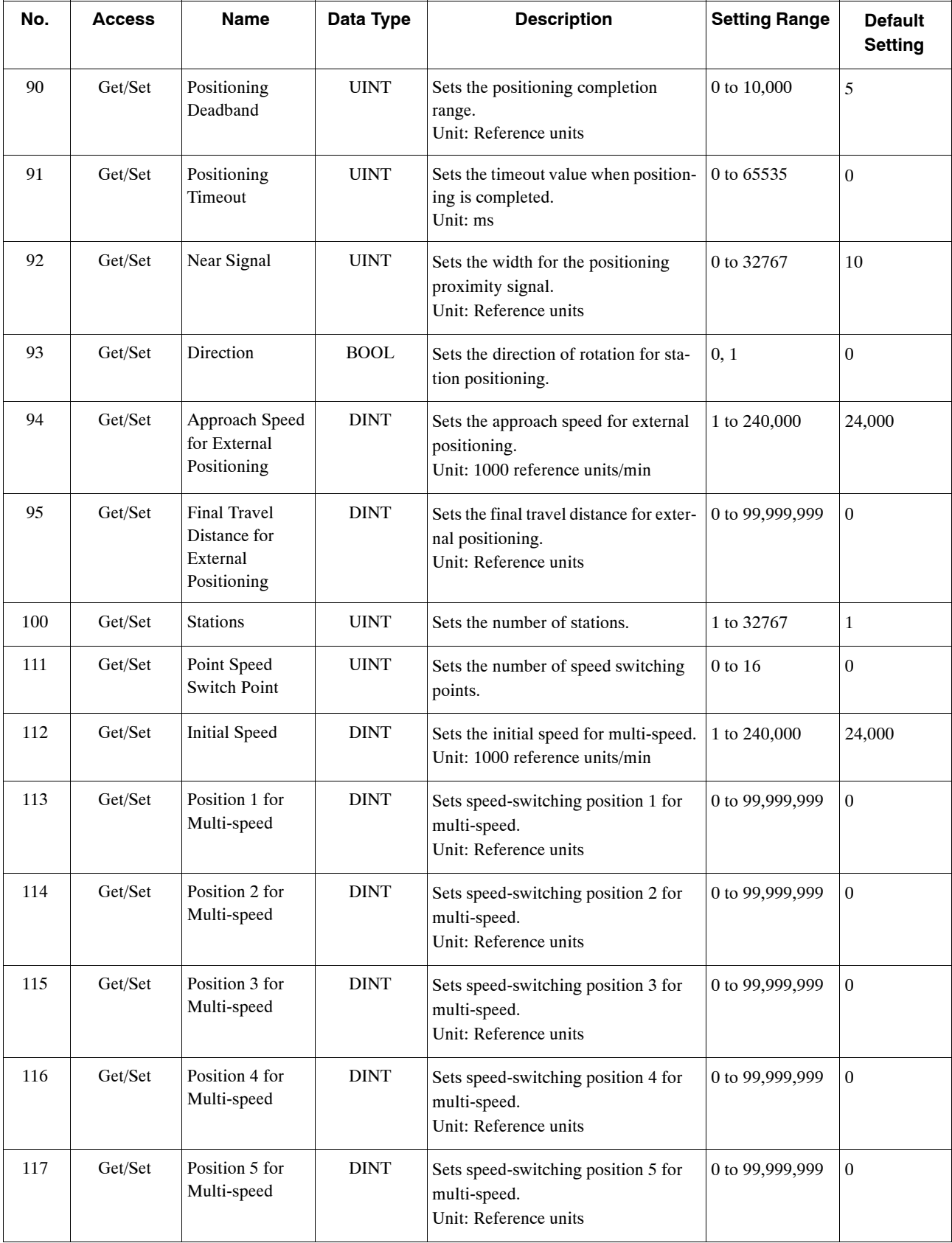

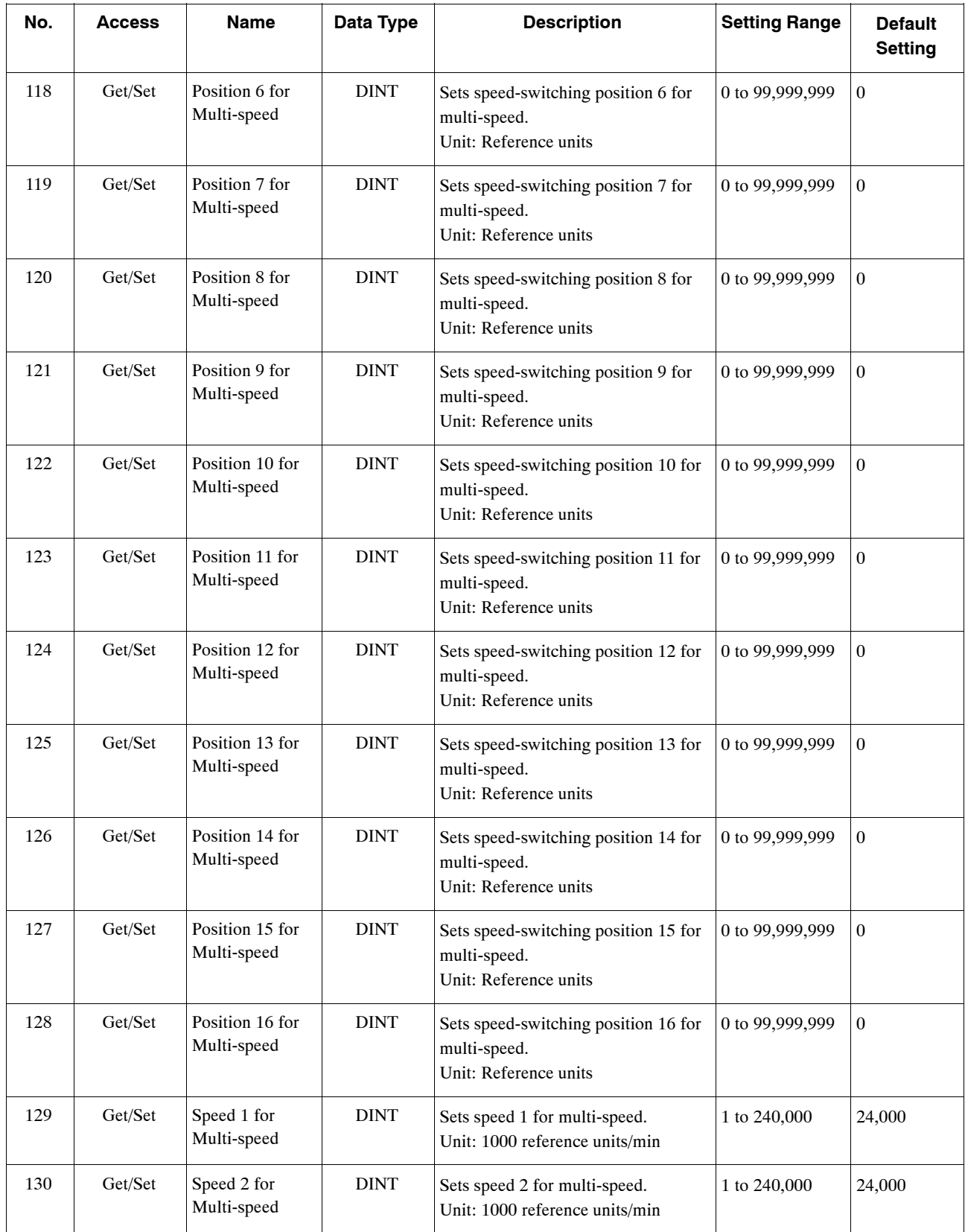

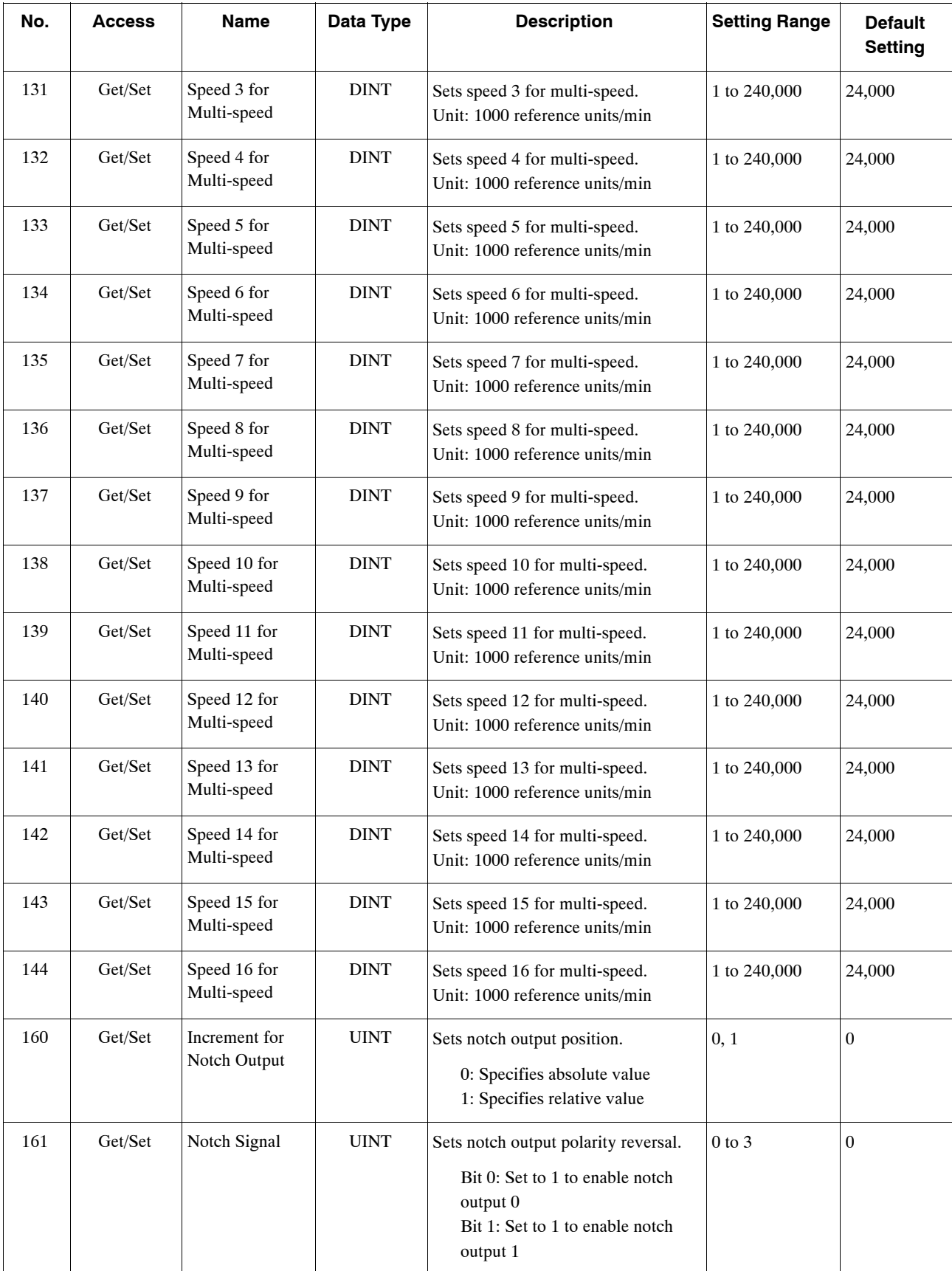
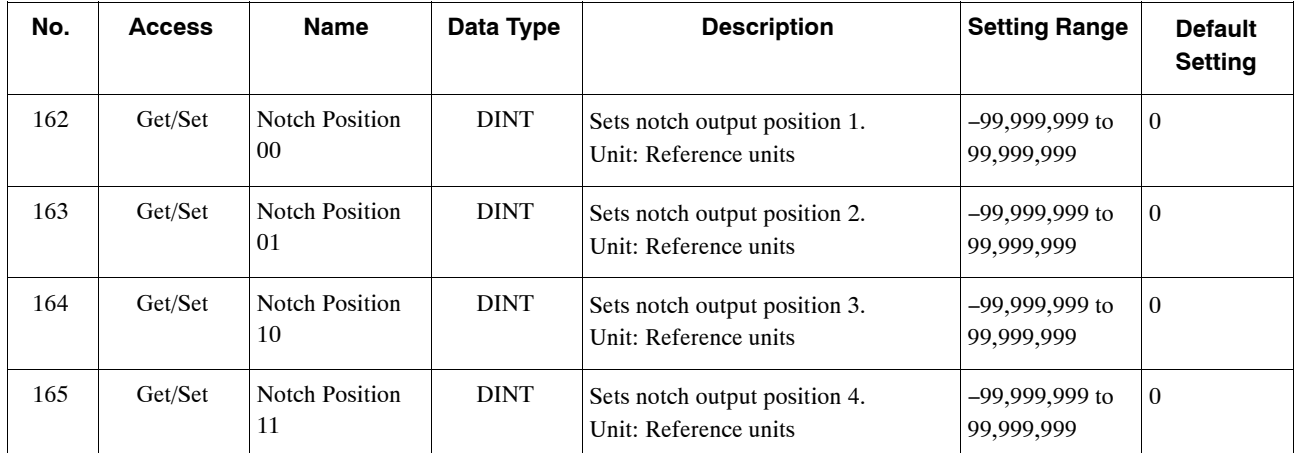

#### **Services**

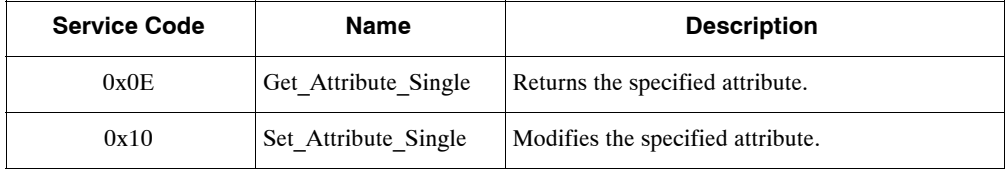

## **B.7 Point Table Object (0x65)**

#### J **Class**

#### **Attributes: Not supported Services: Not supported**

 $\blacksquare$  Instances

#### **Attributes**

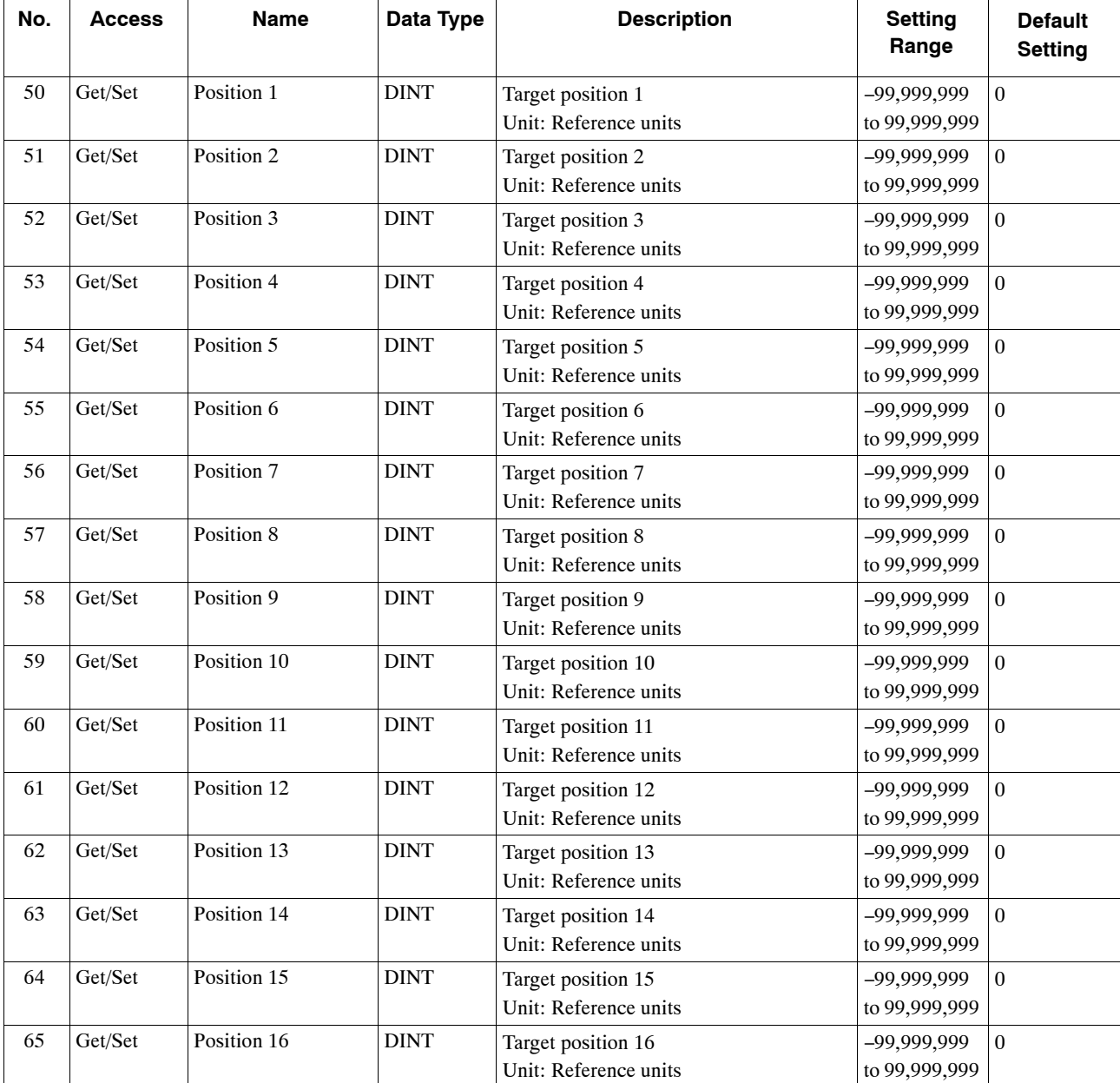

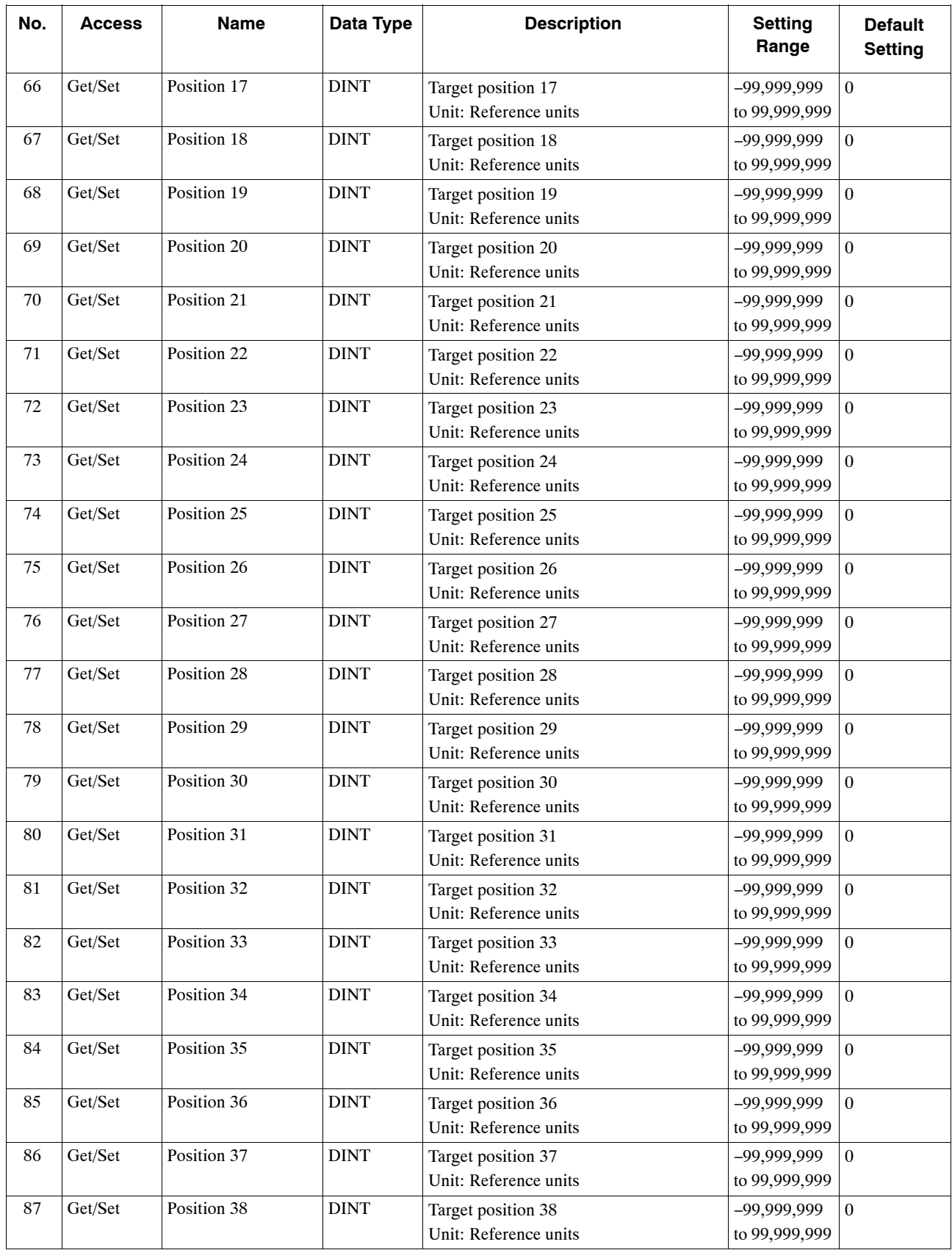

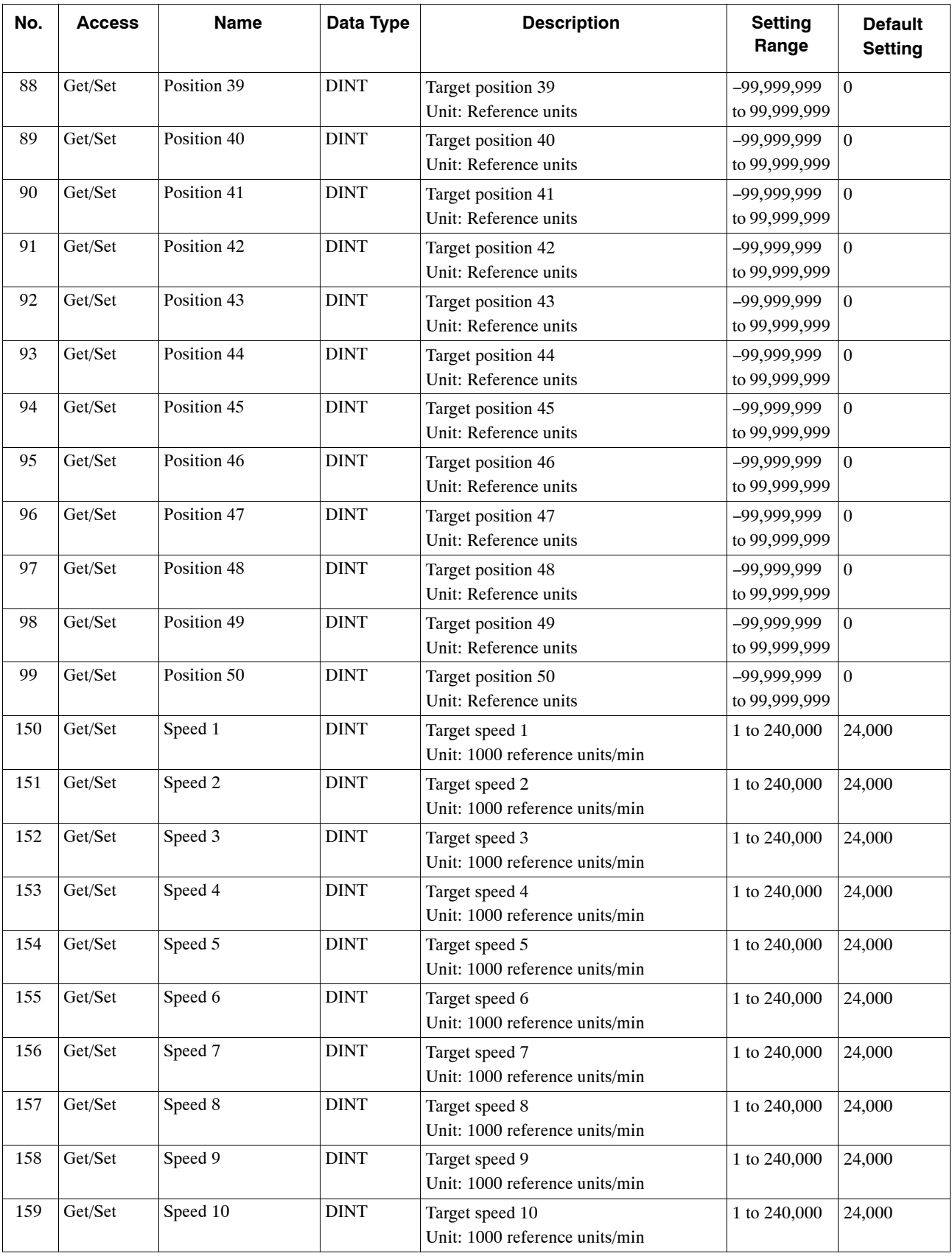

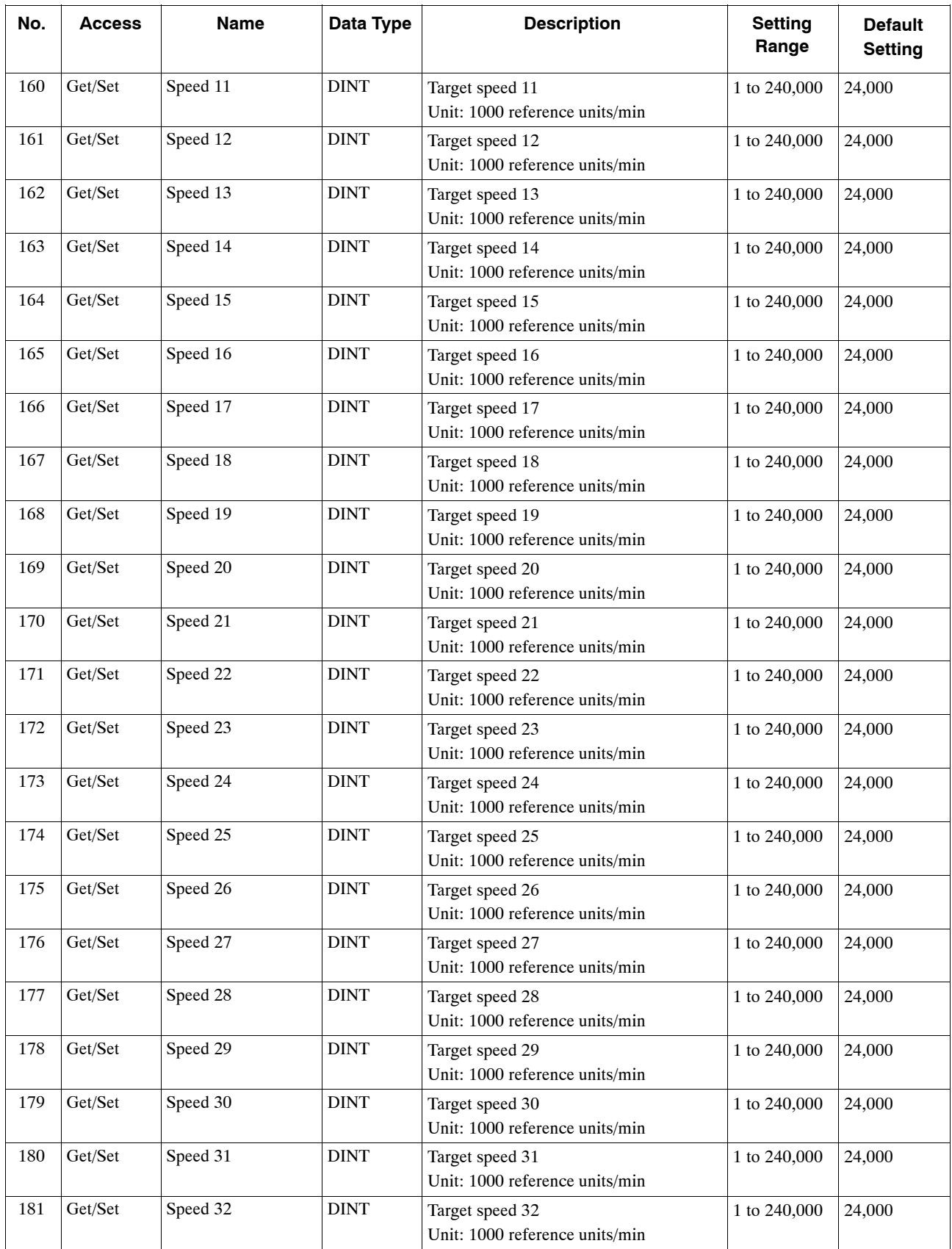

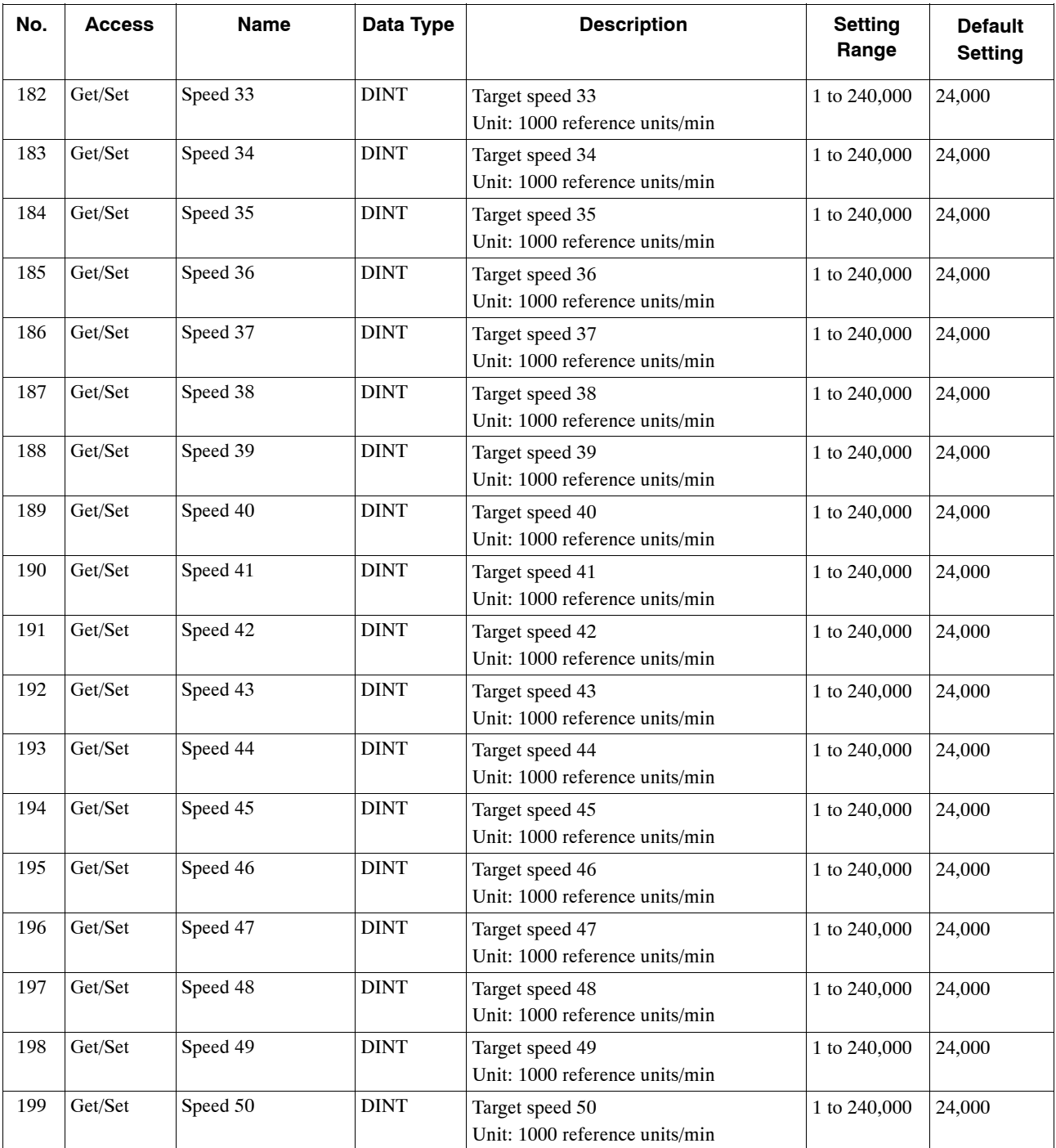

#### **Services**

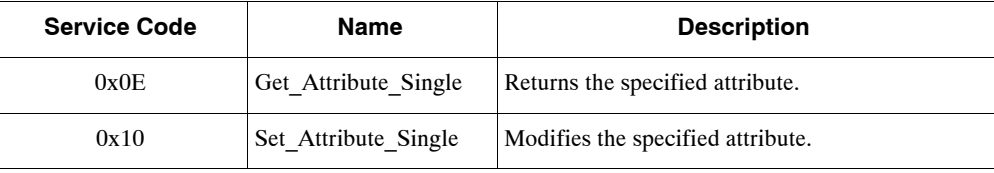

## **B.8 SERVOPACK Parameter Object (0x66)**

#### $\blacksquare$  Class

#### **Attributes: Not supported Services: Not supported**

#### $\blacksquare$  Instances

#### **Attributes**

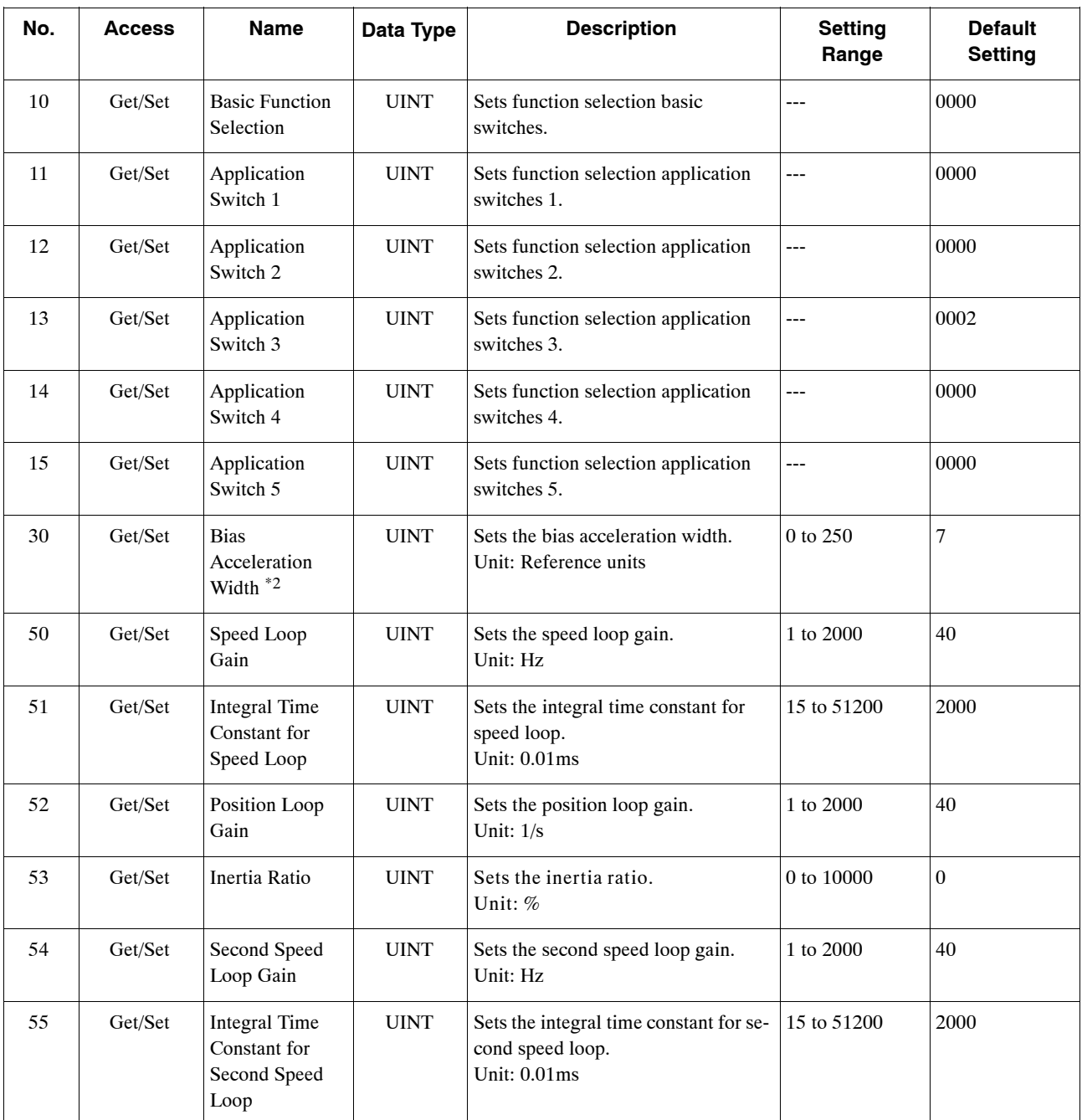

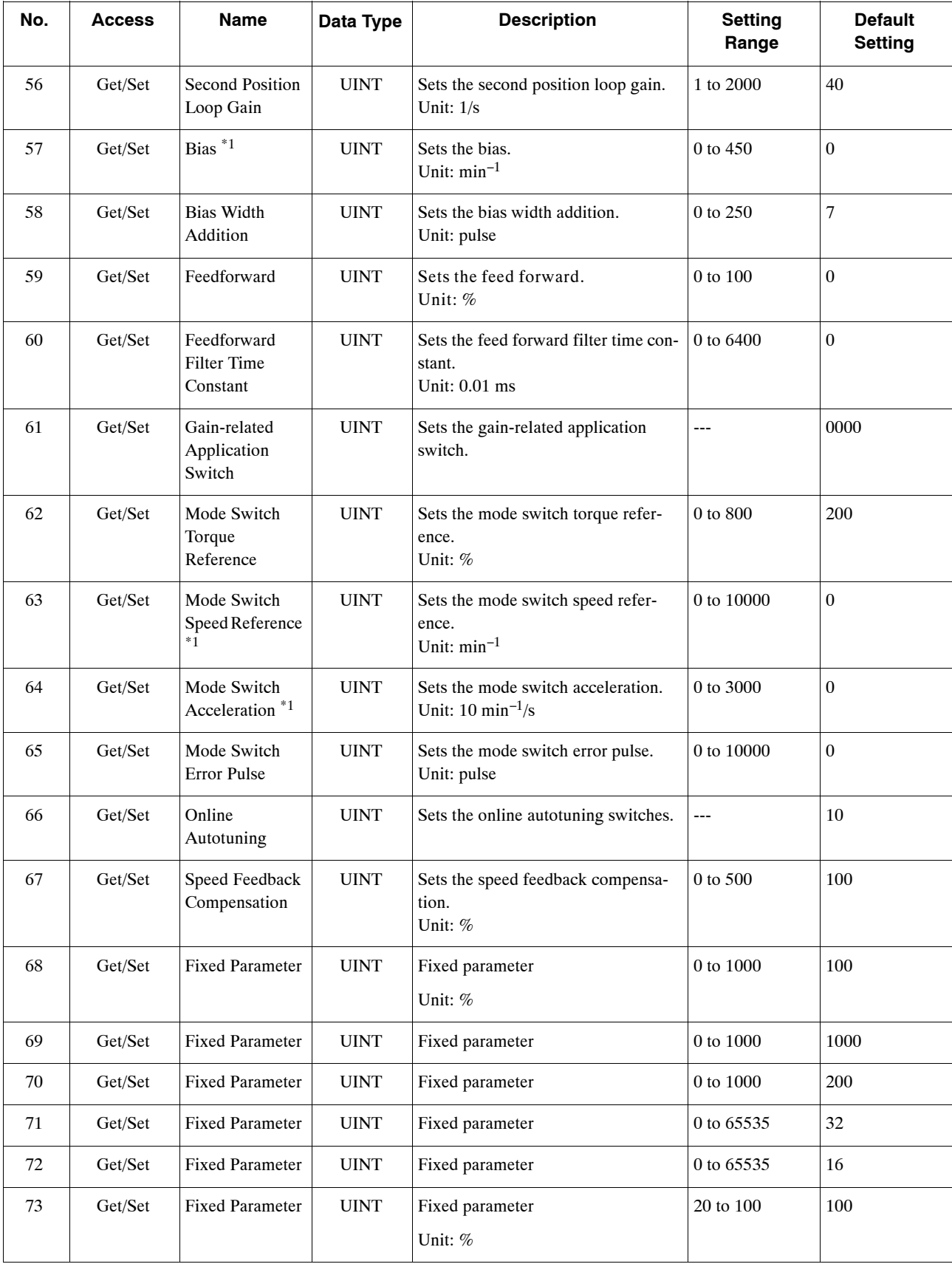

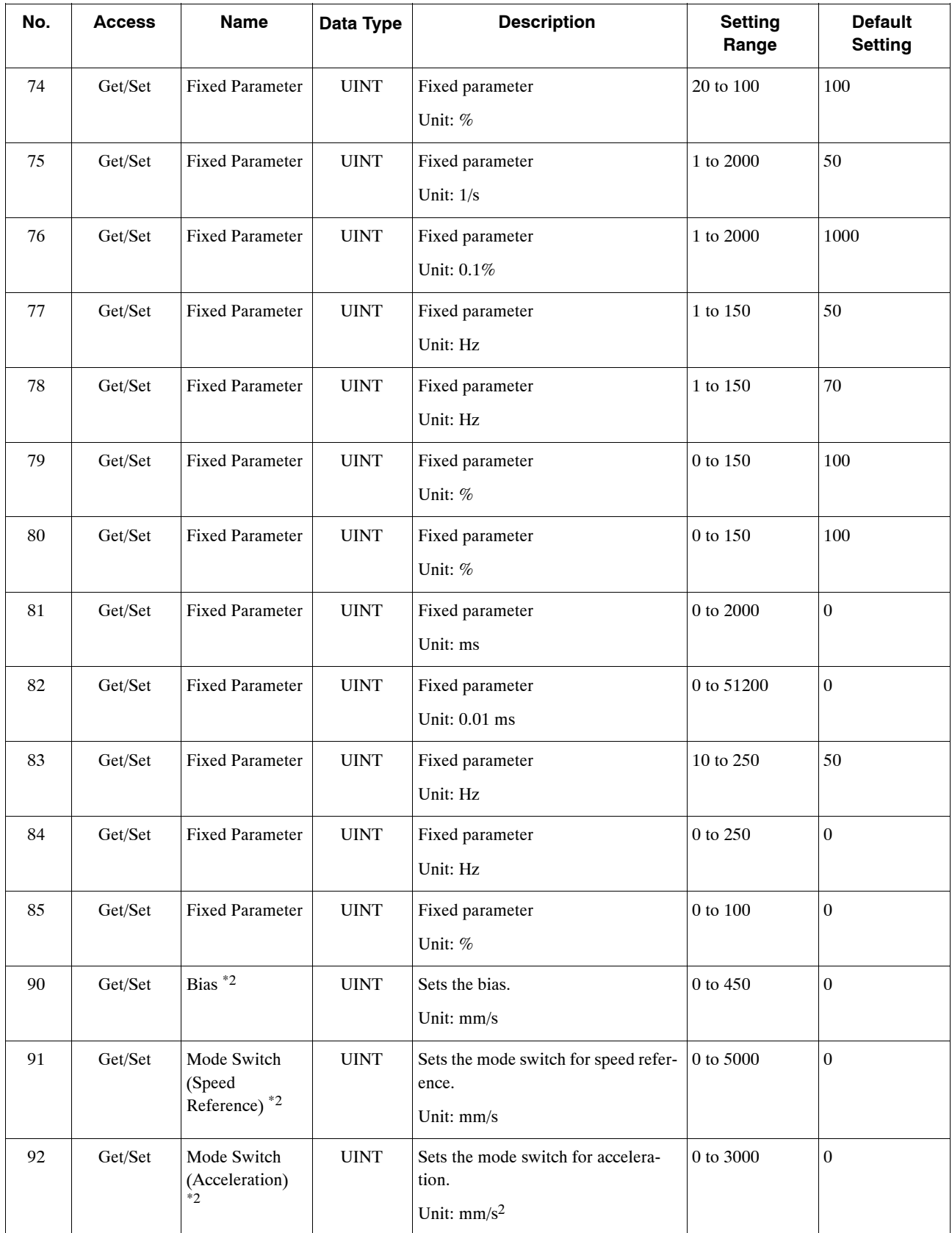

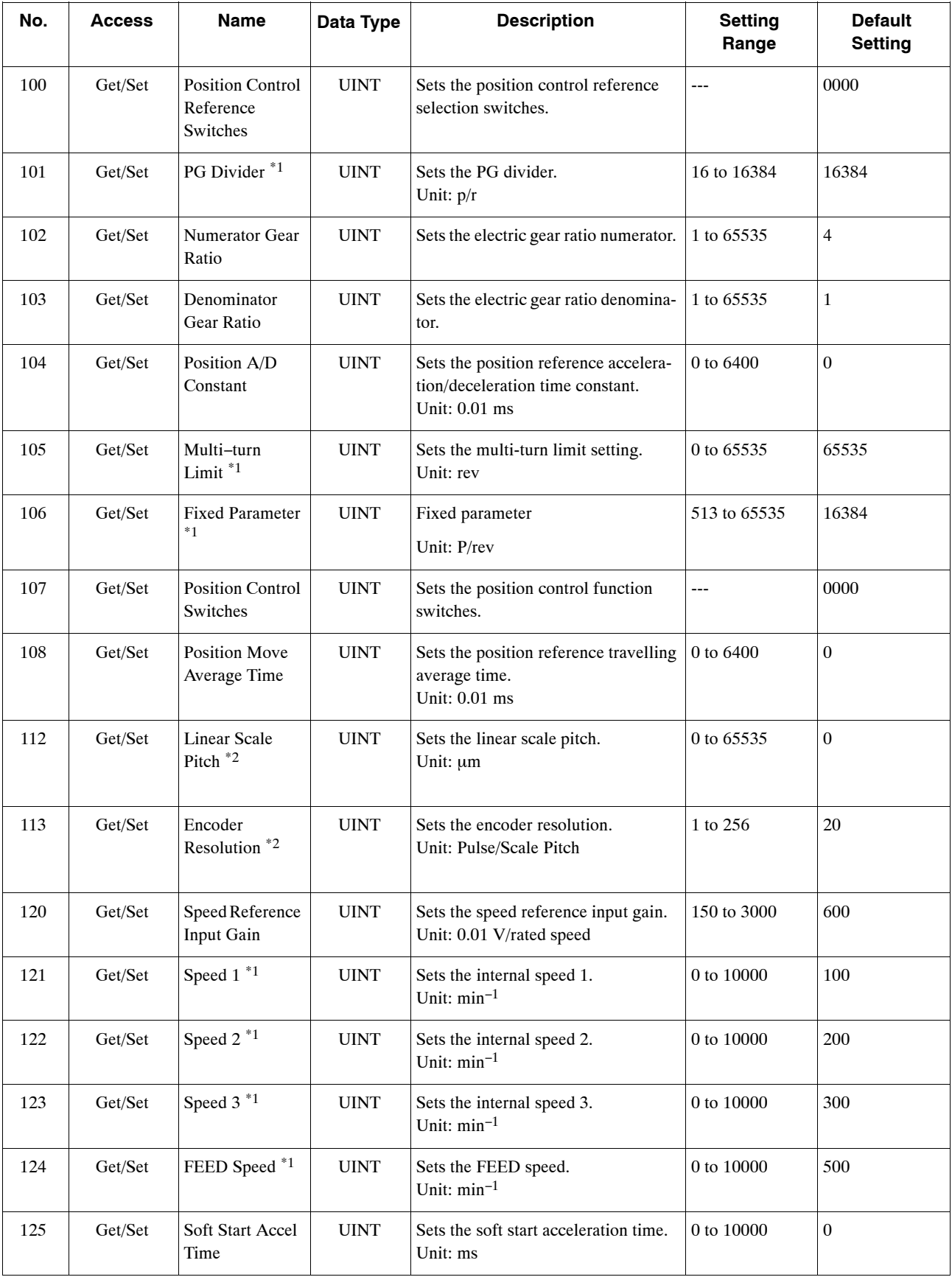

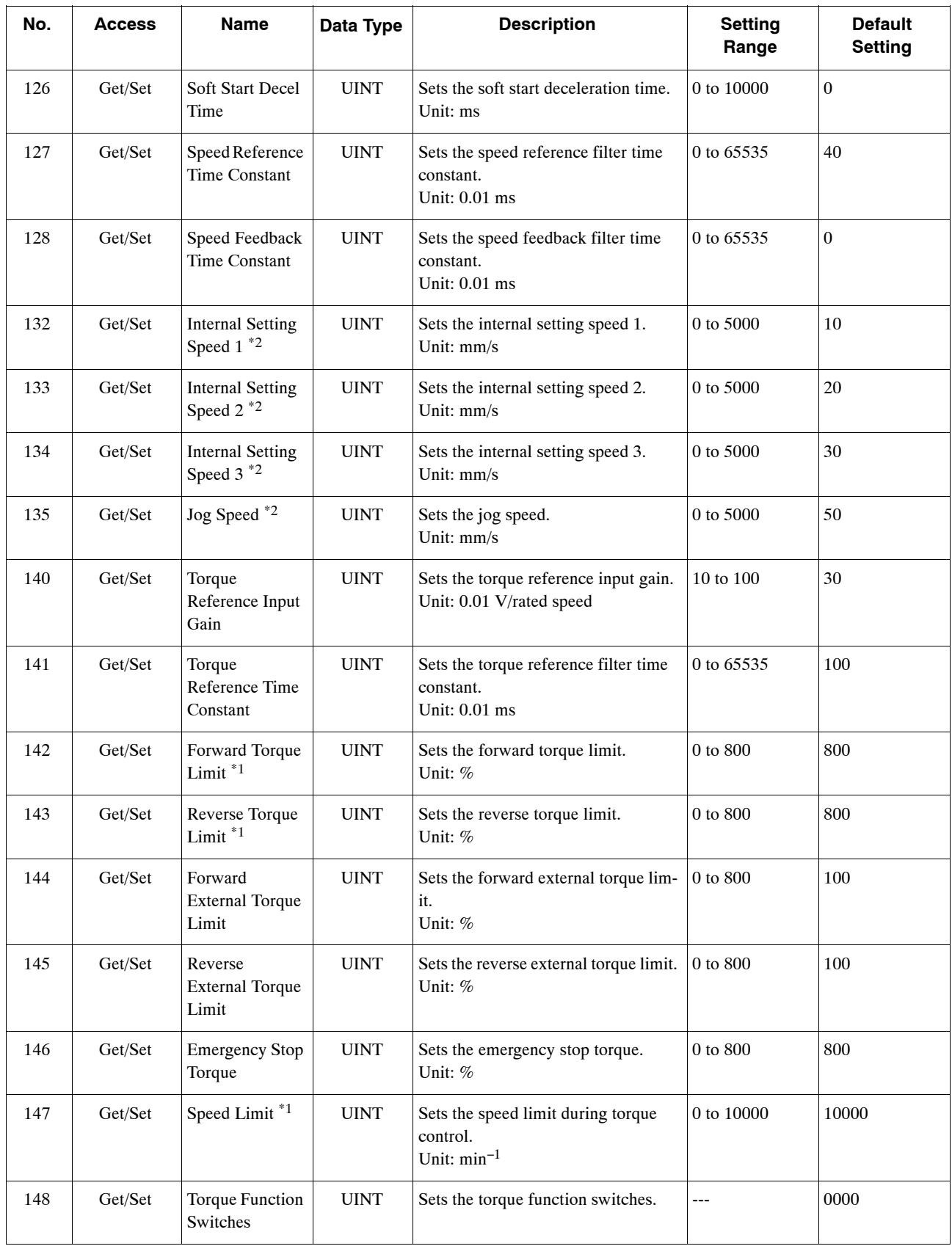

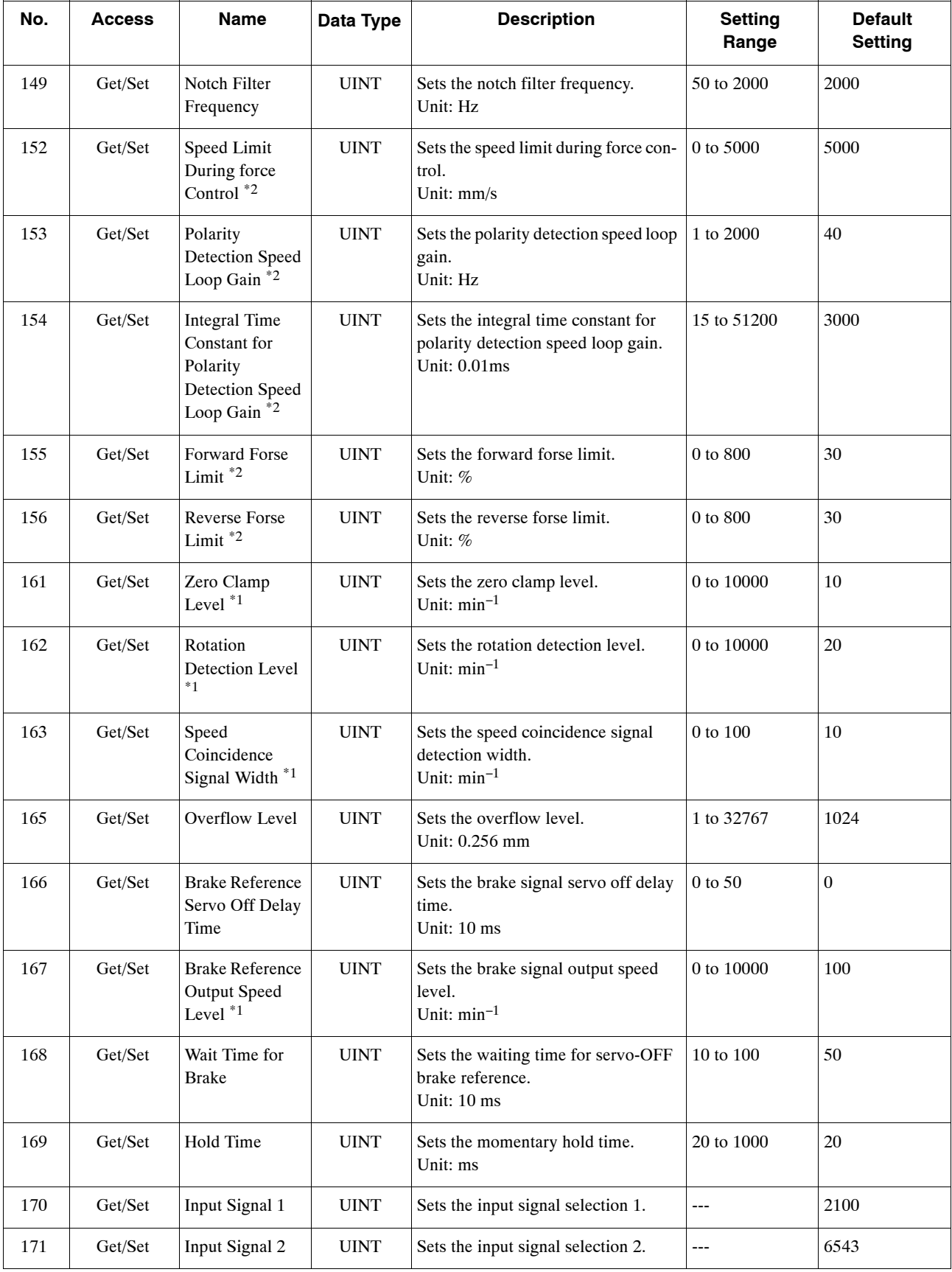

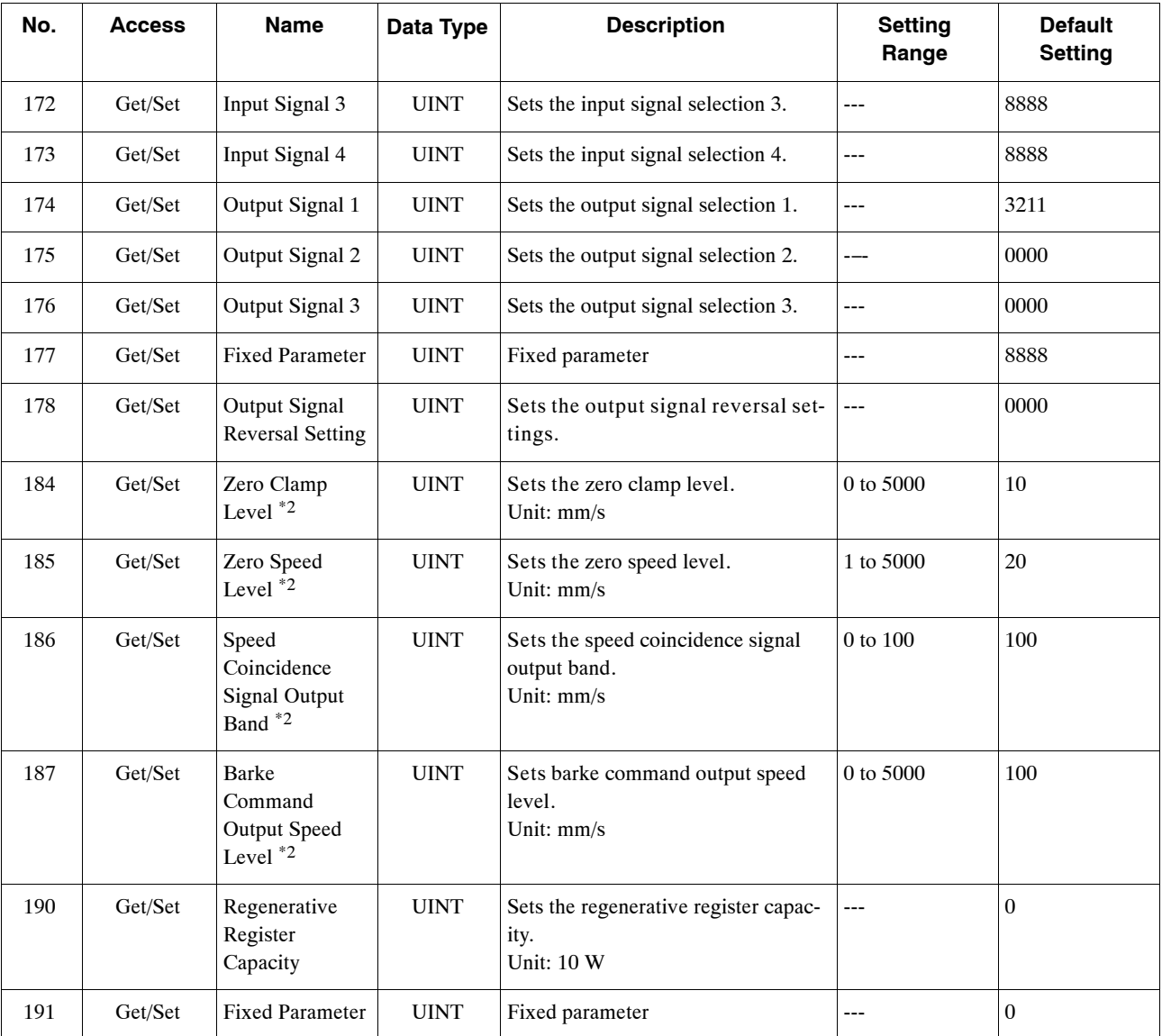

\* 1. These parameters are for the exclusive use of the rotary motor system.

\* 2. These parameters are for the exclusive use of the linear motor system.

#### **Services**

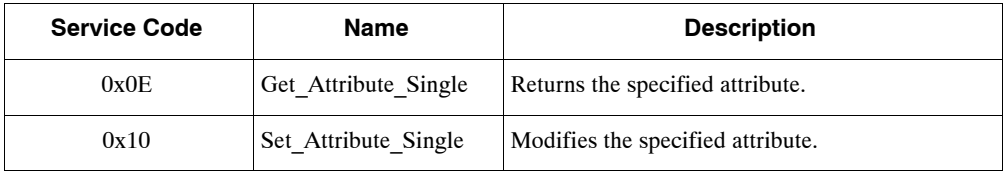

# **C**

## **Alarm and Warning Codes**

This appendix lists the alarm and warning codes within DeviceNet.

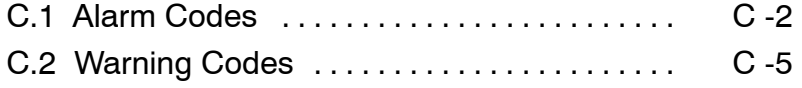

#### **C.1 Alarm Codes**

Alarm codes are displayed on the front of the SGDH and, at the same time, can also be read as response message data at the host device connected via DeviceNet. Alarms are also displayed using the MS and NS indicators on the NS300 Module.

The MS indicator is the module status; the NS indicator is the network status. The required indicator responses are shown in the table.

The alarm codes are shown below.

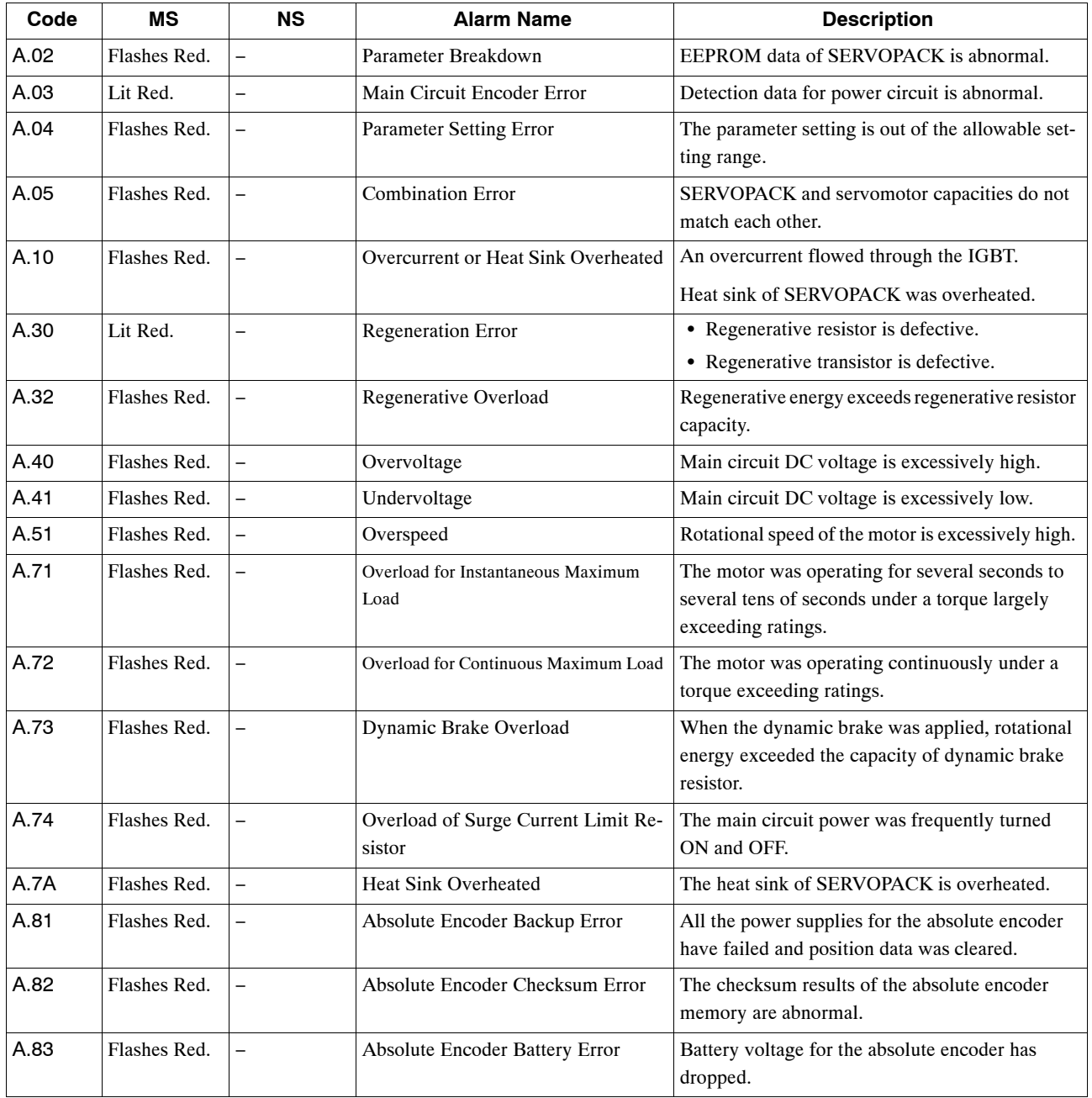

#### **Table C.1. Alarm Codes**

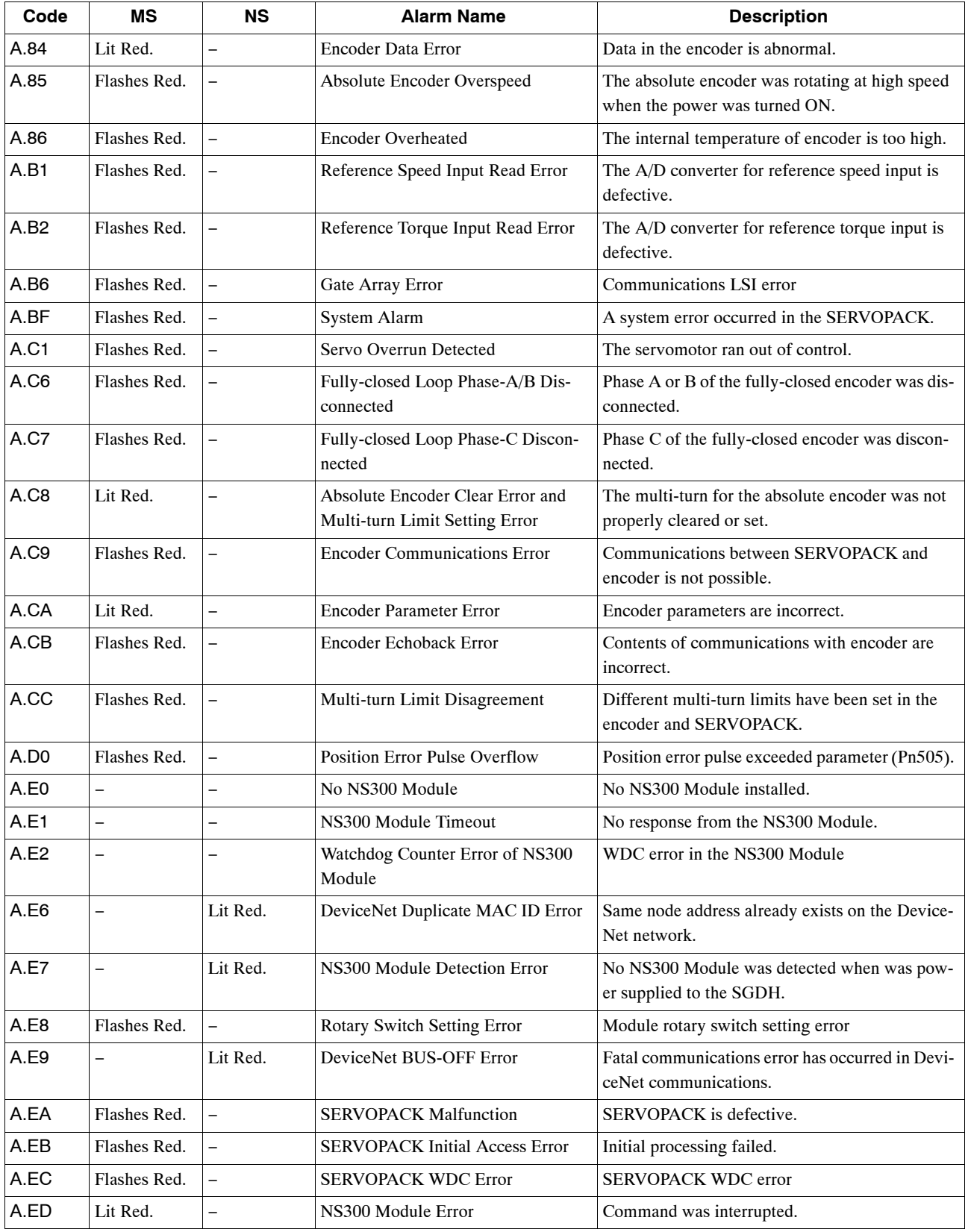

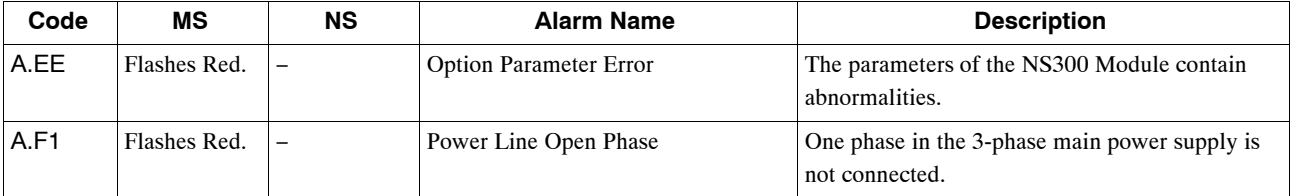

## **C.2 Warning Codes**

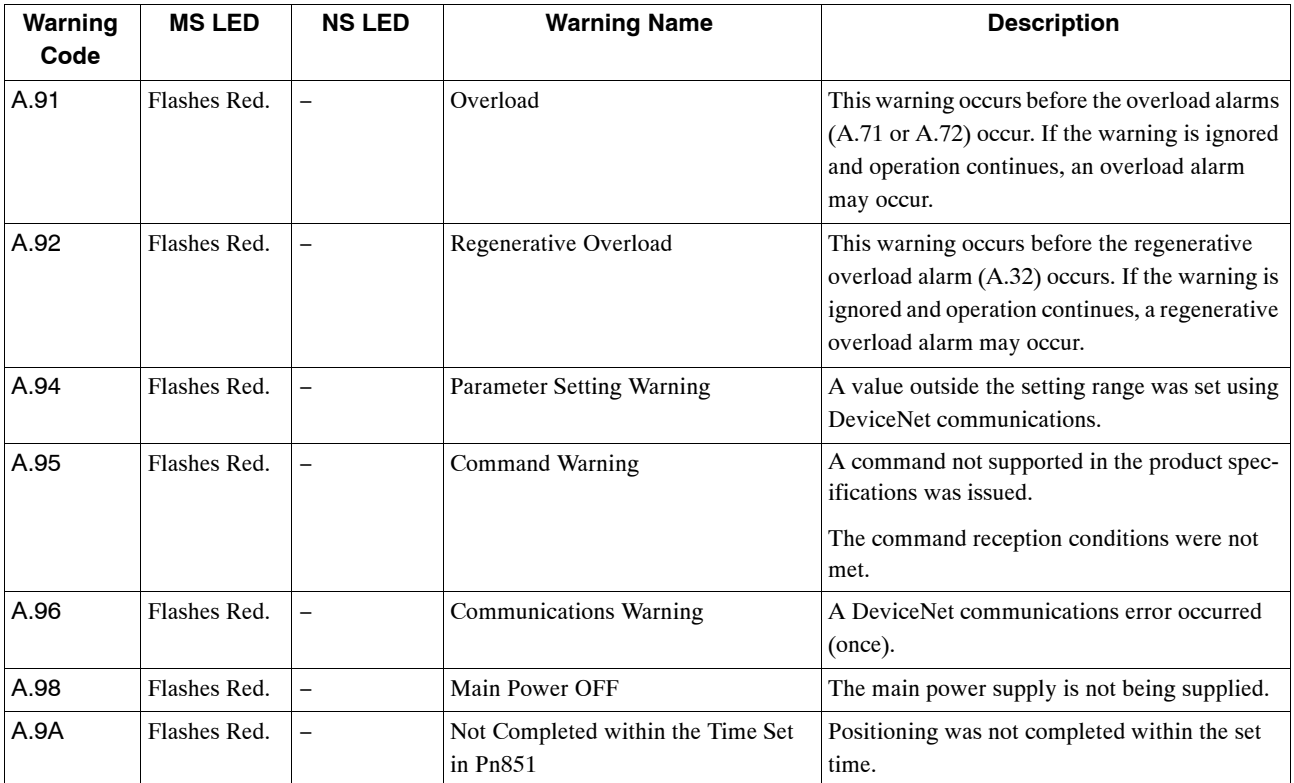

The warning codes are shown below.

#### **INDEX**

## **Numbers**

24 V external I/O power supply input, 6 -14

## **A**

absolute encoder selection, 6 -25 setup, 6 -26 usage, 6 -25, 6 -26 alarm code outputs, 9 -2, 9 -38 alarm description, 9 -38 alarm display table, 9 -38 alarm name, 9 -38 alarm outputs, 9 -2 ALM output, 9 -38

## **B**

brake operation, 6 -23 brake power supply, 3 -3, 3 -4, 3 -5

## **C**

checking products and part names, 1 -1 checking products on delivery, 1 -2 CN1 specifications, 3 -8 terminal layout, 3 -8

## **D**

Digital Operator, 3 -3, 3 -4, 3 -5 dynamic brake, 6 -19

#### **E**

encoder cable, 3 -3, 3 -4, 3 -5 encoder connector, 3 -3, 3 -4, 3 -5 external appearance and nameplate example, 1 -2

#### **F**

forward reference, 6 -5

## **H**

holding brake brake ON timing, 6 -23 setting, 6 -24 wiring example, 6 -21 host controller, 3 -3, 3 -4, 3 -5

#### **I**

I/O signals connection example, 3 -7 names and functions, 3 -9 input signals, 3 -9 installation cooling, 2 -4 environmental conditions in the control panel, 2 -4 SERVOPACK orientation, 2 -4 side-by-side installation, 2 -4 installation orientation, 2 -3 installation site, 2 -2

#### **M**

magnetic contactor, 3 -3, 3 -4, 3 -5 model number, 1 -3 molded-case circuit breaker (MCCB), 3 -3, 3 -4, 3 -5 multiturn limit setting, 6 -26

#### **N**

noise filter, 3 -3, 3 -4, 3 -5

Index-1

## **O**

open-collector output circuit, 3 -10 output circuit, interface, 3 -10 output signal reversal settings, 6 -17 output signal selection, 6 -16 output signals, 3 -9

#### **P**

peripheral device connection, 3 -2 single-phase specifications, 3 -3 three-phase specifications, 3 -4, 3 -5 personal computer, 3 -3, 3 -4, 3 -5 photocoupler output circuit, 3 -11

## **R**

regenerative resistor, 3 -3, 3 -4, 3 -5 registered trademark, v related manuals, iv reverse reference, 6 -5 Reverse Rotation Mode, 6 -5 rotation direction selection, 6 -5

#### **S**

safety information, v safety precautions, vi sequence I/O signals, 6 -13 input signal connections, 6 -13 sequence input circuit interface, 3 -10 SERVOPACK internal block diagrams, 3 -6 ratings and specifications, 8 -2 stop mode selection at servo OFF, 6 -6 storage conditions, 2 -2 sympton cause, 9 -36 inspection, 9 -36 remedy, 9 -36

## **T**

troubleshooting with alarm display, 9 -2 with no alarm display, 9 -36

#### **W**

warning codes, 9 -41

## **Revision History**

The revision dates and numbers of the revised manuals are given on the bottom of the back cover.

Published in Japan March 2001 00-09  $\langle \hat{\psi} \rangle$ Date of original publication MANUAL NO. SIE-C718−6 Date of publication Revision number

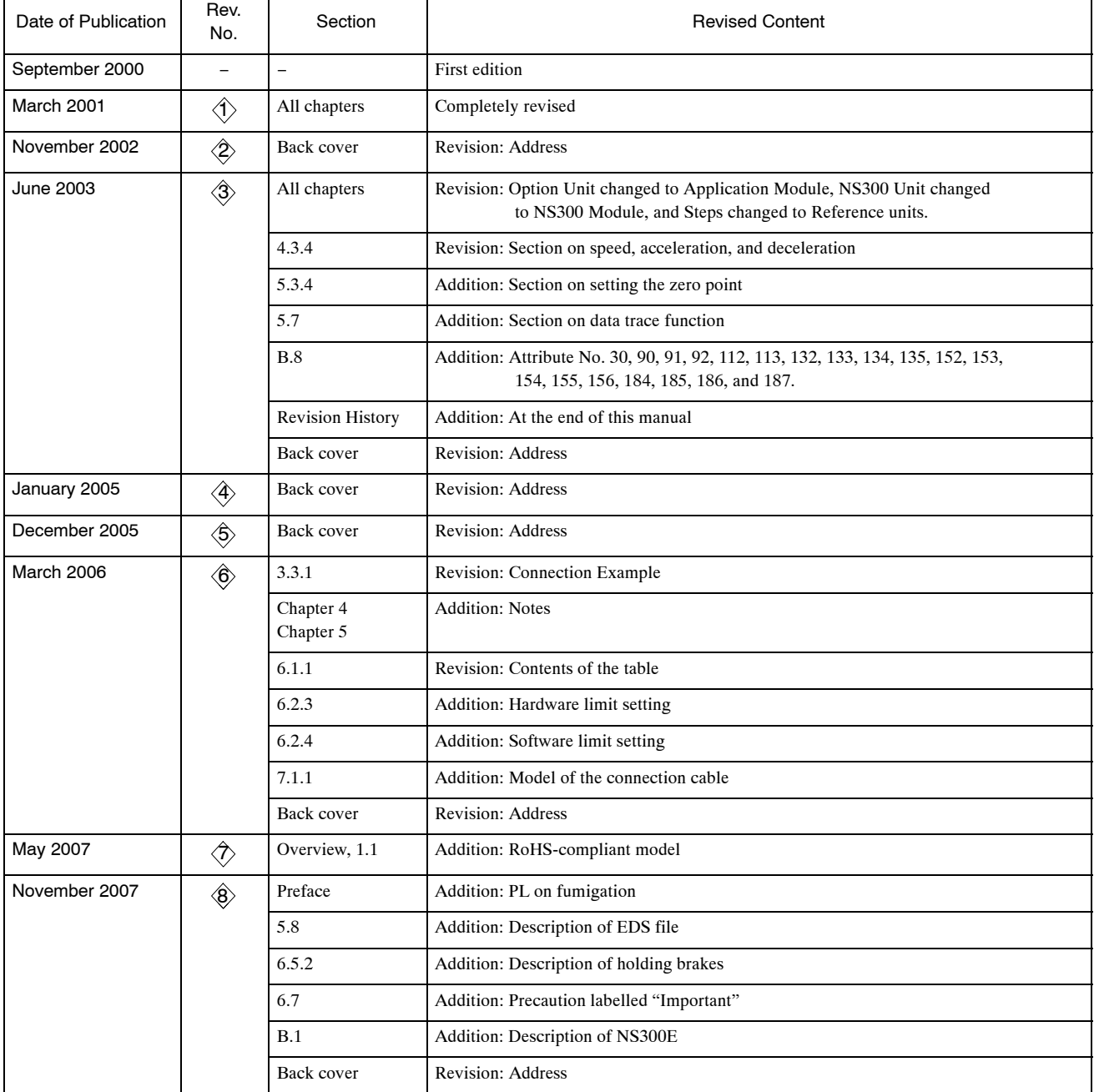

## USER'S MANUAL **DeviceNet** Σ-II Series SGDH APPLICATION MODULE

#### **IRUMA BUSINESS CENTER (SOLUTION CENTER)**

480, Kamifujisawa, Iruma, Saitama 358-8555, Japan Phone 81-4-2962-5696 Fax 81-4-2962-6138

**YASKAWA ELECTRIC AMERICA, INC.** 2121 Norman Drive South, Waukegan, IL 60085, U.S.A. Phone 1-847-887-7000 Fax 1-847-887-7370

**YASKAWA ELETRICO DO BRASIL LTDA.** Avenida Fagundes Filho, 620 Bairro Saude-Sao Paulo-SP, Brazil CEP: 04304-000 Phone 55-11-5071-2552 Fax 55-11-5581-8795

**YASKAWA ELECTRIC EUROPE GmbH** Am Kronberger Hang 2, 65824 Schwalbach, Germany Phone 49-6196-569-300 Fax 49-6196-569-312

**YASKAWA ELECTRIC UK LTD.**

1 Hunt Hill Orchardton Woods Cumbernauld, G68 9LF, United Kingdom Phone 44-1236-735000 Fax 44-1236-458182

**YASKAWA ELECTRIC KOREA CORPORATION** 7F, Doore Bldg. 24, Yeoido-dong, Youngdungpo-Ku, Seoul 150-877, Korea Phone 82-2-784-7844 Fax 82-2-784-8495

**YASKAWA ELECTRIC (SINGAPORE) PTE. LTD.** 151 Lorong Chuan, #04-01, New Tech Park 556741, Singapore Phone 65-6282-3003 Fax 65-6289-3003

**YASKAWA ELECTRIC (SHANGHAI) CO., LTD.** No.18 Xizang Zhong Road. Room 1702-1707, Harbour Ring Plaza Shanghai 200001, China Phone 86-21-5385-2200 Fax 86-21-5385-3299

**YASKAWA ELECTRIC (SHANGHAI) CO., LTD. BEIJING OFFICE** Room 1011A, Tower W3 Oriental Plaza, No.1 East Chang An Ave., Dong Cheng District, Beijing 100738, China Phone 86-10-8518-4086 Fax 86-10-8518-4082

**YASKAWA ELECTRIC TAIWAN CORPORATION**

9F, 16, Nanking E. Rd., Sec. 3, Taipei, Taiwan Phone 886-2-2502-5003 Fax 886-2-2505-1280

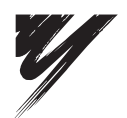

YASKAWA ELECTRIC CORPORATION

YASKAWA

In the event that the end user of this product is to be the military and said product is to be employed in any weapons systems or the manufacture thereof, the export will fall under the relevant regulations as stipulated in the Foreign Exchange and Foreign Trade Regulations. Therefore, be sure to follow all procedures and submit all relevant documentation according to any and all rules, regulations and laws that may apply.

Specifications are subject to change without notice for ongoing product modifications and improvements.

© 2000-2007 YASKAWA ELECTRIC CORPORATION. All rights reserved.

Published in Japan November 2007 00-9  $\Diamond$ MANUAL NO. SIE-C718-6E 07-8-1